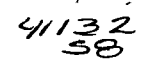

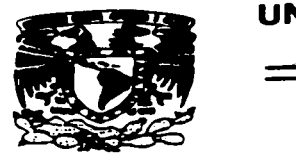

### UNIVERSIDAD NACIONAL AUTONOMA DE **MEXICO**

**ESCUELA NACIONAL DE ESTUDIOS PROFESIONALES** 

**CAMPUS ARAGON** 

MIGRACION DE ORACLE 7.3.4 A ORACLE 8.1.6 DE LA BASE DE DATOS TIPO RELACIONAL EN UN SISTEMA DE PREPAGO DE UNA COMPAÑIA DE **RED CELULAR"** 

> $\mathbf \tau$ F S. ς QUE PARA OBTENER EL TÍTULO DE **INGENIERO EN COMPUTACION** PRESENTAN RAUL GILDARDO ROSAS LOPEZ **MARIO DE JESUS MARTINEZ CUELLAR**

**ASESOR:** ING. ROBERTO BLANCO BAUTISTA

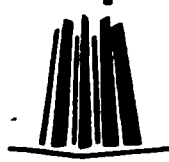

**MEXICO** 

**NOVIEMBRE 2002** 

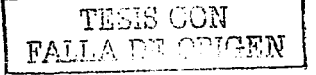

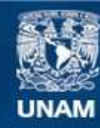

Universidad Nacional Autónoma de México

**UNAM – Dirección General de Bibliotecas Tesis Digitales Restricciones de uso**

## **DERECHOS RESERVADOS © PROHIBIDA SU REPRODUCCIÓN TOTAL O PARCIAL**

Todo el material contenido en esta tesis esta protegido por la Ley Federal del Derecho de Autor (LFDA) de los Estados Unidos Mexicanos (México).

**Biblioteca Central** 

Dirección General de Bibliotecas de la UNAM

El uso de imágenes, fragmentos de videos, y demás material que sea objeto de protección de los derechos de autor, será exclusivamente para fines educativos e informativos y deberá citar la fuente donde la obtuvo mencionando el autor o autores. Cualquier uso distinto como el lucro, reproducción, edición o modificación, será perseguido y sancionado por el respectivo titular de los Derechos de Autor.

**TESIS** 

FALLA DE

ORIGEN

CON

# PAGINACION

and process that the control of the control of the control of the control of

# DISCONTINUA

#### Dedico a:

a shekarar 1990 a shekarar 1990 a shekarar 1990 a tsari

Muchas cosas de la vida son gratis y otras se logran con esfuerzo *y* continua dedicación, esta es una de ellas la cual va acompañada del apoyo incondicional de mis padres, hermanos y el inmenso amor que recibo día a día de mi esposa, la cual me ha brindado la alegria más grande de mi vida, nuestro hijo Sebastián, motivos por los cuales agradezco a dios de tenerlos conmigo para continuar disfrutando a lado de ellos cada momento en busca de una mejor calidad como ser humano, persona y profesionista que ahora soy.

المناوب المناقل والمستقل والمستحقق والمستقل والمستحدث والمستحدث والمستحدث والمناوب

A nuestra máxima casa de estudios la UNAM que me recibió como un hijo enseñándome el camino de la educación y sabiduría en sus aulas acompañadas de mis profesores y amigos que han sido parte de mi vida y de mi preparación.

 $\mathbf{T}_{\mathrm{HJ1}}$ 

:. 1 • <sup>~</sup> *\J.\_.-.1..·!* 

 $\texttt{PALLA}$ 

#### Raúl

A dios, por brindarme la fuerza y la salud para hacer de este momento uno de los más importantes de mi vida.

A mis padres, Mario y Leonor aquellos seres inalcanzables que me dieron la oportunidad de vivir y de quienes estoy muy orgulloso de tenerlos conmigo, aquellas personas que día con día me brindan su apoyo y me guían por el camino de la humildad.

Mil gracias papa y mama, por todo su amor y cariño que he recibido de ustedes durante todos estos años de mi vida.

A mis hermanos, Dany, Pedro, Eder *y* Gus gracias por su apoyo, cariño y comprensión.

A ti Ofelia, por formar parte de mi vida, por tu amor y por darme la oportunidad de compartir contigo este logro.

A Raúl, mi amigo, por su apoyo.

A la Universidad Nacional Autónoma de México, por brindanne ese tesoro tan preciado: La Educación.

A todas y cada una las personas que han estado a mi lado, familiares, amigcs *y*  maestros gracias por su motivación.

Mil gracias a todos.

Con mucho amor. Mario de Jesús Martínez Cuellar.

JÍ

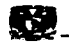

### **INDICE**

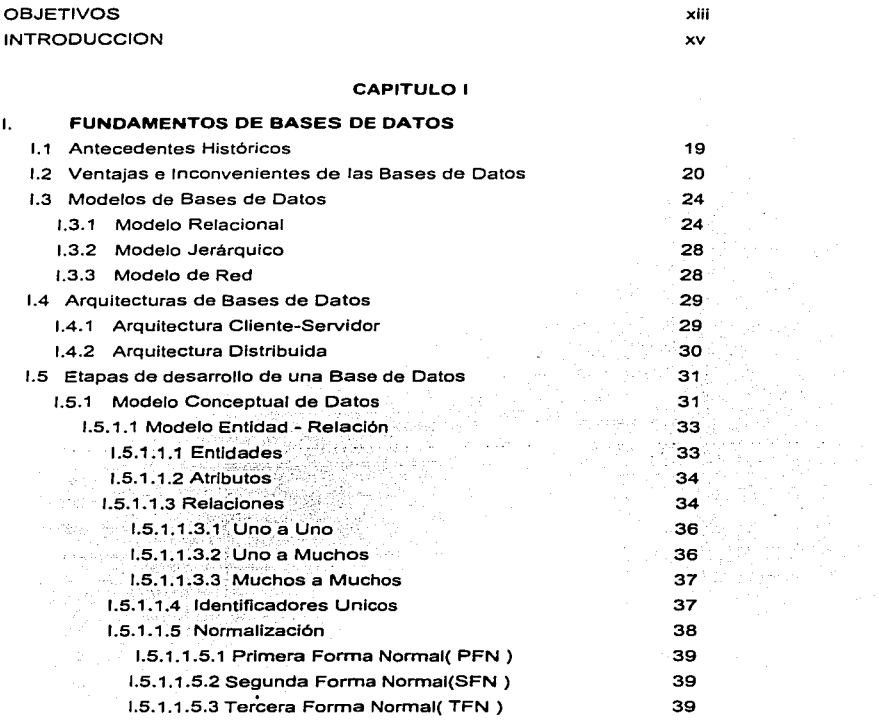

vil

a katika militira<br>Katika militira militira<br>Mareja

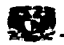

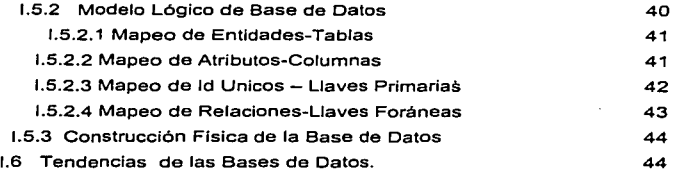

#### **CAPITULO II**

#### **1.- ELEMENTOS DE ORACLE 8**

 $\mathcal{L}$ 

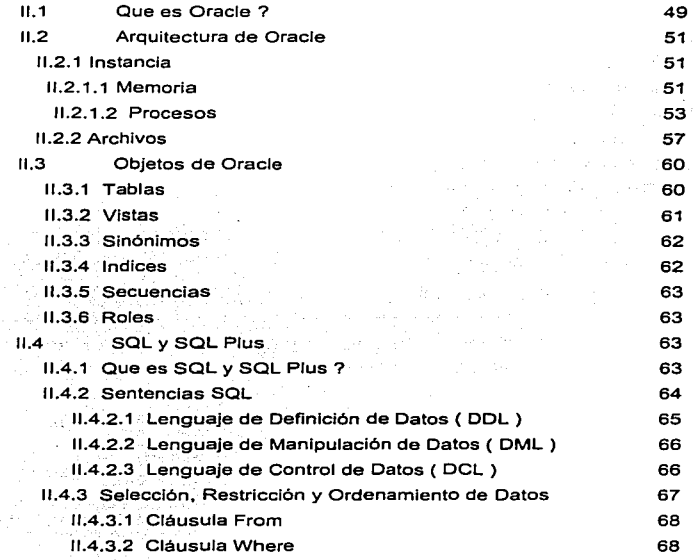

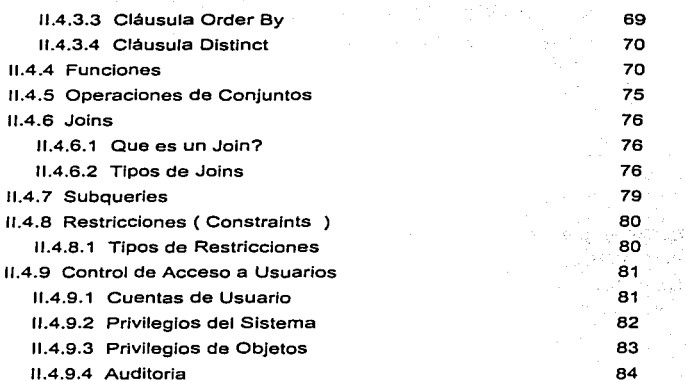

a suad

 $\sim$  and  $\sim$  and  $\sim$ 

 $\sim 10^{-1}$   $\mu$  $\mathcal{L}$ 

#### **CAPITULO 111**

#### **111.- MIGRANDO BASES DE DATOS ORACLE**

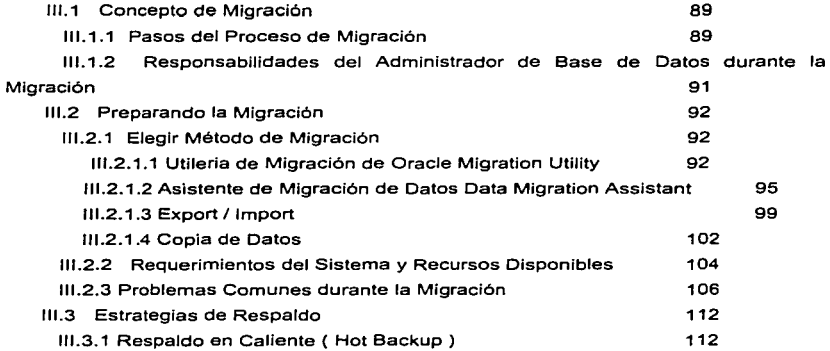

TESIS CON  $\mathbb{R}^n$ N

**INDICE** 

 $\blacksquare$ 

 $\alpha$  , and  $\alpha$  , and  $\alpha$  , and  $\alpha$ 

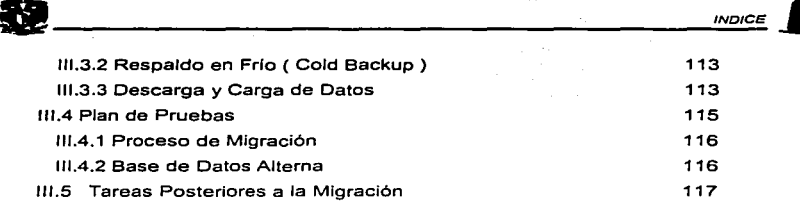

### **CAPITULO IV**

#### IV.- MIGRACION DE LA BASE DE DATOS DEL SISTEMA DE PREPAGO

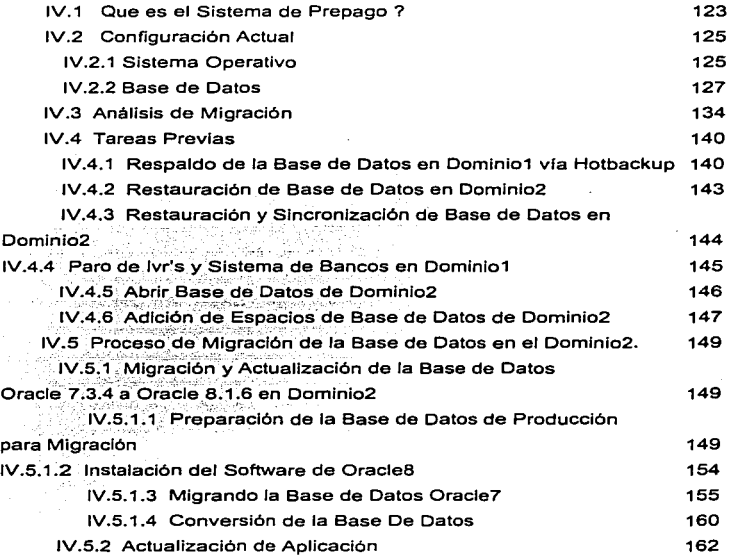

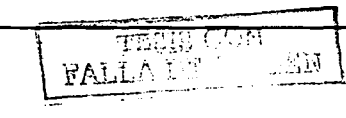

contact of the contact

de

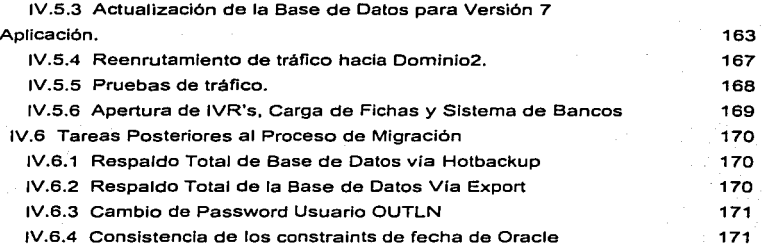

#### **CAPITULO V**

المحامل والمستحدث والمستعمل والمتعاقبات المتحدث

### V.- **MANTENIMIENTO A LA BASE DE DATOS.**

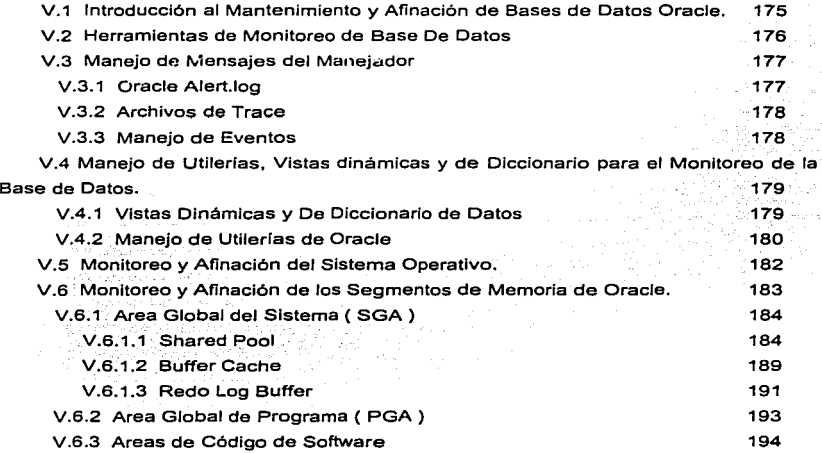

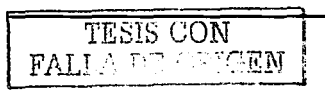

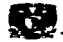

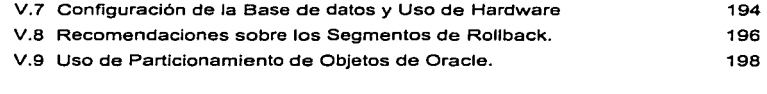

**Contract Advisorer** 

and a series.

 $\alpha_{\rm{max}}$ 

-50

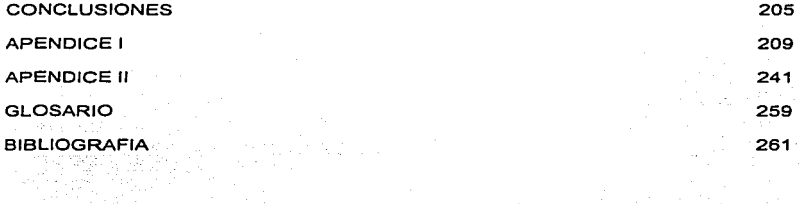

and the same proposed and the state of the state

XII

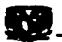

#### **OBJETIVOS**

is a proposition of the second constraint  $\mathcal{L}^{\mathcal{L}}$  , where  $\mathcal{L}^{\mathcal{L}}$ 

- Disponibilidad Total del Sistema de Prepago durante el periodo de Migración.  $\mathbf{r}$
- Asegurar la Integridad de los Datos.  $\overline{a}$
- Disminuir Costos y Tiempos de Espera.  $\overline{a}$
- Lograr una Migración Transparente para el usuario.  $\blacksquare$

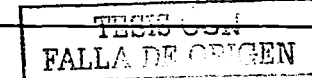

٠

where  $\mu$  is a set of the set of  $\mu$  ,  $\mu$  ,  $\mu$  ,  $\mu$ 

 $\mathcal{T}$  , the pole  $\mathcal{F}$  , we have  $\mathcal{F}$  $\alpha_{\rm{max}}$ 

the car country of

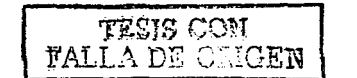

xi

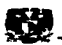

#### INTROOUCCION

Hoy en día el uso de los manejadores de Bases de Datos ha incrementado su auge en la gran mayoria de los campos, ya no es un término que resulte desconocido para el ser humano, por el contrario es un concepto que día con dia cobra mayor Importancia *y* que se convierte en parte de él.

Los pasos agigantados hacia la vanguardia que dan este tipo de herramientas obliga a que los administradores de Bases de Datos se encuentren actualizados en sus sistemas para lograr con ello el gran desempetio de estos, en base a las nuevas características que brindan estas novedosas versiones.

En el presente trabajo se encuentra la información necesaria requerida para lograr una migración de una versión de estos manejadores, se muestra de manera detallada todos los pasos requeridos para llevar a cabo esta tarea, así como los cosibles problemas que se pudieran presentar durante el desarrollo.

Primeramente se muestran algunos conceptos básicos sobre Base de Datos, la manera en que estás son analizadas *y* disef"iadas; es decir, desde plasmar cada una de las entidades para posteriormente poder transformarlas en tablas que formarán parte de nuestra Base de Datos *y* a su vez, de nuestro sistema.

Nos brinda conceptos de lo que es nuestro manejador de Base de Datos ( Oracle ), el lenguaje para poder manipularlo *y* acceder a los datos; así como operaciones lógicas que se pueden realizar con ellos; además de protección; esto último, con el fin de mantener la Integridad *y* de permitir únicamente el acceso a aquellas personas o aplicaciones que realmente lo requieran.

Entre otras cosas nos presenta también diferentes técnicas para poder realizar Ja tarea de migración, desde los métodos gráficos como lo es el Asistente de Migración de Datos de Oracle hasta los métodos más complejos como lo es la Utllería de Migración de Oracle, pasando por el Export/lmport *y* la Copia de Datos.

Una de las partes más Importantes *y* sobresalíentes de este trabajo es la aplícación de todos los conceptos anteriores. Existe un apartado en el cuál se aplíca todo Jo anterior a un caso práctico *y* real; es decir, se realiza paso a paso la migración de la enorme Base de Datos del Sistema de Prepago.

xv

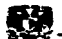

Por último, se dan a conocer algunas técnicas para el monitoreo y mantenimiento de esta Base de Datos a nivel lógico y físico, es decir a nivel Sistema Operativo incluyendo todos sus componentes tales como discos, memoria, etc. como a nivel de procesos propios de Oracle.

Si alguna de las técnicas presentadas en este trabajo son aplicadas, se podrá obtener gran provecho al tener que realizar alguna tarea de este tipo, sobretodo por las grandes cantidades de información que se manipulan en este tipo de Base de Datos.

Guest AMAR (1995)

너 고 있고 보였다.

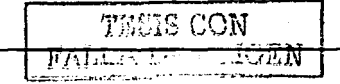

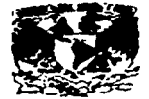

# **CAPITULO I**

## **FUNDAMENTOS DE BASE DE DATOS**

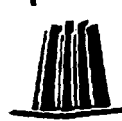

 $\alpha = \alpha_1, \ldots, \alpha_m \in \mathbb{N}_0$  , where

 $\mathcal{L}_{\mathbf{q}}(\mathbf{q})$  . The property of the state  $\mathcal{L}_{\mathbf{q}}$ 

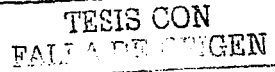

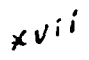

 $\sim$  $x v$ ii' TERIS CON GEN

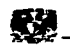

#### FUNDAMENTOS DE BASES DE DATOS

#### 1.1 ANTECEDENTES HISTORICOS

Antes de la introducción de los sistemas de gestión de Bases de Datos, todos los datos que eran permanentemente almacenados en un sistema informático, tales como las nóminas *y* los registros de contabilidad, se almacenaban en archivos individuales. Un sistema de gestión de archivos, generalmente proporcionado por el fabricante de Ja computadora como parte del sistema operativo, era el encargado de llevar la cuenta de los nombres *y* ubicaciones de Jos archivos. El sistema de gestión de archivos, básicamente no tenia un modelo de datos; no sabfa nada acerca del contenido de los archivos: para el sistema, era Jo mismo un archivo que contuviera un documento de texto que un archivo que contuviera datos de nóminas.

El hecho de asociar una estructura de datos con una relación, fué identificado por investigadores y documentado en el ano de 1967, por R.E. Levenln y M.E. Maron. Posteriormente, O. L. Childs, en 1968, efectúo una serie de publicaciones al respecto. En Junio de 1970, es publicado en Communications of the ACM un articulo denominado "A Relatlonal Modal of Data for Larga Shared Data Banks" realizado por Eddgar F. Cood; el cual, dá lugar al Inicio del modelo de datos relacional.

Este articulo, es el resultado de un trabajo con un modelo abstracto de la información que se inicio en 1968 en el IBM Research Laboratory en San José, California. El objetivo: encontrar un fundamento teórico de los diferentes aspectos de un Sistema Manejador de Bases de Datos ( Data Base Management System ) completamente ajeno de los aspectos de un proceso físico dentro de una máquina en particular. Este modelo, es el que actualmente se conoce como modelo relacional 6 estructuras de datos relacionales.

Una de las partes más Importantes de este modelo es la introducción del concepto de tener en la estructura misma operadores relacionales (Selección, Proyección, Unión ). Esta fué la álgebra que Cood definió para operar estas estructuras. Estos operadores son los que se utilizan para toda la manipulación de datos en una estructura relacional.

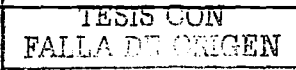

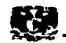

El primer nombre que recibió el lenguaje manejador de datos fué ALPHA *y*  posteriormente cambio a SOL ( Structured Query Language ). El articulo en referencia originó que se empezaran a diseñar *y* desarrollar sistemas basados en la teoria del modelo relacionar. El primero de los prototipos, fué llamado PRTV ( Peterlee Relational Test Vehlcle ) desarrollado en Inglaterra en el Centro Cientlflco de Peterlee. Estaba muy enfocado a problemas urbanos y de estadísticas de salud. De este prototipo, surgió otro sistema que se generó en Europa, se le conoce como Interactiva Management System. IJn segundo prototipo, desarrollado por IBM, se llamó XRM ( Extended Relational Memory ) *y* fué desarrollado en el Centro Cientlfico de Cambridge, Mass. Posteriormente, en 1978, se tuvo disponible en Yorktown Heights, N.Y .. el llamado Q.B.E., ( Query By Example ).

Este sistema se basa en una idea muy original para su época, la de presentar al usuario un dibujo o un esquema de sus datos en forma de tabla ( Columnas y Renglones ), en la que esquemáticamente se pueden hacer consultas, actualizaciones o modificaciones a través de lo que podrlamos llamar "un ejemplo ilustrado".

Definitivamente el prototipo base *y* más completo desarrollado por IBM es el famoso Sistema R que se desarrolló en San Jose Research Laboratory. Empezó a ser operativo en el año de 1977. Las versiones de este sistema para la venta como programas-producto, comenzaron a salir por parte de los fabricantes de Software a principios de la década de los 80's.

En forma paralela, en la Universidad de Berkeley, se llevó a cabo el desarrollo de otro importante prototipo diseñado por Michael Stonbraker. A este tipo prototipo se le denominó INGRES *y* su desarrollo concluyó en el año de 1976. Al igual que el Sistema R de IBM, INGRES fué convertido en programa producto *y* se empezó a comercializar a principios de Jos 80's.

#### 1.2 VENTAJAS E INCONVENIENTES DE LAS BASES DE DATOS

Las Bases de Datos surgen como respuesta al nuevo planteamiento de los sistemas orientados hacia los datos y tienen el proposito de mejorar la calidad de los sistemas informáticos y aumentar su rendimiento.

20

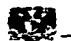

A continuación, se muestran las ventajas de los sistemas de bases de datos:

 $\bullet$  Independencia de los datos respecto a los procesos.-

 $-1 - 1, 1, 2, 3, 3, 4, 4, 4, 4, 5, 6, 7$ 

La mutua independencia de datos y procesos lleva a que un cambio a estos últimos no imponga un nuevo diseño de la base de datos. Por otra parte, la nueva inclusión de recientes Informaciones, desaparición de otras, etc., no deben obligar a alterar los programas. Esta independencia de los tratamientos frente a Ja estructura de la base de datos, supone una considerable ventaja, al evitar el importante esfuerzo que origina la reprogramación de las aplicaciones cuando se producen cambios en los datos.

ьé

La flexibilidad que proporcionan los datos *y* programas es muy importante para conseguir sin excesivos costos la continua adaptación del sistema de información a la evolución de las organizaciones, aunque en Ja práctica dicha dependencia no es .... bsoluta, los sistemas de gestión de bases de datos actuales van respondiendo cada vez mejor a las exigencias de los usuarios relativas a la independencia *y* flexibilidad de ros datos.

Coherencia de los dalos.-

Debido-a que la Información de la base de datos se recoge y almacena una sóla vez, en los tratamientos se utilizan los mismos datos, por lo que los resultados de todos ellos son coherentes y perfectamente comparables. Además al no existir ( o disminuir en gran medida ) la redundancia en los datos, desaparece el problema que se presentaba en el enfoque clásico de que el cambio en un dato

obligaba a actualizar una serie de archivos. De esta forma se elimina también el iriconveniente de las divergencias en los resultados debidas a actualizaciones no simultáneas en todos los archivos.

Mejor disponibilidad de los datos para el conjunto de los usuarios.-

Cuando se aplica la metodología de bases de datos, cada usuario ya no es propietario de Jos datos, puesto que éstos se comparten entre el conjunto de aplicaciones. existiendo una mejor disponibilidad de Jos datos para todos los que tienen necesidad de elfos, siempre que estén autorizados para su acceso.

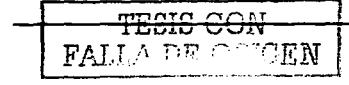

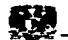

Hay también una mejor transparencia respecto a la información existente, ya que todos los datos que se encuentran en la base se deben relacionar en un catálogo o diccionario de puede ser ampliamente difundido y accedido por medios informáticos.

Mayor valor informativo.-

Puesto que. la base de los datos ha de ser reflejo del mundo real, en ella se recogen las interrelaciones entre los datos, por lo que el valor informativo del conjunto es superior a la suma del valor informativo de los elementos individuales que los constituyen: es decir, actúa el efecto de sinergia.

Mejor y más ríormallzada documentación de la información, la cual está integrada con Jos datos.-

En el: Etnfoque clásico, los datos se encuentran separados de su contenido semántico; los primeros se almacenan en archivos y su descripción se hace mediante un lenguaje de programación que se encuentra en los programas. La documentación de los datos realizada por el analista o programador es en general insuficiente. Además, por lo común la estandarización brilla por su ausencia. Este problema se atenúa en gran medida en las bases de datos. ya que en la misma base se incluyen, no sólo los datos, sino también la semántica de los mismos.

Mayor eficiencia en la recopilación, valldación e Introducción de los datos en el sistema.-

Al no existir redundancias, los datos se recopilan y validan una sola vez, aumentando así el rendimiento de todo el proceso previo al almacenamiento.

Reducción del espacio de almacenamiento.-

La desaparición ( o disminución ) de las redundancias, asf como la aplicación de técnicas de compactación, lleva en los sistemas de bases de datos a una menor ocupación de almacenamiento secundario - disco magnético.

Como hemos señalado anteriormente, las bases de datos no sólo presentan ventajas. sino también tienen posibles inconvenientes que es necesario valorar antes de

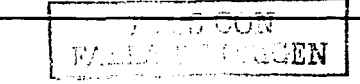

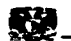

tomar una decisión relativa a un cambio en la orientación del sistema informático. Entre estos inconvenientes es preciso destacar:

· Instalación costosa.-

الوسية الأولية.<br>الأولية

La implantación de un sistema de base de datos puede llevar consigo un costo elevado, tanto en equípo físico ( nuevas instalaciones o ampliaciones ), como en el lógico (sistemas operativos, programas, compiladores, etc. necesarios para su uso). además del mismo coste de adquisición y mantenimiento del Sistema de gestión de bases de datos Pasaul C

· Personal especializado.-

Los conocimientos, que resultan imprescindibles para una utilización correcta y eficaz y sobre todo para el diseño y administración de las bases de datos, implican una necesidad de personal especializado.

**CONTRACTORS** 

G.

· Implementación larga y difícil -

Debido a las causas apuntadas anteriormente, la implantación de una base de datos puede convertirse en una tarea larga y laboriosa. Las dificultades que van apareciendo a lo largo de su desarrollo llevan en general a que se superen ampliamente los plazos inicialmente previstos.

· Falta de rentabilidad a corto plazo .-

La implantación de un sistema de base de datos, tanto por su costo en personal y en eguípos como por el tiempo que tarda en estar operativo, no resulta rentable a corto plazo, sino a medio o, incluso, a largo plazo.

Escasa estandarización -

Un problema muy importante que se pone de manifiesto en el momento de la creación de una base de datos, es la falta de estandarización que facilite a los usuarios el manejo de los sistemas de bases de datos.

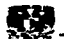

Defasamlento entre teoría *y* práctica.-

Al existir un considerable avance de la teorfa en relación con la práctica, en muchas ocasiones los usuarios, especialmente Jos directivos se enganan respecto a las presentaciones reales que pueden proporcionales los Sistemas manejadores de bases de datos actuales, creyendo que constituyen ya una realidad ciertos aspectos que todavía son sólo teóricos, aunque de aplicación inmediata operativa.

Es evidente que las bases de datos constituyen muchas ventajas siempre y cuando se logre contrarrestar y doblegar a todos sus inconvenientes, ya que de lo contrario serla una gran frustración tanto para directivos como para usuarios de sistemas de bases de datos.

#### 1.3 MODELOS DE BASES DE DATOS

Para establecer la diferencia entre Bases de Datos, no únicamente se puede realizar por sus funciones especificas. sino además por la forma en que modelan los datos.

Existen básicamente 3 modelos de Bases de Datos: El modelo relacional, jerárquico *y* el modelo de red.

#### 1.3.1 MODELO RELACIONAL

El nacimiento de este modelo como ya se mencionó fué a raíz de la investigación que realizó E.J. Codd, en la cual propone los siguientes objetivos, para este modelo:

- Objetivo de independencia de datos. Proporciona una frontera clara *y* tangible entre los aspectos lógicos *y* físicos de un manejador de base de datos.

- Objetivo de Comunicación. Crear un modelo empleando estructuras simples, de tal manera que todo tipo de usuarios ( programadores y usuarios finales ) tengan una comprensión común de los datos y por lo tanto, puedan comunicarse entre si sobre los aspectos al menos básicos de la base de datos.

- Objetivo de procesamiento de conjuntos. Introducir conceptos para un lenguaje de alto nivel que permita a los usuarios expresar operaciones sobre grandes volúmenes de datos, en lugar de tener que considerar un registro a la vez.

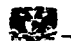

**Además de estos objetivos, hubo otros como el de contar con una sólida fundamentación teórica para la organización** *y* **manejo de los datos** *y* **eliminar el empleo ..te conceptos de posicionamiento para direccionar los datos, de modo que se operen convenientemente.** 

El modelo relacional, es un modelo muy elegante *y* claro. Ha constituido los cimientos de la industria de las bases de datos durante casi 20 años. Una base de datos de tipo relacional reduce los datos al más simple nivel, tablas de dos dimensiones que **contienen columnas** *y* **filas de valores de datos. Las tablas son fáciles de visualizar.** *y*  **los usuarios pueden explicar sus necesidades en términos fáciles de entender. Ademas de que las bases de datos relacionales cuentan con un vocabulario relativamente**  limitado.

Comúnmente, el término Base de Datos Relacional se entiende como una colección de tablas bidimensionales ligadas entre si. Las bases de datos relacionales son un modelo particular de bases de datos que se basan principalmente en lo siguiente:

- **Estructuras**
- Grupo de operaciones matemáticas basadas en el álgebra relacional
- **Integridad de los datos para asegurar la consistencia.**

#### **ESTRUCTURAS**

- Entidades. Objeto de interés sobre el cual el negocio necesita obtener información.
- **Atributos. Información usada para describir a las entidades.**
- Relaciones. Asociación que existe entre dos o más entidades. La forma en que una **entidad se relaciona con otra. La relación entre dos entidades es definida por un atributo que ambas entidades contengan.**

**En un sistema relacional, el significado de una columna o fila, no depende de su**  órden relativo de otra fila o columna. Esto significa, que la recuperación de los datos **puede realizarse desde un selecto número** 

**de columnas sin tener que recuperar todas las mismas. De igual forma para las filas. se pueden recuperar datos desde un subconjunto de filas sin tener que recuperar todas las filas.** 

Capitulo I. FUNDAMENTOS DE BASE DE DATOS

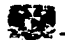

Las bases de datos relacionales reducen el almacenamiento de los datos redundantes. Esto tiene tres beneficios: antes antes and the second

- Permite recolocar datos y combinarios para facilitar una nueva relación.

- La actualización de los datos es sencilla, ya que son pocas las ocurrencias del dato. Esto reduce la aparición de errores originados de la actualización de todas las ocurrencias. thainn an ann an

- Se reduce los requerimientos de espacio en disco.

#### OPERACIONES MATEMATICAS

El Algebra Relacional de E. F. Codd, define tres tipos de operaciones para la recuperación de datos.

· Selección.

Selección, es el proceso de recuperar todas las filas en la cual se especifica algún criterio. Esta es una estrecha definición de selección, y no debe ser confundida con el comando SELECT de SQL el cual hace más que una selección.

· Provección.

Es el proceso de recuperar una o más columnas de una tabla en un órden específico y remover cualquier fila duplicada.

Sakat di Sakat S

an de la compagnación de la compagnación de la compagnación de la compagnación de la compagnación de la compagn<br>La compagnación de la compagnación de la compagnación de la compagnación de la compagnación de la compagnación

• Unión

La unión es el proceso de recuperar columnas de diferentes tablas, donde los valores de una columna en común de cada tabla, son iguales. La habilidad de unir dos o más tablas es poderosa. La operación de unión distingue a los sistemas relacionales de los no relacionales.

**RESTRICCIONES DE INTEGRIDAD** 

a dina k

Datos Unicos.  $\Delta$ 

Cada entidad debe tener un identificador único así que cada fila es diferente de las demás. En teoría ninguna fila puede ser duplicada en una tabla.

Una tabla puede tener una llave primaria la cual es una columna o un grupo de las mismas cuvo valor único identifica a cada fila.

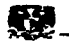

Indices

Un índice, es un conjunto ordenado de punteros para los datos en una tabla. Se basa en los valores de los datos de una o más columnas de la tabla. Un indice provee dos beneficios:

- Mejora la ejecución, pues hace el acceso a los datos más rápido.

- Asequra unicidad. Una tabla con un indice único no puede tener dos filas con los mismos valores en la columna o columnas que forman la llave del indice.

Vistas

Una vista, es un camino alternativo para la representación de datos que existen en una o más tablas. Puede incluir todas o unas de las columnas de una o más tablas base. Una vista puede estar basada en otra vista o en una combinación de vistas y tablas.

Una vista se ve como una tabla y se puede tratar como tal. El nombre de la vista puede ser usada en mandatos de SQL como si fuera el nombre de una tabla. Algunas operaciones no se pueden hacer sobre una vista, pero no es necesario saber que una aparente tabla es actualmente una vista.

Además puede mostrar al usuario el mismo dato en diferentes sentidos. Los programadores asignados, los administradores de la base de datos, y los usuarios finales pueden ver el dato como una petición de sus necesidades.

El relativamente pequeño número de conceptos existentes en la teoría relacional, ha avudado a convertir esta técnica en un estándar industrial. Los diseñadores relacionales han sido capaces de aislar la complejidad del desarrollo físico de las bases de datos con respecto al diseño lógico del sistema, proporcionando así una interfaz sencilla para los diseñadores de aplicación.

Durante las dos ultimas décadas hemos madurado como industria. Muchos de nosotros hemos sentido la necesidad de contar con un entorno de modelización más rico que se adaptara mejor a los recientes avances que tienen hacia una modelización genérica.

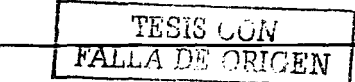

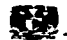

#### 1.3.2 MODELO JERARQUICO

La estructura lógica en la cual se sustenta una base de datos jerárquica, es el árbol. Se compone de un nodo rafz y varios nodos sucesores ordenados jararquicamente. C~~a nodo, representa una entidad y las relaciones entre entidades son la conexiones entre los nodos.

El nodo.- colocado en la parte superior es llamado padre y los nodos inferiores son los hijos. En el sistema jerárquico, las conexiones entre archivos no dependen de la információn contenida en ellos; se definen al inicio y son fijos. La característica sobresaliente de este modelo es el manejo de la conexión uno a muchos, entre un padre *Y,* varios hijos, en otras palabras, cada hijo sólo tiene un padre.

#### DESVENTAJAS EN EL ENFOQUE JERARQUICO.

No modela sencillamente las relaciones Muchos a Muchos.

그림을 보내다

- Anomallas de Inserción.
- Anomalias de borrado.

in biskop

- Anomallas de actualización.
- Se pueden dar consultas inconsistentes.

#### 1.3.3 MODELO DE RED

Los datos se representan como registros ligados formando un conjunto de datos intersectados. La base de datos de red, a diferencia de las jerárquicas, permite cualquier conexión entre entidades, es decir, se pueden representar relaciones de muchos a muchos. En una red, un hijo puede tener varios padres *y* varios hijos a la vez.

#### DESVENTAJAS EN EL ENFOQUE DE RED.

- Resulta difícil definir nuevas relaciones.
- Es complicado darle mantenimiento ya que cualquier cambio en la estructura requiere una descarga en los datos.
- Representa desperdicio de recursos.

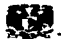

- Anomallas de inserción.
- Anomallas de borrado.

#### 1.4 ARQUITECTURAS DE BASES DE DATOS

#### 1.4.1 ARQUITECTURA CLIENTE-SERVIDOR

Esta arquitectura de base de datos tradicional. es utilizada por 082 *y* las bases **de datos de minicomputadoras tales como Oracle, lnformix o lngres. En esta arquitectura tanto como en el DBMS los datos físicos residen en un mainframe o minicomputadora central, junto con el programa de aplicación que acepta entradas**  desde la terminal del usuario *y* muestra los datos en la pantalla del usuario.

**Supongamos que el usuario teclea una consulta que requiere una búsqueda secuencial**  en una base de datos, como por ejemplo la petición para hallar la cantidad media de mercanclas de todos lo pedidos. El DBMS recibe la consulta. explora la base de datos para acceder a cada uno de los registros de datos del disco calcula el promedio y muestra el resultado en la pantalla. Tanto el procesamiento de la aplicación como el de **la base de datos se producen en la computadora central, y como el sistema es compartido por muchos usuarios. cada usuario experimenta una degradación del**  rendimiento cuando el sistema está más cargado.

La arquitectura Cliente-Servidor es una forma de procesamiento distribuido **donde las actividades computacionales son compartidas entre computadoras**  cooperativas *y* redes de trabajo. Una aplicación es funcionalmente dividida en dos o **más programas Jos cuales ejecutan una diferente computadora y se comunica con otra**  a través de mensajes por medio de la red.

**¡\_os programas clientes corren sobre PC's de usuarios. Los programas servidor corren sobre computadoras más poderosas. El cliente manda una solicitud al servidor y cuando este Jo recibe, lo procesa y manda el resultado al cliente nuevamente.** 

**Típicamente,:, una·· red de área local contiene más clientes que servidores. Las computadoras de.los clientes no pueden compartir sus recursos o usar los recursos de otra computadora cliente.** 

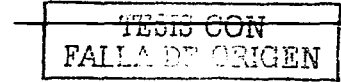

29

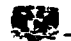

Así, en una arquitectura Cliente-Servidor, el usuario puede usar toda la capacidad de acceso disponible por el computador servidor, el cual no está disponible localmente en el escritorio del cliente. Una aplicación Cliente-Servidor tiene la capacidad para ambos. para el cliente y para el servidor.

El servidor es usualmente la computadora más poderosa en el área local de la red. Ciertos criterios hacen de algunos sistemas meior situados para servidores, tales como un alto grado de transferencia de entrada / salida, la velocidad con la cual un servidor procesa las tareas de la red. Alta capacidad de disco y múltiples controladores son otro criterio.

Un servidor es usualmente multitarea, así, este puede servir multiples clientes simultáneamente.

Una aplicación cliente usa SQL para comunicarse con el servidor de la base de datos. El cliente es responsable por ejecutar la aplicación y operar un comando SQL para el envío a través de la red al servidor de la base de datos. El servidor de la base de datos es responsable por la recepción y ejecución del comando SQL, envío de datos y código de estado de respuesta al cliente.

#### **1.4.2 AROUITECTURA DISTRIBUIDA**

En esta arquitectura las bases de datos están situadas en servidores separados compartiendo datos entre ellos, cada servidor puede estar aislado físicamente de todos los demás sin estar aislado lógicamente de ellos. Una implementación típica de esta configuración es la de servidores situados en las oficinas centrales de una empresa que están comunicados con servidores departamentales situados en regiones alternas. Cada servidor admite aplicaciones de cliente, y también tiene la capacidad de comunicarse con los demás servidores de la red.

Cuando uno de los servidores, envía una solicitud de base de datos a otro servidor, el servidor emisor, actúa como un cliente. El servidor que recibe la solicitud ejecuta la sentencia SQL que se le pasa, y devuelve los resultados y las posibles condiciones de error al emisor.

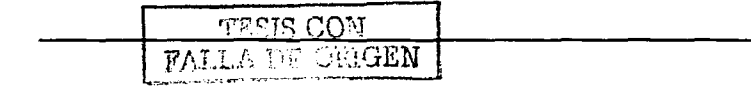

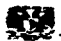

#### BENEFICIOS DE UN SISTEMA DE BASE DE DATOS DISTRIBUIDA

- Localización Independiente. La localización de la aplicación del cliente es independiente de la localización del dato.
- · Localización transparente. El usuario puede accesar la base de datos sin conocimiento de su localización, y se puede mover la base de datos sin tener efectos sobre las aplicaciones de los usuarios.
- Incremento del crecimiento de las aplicaciones. Puede elevar el grado de una aplicación añadiendo más clientes o con la compra de una máquina más poderosa como el servidor de la base de datos.
- Autonomía local. Se puede mantener cada base de datos separadamente de otras  $\sim$ bases de datos y administrar los datos compartidos, puede asignar programadores para el soporte de las aplicaciones.
- $\blacksquare$ Independencia de hardware y software. Es posible usar hardware y software para diferentes manufacturas y se puede emparejar para los requerimientos de sus aplicaciones.
- · Procesamiento distribuído. El procesamiento y almacenamiento de datos entre muchas computadoras, puede ser compartido.
- Incremento de la disponibilidad y formalidad. Si un servidor de base de datos se cae, solamente sus clientes son afectados, no la organización entera.

#### **IS ETAPAS DE DESARROLLO DE UNA BASE DE DATOS**

#### **I.5.1 MODELO CONCEPTUAL DE DATOS**

El desarrollo de un sistema operacional en una empresa, debe realizarse en partes claras y bien definidas las cuáles se presentan en los siguientes diagramas. Tomaremos los puntos más importantes de estos, para explicarlos.

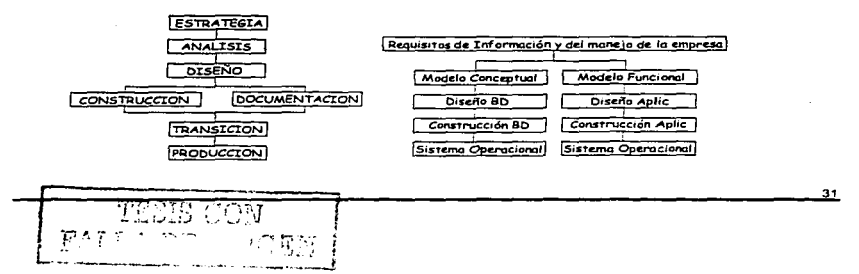

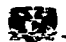

#### ESTRATEGIA

Es Ja primera etapa. En ella, el usuario dá a conocer cómo se llevan a cabo los procesos en una empresa y cómo se maneja la información actualmente. El analista de sistemas puede auxiliarse de cuestionarios para dialogar, con los usuarios. El objetivo de esta etapa es generar el documento de especificación de requerimientos.

and the state of the state of the state of the state of the state of the state of the state of the state of the

La especificación de requerimientos representa el contrato entre el usuario ( o cliente ) y el equipo que va a desarrollar el sistema. Esta especificación, toma como base la descripción inicial de Jos usuarios. Los analistas y usuarios juntos, determinan como se llevarán a cabo los procesos donde se maneja información, además determinarán también qué procesos serán automatizados y cuáles no lo serán.

Para el desarrollo de una nueva base de datos se debe de empezar por tomar la estrategia a seguir, estudiando los requerimientos del nuevo provecto ó sistema, para ello se debe de aprender acerca ae las necesidades del negocio.

Una de las principales partes de estudio de la estrategia, es saber con qué tecnologia se cuenta. Se debe realizar un aproximado del costo del hardware, software y del desarrollo.

Si una base de datos no se encuentra bien diseñada desde el inicio, esto provocaría que la aplicación no corriera eficientemente.

#### ANALISIS

La fase de análisis, es la investigación a detalle del proceso requerido del negocio ( funciones ) y·; la información requerida para ejecutar esas funciones ( entidades con sus atributos y sus relaciones ).

#### 1.5.1.1 MODELO ENTIDAD-RELACION

En este subcapltulo veremos los conceptos básicos del Modelo Entfdad-Relación; en los cuales, nos apoyaremos para la realización del análisis de las bases de datos. di Assimala Ali Pe

n a Shekara a She

rretts CON-FALLA DE ORIGEN

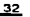

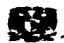

#### J.5.1.1.1 ENTIDAD

**Una entidad, es una persona, objeto o lugar, que cae dentro del alcance del sistema. acerca de la cual el sistema debe mantener, correlacionar y desplegar información. Es algo que es significativo para la problemática tratada y sobre la cual se riice. se conoce, o se tiene información relevante.** 

**Cada entidad, debe tener un nombre único dentro del sistema, Jo que indica que no pueden existir dos entidades con el mismo nombre dentro del mismo sistema** 

**Para identificar las entidades dentro del sistema, es necesario formularse las siguientes,**  preguntas:

- ¿ Se le puede dar un nombre ?
- $\lambda$ . Tiene asociada información o características de interés ?
- ¿ Cuáles atributos serian Identificadores únicos ?
- ¿ Se puede justificar la entidad, dándole una frase ?
- Examine conceptos, ¿ Cuales son significativos ?

Una entidad, es representada por medio de una caja ( Cuadrado o Rectángulo ) con las **esquinas redondeadas, dentro de ella se escribe su nombre con letras mayúsculas** *y* **en**  singular. Si tiene sinónimos ( Nombres Alternos para la Entidad ) deberán de colocarse entre paréntesis o con diagonal, con la finalidad de no crear otra entidad. Ejemplo:

Maestro, Estudiante, Curso. Avión, Aeropuerto, Vuelo, Empleado, Departamento.

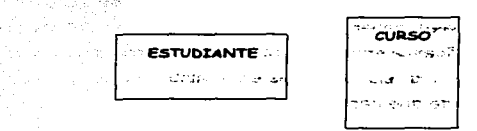

**Figura l.5.1.1.1a Entidades** 

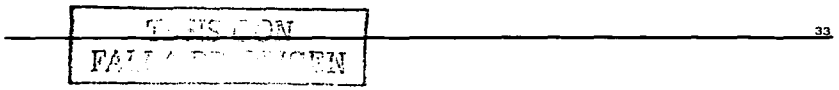

Capitulo I. FUNDAMENTOS DE BASE DE DATOS

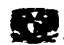

#### 1 .• 5.1.1.2 ATRIBUTO

Información *y* datos especificas de una entidad. Es la descripción de las categorfas relevantes de datos de una entidad. Tambén representa a la información especifica que necesita ser mantenida. En términos generales. es una caracteristica o cualidad de una entidad.

Algo que es importante mencionar es el hecho de que un atributo pertenece a una *y*  sólo una entidad, *y* no la entidad pertenece a algún atributo.

#### Ejemplo:

SI consideramos una entidad denominada Estudiante *y* una denominada Vuelo. algunos de sus atributos podrian ser los siguientes:

Nombre, Número. Edad, Sexo para la entidad Empleado *y* Número de Vuelo, Compañía, Horario, Origen, Destino para la entidad Vuelo.

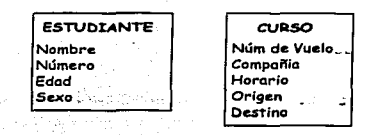

Figura l.5.1.1.2a Atributos

#### 1.5.1.1.3 · RELACIONES

an sa Ba

Es una descripción de como las entidades se relacionan. Es cualquier forma significativa en la cual dos entidades pueden ser asociadas. Una relación requiere de una o más entidades, las cuales deben caer dentro del alcance del sistema. Es, una Asociación bidireccional significativa entre dos entidades. o entre una sóla entidad. Es importante mencionar que una relación no es entre atributos de dos entidades, sino entre dos entidades: además de que debe permitir ser expresada en ambos sentidos. Ejemplo:

Considerando las entidades empleado, salario, avión, vuelo, maestro, estudiante: se pueden deducir las siguientes relaciones:

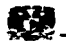

- **A un empleado se le puede asignar un salario.**
- A cada avión se le pueden asignar varios vuelos.
- Cada maestro tiene varios estudiantes

Con ello, podemos deducir que un empleado está relacionado con un salario, que un avión esta relacionado con vuelos y que los maestros están relacionados con los estudiantes.

**Las convenciones para diagramar las relaciones, son las siguientes:** 

- Una linea entre dos entidades.
- **Nombre de la relación en letras minúsculas**
- Opclonaiidad

Mandatoria ( Linea Continua )

Opcional ( Linea Punteada )

- Grado

Uno a Muchos  $\leq$ 

Uno y solo uno

Cada relación necesita 3 piezas de Información por separado:

Nombre.- Una descripción de las reglas del negocio asociando a las entidades, por **ejemplo enseñado por o asignado a.** 

Opcionafldad.- La regla del negocio que determina si Ja relación siempre debe de existir **o si no es necesario que exista para cada una de las Instancias de la entidad.** 

Grado.- La regla del negocio que indica cuántas relaciones pueden existir.

#### CONVENCIONES PARA DIAGRAMAR RELACIONES

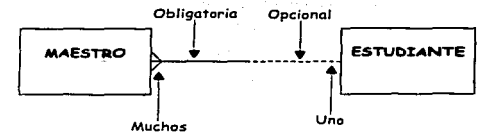

**Figura 1.S. 1. 1.3a Relaciones** 

JTC 77 YET

-BLING-BARAGAN (Andre mangelske

ಚಿತ್ರದ ಮಾತ್ರ ಮಾ

and the second form of the

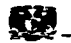

De acuerdo a las necesidades de información del negocio existen tres tipos de **relaciones las cuales son:**  dinas in City and the State of the Company of the State of the State of

, principia di Maria Language del Pieto Medica, p

- Relación Uno a Uno.
- Relación Uno a Muchos
- Relación Muchos a Muchos

#### 1.5.1.1.3.1 UNO'A UNO

**Esta relación tiene un grado de uno a uno** *y* **solo uno en \_ambas direcciones, o**  sea que es mandatoria en ambos sentidos. Este tipo de relaciones son muy raras, si se identifica este tipo de relaciones, se deberla de Investigar con mayor profundidad el **origen de ella, y si realmente es necesaria para formar parte del sistema o de lo**  contrario poderla omitir, indefinidamente.

Ejemplo.

Considerando la entidad Bicicleta *y* la entidad Ciclista podemos deducir la **siguiente relación uno a uno:** 

- Cada bicicleta puede ser conducida por uno *y* sólo un ciclista

- Cada ciclista puede ser conductor de una *y* sólo úna bicicleta.

أستنبذ والمتحادث المراجين

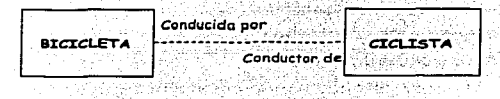

*Figura 1.5.1.1.3.1a Relaciones Uno a Uno* 

#### 1.5.1.1.3.2 UNO A MUCHOS

Esta relación es la más común en los diagramas Entidad-Relación. Tiene un grado de uno a muchos en una dirección *y* de uno *y* sólo uno en la otra dirección, generalmente la primera de ella es obligatoria *y* la segunda es opcional.

**Por ejemplo se puede dibujar una relación del tipo uno a muchos entre las entidades departamento** *y* **empleado la cual se describe de la siguiente forma:** 

- Cada empleado debe estar asignado a uno *y* sólo un departamento.

- **Cada departamento puede ser responsable de uno a más, empleados.** 

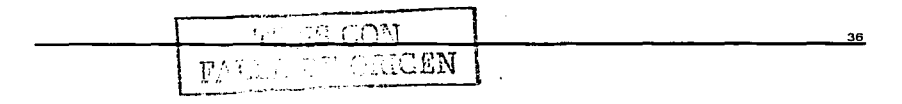
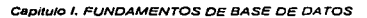

Ambas sintaxis significan lo mismo que un departamento está asociado con cualquier número de empleados incluvendo cero, y que cualquier empleado está asociado, con un departamento. En notación ERD, esto se dibuja de la siguiente manera:

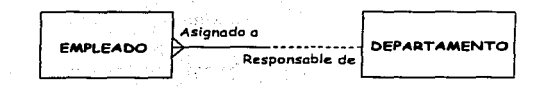

Figura I, 5.1, 1, 3.2a Relación Uno a Muchos

## **1.5.1.1.3.3 MUCHOS A MUCHOS**

Esta relación tiene un grado de uno a muchos en ambas direcciones y son muy comúnes al inicio del análisis de un sistema por lo que se requiere de un análisis más profundo para crear entidades intermedias que logren separar la relación de muchos a muchos.

Un ejemplo claro de este tipo de relaciones es la de un estudiante con un curso la cual se describe a continuación:

- Un estudiante puede estar asignado a uno o muchos cursos

- Un curso puede ser tomado por uno o muchos estudiantes.

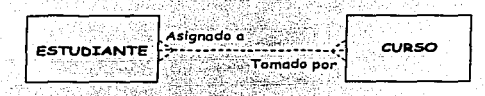

Figura I.5.1.1.3.3a Relación Muchos a Muchos

## **1.5.1.1.4 IDENTIFICADORES UNICOS**

Cada una de las tablas poseen una columna o una combinación de las mismas que permiten identificar cada registro, en la tabla. Este identificador único es denominado Llave Primaria (Primary Key). Esta llave provee la utilidad de distinguir

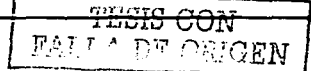

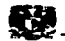

cada uno de los registros dentro de una tabla. Esto permite al usuario y a la base de datos identificar *y* localizar algún registro particular dentro de la tabla.

En teorfa, ninguna fila puede ser duplicada en una tabla. Considerando una tabla con ventas ordenadas con columna para la fecha, código del producto, cantidad e identificador del cliente. Si diez clientes ordenados son atendidos en la mariana y otros diez atendidos en la tarde, esto crearía dos filas duplicadas en la tabla, una para cada orden. Para asegurar la creación de filas únicas, se debe crear una columna adicional para almacenar la hora en la cual la órden tuvo lugar, o almacenar la generación única de una secuencia de números (tal como el número de factura).

Una tabla puede tener una llave primaria cuyo valor único identifica a cada fila. Otra tabla puede tener llaves foráneas, la cual es una columna o grupo de columnas cuyos valores son iguales a los de esas primeras llaves primarias de una tabla. Una de las reglas de integridad referencial es que el valor de la llave foránea de la tabla debe ;..er igual al valor de otra llave primaria de la tabla.

Durante la etapa de diseno se debe de analizar cada entidad con el fin de encontrar aquellos atributos que sean candidatos para formar parte de identificadores únicos. Una vez detectados estos atributos sólo se marca del lado izquierdo con un símbolo de # el cual hace referencia que el atributo de su derecha es el identificador único, de esa entidad.  $\overline{a}$ 

Por ejemplo: Se muestra que la entidad pedido tiene dos atributos que conjuntamente forman un identificador único por fila.

PEDIDO # Id Pedido # Realán 가요가 무리한 나 있나?

Figura 1.5. 1. 1.4a Uaves Primarias

## 1.5.1.1.5 NORMALIZACION

Representan el conjunto de normas que nos ayudan a disetiar una estructura de bases de datos óptima para su Implementación, gestión *y* explotación desde distintas

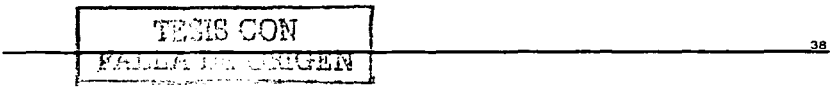

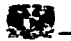

aplicaciones, consiguiendo independencia de las mismas. El creador de estas normas fué E.F.Codd, quién formulo las 3 primeras formas normales (1fn, 2fn y 3fn).

Ventajas

Permite simplificar, entender mejor y sobretodo implementarse en base de datos relacionales. - San Sealach Sea

5. 1. 1985 波爾太*魏郡 1*9. 12

- · Un modelo normalizado, se traduce sin problemas en un diseño de base de datos relacional normalizada.
- · Facilita el proceso de diseño y evita no regresar a etapas anteriores.

## I.5.1.1.5.1. PRIMERA FORMA NORMAL ( PFN ).

Cualquier tabla que cumpla con la definición de relación está en la primera forma normal. Para que una tabla sea una relación debe tener las siguientes características:

- Cada celda de la tabla debe contener un sólo valor, y no se permiten grupos o arregios como valores.

- Todas las entradas en cualquier columna (atributo) debe ser del mismo tipo.

- Cada columna debe tener un nombre único, pero el órden de las columnas en la tabla es insignificante. an teatra di

Finalmente, dos renglones en una tabla no pueden ser idénticos, pero el órden de los **BARBARA BARBARA** renglones es insignificante.

#### 1.5.1.1.5.2 SEGUNDA FORMA NORMAL (SFN).

Una relación, está en segunda forma normal si todos sus atributos no-llave son dependientes de toda la llave.

Según la definición, todas las relaciones que tienen por llave a uno sólo de sus atributos, están automáticamente en segunda forma normal. Si la llave es de un sólo atributo, todos los atributos no-llave son dependientes de toda la llave; ahí no pueden existir dependencias parciales.

#### 1.5.1.1.5.3 TERCERA FORMA NORMAL (TFN).

Una relación está en tercera forma normal si está en segunda forma normal y no tiene dependencias transitivas, es decir, que uno de sus atributos no llave dependa directamente de otro atributo no llave.

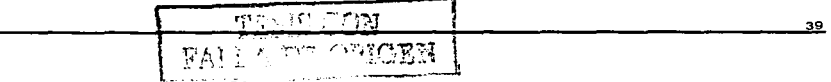

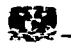

Es importante mencionar que una dependencia transitiva, genera anomalías de borrado e inserción de datos en una entidad.

## 1.5.2 MODELO LOGICO DE BASE DE DATOS  $\label{eq:1.1} \begin{split} \mathcal{L}_{\mathcal{M}}(\mathcal{L}) = \mathcal{L}_{\mathcal{M}}(\mathcal{L}) = \mathcal{L}_{\mathcal{M}}(\mathcal{L}) = \mathcal{L}_{\mathcal{M}}(\mathcal{L}) = \mathcal{L}_{\mathcal{M}}(\mathcal{L}) = \mathcal{L}_{\mathcal{M}}(\mathcal{L}) = \mathcal{L}_{\mathcal{M}}(\mathcal{L}) = \mathcal{L}_{\mathcal{M}}(\mathcal{L}) = \mathcal{L}_{\mathcal{M}}(\mathcal{L}) = \mathcal{L}_{\mathcal{M}}(\mathcal{L}) = \mathcal{L}_{\mathcal{M}}(\mathcal{$

El modelo lógico de Una base de datos relacional implica tomar como base un modelo de Información, el cual, es una vista de los requerimientos de Información del negocio y convertirlo en una representación de software. Esto es. las entidades se convierten en tablas, sus atributos en columnas, los Identificadores únicos en llaves primarias *y* las relaciones en llaves foráneas.

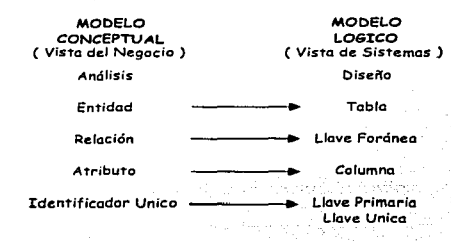

Figura /.S.2a Modelo Lógico de Base de Datos

Antes de realizar la conversión del modelo entidad-relación en un modelo lógico Inicial, es necesario asegurarse de que todos los elementos involucrados estén completos.

- Todas las entidades deben tener su descripción.
- Todas las entidades deben poseer un nombre.
- Todas las relaciones muchos a muchos deben ser resueltas.
- Todas las entidades deben poseer un identificador único.
- El modelo debe estar normalizado.
- La Opcionalidad de los atributos debe estar especificada. Las reglas de integridad referencial deben estar bien definidas.

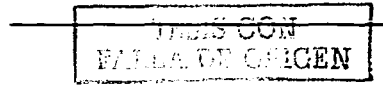

### 1.5.2.1 MAPEO DE ENTIDADES-TABLAS.

Una simple entidad es única y no envuelve ninguna relación. Cada una de las entidades del modelo entidad-relación, deben convertirse en tablas. Cada una de las tablas, deben poseer la facilidad de regresarse a la entidad de la cual, fueron generadas. El nombre de una tabla es asignado por el diseñador, generalmente es el mismo que posee la entidad. con la única diferencia de que éste, es escrito en plural; ya que una tabla contiene 'un conjunto de registros.

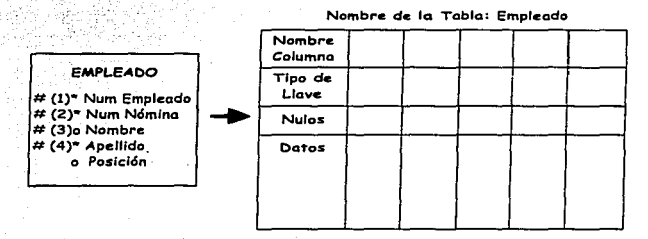

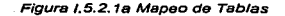

## 1.5.2.2 MAPEO DE ATRIBUTOS - COLUMNAS.

2019년 xx42,XXXX 17

ta ana literatur

El mapeo de atributos se realiza considerando, los siguientes puntos:

Todos y cada uno de los atributos de una entidad se listan como encabezados de **columnas, con** el.~lsmo **nombre que poseen en el diagrama entidad-relación.** 

 $\begin{tabular}{|c|c|c|c|} \hline $T\colon $15\to N$ & \\ \hline \multicolumn{2}{|c|}{FAI^T\mathbb{A}}\cap\text{P}\cap\text{UIGEN} & & \\ \hline \end{tabular}$ 

- Los espacios existentes entre palabras deben ser sustituidos por el símbolo ( $\overline{\phantom{a}}$ ).
- Evitar el uso de palabras reservadas de SQL como nombres de columnas.
- **Usar abreviaciones consistentes para evitar confusiones.**
- No utilizar el uso mismo nombre para columna *y* tabla.

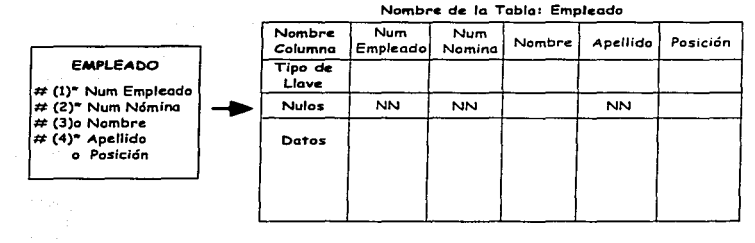

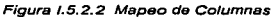

## 1.5.2.3 MAPEO DE IDENTIFICADORES UNICOS - LLAVES PRIMARIAS

Todas las columnas que son. candidatas a ser llaves primarias tendrán que ser obligatorias y únicas, o, en otros términos, Indispensables para el procesamiento de datos. En caso de que la tabla no posea·columnas obligatorias para su uso como llave primaria. será necesario crear llaves surrogadas. Esto es. se crea una columna de referencia únicamente para propósitos técnicos pero no es requerimiento del negocio. Algunas veces, una columna ha sido elegida para ser la llave primaria, pero puede existir otra columna que fué definida como un identificador único secundario. En este caso, los restantes identificadores únicos serán denominados llaves únicas.

Nombre de la Tabla: Empicado

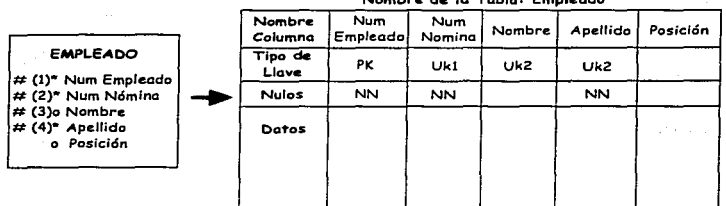

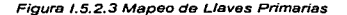

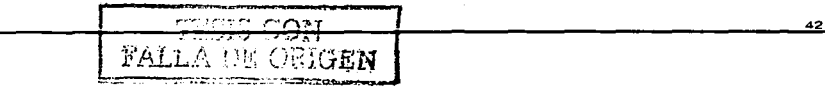

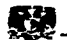

## !.5.2.4 MAPEO DE RELACIONES - LLAVES FORANEAS

- Relaciones Muchos a Uno.

Cuando una de las relaciones muchos a uno ha sido designada entre dos tablas, es necesario a nadir Ja columna de llave primaria de la tabla maestra a la tabla detalle. Es necesario determinar un nombre a la nueva columna: generalmente se usa el nombre de la tabla. de la cual se originó. Esta nueva columna es conocida como llave foránea ( Fk ).

المناطب المتابة فأقتاد ممكناتهم لمطا والإيماء والمتأولين

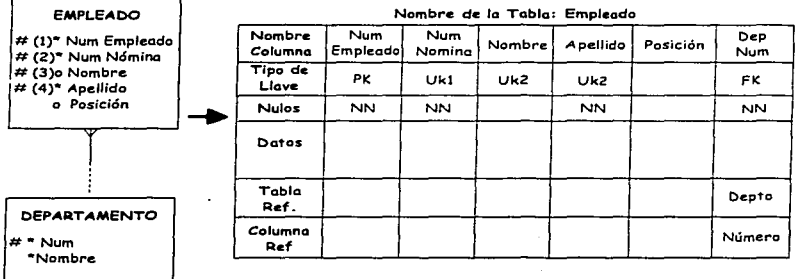

#### Figura 1.5.2.4 Mapeo de Llaves Foráneas

남자 Rena p

!:'?elaciones Uno a Uno

Para una relación obligatoria uno a uno, la columna de llave foránea deberá colocarse en la tabla donde la relación obligatoria termina. Esta tabla se convierte en tabla detalle *y* la otra, en *maestra:* 

Para una relación uno a uno opcional en las dos direcciones, deben de tomarse en cuenta dos consideraciones para determinar en que tabla se colocara la llave Service Service Profits (1999) (1999) 2001 foránea.

1.- Si un renglón en una tabla' eS creado antes que en la otra, entonces esta tabla será tabla maestra *y* la columna de llave foránea deberá colocarse en la otra tabla.

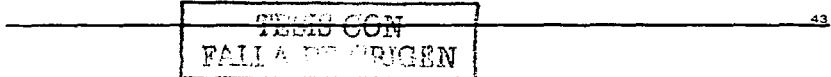

2.- Si una tabla tendrá menos registros que la otra, entonces esta tabla podría ser la maestra y crear la llave foranea en la otra tabla.

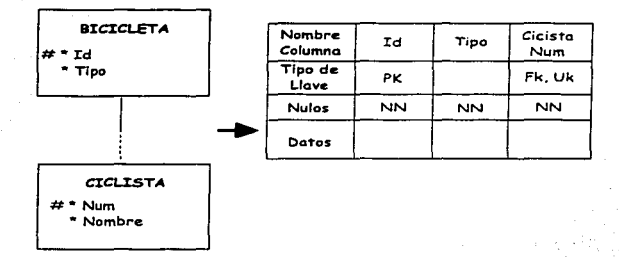

Figura I.5.2.4b Relación Uno a Uno de Llave Foránea

## 1.5.3 CONSTRUCIÓN FÍSICA DE LA BASE DE DATOS

Esta etapa se apoya en el diseño. Consiste en generar en un lenguaje de programación los módulos especificados en la etapa de diseño.

En gran medida esta etapa depende de la habilidad del programador para expresar de una manera eficiente lo contenido en el diseño.

## **1.6 TENDENCIAS DE LAS BASES DE DATOS.**

La história de las bases de datos se extiende desde mediados de los años sesenta, y se ha caracterizado por su excepcional productividad y su impresionante impacto económico. En efecto, en estos momentos el mercado de las bases de datos ronda, según diversas fuentes, los 8,000 millones de dólares, con un crecimiento de 20 % anual. A estas cantidades hay que añadir las inversiones que hacen los usuarios en aplicaciones desarrolladas sobre sistemas de gestiones de bases de datos.

En los últimos años venimos asistiendo un avance espectacular en la tecnología de bases de datos. Temas que hasta hace poco parecían exclusivos de laboratorios y centros de investigación comienzan a aparecer en las ultimas versiones de algunos

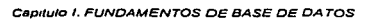

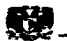

Sistemas de Gestión de Bases de Datos *y* nuevos productos: Bases de Datos ~ultimedia. Activas. Deductivas • Orientadas a Objetos, móviles, paralelas, etc. etc.

Esta nuéva generación de bases de datos ( Tercera ) se caracteriza por proporcionar capacidades de gestión de datos al igual que sus predecesoras, permitiendo que grandes cantidades de datos persistentes, sean compartidos por muchos usuarios. También proporcionan gestión de objetos permitiendo tipos de datos mucho más complejos, objetos multimedia, datos derivados *y* encapsulamiento de la semántica de los datos, asi como otras nuevas capacidades. Algunos proporcionan incluso gestión de conocimiento, soportando un gran número de reglas complejas para inferencia automática de información y también para mantener las restricciones de integridad entre datos.

Desde finales de Jos años ?Os la comunidad de investigadores en bases de :!atas tomó conciencia de la naturaleza fundamentalmente descentralizada de muchas organizaciones *y,* por lo tanto. de la importancia de acercar los datos a sus usuarios responsables. Surge asl la Idea de tener bases de datos en múltiples sitios, en lugar de una sóla base de datos centralizada. Entre los beneficios de este enfoque están la mayor disponibilidad de los datos frente a fallas, *y* la disminución en costos de comunicaciones remotas.

Desde comienzos de los 80's se viene trabajando a nivel investigación en el manejo de consultas *y* transacciones distribuidas así como en el soporte de múltiples copias de un dato. Los resultados de la investigación. se han venido transfiriendo de los laboratorios a los productos comerciales es así como hoy en día todos los vendedores importantes de Sistemas de Gestión de Bases de Datos ofrecen servicios de distribución.

No obstante Jo anterior. son muy pocas las organizaciones que se la han jugado a fondo con la distribución. Esto puede deberse en parte a Ja falta de experiencia en el manejo de la tecnología, a no disponer de metodologías de diseño de distribución probadas y soportadas con herramientas estilo CASE. y a la escasa transparencia a la distribución ofrecida actualmente por los productos comerciales.

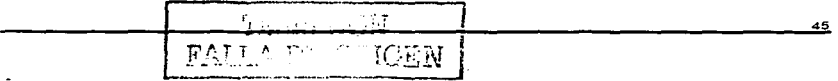

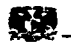

Aunque los conceptos y desarrollos teóricos de las bases de datos distribuidas están maduros desde hace varios años, y los Sistemas de Gestión de Bases de Datos, ofrecen buenas funcionalidades para distribución, son escasas las organizaciones que están utilizando realmente esta tecnología. Se espera que esta situación empiece a cambiar en el mediano plazo. Para ello se requiere de buenas metodologías de diseño de distribución y de una mayor transparencia en la distribución por parte de los Sistemas de Gestión de Bases de Datos.

and the same state of the state of

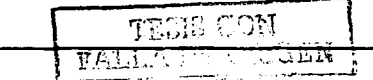

contractors.

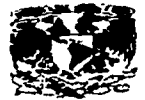

## CAPITULO 11

TasiS CON

ΠA

# ELEMENTOS DE **ORACLE**

 $\sim$  10 km s  $^{-1}$  ,  $\sim$ 

in y  $\sim$  1  $4<sub>1</sub>$ 

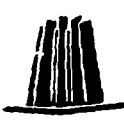

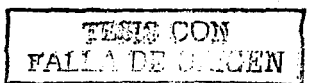

## **ELEMENTOS DE ORACLE 8**

## **II.1 QUE ES ORACLE ?**

Esta compañía, fundada en 1977, es la mayor proveedora mundial de "software" de Bases de Datos y servicios para la gestión de información y la segunda mayor compañía mundial de "software". Cuenta con 34.000 empleados en más de 140 países.

ORACLE, es un sistema para la gestión de bases de datos relacionales (SGBDR). Las bases de datos relacionales están construidas en torno al modelo relacional basado en el álgebra relacional. El rigor de la teoría relacional ofrece un marco teórico sólido para la concepción y utilización de las bases de datos. Los lazos entre los diferentes objetos no son definidos físicamente, sino semánticamente lo que permite una gran flexibilidad. Actualmente, el modelo relacional es el más ampliamente aceptado. Sus características principales son:

- Estructuras. Objetos bien definidos que almacenan los datos de la base.

- Operaciones. Acciones que permiten a los usuarios manipular los datos y estructuras de una B.D.

- Reglas de Integridad. Leves que rigen las operaciones sobre datos y estructuras. أوالات والمعادلة المؤمنية والأراب والموارد والمتواطن وأوال والموارد والمتعارض والمرار

Un SGBDR ofrece importantes beneficios como:

- Independencia entre el almacenamiento físico de los datos y la estructura lógica de la B.D. Communication of the state of the state of the state of the state of the state of the state of the state of the state of the state of the state of the state of the state of the state of the state of the state of th
- Facil y variable acceso a todos los datos.
- Gran flexibilidad en el diseño de la B.D. Reduce el almacenamiento de datos y redundancias. The contract of the contract of the contract of the contract of the contract of the contract of

## CARACTERISTICAS PRINCIPALES DE ORACLE

- Mecanismos de Seguridad. Oracle, cuenta con mecanismos de seguridad que controlan el acceso a los datos sensibles utilizando un conjunto de privilegios, en función del nombre con el que se conecta a la base de datos. A los usuarios se les concede derechos para consultar, modificar y crear datos. Los clientes usan estos

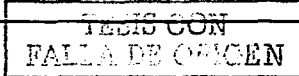

- 3 - 3 - 23, 2016年後発生の発生のためです。

Capitulo II. ELEMENTOS DE ORACLE 8

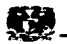

**mecanismos para asegurarse de que ciertos usuarios puedan consultar los datos de carácter sensible, mientras que a otros, se les niega dicha posibilidad.** 

- Realización de Coplas de Seguridad y Recuperación. Las coplas de seguridad **permiten crear una copia secundaria de los datos almacenados: mientras que los procedimientos de recuperación restauran Jos datos a partir de una copia de seguridad. Estas dos estrategias. permiten minimizar la perdida de datos y son demasiado utiles en posibles contingencias.** 

- **Gestión de Espacio. Oracle, ofrece una gestión flexible de espacio, ya que puede asignar cierto espacio de disco para el almacenamiento de los datos y controlar las siguientes asignaciones instruyendo a Oracle sobre cuanto espacio reservar para los requerimientos futuros.** 

- Conectividad de Carácter Abierto. Oracle, proporciona conectividad hacia y **desde software de otros fabricantes, se puede trabajar con información almacenada**  con otros sistemas de bases de datos como lo es 082 de IBM, Sybase o Microsoft Access. Al Igual se pueden almacenar datos en la base de datos de Oracle y acceder a ellos desde otros software como Visual Basic, Powerbuilder, java, etc.

- Procesamiento de Transacciones· On-line ( OL TP ) a un nivel comparable al ofrecido por un malnframe.

- **Aumento del número de usuarios concurrentes.** 

- Operaciones avanzadas de colas, etc. ( Los entornos OL TP son aquellos en que se realizan concurrentemente un gran número de transacciones de corta duración, **como puede ser un gran sistema bancario ).** 

- Consulta en Paralelo. Esta opción permite que los clientes aprovechen las ventajas de procesar las consultas en computadoras con más de una unidad central de proceso. (CPU); ya que cuando se genera una consulta con esta opción, el servidor divide la.tarea en varios procesos que funcionan en forma simultánea, repartlendose el **procesamiento de la consulta . los resultados se combinan y se presentan al usuario**  cuando, están listos.

- **Mejor Soporte de Sistemas Distribuidos. Oracle, cuenta con una nueva**  tecnologla de réplica de datos y un lenguaje de programación que realiza la **operaciones más rápido, dentro del servidor, ya que actúa directamente con la Base de**  datos, éste. se denomina PUSQL.

and left sum . 사진 나는 소설들은 대통령으로 보고 tilar ababel

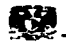

- Alta Capacidad de Gestión con Tablas e Indices Divididos en Particiones. Oracle, permite dividir las tablas en partes más pequeñas en función de un rango de valores de alguno de sus datos, lo que facilita la administración, mejora la disponibilidad de los datos y aumenta el rendimiento de las consultas.

Oracle, posee múltiples herramientas para el desarrollo de aplicaciones. En el nivel mas bajo se encuentran las comúnmente llamadas OCI ( Oracle Call Interface o Interfaz de Llamadas de Oracle ), Librarlas de programación que permiten un control total de la base de datos desde lenguaje C.

## ii.2 ARQUITECTURA DE ORACLE

#### lt.2.1 INSTANCIA

Una instancia de base de datos, es un conjunto de estructuras de memoria y procesos que acceden a los archivos de datos.

Los parámetros que determinan el tamaño y composición de una instancia, están almacenados en un archivo llamado init.ora. Este archivo. es leido durante el arranque de la base de datos *y* puede ser modificado por el administrador de base de datos ( DBA ). Cualquier modificación de este archivo no tiene efecto hasta la siguiente vez que se arranque la base de datos.

#### 11.2.1.1 MEMORIA

Oracle mantiene dos estructuras principales de memoria: el Area Global de Sistema ( System Global Area SGA ) *y* el Area Global de Programa ( Program Global Area PGA ).

## AREA GLOBAL DE SISTEMA

El SGA, es la zona de memoria en la que la base de datos Oracle guarda información sobre su estado. Esta estructura de memoria esta disponible para todos los procesos, por eso se dice que esta compartida. El Area Global de Sistema, sirve además para facilitar la transferencia de Información entre usuarios y también almacena la información estructural de la base de datos más frecuentemente requerida.

LA SGA se divide en varias partes:

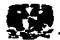

## Buffers de Base de Datos { Database Buffer Cache )

Es el caché que almacena los bloques de datos leidos de los segmentos de datos **de Ja Base de Datos. tales como tablas, indices** *y* **clusters. Los bloques modificados, se llaman bloques sucios. El tamano de buffer caché se fija por el parámetro**  DB\_BLOCK\_BUFFERS del archivo init.ora.

Como el tamaño del buffer suele ser pequeño para almacenar todos los bloques de datos leidos, su gestión se hace mediante el algoritmo LRU.

#### Buffers Redo Lag

**Los registros Redo describen los cambios realizados en la Base de Datos y son**  escritos en los archivos redo log, para que puedan ser utilizados en las operaciones de **recuperación de' la Base de Datos. Pero antes de ser escritos en los archivos redo Jog**  son escritos en un caché de la SGA llamado redo log buffer. El servidor, escribe periódicamente los registros redo log en los archivos redo log. El tamaño del buffer redo lag se fija por el parámetro LOG;:;\_BUFFER.'. ·

19.1.39.12:20 오늘은 20.12\* 아스스로 201

• Area de SQL Compartido. (Shared SQL Pool )

En esta zona,": se .encuentran· las sentencias SOL que han sido anallzadas. El análisis sintáctico de las sentencias SQL lleva su tiempo y Oracle mantiene las estructuras asociadas a cada sentencia SQL, analizada durante el tiempo que pueda, para ver si puede reutilizarlas. Antes de analizar una sentencia SQL, Oracle determina **si encuentra otra sentencia exactamente igual en la zona de SOL compartido. SI es asi,**  no la analiza y pasa directamente a ejecutar la que mantiene en memoria. De esta "'1anera, se premia la uniformidad en la programación de las apllcaclones. La Igualdad se entiende que es lexicograflca, espacios en blanco y variables incluidas.

El contenido de la zona de SQL compartido es:

Plan de ejecución de la sentencia SOL.

- **Texto de la sentencia.**
- Lista de objetos referenclados.

- 도달 함

**Los pasos de procesamiento de cada petición de análisis de una sentencia SOL son:** 

53

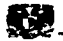

- **Comprobar si la sentencia se encuentra en el área compartida.**
- Comprobar si los objetos referenclados son los mismos.
- Comprobar si el usuario tiene acceso a los objetos referenciados.

Si no. la sentencia es nueva, se analiza y los datos de análisis se almacenan en la zona de SQL compartida. También se almacena en la zona de SQL compartido el caché del diccionario. La información sobre los objetos de la Base de Datos se encuentra almacenada en las tablas del diccionario. Cuando ésta información se necesita, se leen las tablas del diccionario y su información se guarda en el caché del<br>diccionario de la SGA. diccionario de la SGA;

Este caché, también se administra mediante el algoritmo LRU. El tamaño del caché está destionado internamente por el servidor, pero es parte del shared pool, cuyo tamaño viene determinado por el parametro SHARED POOL. SIZE

## AREA GLOBAL DE PROGRAMA

'.. *:* ·: ·· .. ~ ; - .. :·

El PGÁ:C es una. área de memoria utilizada por un proceso Oracle. Esta zona de memoria no se puede compartir.

## 11.2.1.2 PROCESOS

**La ·instancia de Oracle, está compuesta de una serie de procesos que son el enlace entre las estructuras físicas y las estructuras de memoria: cada vez que la instancia ha sido dada de baja. estos procesos mueren y cuando Ja instancia se dá de alta vuelven a levantarse de forma transparente para el usuario.** 

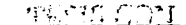

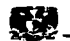

**A continuación se describen cada proceso y el papel que juega en la gestión de la base de datos. Todo esto se puede ver en la siguiente figura:** 

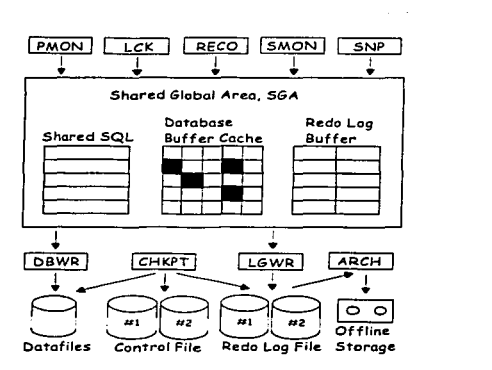

**Figura 11. 2. 1. 2 Procesos de Oracle** 

Monitor de Sistema. ( System Monitor ( SMON ) ).

El SMON, es el supervisor del sistema y se encarga de todas las recuperaciones que sean necesarias durante el arranque. Esto puede ser necesario, si la Base de Datos dejó de funcionar inesperadamente por fallo físico, lógico u otras causas. Este proceso, realiza la recuperación de la Instancia de Base de Datos a partir de los archivos redo log. Además. limpla los segmentos temporales no utilizados y compacta los huecos libres contíquos en los archivos de datos. Este proceso, se despierta regularmente para comprobar si debe intervenir.

Monitor de Proceso. ( Process Monitor ( PMON ) ).  $\bullet$ 

**Restaura las transacciones no validadas de los procesos de usuario que abortan.**  liberando los bloqueos y los recursos de la SGA. Asume la identidad del usuario que ha **fallado. liberando todos los recursos de la Base de Datos que estuviera utilizando. y anula la transacción cancelada. Este proceso se despierta regularmente para comprobar si su intervención es necesaria.** 

REEN

55

Escritor de Base de Datos ( Database Writer ( DBWR ) ).

El proceso DBWR es el responsable de gestionar el contenido de los buffers de datos *y* del caché del diccionario. Éste lee los bloques de los archivos de datos *y* los **almacena en la SGA. Luego, escribe en los archivos de datos los bloques cuyo contenido, ha variado. La escritura de los bloques a disco es diferida buscando mejorar**  la eficiencia de la E/S.

**Es el único proceso que puede escribir en la Base de Datos. Esto asegura la integridad. Se encarga de escribir los bloques de datos modificados por las transacciones, tomando la información del buffer de la Base de Datos cuando se valida una transacción. Cada validación, no se lleva a la Base de Datos fisica de manera inmediata sino que Jos bloques de la Base de Datos modificados se vuelcan a los**  archivos de datos· periódicamente o cuando sucede algún checkpoint o punto de sincronización.

Los bloques del buffer de la Base de Datos ( bloques del segmento de rollback *y*  **bloques de datos ) menos recientemente utilizados son volcados en el disco continuamente para dejar sitio a Jos nuevos bloques.** 

El bloque del segmento de rollback se escribe SIEMPRE antes que el correspondiente bloque de datos.

Múltiples transacciones pueden solapar los cambios en un sólo bloque antes de **escribirlo en el disco.** 

Para que se mantenga la integridad *y* coherencia de la Base de Datos. todas las **operaciones se guardan en los archivos de redo log. El proceso de escritura es asfncrono** *y* **pueden realizar grabaciones multibloque para aumentar la velocidad.** 

**Escritor de Registro ( Log Writer ( LGWR ) ).** 

**El proceso LGWR es el encargado de escribir los registros redo log en los archivos redo log. Los registros redo log siempre contienen el estado más reciente de la Base de Datos, ya que puede que el DBWR deba esperar para escribir los bloques modificados desde el buffer de datos a los archivos de datos.** 

Capitulo II. ELEMENTOS DE ORACLE 8

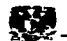

Conviene tener en cuenta que el LGWR es el único proceso que escribe en los archivos de redo lag y el único que lee directamente los buffers de redo lag durante el funcionamiento normal de la Base de Datos.

Coloca la información de los redo log buffers en los archivos de redo log. Los redo log buffers almacenan una copia de las transacciones que se llevan a cabo en la Base de Datos.

Esto se produce:

- A cada validación de transacción. y antes de que se comunique al proceso que todo ha ido bien.

- Cuando se llena el grupo de buffers de redo lag

- Cuando el DBWR escribe buffers de datos modificados en disco.

Asr. aunque los archivos de Base de Datas no se actualicen en ese instante con los buffers de Base de Datos, la operación queda guardada y se puede reproducir. Oracle no tiene que consumir sus recursos escribiendo el resultado de las modificaciones de los datos en los archivos de datos de manera inmediata. Esto se hace porque los registros de redo log casi siempre tendrán un tamaño menor que los bloques afectados por las modificaciones de una transacción, y por lo tanto el tiempo que emplea en guardarlos es menor que el que emplearía en almacenar los bloques sucios resultado de una transacción: que ya serán trasladados a Jos archivos por el DBWR. El LGWR es un proceso único. para asegurar la integridad. Es asíncrono. Además permite las grabaciones muitibloque.

Punto de Inspección ( Checkpoint ( Chkpt ) ).

Este proceso escribe en los archivos de control los checkpoints. Estos puntos de sincronización son referencias ál estado coherente de todos los archivos de la Base de Datos en un instante determinado, en un punto de sincronización. Esto significa que los bloques sucios de Ja Base de Datos se vuelcan a los archivos de Base de Datos, asegurándose de que todos los bloques de datos modificados desde el último checkpoint se escriben realmente en los archivas de datos *y* no sólo en los arhivos redo log; y que los archivos de redo log también almacenan los registros de redo log hasta este instante. La secuencia de puntos de control se almacena en los archivos de datos, redo log y archivos de control. Los checkpoints se produce cuando:

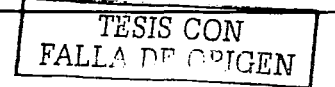

- **Un espacio de tabla se pone Inactivo, offline.** 

alik Alberta (

- **Se llena el archivo de redo log activo.** 

- Se para la Base de Datos.

- El número de bloques escritos en el redo log desde el último checkpoint alcanza el limite definido en el parámetro LOG\_CHECKPOJNT\_INTERVAL.

Cuando transcurra el número de segundos Indicado por el parámetro LOG\_CHECKPOINT\_TIMEOUT desde el último checkpoint.

Este proceso está activo si el parámetro CHECKPOINT \_PROCESS tiene un valor **verdadero.**  10 septimber 1967 : And Son a

Archivador ( Archivar ( Arch ) ).

El proceso archivador tlene que ver con los archivos redo log. Por defecto, estos archivos se reutilizan de manera cíclica de modo que se van perdiendo los registros redo log que tienen una cierta antiguedad. Cuando la Base de Datos se ejecuta en modo ARCHIVELOG, antes de reutlllzar un archivo redo log realiza una copia del **mismo, De esta· manera se mantiene una copia de todos los registros redo lag por si**  fueran necesarios para una recuperación.

• Recuperación ( Recovery ( Reco ) ).

**El proceso de recuperación está asociado al servidor distribuído. En un servidor distribuido los datos se encuentran repartidos en varias localizaciones físicas. y estas se han de mantener sincronizadas. Cuando una transacción distribuída se lleva a cabo puede que problemas en la red de comunicación haga que una de las localizaciones no**  aplique las modificaciones debidas. Esta transacción dudosa, debe ser resuelta de algún modo, y esa es la tarea del proceso recuperador. Está activo si el parámetro DISTRIBUTED\_TRANSACTIONS tiene un valor distinto de O.

## 11.2.2 ARCHIVOS

**Los archivos de la base de datos guardan información tanto de los datos almacenados en la base de datos como la necesaria para gobernar la propia base de datos. Existen distintos tipos, los cuales se mencionan a continuación:** 

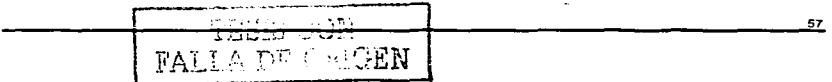

**Capitulo II. ELEMENTOS DE ORACLE 8** 

58

## Archivos de Datos ( Datafiles ).

**En estos archivos, reside la información de la Base de Datos. Sólo son modificados**  por el DBWR. A ellos se vuelcan los bloques sucios de la SGA cuando se hace una **validación o cuando sucede un checkpoint. Las validaciones de las transacciones no producen un volcado inmediato, sino lo que se conoce por un commit diferido. Toda actualización se guarda en Jos archivos de redo log, y se lleva a la Base de Datos fisica cuando tenemos una buena cantidad de bloques que justifiquen una operación de E/S.**  Almacenan los segmentos ( datos, Indices, rollback ) de la Base de Datos. Están **divididos en bloques, cada uno de los cuales se corresponde con un buffer del buffer cache de Ja SGA. En el bloque de cabecera no se guardan datos de usuario, sino la**  marca de tiempo del último checkpoint realizado sobre el archivo.

#### Archivos de Registro ( Redo Log ).

En este tipo de archivos, se graba toda operación que se efectúe en la Base de Datos y sirven de salvaguarda de la misma. Tiene que haber por lo menos 2, uno de ellos debe,' estar, activo,, onllne, *y* se escribe en ellos de forma clcllca. Existe la posibilidad de almacenar, los distintos archivos de redo log en el tiempo mediante el modo ARCHIVER. Asf, se puede guardar toda la evolución de la Base de Datos desde un punto dado del tiempo. Una opción es la utilización de archivos redo log rnultiplexados: automatical automatical construction of the service of the construction of the construction of

- Permite al LGWR escribir simultaneamente la misma información en múltiples archivos redo log.

- Se utiliza para protegerse contra fallos en el disco.;. '' : : : : : : : : : :

- Da una alta disponibilidad a los archivos redo log activos u online.

Esto se hace definiendo el número de grupos y de miembros de archivos redo log que **van a funcionar en** pa.ra\_J~~~:?~·:;~-;~-f~~~A+:~BH~~~f~!~~~;;~~:~~~tkf.~~~~':~-~P~W~;<~;:~·:~ -~

Grupos: Funcionan como archivos redo log normales, uno de ellos está activo y el **resto espera su turno.**  1639. a

Miembros: Cada escritura de un registro redo log se lleva a cabo en todos los **miembros del grupo activo en ese momento.** 

Cuando se produce algún fallo en los archivos de redo log o en el proceso LGWR:

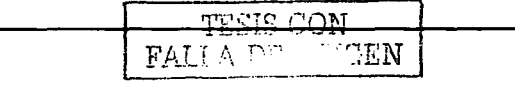

**Capitulo 11. ELEMENTOS DE ORACLE 8** •

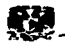

- **Si la escritura en un archivo redo lag falla pero el LGWR puede escribir al menos en uno de Jos miembros del grupo, lo hace , Ignorando el archivo Inaccesible** *y*  **registrando un fallo en un archivo de trace.** 

- Si el siguiente grupo no ha sido archivado ( modo ARCHIVELOG ) antes del **cambio de grupo que lo pone activo. ORACLE espera hasta que se produzca el archivado.** 

SI fallan todos los miembros de un grupo mientras el LGWR trata de escribir, la **instancia se para y necesita recuperación al arrancar.** 

Archivos de Control ( Control Files ).

Mantienen la Información flsica *y* ruta de todos los archivos que forman la Base de **Datos; asf como el estado actual de la misma. Son utilizados para mantener la consistencia interna y guiar las operaciones de recuperación\_ Son imprescindibles para que la Base de Datos se pueda arrancar.** 

Contienen:

- Información de arranque *y* parada de la Base de Datos.

- Nombres de los archivos de Datos *y* Redo log.

- Información sobre los checkpoints.

- Fecha de creación *y* nombre de la Base de Datos.

- **Estado online y offline de los archivos.** 

स्तान्त्र मृत्यू अञ्चल का कार्यक्ष संस्कृ

Debe haber múltiples copias en distintos discos, mínimo dos, para progerlos de los **fallos de disco. La lista de los archivos de control se encuentra en el parámetro**  ..;ONTROL\_FILES, que debe modificarse con la Base de Datos suspendida.

Hasta aquí, los tipos de archivos que se suelen considerar fundamentales en la arquitectura del SGBD Oracle. Pero existen otros archivos, que aunque no forman parte de la arquitectura Oracle resultan importantes en el uso del SGBD.

아 대선의 <u>사용 및 사용 사용 사용</u> 사용 사용 및 사용 사용 및 사용 사용 사용 사용

• ARCHIVO INIT, ORA

Como parte de la distribución de software, Oracle provee un archivo de parámetros de inicialización ilamado init.ora. Este archivo contiene los parámetros del sistema Oracle *y* debe ser utilizado por el OSA para configurar el SGBD *y* adecuarlo a una

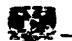

determinada explotación. Oracle, lee este archivo durante el proceso de arranque para determinar el tamafio de la SGA y encontrar los archivos de control, entre otros menesteres. Como el archivo inlt.ora. es fundamental para el arranque de la Base de Datos, debería ser copiado frecuentemente para protegerlo de posibles pérdidas.

## ARCHIVOS DE TRACE

Oracle,. crea archivos de texto llamados de trace para ayudar en la diagnósis de problemas *y* en el ajuste del SGBD. Cada proceso del servidor, escribe en un archivo de trace asociado cuando es necesario. Los procesos de usuarios también pueden tener asociados archivos de trace. La situación de estos archivos de trace del sistema se especifica por el parámetro BACKGROUND\_DUMP \_DEST, *y* los de usuario por USER DUMP DEST. Oracle crea archivos de trace automáticamente cuando ocurre algún error.

Un parámetro muy frecuentemente utilizado por los desarrolladores Oracle es el SOL\_ TRACE, que cuando está puesto a TRUE produce que toda sentencia SOL ejecutada genere información en los archivos de trace.

## 11.3 OS.JETOS DE ORACLE

#### 11.3.1 TABLAS

Una tabla, es un objeto de la base de datos que almacena los mismos. Esta formada por varias columnas. cada una de estas columnas tiene un tipo de dato asociado. La información sobre cada tabla se almacena en el diccionario de datos. Con esta información, Oracle puede mantener los datos que residen en las tablas *y* garantiza que los datos introducidos en cada una de las columnas sean del tipo de dato que se aefinió en la creación de la tabla.

Los tipos de datos que se pueden usar para la definición de una tabla se muestran en el siguiente esquema.

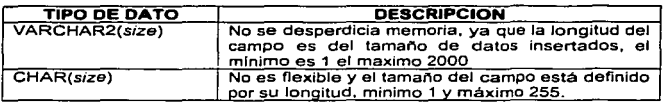

ПN

60

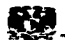

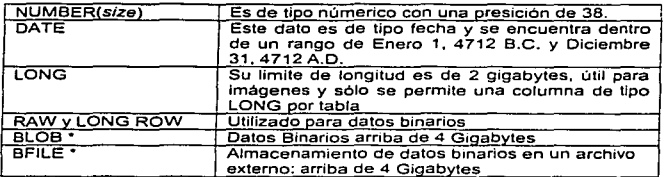

#### 11.3.2 VISTAS

Una vista, permite ver una seleción personalizada de una o una colección de tablas. A diferencia con una tabla, una vista no contine ningún dato unlcamente contiene una consulta SOL; los datos que se recuperan de esa consulta se presentan, en forma de tabla. En realidad, si uno no ha creado la vista, podría pensar que está trabajando con una tabla, al Igual que una tabla se puede Insertar, actualizar, borrar *y* seleccionar datos. Siempre se pueden seleccionar los datos de una vista aunque en algunas situaciones existen restriciones en lo que se refiere a la manipulación de esos datos.

Las vistas pueden proporcionar un nivel adicional de seguridad, por ejemplo se puede tener una tabla que contenga los empleados de una empresa, y al utilizar una vista sobre esta tabla se define que los jefes de departamento, sólo puedan ver la Información de sus subordinados.

Las vistas, permiten ocultar complejidad en los datos, ya que se puede recuperar información de la base de datos a partir de dos o más tablas haciendo una asociación. Por ejemplo, se puede disponer de una vista que sea una combinación de una tabla que se llame clientes y de otra tabla identificada como pedidos, de este modo el usuario de la base de datos sólo deberla tener que hacer una selección de la vista llamada cllente\_pedido, y lo importante es que no necesitaría saber que realmente esté cstructurada en dos tablas.

Capitulo II. ELEMENTOS DE ORACLE 8

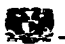

## **IL3.3 SINONIMOS**

Un sinónimo, es un objeto de la base de datos que permite crear nombres alternativos para las vistas y tablas de Oracle. Se puede decidir establecer sinónimos para una tabla Oracle, por múltiples razones:

- Para ocultar el verdadero creador o nombre de una tabla.

- Por que se quiere ocultar la verdadera localización de una tabla.

- Para proporcionar a los usuarios nombres de tablas menos complicados que los nombre reales.

En otras palabras un sinónimo, es un nombre alternativo de un objeto de la base de datos. Piensese en un sinónimo, como en un apodo para un objeto.

Existen dos tipos de sinónimos:

- Sinónimos Privados. Este tipo de sinónimo es creado cuando un usuario otorga privilegios a otro usuario y sólo este usuario puede usar dicho sinónimo.

- Sinónimos Públicos. Es aquel que todos los usuarios de Oracle pueden usar

## **Park II.3.4 INDICES**

De la misma forma que el indice de un libro avuda a buscar rápidamente la información, un índice colocado en una tabla avuda a recuperar los datos más rápidamente, va que es una minicopia de una tabla. Las entradas de indice a una tabla permiten a Oracle un acceso rápido a los datos contenidos en las tablas.

Las entradas de Indice contienen información sólo sobre las columnas que forman parte del índice, no sobre todas las columnas de la tabla. 

Se pueden crear dos tipos de Indices: Indices Unicos e Indices No Unicos. Un Indice único no permite la duplicación: un indice no único permite la duplicación.

Oracle, permite crear índices concatenados, que se forman con más de una Martin Carlos columna.  $\mathcal{O}(\mathcal{O}(\log\log n))$ 19 자료는 교육 경찰의 요구 a Angel Angel and the Control of Control of Control of Control of Control of Control of Control of Control of

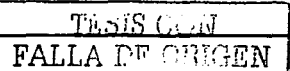

62

ti sa at wa

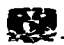

di Marit

## 11.3.5 SECUENCIAS

Una secuencia. es un objeto de base de datos utilizado para generar números secuenciales: es creada por un usuario y puede ser compartida a multiples usuarios. Uno de los usos típicos de las secuencias es crear el valor de la llave primaria, el cual tiene que.ser unico para cada uno de los registros. Las definiciones de las secuencias tambien se almacenan en el diccionario de datos. Las secuencias proporcionan una lista consecutiva de números exclusivos que sirven para simplificar las tareas de programación. La primera vez que se llama a una secuencia en una consulta. devuelve un valor. predeterminado. En cada consulta, subsiguiente a la secuencia se obtendrá un valor aumentado en el incremento específico. Las secuencias pueden ser cíclicas, o pueden seguir creciendo hasta alcanzar un valor máximo especificado.

Las secuencias ayudan a reducir la necesidad de las E/S de disco almacenando los números en memoria cache, y poniéndolos a disposición de los sistemas que requieran una clave primaria numerada secuencialmente. **SASERN FORM** 

## 11.3.6 ROLES

Un rol, es un conjunto de privilegios ( Select, lnsert, Update, Delate, Create, etc.) que se agrupan y conceden a los usuarios. Una vez que los privilegios se han concedido a un rol, un usuario hereda los privilegios del rol, siendo un miembro del mismo. De esta forma. en lugar de actualizar la cuenta de cada usuario individualmente, basta con gestionar el rol.

## 11.4 SQL y SQL PLUS

## 11.4.1 QUE ES SOL *y* SOL PLUS?

SOL ( Lenguaje de Consultas Estructurado . Structured Ouery Language )

Es el lenguaje que permite la comunicación con el sistema de gestión de base de datos desde cualquier herramienta o aplicación. SQL, es un lenguaje unificado. lo utilizan todo tipo de usuarios desde el administrador de la base de datos ( DBA ), hasta

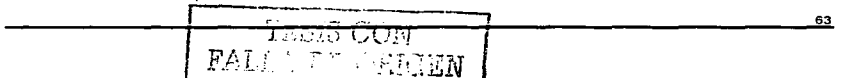

el usuario final. Es un lenguaje no procesal, ya que el usuario especifica que quiere, no como ni dónde conseguirlo; además, es relacionalmente completo debido a que permite la realización de cualquier consulta de datos.

#### SOL Plus

Es una herramienta de Oracle que reconoce *y* envía las sentencias SOL al servidor de Oracle para su ejecución.

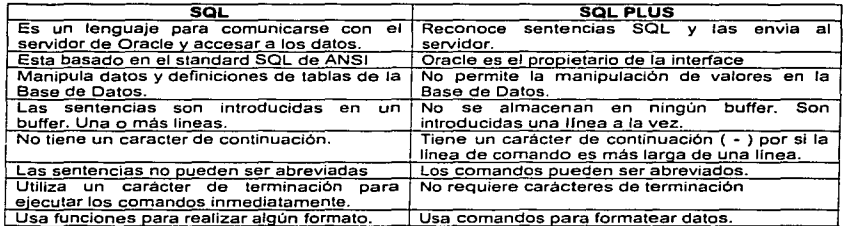

## TABLA DE COMPARACION DE SQL Y SQL PLUS.

## 11.4.2 SENTENCIAS SOL

Las sentencias SQL pertenecen a tres categorías principales: Lenguaje de Definición de Datos ( DDL Data Definiton Language ). Lenguaje de Manipulación de Datos ( DML Data Manipulatlon Language ) *y* Lenguaje de Control de datos ( DCL Data Control Language ). Estos tres lenguajes no son similares en si mismos. sino que es una forma de clasificar las sentencias de lenguaje SOL en función de su cometido. La diferencia principal reside en que el DCL refleja sus efectos en el diccionario de datos y que el DDL además de reflejar dichos cambios. crea objetos en la base de datos; por otro lado el DML es el que permite consultar, Insertar. modificar y eliminar la Información contenida en los objetos de la base de datos.

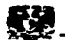

Cuando se ejecutan las sentencias DDL de SQL, el Sistema de Gestión de Base de Datos confirma la transacción actual antes y después de cada una de las sentencias DDL. En cambio, las sentencias DML no llevan lmpllcito el commit *y* se pueden deshacer. Existe pues un problema al mezclar sentenciaS OML con OOL, ya que estas últimas. pueden confirmar las primeras de manera involuntaria e implicita. lo que en ocasiones puede ser un problema.

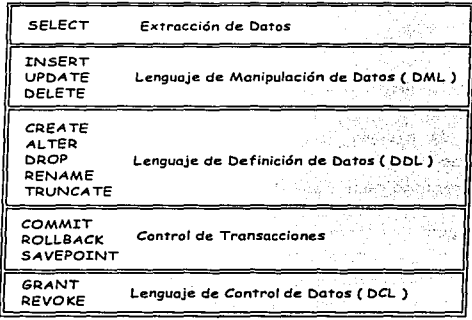

SENTENCIAS SQL

## 11.4.2.1 LENGUA.JE DE DEFINICJON DE DATOS { DDL ).

standard and the state of the state of the state of the

El DDL permite especificar un esquema de base de datos por medio de un conjunto de definiciones. El resultado de la compilación de Instrucciones DDL es un conjunto de objetos de base de datos que se almacenan en el diccionario de datos. Este diccionario de datos es consultado cuando se leen o modifican los datos de la base propia. Entre sus principales tareas se mencionan las siguientes: La creación de un objeto de base de datos asf como la modificación y eliminación de este objeto

A continuación se muestra una lista parcial de sentencias DDL.

65

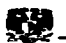

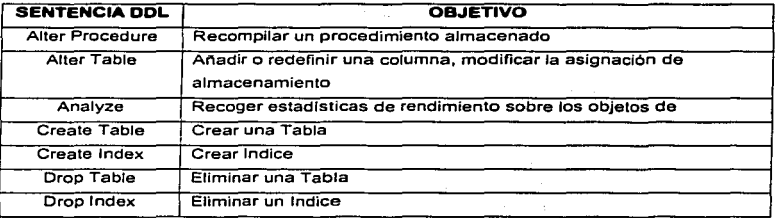

11.4.2.2 LENGUAJE DE MANIPULACION DE DATOS ( DML ).

El lenguaje de manipulación de datos permite Insertar, actualizar, borrar y seleccionar los datos de la base de datos. Como su nombre implica, el DML permite trabajar con los contenidos de la base de datos.

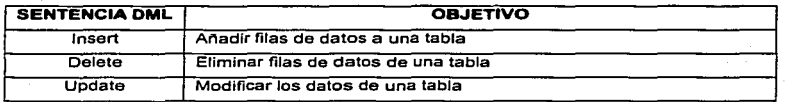

11.4.2.3 LENGUAJE DE CONTROL DE DATOS ( DCL ).

Con estas sentencias de control se obtiene la seguridad entre los usuarios que acceden a la base de datos, consiguiendo que sólo ejecuten las tareas que se les tenga permitidas sin afectar la Integridad de los objetos asl como datos.

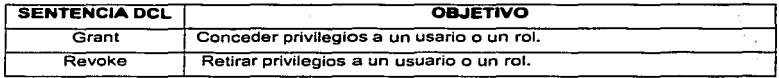

F.xisten otras sentencias que son denominadas de control de transacciones. estas sentencias garantizan la integridad de la base de datos las cuales son:

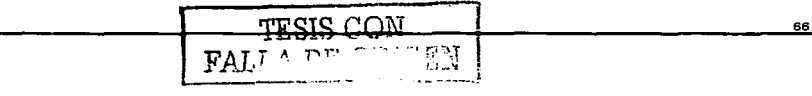

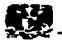

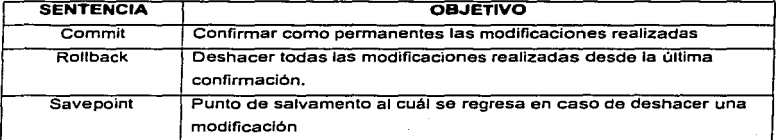

## II.4.3 SELECCCION, RESTRICCION Y ORDENAMIENTO DE DATOS

La recuperación de los datos en el lenguale SQL se realiza mediante la sentencia SELECT, seleccionar. Esta sentencia permite indicar al Sistema de Gestión de Base de Datos la información que se quiere recuperar. Esta es la sentencia SQL, más habitual. La sentencia SELECT consta de cuatro partes básicas:

- La cláusula SELECT seguida de la descripción de lo que se desea ver, los nombres de las columnas a seleccionar.

- Esta parte es obligatoria.

- La cláusula FROM seguida de la especificación de las tablas de las que se han de obtener los datos. Esta parte es obligatoria.

- La cláusula WHERE seguida por un criterio de selección, una condición. Esta parte es opcional.

- La cláusula ORDER BY seguida por el criterio de ordenación. Esta parte es opcional.

Un ejemplo de la síntáxis de la sentencia select, se muestra a continuación:

SELECT (columna)

**FROM (tabla)** 

[WHERE condición]

**IORDER BY (expresión Columna [ASC | DESCI)]:** 

فلوصات فلأشاط لأ PALLA

67

support for a start

Capitulo II, ELEMENTOS DE ORACLE 8

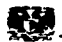

## 11.4.3.1 CLAUSULA FROM

La cláusula FROM. define las tablas de las que se van a seleccionar las columnas. Se puede añadir al nombre de las tablas el usuario propietario de las mismas de la forma usuario.tabla. De esta manera podemos distinguir entre las tablas de un usuario *y* otro. Oracle siempre considera como prefijo el nombre del propietario de las tablas, aunque no se lo indiquemos. De esta forma dos o más usuarios pueden tener tablas que se llamen igual sin que surjan conflictos operacionales. Si quisiéramos acceder a las filas de la tabla dep del usuario jperez. (ademas de tener privilegios de lectura sobre esa tabla) deberíamos escribir la siguiente sentencia SQL:

SQL> select \* from jperez.dep;

También, se puede asociar un alias a las tablas para abreviar los nombres de las tablas. <sup>1</sup>Jn ejemplo se puede ver en la sentencia SOL siguiente:

SOL> select d.nombre from dep d;

11.4.3.2 CLAUSULA WHERE

En la clausula Where es donde se debe proponer la condición que han de cumplir todas las filas para salir en el resultado de la consulta. La complejidad del criterio de búsqueda es prácticamente ilimitada y en el se pueden conjugar operadores de diversos tipos con funciones de columnas, componiendo funciones más o menos complejas.

#### Operadores de Comparación

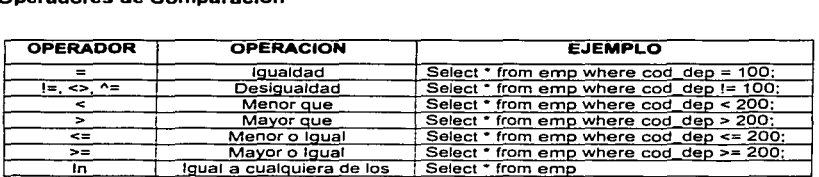

ፑሪ፣ በ

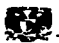

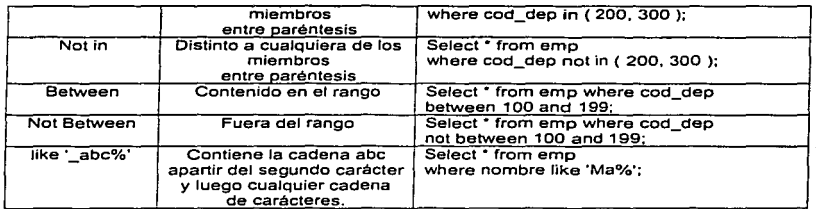

## Operadores Aritméticos

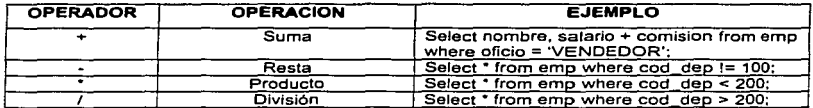

## Operadores Lógicos

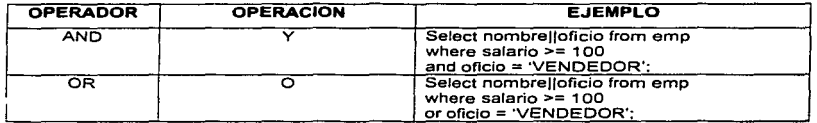

### Operadores de Cadenas de Carácteres

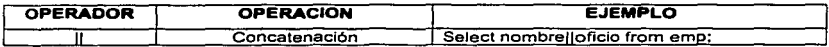

## 11.4.3.3 CLAUSULA ORDER BY

Se utiliza para especificar el criterio de ordenación de la respuesta de la consulta. Por defecto, la ordenación es ascendente, aunque se puede especificar un órden descendente. La ordenación se puede establecer sobre el contenido de columnas

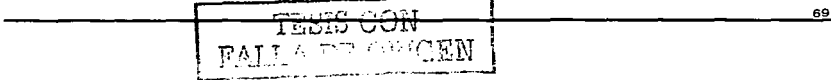

Capitulo II. ELEMENTOS DE ORACLE 8

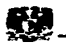

o sobre expresiones con columnas. A continuación se puede ver un ejemplo de uso de Ja cláusula order by en la que se desea obtener un listado de los empleados ordenado de manera descendente por su salario y en caso de igualdad de salario. ordenado ascendentemente por su nombre.

SOL> Select nombre.salario from emp order by salario desc, nombre:

## 11.4.3.4 CLAUSULA DISTINCT

Cuando sé realiza una consulta sobre una tabla en la que se extrae información de varias columnas. puede 'ocurrir que, si no incluimos la/s coulmna/s que forman la clave principal : obtengamos filas repetidas en la respuesta.

Si este.:comportamiento no nos resulta satisfactorio podemos utilizar la clausula DISTINCT para eliminar las filas duplicadas obtenidas como respuesta a una consulta.

SOL> Select distinct oficio from emp;

#### 11.4.4 FUNCIONES

Existen en SOL muchas funciones que pueden complementar el manejo de los Catos en las consultas. Se utilizan dentro de las expresiones y actuan con los valores de las columnas. variables o constantes.

Se pueden incluir en las cláusulas Select, Where *y* Order By.

## FUNCIÓN COMETIDO. LA EJEMPLO RESULTA DO ABS( n) Calcula el valor absoluto Select abs (-15) from dual; 15 de n<br>Calcula el valor entero CEIL(n) Calcula el valor entero Select Ceil (15.7) from dual; 16 inmediatamente sup o iaual a n FLOOR( n) Calcula el valor entero Select floor (15.7 ) from dual; 15 inmediatamente inferior o igual a n

## FUNCIONES NUMERICAS

<u>TESIS UUN</u> FALLA DE !  $\mathbb{C}\mathrm{E}\mathrm{N}$ 

70

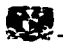

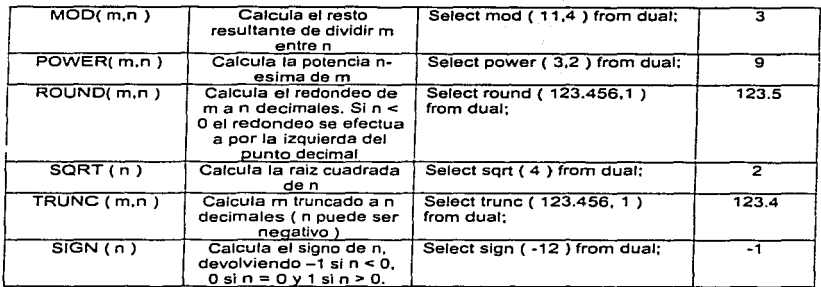

## FUNCIONES DE CARACTER

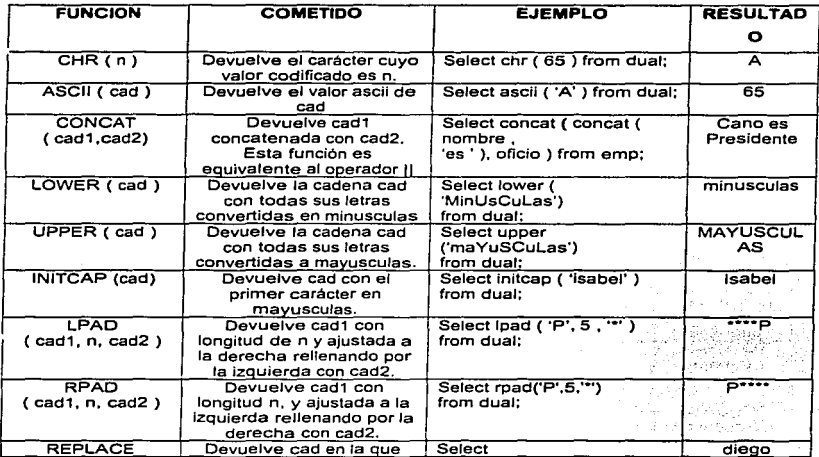

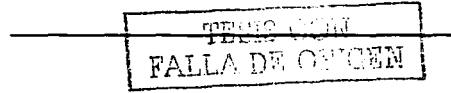

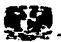

 $\sim 10^7$ 

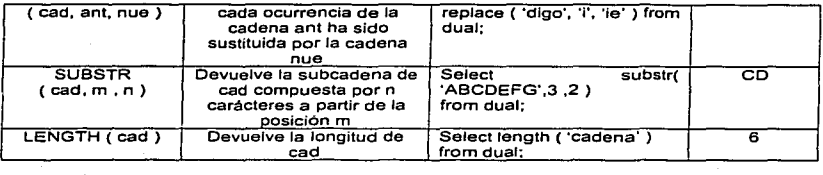

## FUNCIONES DE MANEJO DE FECHAS

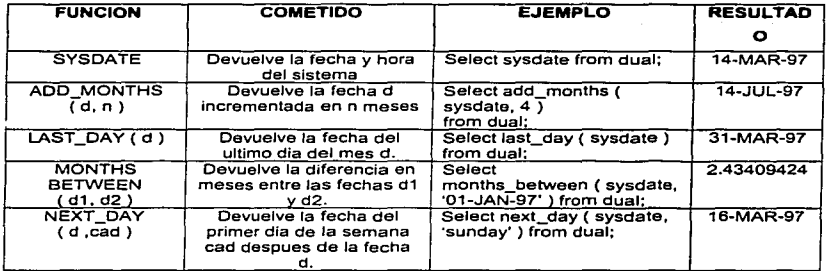

#### FUNCIONES DE CONVERSION  $\bullet$

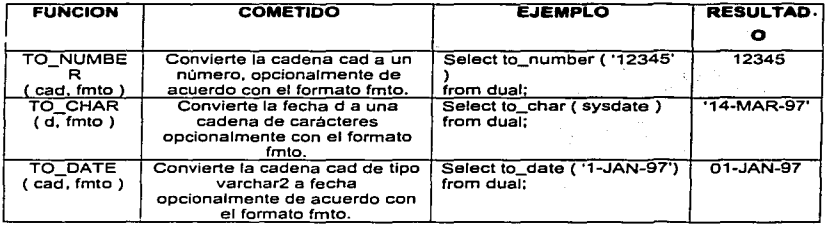
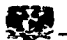

Con las fechas pueden utilizarse varios formatos. Estos, permiten modificar la presentación de una fecha. En la siguiente tabla se presentan algunos formatos de fecha y el resultado que generan.

- Máscaras de Formato Numéricas

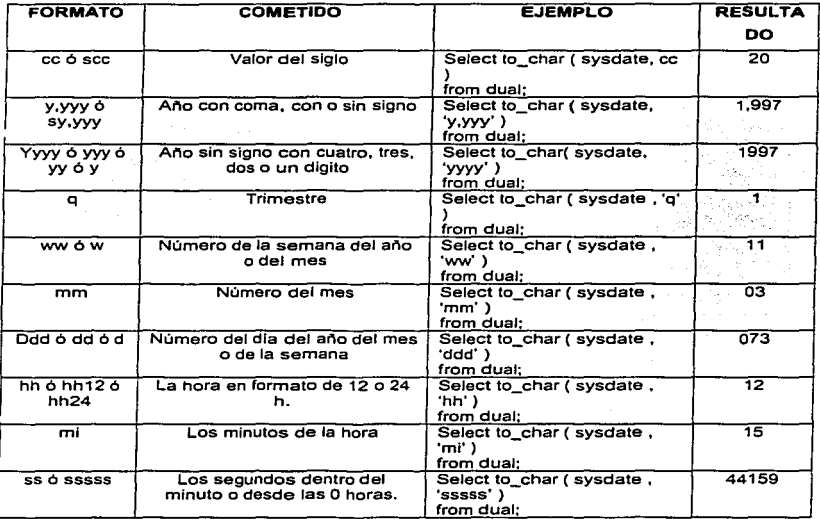

# - Máscaras de Formato de Carácteres

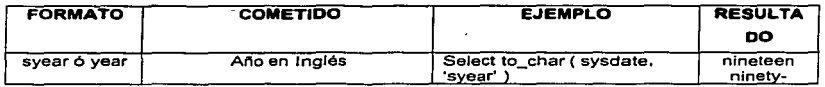

TESIS CON FALLADE CHICKN

73

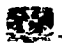

 $\sim$ 

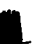

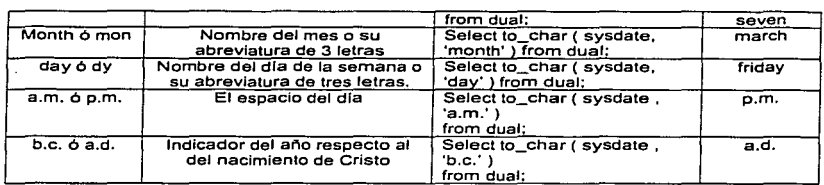

# FUNCIONES GENERALES

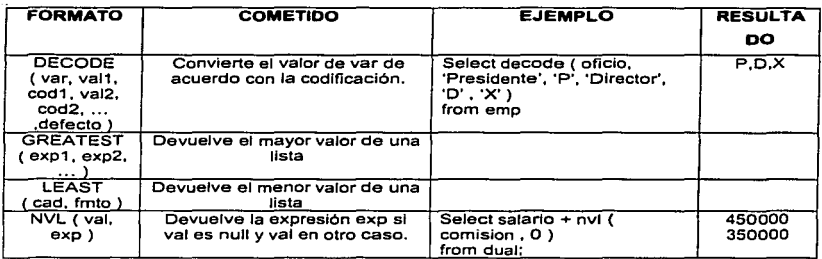

# FUNCIONES DE GRUPO

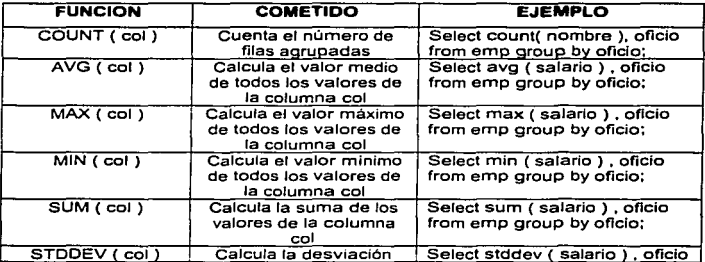

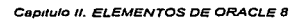

- See Life, 사람 His 1986 an contract fireful and man . An Cuideachd ann an an 19

stradens i alternitzats en la contrata

75

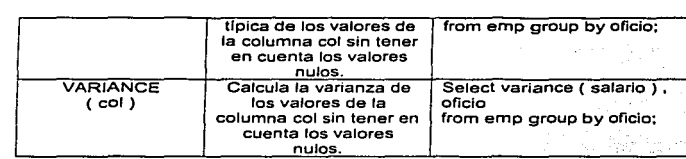

# 11.4.5 OPERACIONES DE CONJUNTOS

**El resultadó de cada consulta es un conjunto de filas. Y, con conjuntos, se**  pueden realizar tres operaciones tlplcas: la unión, Intersección y la diferencia.

시대 자리는 그의 대는 다음 앞쪽에 가서 떨어졌다.

# UNION ( UNION )

Combina todas las filas del primer conlunto con todas, las del segundo. Cualquier fila duplicada se reducira a una.

# INTERSECCION ( INTERSECT )

Examinará las filas de los conjuntos de entrada y devolverá aquellas que aparezcan en ambos. Todas las filas duplicadas serán eliminadas antes de la generación del conjunto resultante.

# DIFERENCIA ( MINUS )

Devuelve aquellas filas que están en el primer conjunto pero no en el segundo. Las filas duplicadas del primer conjunto se reducirán a una fila única antes de empezar **la comparación con el segundo campo.** 

Algunas de las reglas para el manejo de los operadores de conjuntos son las siguientes: - Pueden ser encadenados en cualquier combinación, siendo evaluados de Izquierda a **derecha.** 

- **No existe jerarquia de precedencia en el uso de estos operadores, pero puede ser !"..:irzada mediante paréntesis.** 

- **Pueden ser empleados con conjuntos de diferentes tablas siempre que se apliquen las siguientes reglas:** 

- **Las columnas son relacionadas en orden, de izquierda a derecha.** 

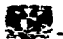

- **Los nombres de las columnas son irrelevantes.**
- Los tipos de datos deben coincidir.

11.4.6 JOINS

# 11.4.6.1 QUE ES UN JOIN ?

En Bases cie Datos Relacionales, una operación de join consiste en la búsqueda de registros en dos tablas de una base de datos. Las dos tablas deben de tener por lo **menos\_" un. campo en común; esto es, el campo por medio del cual se realizara el join**  debe ser miembro de las dos tablas, por lo general son las columnas de llave, primaria *y*  foránea<sup>:</sup>

**Algunas recomendaciones que deben tomarse en cuenta para la creación de joins, son las siguientes:** 

- Cuando se escriben sentencias SELECT para unir dos tablas ( join ), es necesario ~ntepone~ **el-nombre de ra** tab1~ **a1** n9;,,b~~ de)~ ~~iU~~,:,·ª **que se desea extraer, esto por**  claridad y por un acceso fácil y rápido a la Base de Datos.

- Si el mismo nombre de una columna esta presente en dos ó mas tablas, debe anteponerse el nombre de la tabla, al nombre de la columna, esto con el fin de identificar correctamente la procedencia de los datos.

- **Para unir n número de tablas. es necesario al menos n-1 condiciones de join.** 

Cuando una condición de Join es invalida u omitida, el resultado es un producto **cartesiano en el cual todas las combinaciones de todos los registros son desplegados.**  Todos los registros de la primer tabla son unidos con todos los registros de la segunda tabla.

**Un producto cartesiano tiende a generar un número excesivo de registros, los cuales**  raramente pueden ser utilizados; para evitar esto, es necesario incluir una condición de join en la cláusula WHERE.

## 11.4.6.2 TIPOS DE JOINS

Existen 2 tipos principales de Joins: Equijoin *y* Non-Equijoins.

# **EQUIJOIN**

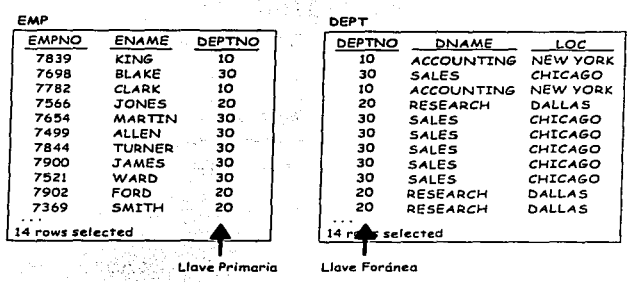

a construction of the con-

Consideremos las siguientes tablas: EMP y DEPT

Figura II.4.6.2a Equijoin

Para determinar el nombre de departamento al que pertenece cada empleado. se tiene que comparar el valor de la columa DEPTNO de la tabla EMP, con el valor de la columna DEPTNO de la tabla DEPT. La relación que existe entre la tabla EMP y DEPT es un equiloin. Los valores en la columna DEPTNO en las dos tablas tienen que ser iguales. Brigas.

La extracción de registros, utilizando un equijoin es como sigue:

SQL> SELECT emp.empno, emp.ename, emp.deptno, dept.deptno, dept.loc FROM emp, dept

WHERE emp.deptno = dept.deptno;

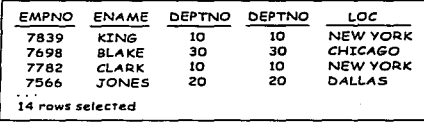

Figura II.4.6.2b Equijoin

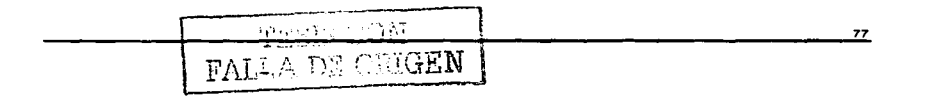

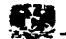

La clausula SELECT especifica el nombre de las columnas a extraer:

- Nombre del Empleado, Número del Empleado, Número de Departamento, los cuales son columnas pertenecientes a la tabla EMP

- Número de Departamento, Nombre del Departamento y Localización; las cuales son columnas de la tabla DEPT.

**La** clausula,F~6M.e·sPecÍf1Ca **las dos tablas a las cuales se va a accesar.** 

La clausula·WHERE especiifca como las tablas serán unidas. Esto es por medio de la columna DEPTNO ya que es común en las dos tablas.

# NON-EOUIJOIN

# Consideremos las siguientes tablas: EMP y SALGRADE

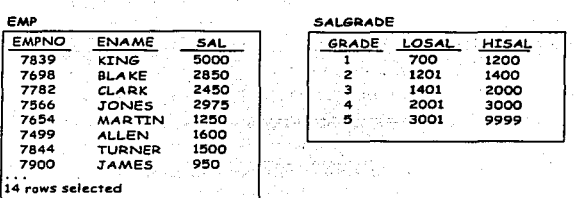

# **Figura l/,4.6.2c Nan·Equljoln**

La relación entre la tabla EMP y la tabla SALGRADE es un non-equljoin, lo cual significa que ninguna columna en la tabla EMP corresponde directamente a una columna en la tabla de SALGRADE. La relación existente entre las dos tablas es que la columna SAL en la tabla EMP se encuentra entre la columna LOSAL y HISAL de la tabla SALGRADE.

**La extracción de registros utilizando un non-equijoln es como sigue:** 

SOL> SELECT e.ename, e.sal, s.grade FROM emp e, salgrade s

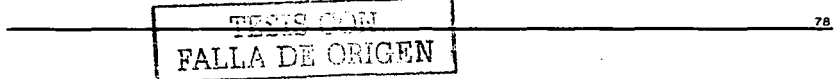

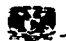

# WHERE e.sal BETWEEN s.losal AND s.hisal:

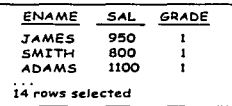

### Figura II.4.6.2d Non - Equijoin

El elemplo crea un non-equijoin para evaluar el grado de salario de los empleados. El salario, tiene que estar entre los rangos menor y mayor del salario.

# **11.4.7 SUBOUERIES**

A veces se han de utilizar en un consulta los resultados de otra consulta. llamada subconsulta. Un elemplo de esto ocurre cuando queremos conocer los nombres de los empleados cuvo salario está por encima de la media:

# [16] 32, 동국 대학교 SQL> SELECT nombre FROM emp

ಗ ೪

WHERE salario > (SELECT avg (salario) FROM emp);

La consulta más interna calcula el salario medio, y la consulta más externa lo utiliza para seleccionar los nombres que ganan más de la media.

El valor de comparación puede ser un valor simple, como en el ejemplo anterior, o un conjunto de valores. Hay que tener en cuenta este detalle ya que el tipo de operador a utilizar varía. En el primer caso se puede utilizar un operador de comparación de carácter aritmético (<, >, etc.). Y en el segundo uno de tipo lógico  $(1N)$ .

Las subconsultas pueden devolver más de una columna, y se habrán de comparar de manera consecuente:

- Las columnas de la clausula WHERE de la consulta principal deben estár agrupadas por parentesis.

- Las columnas encerradas entre paréntesis deben coincidir en número y tipo de datos con los datos que devuelve la subconsulta.

El nivel de anidamiento de subconsultas es ilimitado.

ffinistantista alla pa

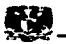

# II.4.8 RESTRICCIONES (CONSTRAINTS)

Las restricciones o constraints de los datos, se imponen para asegurarnos que los datos cumplen con una serie de condiciones predefinidas para cada tabla. Estas restricciones ayudan a conseguir la integridad referencial: todas las referencias dentro de una Base de Datos son válidas y todas las restricciones se han cumplido.

Las restricciones se van a definir acompañadas por un nombre, lo que permitirá activarias o desactivarias según sea el caso; o también mezcladas en la definiciones de las columnas de la tabla.

#### **II.4.8.1 TIPOS DE RESTRICCIONES**

# NOT NULL (No Nulos)

Establece la obligatoriedad de que esta columna tenga un valor no nulo. Se debe especificar junto a la columna a la que afecta. Los valores nulos no ocupan espacio, y son distintos a 0 y al espacio en blanco. Hay que tener cuidado con los valores nulos en las operaciones, ya que 1.\* NULL es igual a NULL.

Anderson, Market Marson

#### $($  Unica $)$  and  $($  Unicarrelation  $($   $)$   $($   $)$   $($   $)$   $($   $)$   $($   $)$   $($   $)$   $($   $)$   $($   $)$   $($   $)$   $($   $)$   $($   $)$   $($   $)$   $($   $)$   $($   $)$   $($   $)$   $($   $)$   $($   $)$   $($   $)$   $($   $)$   $($   $)$   $($   $)$   $($   $)$   $($   $)$  **UNIQUE**

Evita valores repetidos en una columna, admitiendo valores nulos. Oracle crea un indice automaticamente cuando se habilita esta restricción y lo borra al deshabilitarse. 

#### **CHECK** (Verifica)

Comprueba que se cumpla una condición determinada al rellenar esa columna. Esta condición sólo debe estar construída con columnas de esta misma tabla.

#### PRIMARY KEY (Llave Primaria)

Establece el conjunto de columnas que forman la llave primaria de esa tabla. Se comporta como única y obligatoria sin necesidad de explicitarlo. Sólo puede existir una llave primaria por tabla. Puede ser referenciada como llave foránea, por otras tablas. Crea un indice automáticamente cuando se habilita o se crea esta restricción.

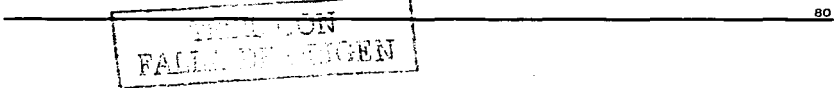

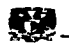

# FOREIGN KEY ( Llave Foránea ) and the state of the state of the state of the state of the state of the state of the state of the state of the state of the state of the state of the state of the state of the state of the st

**Establece que el contenido de esta columna será uno de Jos valores contenidos en una columna de otra tabla maestra. Esta columna marcada como llave foránea**  nuede ser NULL. No hay límite en el número de llaves foráneas.

A PARTICIPAL AND ARRESTS (1995-2004)

**La llave foránea puede ser otra columna de la misma tabla. Se puede forzar que cuando**  una fila· de la tabla maestra sea borrada, todas las filas de la tabla detalle cuya llave **foránea coincida con la clave borrada se borren también. Esto se consigue añadiendo el**  comentarlo.de ON DELETE CASCADE en la definición de la llave foránea.

#### and and State State (2008) 11.4.9 CONTROL DE ACCESO A USUARIOS

**En un ambiente** de~·,.;,últilpes **usuarios, es necesario mantener la seguridad de**  acceso y uso de la base de datos. Una base de datos Oracle otorga los siguientes beneficios para mantener la seguridad:

- Control de Acceso a la Base de Datos

- **Brindar acceso especifico unicámente a ciertos objetos de la base de datos** 

branski

- **Confirmación sobre privilegios otorgados** *y* **recibidos por medio del diccionario de datos.** 

- **Creación de sinónimos para los objetos de la base de datos** 

Than will

La seguridad de una base de datos Oracle puede ser clasificada en 2 categorías: **seguridad del sistema y seguridad de Jos datos. La seguridad del sistema. se refiere al acceso** *y* **uso de la base de datos a nivel de sistema, esto es, otorgando un user y un password al usuario, un espacio determinado donde estará alojado el usuario,** *y*  **operaciones que tendrá permitidas el usuario.** 

# 11.4.9.1 CUENTAS DE USUARIO

El administrador de la base de datos ( DBA ), es el encargado de crear usuarios ejecutando la sentencia CREATE USER. En este momento el usuario no posee ningún

**privilegio. pero el DBA. puede ya otorgar n\_número de privilegios al usuario. los cuales**  determinaran lo que el usuario puede realizar a nivel base de datos.

> ister er Ywód C

Un ejemplo de la sintáxis para la creación de un usuario es como sigue:

er Andrew Hot f

SQL> CREATE USER user IDENTIFIED BY password;

ya na kasa

11.4.9.2 PRIVILEGIOS DEL SISTEMA

**LOs privilegios son los derechos que se otorgan a un usuario de la base de datos**  para ejecutar alguna sentencia SQL en particular. El administrador de la base de datos, es el usuario de más alto nivel que posee la habilidad de otorgar acceso a la base de datos a los usuarios *y* a sus objetos.

Un usuario requiere privilegios del sistema para obtener el acceso a la base de datos-y privilegios sobre objetos para poder manipular. estos en la base de datos. Un usuario, es posible que obtenga el privilegio para que él pueda otorgar privilegios a otros **usuarios o roles.** 

Más de 80 privilegios de sistema están disponibles para usuarios *y* roles *y* estos principalmente son otorgados por el administrador de la base de datos. **Un ejemplo de la sintaxis para ·otorgar privilegios de sistema a un usuario. es como** 

sigue:

SQL> GRANT privilege system **TO** user; a compact  $\sim$ 

Algunos privilegios de sistema son los siguientes:

ost agentieskunk tit de Tretall

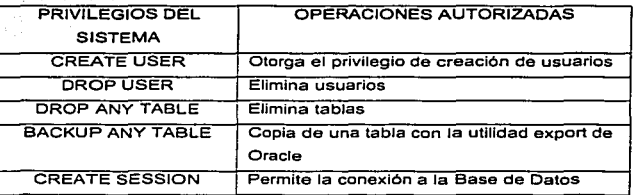

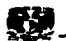

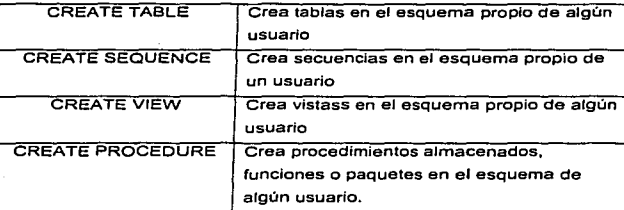

**Figura ll.4.9.3a Privilegios de Sistema** 

# 11.4.9.3 PRIVILEGIOS DE OBJETOS

Un privilegio de objeto, es un derecho para desempef1ar una acción en particular sobre una tabla, vista, secuencia o procedimiento específico. Cada uno de los objetos, tiene su: particular conjunto de privilegios que pueden ser otorgados sobre él. A **continuación se muestra una tabla que contiene los privilegios que pueden ser**  otorgados a algunos objetos.

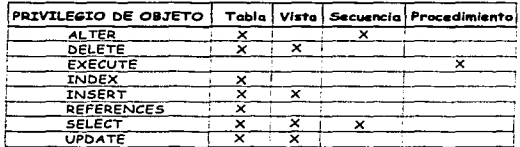

**Figura //. 4. 9. 3a Privilegios de Objetos** 

Un ejemplo de la sintáxis para otorgar privilegios de objetos a un usuario, es como **sigue:** 

SOL> GRANT object privilege ON object TO user; 11.4.9.4 AUDITORIA

a sa shekarar Angara

83

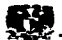

**La Base de Datos. tiene la capacidad de auditar todas las acciones que tienen 1ugar dentro de ella. Los registros de auditoría se escriben en una tabla denominada**  SYS.AUDS, en el diccionario de datos o en el seguimiento de auditoria ( audit trail ) del **sistema operativo.** 

**Es posible auditar tres tipos distintos de acciones: los intentos de conexión, los accesos a los objetos y las acciones de la base de datos. Durante la realización de las auditorias, el funcionamiento por omisión de la base de datos consiste en registrar tanto las órdenes que han tenido éxito, como las que no lo han tenido: este comportamiento puede modificarse al establecer cada uno de los tipos de auditoria.** 

Para permitir la auditoria de una base de datos, el archivo INIT.ORA debe contener una entrada para el paámetro AUDIT TRAIL..

AUDITORIAS DE ACCESO

Pueden auditarse todos los intentos de conexión a la base de datos. La órden para empezar a auditar los intentos de iniciar una sesión es:

AUDIT SESSION;

**Para auditar sólo los intentos de conexión que tengan éxito o fracasen, es necesario**  utilizar las órdenes siguientes!

AUDIT SESSION WHENEVER SUCCESSFUL:

AUDJT SESSiON WHENEVER NOT SUCCESSFUL;

Si los registros de auditoria se almacenan en la tabla SYS.AUD\$ podrán examinarse mediante las vistas DBA\_AUDIT\_SESSJON o DBA\_AUDIT\_CONNECT.

AUDITORIAS DE ACCION

Es posible auditar cualquier acción que afecte a un objeto de la base de datos ( **tabla, espacio de tablas, sinónimo. etc ). Las acciones que pueden afectar a esos**  objetos ( CREATE, ALTER y DROP) pueden agruparse durante la auditoria.

84

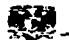

Cada acción que puede auditarse tiene asignado un código númerico dentro de la base de datos. La vista AUDIT ACTIONS permite acceder a estos códigos.

Una vez conocido el código de acción, puede utilizarse la vista DBA AUDIT OBJECT para determinar la forma en que la acción ha afectado a un objeto.

# AUDITORIAS DE OBJETOS

Además de las acciones de nivel sistema sobre los obietos, también, se pueden auditar las acciones de manejo de datos dirigidas a los objetos. Entre estas acciones, pueden incluirse la auditoria de las operaciones SELECT, INSERT, UPDATE y DELETE sobre las tablas. Las acciones de este tipo se auditan de forma muy similar a las auditorias de acción: la única diferencia entre ellas es la adición de una nueva cláusula. en la órden AUDIT.

La cláusula adicional para las auditorias de objetos es BY SESSION o BY ACCESS. que especifica si un registro de auditoria debe escribirse una vez para cada sesión (BY SESSION ) o una vez para cada acceso a un objeto (BY ACCESS ).

Por elemplo, si un usuario elecutara 4 sentencias UPDATE distintas sobre la misma tabla, la auditoría BY ACCESS daría como resultado la escritura de 4 registros de auditoría (Uno por cada acceso a la tabla ). Por otra parte, al auditar la misma situación BY SESSION sólo escribiría un registro de auditoría.

Algunos ejemplos de sintaxis de las auditorias de objetos son los siguientes:

AUDIT INSERT ON user table; and the set CAudita todas las operaciones INSERT ). AUDIT ALL ON user tabla: (Audita todas las órdenes que afecten la tabla especificada).

AUDIT DELETE ON user table BY SESSION; ( Audita todas las operaciones DELETE ).

 $\bar{z}_i$ 

TESIS CON FALLA DE ORIGEN

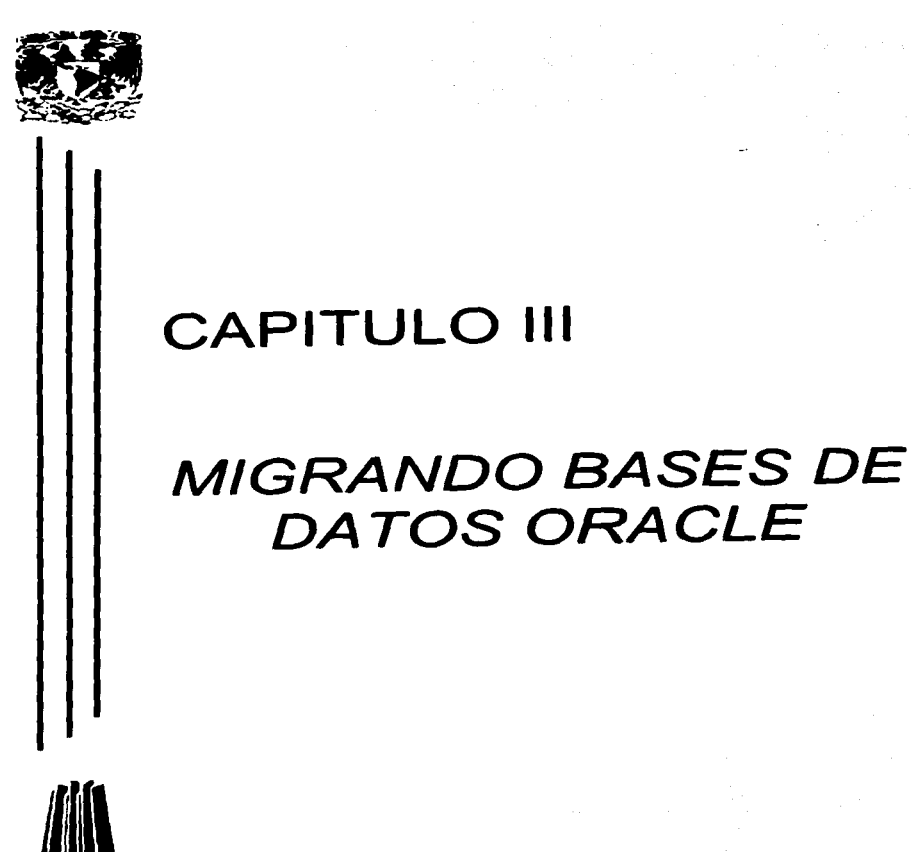

 $\mathcal{L}^{\mathcal{L}}$  and  $\mathcal{L}^{\mathcal{L}}$  .

DATOS ORACLE

Cirva  $\pm$  10  $^{\circ}$ i. ţ.  $\epsilon_{\rm cr}$ a Maria e ka se a  $\mathcal{A}_1$ an in Albert (1975)<br>The Waller (1976) - Party (1976) - Party (1976)<br>The Waller (1976) - Party (1976) - Party (1976)

ŠЕ

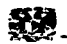

# MIGRANDO BASES DE DATOS ORACLE.

# 111.1 CONCEPTO DE MIGRACION

El concepto de migración, es muy usual dentro de los sistemas que se encuentran en desarrollo *y* producción en el ámbito de la industria y la tecnolagfa de la computación, refleja ventajas en el nuevo uso de otros sistemas o el uso de los mismos pero, con mejoras. Dentro de las Bases de Datos, existe software que es utilizado para el manejo de los datos tales como ORACLE, él cual sufre actualizaciones debido a las tendencias *y* requerimientos de la tecnología, lo que exige a la mayoría de los sistemas existentes una migración hacia estas nuevas versiones las cuales ofrecen ventajas mejorando muchas veces la funcionalidad.

La migración de una Base de Datas. es el proceso de transformar una versión del manejador de Base de Datos, en alguna otra versión más actualizada. Por ejemplo, transformar una Base de Datos Oracle 7 en una Base de Datos Oracle 81.

# 111.1.1 PASOS DEL PROCESO DE MIGRACIÓN.

Es muy importante comprender cada uno de los pasos de migración antes de proceder a migrar una Base de Datos en algún ambiente productivo. Estos pasos, son aplicables' en todos los sistemas operativos. con algunas excepciones posibles en ciertas plataformas especificas.

Una.'cOrrecta planeación *y* el uso de herramientas que provee Oracle8i pueden facilitar en gran medida, el proceso de migración. A continuación, se mencionan cada uno de los pasos requeridos para realizar la migración de una Base de Datos:

- 1.- Preparar la Migración
- 2.- Pruebas del proceso de migración
- 3.- Pruebas sobre la Base de' Datos Migrada
- 4.- Preparar y preservar recursos de la Base de Datos origen.
- 5.- Migración de la Base de Datos Productiva.
- 6.- Afinación y ajustes de las nuevas caracteristicas de la nueva versión de Oracle.

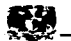

**Cada uno de estos pasos. incluyen tareas muy especificas a realizar** *y* **de suma importancia durante la migración. la descripción de estos pasos se hace con el fin de familiarizar de manera general el proceso de migración.** 

1 .- Preparar la Migración

- a si per construir di mentre della administrazione
- La decisión del método de migración que será utilizado, basándose sobre **consideraciones involucradas del producto de Base de Datos correspondiente,**  los objetivos de la migración, *y* las capacidades y habilidades del dominio de las metodologfas de migración.
- Desarrollar un plan de pruebas de migración de la base de datos y producto de Oracle con versión 81.
- **Preparar una estrategia de respaldos asf como verificar el tiempo de restauración de Base de Datos** *y* **consistencia del sistema.**
- **Estimar y prevenir los recursos del sistema para la migración.**
- 2.- Pruebas del proceso de migración de Oracle
- Ejecutar el proceso de migración sobre la base de datos de pruebas (versión 7), **el cual debe ser generado en un ambiente totalmente alterno lo más cercano al de producción y sobre todo no debe tener interferencia con el actual producto de**  Oracle versión 7.
- Generar las pruebas correspondientes sobre la migración del producto de Oracle de versión 7 a versión 81.
- 3.- Pruebas sobre la Base de Datos Migrada.
- $\bullet$ Comparar resultados, que no existan anomalías entre la Base de Datos de versión 7 y la Base de Datos que fué migrada a versión 8i.
- **Investigar y anotar todas las anomalías encontradas en el proceso de migración de la Base de Datos e implementar las correcciones al proceso de migración**  final.

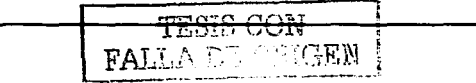

**sg** 

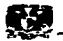

Repetir estos tres pasos tanto como sea necesario hasta que el proceso de migración sea completamente satisfactorio.

 $\rho\cdot\eta\to\pi^+$ 

- 4.- Preparar y preservar recursos de la Base de Datos orígen.
- $\bullet$ Preparar la Base de Datos de producción de manera apropiada para que la migración a Oracie Bi sea exitosa.
- Calendarizar el tiempo fuera de servicio requerido para el respaldo y migración  $\overline{a}$ del ambiente productivo para versión Si.
- 5.- Migración de la Base de Datos Productiva.
- Aplicar el procedimiento generado durante los pasos uno, dos y tres para migrar la Base de Datos de Oracle versión 7 a versión Bi.
- Después de la migración realizar un respaldo total del producto *y* la Base de Datos. markasti ela
- 6.- Afinación *y* ajustes de las nuevas características de la nueva versión de Oracie.
- Afinar la base de datos de acuerdo a las nuevas caracterfsticas que ofrece la versión de Oracie Bi.
- Desarrollar nuevos procedimientos de administración si son necesarios.
- Afinar la migración de los usuarios de base de datos asi como sus aplicaciones.

# 111.1.2 RESPONSABILIDADES DEL ADMINISTRADOR DE LA BASE DE DATOS ( DBA ) DURANTE LA MIGRACION.

El Administrador de Base de Datos ( DBA ) usualmente está involucrado en cada uno de los pasos del proceso de migración, excepto en los pasos que involucran pruebas de Ja aplicación sobre la Base de Datos migrada.

Los puntos específicos del DBA durante la migración son:

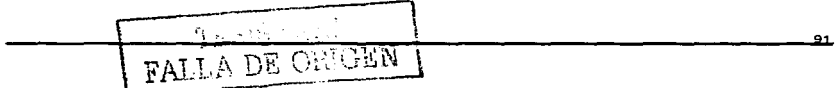

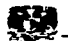

- Conocer a cada una de las personas involucradas en el proceso de migración *y*  definir claramente las responsabilidades de ellos durante el proceso de migración.
- Afinar las pruebas de migración.
- Calendarlzar las pruebas de migración *y* el proceso de la misma en el ambiente de producción.
- Generar respaid.os·de pre-migración de versión 7 en producción.
- Generar Un pr0cedlm10nto de respaldos con la nueva versión de Oracle después de la.migración ••
- Completar satisfactoriamente el proceso de migración.

Este personaje ( OSA ), en resúmen es el responsable de que el proceso de migración se efectúe satisfactoriamente.

# 111.2 PREPARANDO LA MIGRACION

# 111.2.1 ELEGIR METODO DE MIGRACION

Existen diversos métodos que provee Oracle para realizar la migración de una Dase de Datos. a continuación se describen cada uno de ellos:

# 111.2.1.1 UTILERIA DE MIGRACION DE ORACLE ( MIGRATION UTILITY)

La utileria de migración de Oracle ( Migration Utility ), es una utilería a nivel línea de comando que convierte estructuras ( Archivos de Datos, Archivos de Control, Segmentos de Rollback ) y el diccionario de datos de la Base de Datos a ser migrada, en un formato nuevo utilizado por las Bases de Datos Oracle 81, cambiando únicamente los encabezados de los archivos de datos ( datafiles ).

Es importante mencionar que la utilería de migración de Oracle, no cambia el contenido de Jos datos de los archivos de datos ( datafiles ), ni tampoco su formato.

# Consideraciones del Sistema y Requerimientos

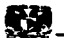

# - Requerimientos de Espacio.

Los binarios de OracleBJ requieren al menos 3 veces más de espacio en disco que Jos de Oracle7. Esto puede ocasionar que durante el proceso de migración se tenga el problema de no tener el espacio suficiente.

Professor al Al

La utilerla de migración de Oracle requiere relativamente poco espacio temporal. Unicamente necesita el espacio suficiente en el tablespace de system. para alojar el diccionario de datos tanto de Oracle7 como de OracleBi simultáneamente. El espacio requerido para alojar el diccionario de datos depende de cuantos objetos existan en la Base de Datos: comúnmente el nuevo diccionario de datos de OracJeSi requiere del doble de espacio que el de Oracle7.

Es importante considerar que los programas de conversión requieren también espacio en el tablespace de system *y* en los segmentos de rollback. La cantidad exacta de espacio requerido por este tipo de programas varía dependiendo del número de objetos de la Base de Datos.

- Consideraciones Tamaño Del Bloque.

El valor del parámetro DB\_BLOCK\_SIZE en la Base de Datos de Oracle7 *y* en la Base de Datos migrada OracleBi tiene que ser el mismo. OracleSi requiere como mlnlmo que el tamaflo del bloque sea de 2048 bytes ( 2Kb ).

Sin embargo, múltiplos.de 2Kb como por ejemplo 4Kb, BKB, 16KB son aceptables *y*  proveen· mayor robustez eri la Operación de Ja Base de Datos.

- Consideraciones Para Bases De Datos Distribuidas.

Cuando se realiza una migración de Oracle7 en un ambiente de Bases de Datos Distribuidas. es necesario asegurarse que no existan transacciones pendientes en la vista del diccionario de datos DBA\_2PC\_PENDING antes de migrar la Base de Datos. Ya que, cuando una Base de Datos es abierta usando la sentencia ALTER DATABASE RESET LOGS *y* alguna transacción esta pendiente, el manejador mostrará errores.

Si existen transacciones pendientes. estas tendrán que ser resueltas antes de realizar la. migración haciendo uso de las sentencias COMMIT FORCE O ROLLBACK FORCE.

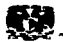

- 이 아이는 아이들은 아이들은 아들이 아이들이 있다. 

# Vista Rápida Al Proceso De Migración

En el Ambiente Oracle7

1.- Se ejecuta la utilería de migración de Oracle, la cual crea un nuevo diccionario de datos basado en el diccionario de datos que se tenía en la versión anterior (Oracle7). Además, un nuevo archivo binario basado en el archivo de control de Oracle7 es creado. Este archivo binario, también es conocido como el archivo de conversión.

En el Ambiente Oracle8i

1.- Se ejecuta la sentencia ALTER DATABASE CONVERT, la cual crea un nuevo archivo de control basado en el archivo de conversión creado por la utilería de migración de Oracle, convierte todos los encabezados de los archivos de datos que se encuentran en línea al formato de una Base de Datos Oracle8i y termina por montar la Base de Datos Oracle8i.

Los encabezados de los archivos de datos que se encuentran fuera de linea y todos aquellos tablespaces que se encuentran en modo ( solo lectura ) no son actualizados durante el proceso de migración. Estos encabezados son convertidos posteriormente cuando los archivos de datos son puestos en línea nuevamente y cuando los tablespaces son puestos en modo de lectura - escritura.

2.- Se ejecuta la sentencia ALTER DATABASE OPEN RESETLOGS, la cual automáticamente convierte todos los objetos y usuarios definidos en el nuevo diccionario de datos Oracle8i. Además, en este momento todos los segmentos de Rollback son convertidos, al formato Oracle8i.

3.- Se ejecutan los programas de conversión de Base de Datos los cuales se encuentran en la ruta de \$ORACLE HOME/rdbms. El primero de ellos es el programa de nombre u0703040.sql. Este programa crea y altera tablas del sistema, borra al usuario MIGRATE y ejecuta los programas catalog.sql y catproc.sql los cuales crean vistas del sistema y todos los paquetes necesarios para el uso de PL/SQL.

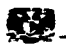

# VENTAJAS DE LA UTILERIA DE MIGRACION DE ORACLE ( MIGRATION UTILITY)

1.- El uso de esta utilería es relativamente fácil y rápido, comparado con el uso del método de Export I lmport, ya que los objetos del diccionario de datos son únicamente aquellos que son modificados.

:>.-No existe limite en el tamaño de la Base de Datos que tenga que ser migrada.

3.- Requiere relativamente poco espacio adicional en disco comparado con otros métodos de migración.

4.- Provee mayor control en el proceso de migración comparado con el Asistente de Migración de Datos de Oracle.

# DESVENTAJAS DE LA UTILERIA DE MIGRACION DE ORACLE ( MIGRATION UTILITY)

1.- Unicamente permite migraciones de Bases de Datos Oracle7 a Bases de Datos Oracle81.

2.- No es posible migrar porciones particulares de alguna Base de Datos. Solamente permite la migración total de la Base de Datos.

3.- No permite la migración de Bases de Datos a diferentes plataformas.

4.- No permite la actualización de un ralease a otro. Por ejemplo de Oracle 8.0.5 a Oracie 8.1.5

# 111.2.1.2 ASISTENTE DE MIGRACION DE DATOS DE ORACLE (DATA MIGRATION ASSISTANT)

El Asistente de Migración de Datos de Oracie ( Data Migration Assistant ) brinda una interface gráfica amigable, la cual sirve como guia para el Administrador de Bases de Datos ( DBA ) a través de todo el proceso de migración.

Este asistente de migración lo que hace es ejecutar la utilería de migración de Oracle ( Migration Utility ) en modo oculto, lo cual evita que el DBA tenga que ejecutar los comandos en linea.

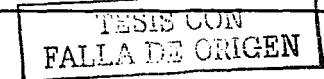

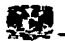

Los requerimientos del sistema, la preparación de la Base de Datos Oracle7 y la **instalación del software de Oracle8. son iguales, si se utiliza la utilerfa de migración de Oracle 6 el asistente de migración de datos. Es por ello que nos enfocaremos**  principalmente al paso de la migración de la Base de Datos.

# MIGRANDO LA BASE DE DATOS ORACLE7

**1.- Iniciar el Asistente de Migración de Datos de Oracle. Esto se realiza ejecutando el comando: odma** 

2.- Una vez que la pantalla de bienvenida haya aparecido se deben de seguir las **instrucciones que muestran cada una de las pantallas posteriores. brindando la información solicitada; Ja cual corresponde a indicar correctamente tanto el nuevo Oracle Home** *y* **el anterior Oracle Home . asegurarse de que la ruta de algunos archivos como el de inicialización sea la correcta. Indicar si el respaldo de la Base de Datos quiere realizarse por medio de esta herramienta, etc.** 

Al terminar el Asistente de Migración de Datos de Oracle, se procede a realizar lo siguiente:

1.- Moverse al siguiente directorio ORACLE.: HOME/rdbms/admin e iniciar el Server Manager.

2.- Conectarse a la Base de Datos como el usuario INTERNAL.

3.- Iniciar la instancia de la Base de Datos·oracle81 por medio del comando STARTUP RESTRICT.

4.- SI la Base de Datos tiene la modalidad de replicación instalada, es necesario **ejecutar Jos siguientes scripts:** 

catrep.sql r0703040.sql

5.- Dar de Baja la Base de Datos con el comando SHUTDOWN NORMAL o SHUTDOWN IMMEDIATE.

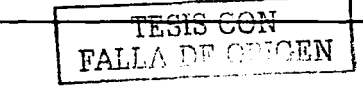

2§

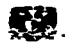

# VENTAJAS DEL ASISTENTE DE MIGRACION DE DATOS ( DATA MIGRATION ASSISTANT)

1.- Provee una interface gráfica fácil de usar la cual sirve de gufa a través de todo el proceso de migración.

2.- Requiere una minima interacción del DBA. comparado con el método de Export/lmport o la Copia de Datos.

3.- Relativamente rápida, ya que los objetos del diccionario de datos son únicamente los que son alterados.

4.- No existe !Imite en el tamario de la Base de Datos a ser migrada.

5.- Permite la actualización entre raleases de una versión. Par ejemplo es posible actualizar una Base de Datos de Oracle 8.0.5 a Oracle 8.1 .5.

# DESVENTAJAS DEL ASISTENTE DE MIGRACION DE DATOS ( DATA MIGRATION ASSITANT)

1.- Provee menos flexibilidad que otros métodos de migración debido a su alto grado de optimización.

2.- Provee menos control sobre el proceso de migración.

3.- No permite la migración parcial de una Base de Datos.

4.- Con la utilización de este método, no es posible realizar la migración de una Base de Datos de una plataforma a otra.

5.- Las Bases de Datos con la opción de Servidor en Paralelo instalada, no es posible que sean migradas con este método.

# UTILERIA DE MIGRACION VS ASISTENTE DE MIGRACION DE DATOS

1.- El asistente de migración de datos de Oracle, provee una interface gráfica la cual sirve como guía a través del proceso de migración, mientras que la utilería de migración de Oracle es una utilería en modo línea de comando. Además, el asistente de migración de datos de Oracle provee gran cantidad de ayuda en linea: Jo cual implica que su uso sea más fácil que el utilizar la utileria de migración de Oracle.

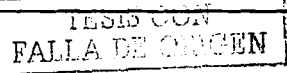

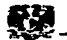

2.- El asistente de migración de. datos de Oracle es menos nexible que la utileria de migración de Oracle. Para.evitar.complejidad, el asistente de migración de datos de Oracle automatiza muchos de los pasos del proceso de migración. En contraste, si es utilizada la utilería de migración de Oracle muchos de los pasos del proceso de migración tendrán que ser realizados manualmente. lo cual permite que se puedan realizar ajustes durante el proceso de migración, si estos son necesarios. Por supuesto, que el proceso de migración suele tomar mayor tiempo si la utilería de migración de **Oracle es utilizada, ya que muchos pasos se tienen que realizar manualmente y se** tienen que tomar muchas más decisiones.

3.- El asistente de migración de datos de Oracle, realiza todos *y* cada uno de los pasos **requeridos en el proceso,de migración cada vez que este asistente es ejecutado. Sin embargo, si es necesario salir del asistente por cualquier razón durante el proceso de**  migración, la base de datos Oracle7 tendrá que ser recuperada del ultimo respaldo ciisponible que se tenga e Iniciar nuevamente desde el principio el proceso de migración. Por el contrario, como en la utiierla de migración de Oracle cada uno de los **pasos del proceso de.migración están claramente definidos, en el caso de que se tenga**  que abortar alguno de los pasos, el proceso de migración puede proseguir desde el **paso previo sin tener que comenzar desde un principio todo el proceso.** 

4.- El asistente de migración de datos de Oracle, remueve automáticamente cada uno de los parámetros de inicialización del archivo init.ora que son obsoletos para una Base de Datos Oracle8I. En el caso de utilizar la utilería de migración de Oracle, estos **parámetros·\_deben·de removerse manualmente ya que la utilería no altera en lo absoluto**  el archivo de inicialización.

**5.- El asistente·de·migración de datos' de Oracle, no soporta la migración de sistemas**  con la opción de Servidores en Paralelo ( Oracle Parallel Servar ) instalada; para ello es necesario hacer uso de la utilería de migración de Oracle.

**En general si el DBA prefiere una inteñace gráfica en vez de lineas de comando y si desea procesos automatizados en los cuales tenga que tomar pocas decisiones, la mejor opción es el asistente de migración de datos de Oracle. Por el contrario, si** 

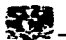

prefiere ejecutar lineas de comando en vez de una\_inteñace gráfica *y* sobretodo tener un mayor control durante el proceso de migración, la utilería de migración de Oracle es la mejor opción. a at Deskober 4

# 111.2.1.3 EXPORT/IMPORT

Otro de los métodos para realizar una migración de base de datos es utilizando Ja herramienta de Oracle Export /lmport.

#### EXPORTAR

La utilerla export de Oracle lee la base de datos, incluido el diccionario de datos, *y* escribe el resultado en un archivo binario denominado archivo de volcado para exportación. Esta operación puede realizarse para toda la base de datos, para usuarios especlficos o para tablas especificas. Durante las exportaciones, se puede elegir entre exportar o no el diccionario de datos asociado con las tablas, como los privilegios, los indices *y* las restricciones asociadas a ellos. El archivo que describe la exportación contiene las órdenes necesarias para recrear por completo todos los objetos elegidos.

Las exportaciones de toda la base de datos pueden realizarse para todas las tablas ( denominadas exportaciones completas ), o sólo para las tablas que han cambiado desde la ultima exportación.

Existen tres modos de exportar los cuales, se describen a continuación:

## !Exportación en modo tabla

Cuando se usa la exportación en modo tabla, se le especifica a Oracle los nombres de una o más tablas que se van a exportar. Oracle escribe los datos de la tabla en el archivo de exportación.

dell'agmentar un espacio de tablas i tablespace ), puede porrarse y volverse à crear.

Capítulo III. MIGRANDO BASES DE DATOS ORACLE

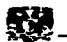

Exportación en modo base de datos completa.

Cuando se hace una exportación completa de la base de datos, todas las órdenes de creación de archivos de soporte de la base de datos ( archivos de datos, espacios de tablas ( tablespace's ), segmentos de anulación, etc. ) y de datos de los usuarios se escriben en el archiva de exportación para cada usuario de la base de datas, excepta para el usuaria SYS . Este archivo de exportación se puede usar para una importación de la base de datos completa.

## IMPORTAR

Después de exportados los datos, pueden importarse mediante la utilerla lmport de Oracle. Esta utilerla lee el archivo de volcado para exportación creado por Export y ejecuta la órdenes que hay en él . Por ejemplo. entre estas ordenes puede incluirse una órden CREA TE TABLE, seguida de una órden INSERT para cargar datos en la tabla.

Las datas que se han exportado, na tienen porque importarse en la misma base de datos, o en el mismo esquema que se haya utilizado para generar el archivo de volcado para exportación. Este archiva puede utilizarse para crear un conjunto duplicado de los objetos exportados en un esquema distinto, o en otra base de datos.

Es posible importar todos los datos exportados o sólo una parte de ellos. Si se imparta el archivo de volcado para exportación de una exportación completa, durante Ja importación se crearán todos lo objetos de la base de datos ( Incluidos los espacios de tablas, los archivos de datos y los usuarios ). No obstante, suele ser útil crear previamente los espacios de tablas y los usuarios para especificar la distribución física de los objetos en la base de datos. Si se van a Importar parte de los datos del archivo de volcado para exportación, antes de la Importación habrá que configurar los espacios de tablas, los archivas de datos y los usuarios que van a poseer y en los que se van a almacenar esos datos.

Los datos también pueden importarse en una base de datos creada en una versión superior del núcleo de Oracle. Este procedimiento puede utilizarse entre versiones principales consecutivas de Oracle, no se admite la posibilidad inversa.

Los mismos 3 métodos que existen para realizar la exportación de una Base de Datos, pueden ser aplicados para la importación.

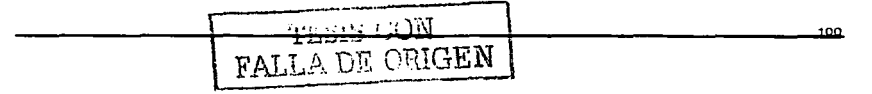

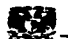

El proceso de migración con esta herramienta consiste en completar los siguientes pasos:

1 .- Generar un Export de Ja base de datos que va a ser migrada ( base de datos origen ). al realizar el export de esta base de datos se generan archivos fisicos que contienen la información total o parcial de la base de datos dependiendo de las necesidades de la migración.

2.- Se deben de revisar los archivos generados por la herramienta export para validar que no se encuentren dañados.

3.- Instalar la nueva versión del producto de Oracle.

4.- Crear el ambiente de Oracle con Ja nueva versión. Este ambiente se convertirá en la base de datos de producción. si este ambiente es creado en el mismo servidor; la base de datos debe de llamarse con el mismo nombre como la base de datos de la versión anterior sin reescribir los archivos de datos.

6.- Generar el lmport de los archivos de Export dentro del nuevo ambiente de Oracle.

7 .- Revisar que los mensajes que genera la herramienta de lmport no contengan l.rrores.

8.- Al finalizar la carga de los datos en el nuevo ambiente es necesario ejecutar las tareas posteriores a la migración las cuales se describen en Jos siguientes subcapitulos.

# Ventajas Del uso de Export/lmport

1.- Se puede migrar una base de datos de versión Oracle 6 y las versiones de Oracle 7 hasta la versión Oracle8i.

2.- Se puede migrar partes especificas de la base de datos.

3.- Se pueden defragmentar los archivos de datos ( datafiles ) de la base de datos *y*  comprimir los datos migrados para generar un mejor funcionamiento.

4.- La base de datos puede ser reestructurada en diferentes espacios de tablas ( tablespaces ) *y* las tablas pueden ser particionadas.

5.- En los casos que sea necesario es posible migrar una base de datos a versiones inferiores por ejemplo de Oracle versión Si a Oracle versión 7.

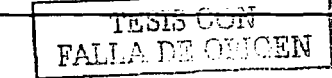

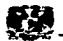

# Desventajas Del uso de Export/lmport.

1.- Este método es demasiado lento excepto para bases de datos pequeñas, el tiempo requerido aumenta dependiendo de la cantidad de datos y más si se tienen tipos de datos LONG o si las bases de datos contienen Gigabytes probablemente tome muchas horas.

2.- Requiere mucho espacio en disco para realizar la copia de datos en los archivos de Export.

3.- Existe una Jimltante de Oracle al generar los archivos de Export ros cuales no deben de ser mayor a 2 Gb, aunque la plataforma del sistema operativo lo permita los mensajes de error son obtenidos al utilizar la herramienta de lmport, dando por resultado la Incompleta migración de datos.

# 111.2.1.4 COPIA DE DATOS

Dentro del manejo de datos en la arquitectura de Oracle existe la copia de datos desde una base de datos Oracle a otra base de datos OracJe usando ligas entre estas bases de datos denominados { Database Links ), por ejemplo se pueden copiar datos desde una tabla origen de una base de datos a una tabla destino de otra base de datos en diferentes máquinas con el comando COPY de SQL\*Plus, o se puede crear nuevas tablas en la base de datos destino *y* llenar las tablas con datos desde la base de datos origen usando el comando INSERT INTO, o el comando CREATE TABLE ... FROM *y* el comando CREATE TABLE .. AS.

Usando este método de copia de datos se obtiene una gran ventaja que es la defragmentación en los archivos de datos ( datafiles ) y una reestructuración de la base de datos al crear nuevos espacios de tablas ( tablespaces ) o modificar tablas o ~dblespaces existentes, otra ventaja importante dentro de este mecanismo de migración se ve reflejado en crear sólo los objetos o usuarios necesarios de una base de datos especifica.

Al utilizar la copia de datos resalta la facilidad de seleccionar los registros especificas de las tablas que serán migradas, este mecanismo es muy eficiente al

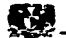

querer realizar la depuración de una base de datos ya que se pasa sólo una parte de la tabla de esa base de datos. en contraste si se utiliza Export/Import solo se puede llevar las tablas completas. A complete and the set of the set of the set of the set of the set of the set of the set itusi kegunjuruan

Un elemplo claro de este mecanismo utilizando un caso muy común es crear una tabla (emp. 2) que contenga sólo ciertos datos de la tabla origen. En este ejemplo, se utiliza el concepto de database link y se describe el funcionamiento de estos.

# CREATE TABLE EMP\_2

personaria a Sa

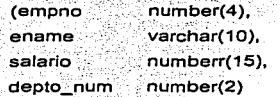

# AS SELECT EMPNO. ENAME, SALARIO, DEPTO\_NUM

<u> 대부 특별할 때 배</u>가 보

FROM EMPLEADOS@DBLINKV7 WHERE DEPTO NUM IN (10, 20, 30):

En este ejemplo la liga es EMPLEADOS@DBLINKV7 la cual, está formada de dos partes las cuales están divididas por el signo de arroba ( @ ). En la parte izquierda está definido el nombre del objeto que en este caso es una tabla de la base de datos origen y del lado derecho se encuentra la liga que es un objeto que esta creado en la base de datos destino. La definición de este objeto contiene un usuario y password de la base de datos remota además de la definición del servicio de red que utilizara, este es el que se encuentra definido en el archivo de configuración tnsnames ora el cual contiene el nombre del servidor (host), base de datos y puerto por el cual tendrán acceso las ligas: de esta manera una base de datos de un servidor puede ejecutar sentencias de SQL\*Plus en otra base de datos de otro servidor.

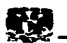

# VENTAJAS DE COPIA DE DATOS

1.- Los archivos de datos ( Datafiles ) son defragmentados y los datos son compactados para generar un mejor funcionamiento.

2.- La base de datos puede ser reestructurada en diferentes espacios de tablas ( Tablespaces ).

3.- Se puede migrar de diferente plataforma de sistema operativo y hardware.

4.- Se puede migrar una base de datos de versión Oracle 6, las versiones de Oracle 7, hasta la versión Oracle8i.

5.- Se puede migrar partes especificas de la base de datos.

# DESVENTAJAS DE COPIA DE DATOS

1.- Este método es demasiado lento excepto para bases de datos pequerias. el tiempo requerido aumenta dependiendo de la cantidad de datos y más si se tienen tipos de datos LONG, si las bases de datos contienen Gigabytes probablemente tome muchas horas,

2.- Requiere que las bases de datos tanto la de origen como la destino deben de estar accesibles durante la copia de datos.

# 111.2.2 REQUERIMIENTOS DEL SISTEMA Y RECURSOS DISPONIBLES

Un adecuado análisis de los requerimientos del sistema y de los recursos disponibles, es un punto muy importante para una migración exitosa de la Base de Datos. Cada uno de los métodos de migración posee sus propios requerimientos, sin embargo es necesario considerar lo siguiente al realizar la evaluación de cada uno de ellos:

- Configuración tanto en el Sistema Operativo como en el hardware.
- Tamaño de la Base de Datos a ser migrada.
- Posibles ajustes en el tamaño de la Base de Datos considerando las nuevas caracterlstlcas de Oracle8i.

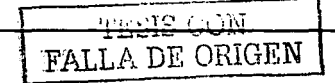

1Q4

**Capitulo 111. MIGRANDO BASes OE OA TOS ORACLE** •

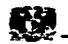

**Es Importante considerar que los archivos binarios de Oracle8i requieren al menos 3 veces más de espacio que los archivos binarios utilizados por Oracle7. Este incremento requiere de atención especial ya que en Sistemas grandes cientos de ejecutables son**  generados. El espacio requerido por estos archivos ejecutables depende también de las opciones ( Oracle Servidor en Paralelo, SOL Net ) que vayan a ser instaladas en el ambiente de Oracle81.

Ademés, el diccionario de datos de Oracle81 requiere del doble de espacio que el utilizado por Oracle7 en el tablespace de SYSTEM. SI se tiene planeado el uso de la **utileria de migración de Oracle, es posible estimar los requerimientos de espacio para el**  tablespace de SYSTEM, ejecutando la utilerfa con la opción de CHECK\_ONLY. Oracle81, también requiere 2 veces més de memoria RAM que Oracle7.

En la figura que a continuación se muestra se observan las diferencias en los requerimientos del sistema entre Oracle81 *y* Oracle7.

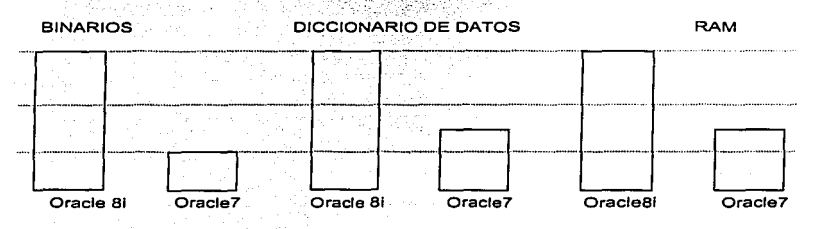

**Figura lll.2.2a Requerimientos de Espacio** 

**Los requerimientos de memoria del sistema pueden estimarse considerando los siguientes factores:** 

- **El tamano promedio de procesos de Oracle que incluyen algún cursor abierto**  *y* una érea de ordenamiento.
- **El número pico de usuarios concurrentes conectados al sistema.**
- **El promedio de memoria de Oracle utilizado por una aplicación front-end.**

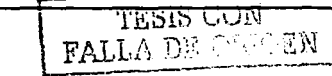

경주의 말 없지 않을 때 없었다.

**1Q5** 

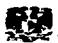

# 111.2.3 PROBLEMAS COMUNES DURANTE LA MIGRACION

Cuando se realiza la migración de una base de datos suelen ocurrir errores derivados de muchas causas, sobre todo en los momentos de finalizar la migración; estos errores en la mayoría de Jos casos ocurren por descuidos en las primeras tareas realizadas durante la migración, las cuales son muy comunes en la etapa de pruebas.

Si la migración de la base de datos se realiza tanto con la Utileria de Migración de Oracle ( Migration Utility ) o el Asistente de Migración de Datos ( Data Mlgration Assistant ) suelen presentarse los siguientes errores:

# - Problemas Generales en Ja Migración.

Los problemas generales en la migración ocurren cuando es ejecutado ya sea Migration Utility o Oracle Data Migration Assistant. pero los problemas en realidad son originados por la configuración de la base de datos. Tanto para el Mlgration Utillty o el Assistant, es necesario que la base de datos posea un buen desempeño antes de realizar la migración. Típicamente cuando ocurre un error tanto en el Migration Utility o el Assistant la migración se detiene y se muestra en pantalla uno o más mensajes de error dependiendo de la causa.

Si se utiliza el Oracie Data Migration Assistant y ocurre un error durante la migración es necesario restaurar la base de datos con el respaldo de la versión anterior antes de volver a ejecutar el asistente.

#### - Insuficiente Espacio en el Tablespace de System.

Este problema puede regresar el siguiente mensaje:

ORA-00604: error occurred at recursiva SQL level 1 ORA-01653: unable to extend table SYS by 473 in tablespace SYSTEM

Para este problema es necesario agregarle espacio al tablespace de SYSTEM o el tablespace donde se encuentran las tablas de sistema. En lo que sea posible, se

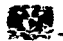

**recomienda que se verifique el espacio que está asignado a los tablespaces principalmente a los temporales y a los de los rollback segments. con esta simple validación de espacio en la base de datos se evitan problemas como el anterior.** 

# - Incorrecta Definición en el Parámetro de AUDIT TRAIL

**Este problema puede regresar el siguiente mensaje:** 

ORA-00604: error occurred al recursiva SOL level num ORA-01552: cannot use system rollback segment for non-system tablespace 'name' ORA-02002: error while writlng to audil trail

**Este problema se puede presentar por las siguientes dos condiciones:** 

- El parámetro de Inicialización AUOIT\_TRAIL está definido como DB o como TRUE.

- La tabla SYS.AUD\$ está creada en el tablespace diferente al de System.

Para corregir este problema es necesario completar los siguientes pasos:

1.- Dar de baja la base de datos si se encuentra abierta.

?.- Colocar el parámetro de AUDIT\_TRAIL en el archivo de Inicialización con el **siguiente valor.** 

AUDIT TRAIL = NONE

**3.- Es necesario volver a ejecutar la Utileria de Migración o restaurar la base de datos de un respaldo si es utilizado el Oracle Data Migration Assistant.** 

- Validar el parámetro de OPTIMAL de los Segmentos de Rollback de System.

**Este problema puede regresar el siguiente mensaje:** 

ORA-01562: failed to extend rollback segment ( $id = 0$ ) ORA-01628: max # extents (n) reached far rollback segment SYSTEM

Este mensaje indica que los segmentos de rollback de SYSTEM son demasiado **pequeños para completar la tarea de migración. Se debe de estar completamente** 

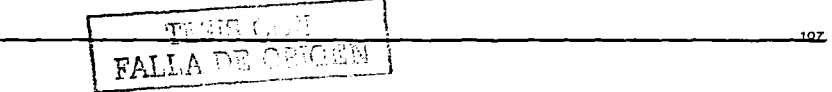

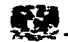

seguro que los segmentos de rollback son lo suficientemente grandes para realizar la tarea de migración satisfactoriamente.

La solución para este problema consiste en los siguientes pasos:

- 1 .- Establecer el valor de nulo en el parámetro OPTIMAL de los segmentos de rollback.
- 2.- Duplicar el parámetro de NEXT EXTENT en los segmentos de rollback de system.
- 3.- Duplicar el valor de MUL TIPLER.
- 4.- Agregar espacio en el tablespace de System.

# - El Valor definido de MUL TIPLIER es pequeño.

Este problema puede regresar el siguiente mensaje:

ORA-01632: max # extents (%s) reached in index %s.%s

Al usar la herramienta de Mlgratlon Utility, esta usa por default el valor de 15 para el parámetro opcional de MUL TIPLER *y* este valor es pequeño, para corregir este problema solo es necesario incrementar este valor opcional.

Mig MULTIPLIER=30.

# - Problemas con la Instrucción de AL TER DATABASE CONVERT.

Cuando se utiliza la Utilerla de Migración *y* se ejecuta el comando de AL TER DATABASE CONVERT suelen aparecer mensajes de error en la migración, tlpicamente la conversión se detiene y aparecen uno o más mensajes de error, estos mensajes se describen a continuación ya que son los más comúnes durante Ja ejecución de este comando.

a) Problemas con la existencia de los control files de Oracle7.

Este problema puede regresar el siguiente mensaje:

ORA-00200: cannot create control file name

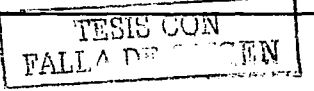
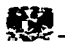

ORA-00202: controlfile: name ORA-27038: skgfrcre: file exists

**Para este problema es necesario que sean renombrados o removidos los control**  files de la versión anterior de Oracle antes de usar el comando de ALTER DATABASE **CONVERT. con esto se evita este mensaje de error.** 

b) SI La Base de Datos es lnlclallzada en otro modo diferente al **NOMOUNT.** 

**Este problema puede regresar el siguiente mensaje:** 

ORA-00227: corrupt block detectad in controlfile: (block num, # blocks num) ORA-00202: control file: '%s'

Este mensaje Indica que la base de datos fué iniciallazada en otro modo diferente al NOMOUNT, para este problema es necesario que sean renombrados o **removidos los archivos de control de la versión anterior de Oracle antes de usar el**  comando de ALTER DATABASE CONVERT, además que la base de datos debe de ser Inicializada en modo NOMOUNT antes de utilizar esta Instrucción.

c) Problemas en la Conversión de Archivos

Este problema puede regresar el siguiente mensaje:

ORA-00404: convert file not found: name ORA-27037: unable to obtain file status

**Cuando aparece este mensaje en las plataformas Unix hace mención al archivo**  convsid.dbf, el cual es generado por la Utileria de Migración, este archivo debe de moverse a la ruta de ORACLE\_HOME/dbs en el directorio del ambiente de ORACLE81, antes de volver a correr el comando de AL TER DATABASE CONVERT se debe verificar **que este archivo se encuentre en la ruta mencionada.** 

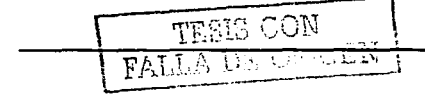

109

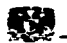

#### **d) El nombre de la Base de Datos no es Correcto**

**Este problema puede regresar el siguiente mensaje:** 

ORA-01103: database name 'string' in controlfile is not 'string'

**Cuando aparece este mensaje es necesario encontrar en dónde el nombre de la base de datos esta incorrecto, sólo existen dos partes en las cuales revisar este errar, cada una de ellas se refiere a que el nombre de la base de datos especificado en el archivo**  de inicialización. en el parámetro DB\_NAME no esta igual que el nombre de la base de **datos en el archivo de conversión convsid.dbf. Otra razón, consiste en que la variable**  de ambiente ORACLE\_SID en la instancia del Oracle8i no esta igual que en el archivo **de conversión convsid.dbf.** 

Para corregir este problema sólo se debe de estar seguro que el nombre de base de **datos este especificado correctamente en las siguientes tres partes:** 

- En la variable de ambiente ORACLE\_SID.
- Verificar el DB\_NAME en el archivo de Inicialización de la instancia.
- En la parte del sld del archivo de convsid.dbf.

Por ejemplo, si en la variable de ambiente ORACLE\_SID o en la parte de DB\_NAME del archivo de inicialización esta definido el nombre de la base de datos como 081. entonces el archivo de conversión (convsid.dbf se debe de llamarse de la siguiente manera: convDB1 .dbf

#### e) Problemas de Integridad de Versión en los Dataflles.

**Este problema puede regresar el siguiente mensaje:** 

ORA-01122: datafile name - failed verification check ORA-01110: data file name: sir ORA-01211: Oracle7 data file is not from migration to Oracle81

<u>TESIS COM</u> FALLA DU

**119** 

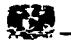

Este mensaje indica que la base de datos rue abierta con la versión de Oracle 7 después de ejecutar la herramienta de Migración, esto significa que los datafiles han cambiado en el diccionario de datos. Para corregir este problema es necesario dar de baia la base de datos, para posteriormente renombrar los control file creados por la

in a chinese construction and

instrucción de ALTER DATABASE CONVERT **con diferentes nombres. para posteriormente restaurar la copla generada de los control files antes de usar la**  instrucción STARTUP NOMOUNT del proceso de migración que deberá repetirse este **proceso de migración. SI no se tiene respaldo de los control files, será necesario restaurar la base de datos del respaldo generado antes de la migración** *y* **volver a realizar este proceso.** 

#### f) Volver a Ejecutar la Instrucción AL TER DATABASE CONVERT.

**Este problema puede regresar el siguiente mensaje:** 

오늘 전 소년 사

ORA-01122: datafile name - failed verification check ORA-01110: data file name: str ORA-01202: wrong incarnatlon of thls file - wrong creation time

Este error normalmente Indica que la sentencia de ALTER DATABASE CONVERT rué usada previamente pero fallo. SI se encuentra con este error se debe de proseguir con el siguiente paso de la migración, el cual es el reset de los logs usando el siguiente comando ALTER DATABASÉ OPEN RESETLOGS, de cualquier manera si se  $encuentran$  problemas posteriores al correr esta instrucción y la base de datos no es migrada es necesario restaurar la base de datos de un respaldo generado antes de dar Inicio a la- mlgrac\_lón y volver-a 'ejecutar el proceso de migración completo. En estos casos se recomienda revisar nuevamente el proceso de migración y encontrar de que **manera evitar los errores durante el proceso.** 

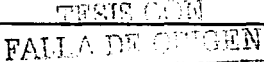

저도화 불가요 ang tina at lat

**'11** 

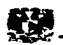

.<br>1983년 - 대한민국의 대학교 대학교 및 대학교 및 대학교 및 대학교 및 대학교 및 대학교 및 대학교 및 대학교 및 대학교 및 대학교 및 대학교 및 대학교 및 대학교 및 대학교 및 대학교 및 대학

#### **III.3 ESTRATEGIAS DE RESPALDO**

#### III.3.1 RESPALDO EN CALIENTE (HOT BACKUP)

Las copias de seguridad en caliente, pueden utilizarse con cualquier base de datos Oracle que se esté ejecutando en modo ARCHIVELOG. En este modo, se copian y almacenan los archivos de registro en línea (RedoLog Files), con lo que se crea un registro completo de todas las transacciones llevadas a cabo dentro de la Base de Datos. The company of the state of

Oracle, escribe en los archivos de registro (RedoLog Files) de forma cíclica: después de llenar el primer archivo de registro empleza a escribir en el segundo, hasta que lo llena, después escribe en el tercero y así sucesivamente. Cuando se llena el último, archivo de registro, el proceso Escritor de Registro ( Log Writer ) empleza a sobreescribir el contenido del primero. Contenido del segundo del primero.

Cuando Oracle se elecuta en modo ARCHIVELOG, el proceso Archivador (Archiver) realiza una copia de cada uno de los archivos de registro antes de sobreescribirlo, dichos archivos suelen escribirse en un dispositivo de disco, aunque también pueden escribirse directamente en un dispositivo de cinta magnética. lo cual no es recomendable ya que requiere demasiado tiempo.

Es posible realizar copias de seguridad del sistema de archivos de una base de datos mientras se encuentra abierta, siempre y cuando se este ejecutando en modo ARCHIVELOG. Para ello, hay que poner cada uno de los espacios de tablas (Tablespaces) en un estado de copia de seguridad, realizar entonces la copia de seguridad de los archivos de datos y restablecer después el espacio de tablas a su estado normal. Por último se realiza una copia física del archivo de control.

La base de datos puede recuperarse por completo a partir de una copia de seguridad de este tipo, y también puede llevarse a cualquier instante en el tiempo, utilizando los archivos de registro que anteriormente han sido archivados. Cuando la base de datos se abra, se habrán restablecido las transacciones confirmadas que hubiera en la base de datos, en dicho instante.

Mientras la base de datos está abierta se realiza la copia de seguridad de los siguientes archivos:

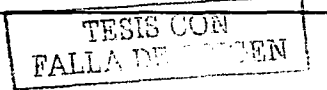

 $112$ 

(日本) 日焼 あながれない os in 142 velangile view

그 그래서의 화장의 대체로 있다

- Archivos de Datos ( Data Files )
- Archivos de Registro ( RedoLog Files )
- **Archivos de Control ( Control File ). Esta copia se realiza mediante una órden especial.**

#### 111.3.2 RESPALDO EN FRIO ( COLO BACKUP )

**Las copias de seguridad en frie se producen cuando la base de datos se ha**  apagado en forma normal ( es decir, no por un fallo en la Instancia ), esto es con el comando shutdown immediate o shutdown normal. Mientras la Base de Datos se **encuentra cerrada, se realiza la copia de seguridad de los siguientes archivos:** 

- Archivos de Datos ( Data Files )
- Archivos de Control ( Control Files )
- Archivos de Registro ( RedoLog Files )
- Archivo INIT.ORA (Opcional )

Al realizar la copia de seguridad de estos archivos mientras la base de datos está **cerrada. se proporciona una imagen completa e integra de la Base de Datos tal como era en el instante de su cierre. El conjunto completo de archivos puede recuperarse en**  una fecha posterior, a partir de las coplas de seguridad y la base de datos podrá **funcionar.** 

Es más fácil realizar la copla de seguridad de los archivos de datos, si la estructura **de directorios que están asignados a la base de datos se encuentra organizada de una manera coherente.** 

#### 111.3.3 DESCARGA Y CARGA DE DATOS

#### DESCARGA DE DATOS.

**La descarga de información de la Base de Datos. consiste en realizar una consulta directa de la información existente en la Base de Datos por medio de una sentencia SELECT, delimitando cada uno de los campos por medio de algún carácter especial ya sea una coma** ( , ), **un pipe ( 1 ), etc. Estos datos son almacenados en un archivo de texto.** 

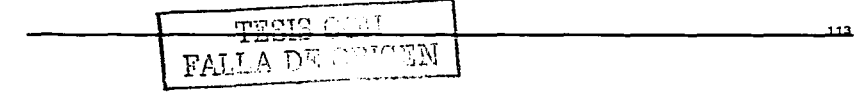

**Capitulo III. MIGRANDO BASES DE DATOS ORACLE** 

A continuación se muestra un ejemplo de un programa para la descarga de información de una tabla de la Base de Datos.

SET LINESIZE 150

SPOOL /my\_home/descarga1.txt

SELECT Nombrell'|'|| Apellido\_Pat||'|'|| Apellido Matili'i'ii Dirección||'|'|| Teléfono||'|'|| **FROM Cliente:** SPOOL OFF

#### **CARGA DE DATOS.**

SQL Loader es una herramienta de Oracle que permite cargar datos desde archivos planos y colocarlos en la Base de Datos Oracle, de acuerdo con las instrucciones que recibe del archivo de control. El archivo de control le comunica donde colocar los datos, y le describe los tipos de datos que se van a cargar. Puede filtrar registros ( es decir, no cargar registros que no son correctos ) , cargar datos en múltiples tablas al mismo tiempo, y generar una clave única o manipular los datos antes de introducirlos en una tabla Oracle.

SQL Loader esta compuesto de 5 archivos principales:

rotu z transa za Os

- Archivo de Control de Carga

El archivo de control, contiene las especificaciones acerca de los datos que serán cargados, por ejemplo la localización del archivo de descarga de datos, que tablas serán afectadas durante la carga, especificaciones de tipo de columnas y datos, el carácter de separación entre columnas, etc.

- Archivo de Descarga de Datos

El archivo de descarga de datos contiene los datos que serán cargados dentro de la base de datos. Los datos pueden estar en formato de texto.

- 고양 서울 상태에 L

115

y u t*abalgan*in'i Solo

Santa Colorado

#### - Archivo de Salida de Carga

El archivo de salida registra todas las transacciones de carga realizadas por SQL Loader. Por elemplo, contiene el número de registros que fueron exitosamente cargados, el número de registros que fueron descartados, etc. El archivo de salida únicamente es creado si se especifica en la línea de comando.

LESIS COM FALLA DE ORIGEN

- Archivo de Descartar

El archivo de descartar contiene todos aquellos registros que no cumplieron con alguna de las especificaciones del archivo de control. Este, es generado únicamente si se especifica en el archivo de control. Aún, si el archivo de control especifica un archivo de descartar. y todos los registros cumplen con las especificaciones. SQL Loader no denera un archivo de descartar. 75. av

20전 20전 : Microsoft All All A - Archivo de Registros Erróneos processos de la provincia de la provincia de la provincia de la provincia del

El archivo de registro erróneos contiene datos que SQL Loader rechaza. La principal razón por la que los registros son rechazados, es debido a que poseen un tipo de dato erróneo. Oracle automáticamente crea este tipo de archivos cuando existen registros que son rechazados.

. 이 그는 남북*부분으*기

#### $III.4$ **PLAN DE PRUEBAS**

Es muy importante poseer un completo plan de pruebas, que permita la validación de cada una de las etapas del proceso de migración. La rigurosa y correcta puesta en marcha de este plan de pruebas, asegura que el proceso de migración de la Base de Datos de producción esté completamente entendido, que es predecible y por supuesto será exitoso.

Debe de considerarse en gran medida la importancia de un plan de pruebas y no hacerse a un lado, ya que de ello depende el éxito de la migración. Es por ello que se recomienda realizar tantas pruebas como sea necesario antes de proceder a migrar la Base de Datos de producción.

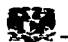

#### 111.4.1 PROCESO DE MIGRACIÓN

**Crear un ambiente de pruebas alterno que no Interfiera con la Base de Datos que se encuentra en el ambiente productivo. Cabe mencionar que el ambiente de**  pruebas dependerá del método de migración que haya sido elegido.

- Si se tiene planeado elegir la utileria de migración de Oracle o el asistente de **migración de datos de Oracle, es necesario crear una versión de pruebas de la Base**  de Datos que será migrada.
- Si se ha elegido el método .Export / Import. entonces se tienen que realizar exportaciones e importáciones de péqueñas cantidades de datos

' ' '>>'· ' , ('::.' - ·- '·. -' ~,.,., ·:· ::· :': ':· ·~ ::; ./ .. \_1\_; .<:, ;:.·

그 사진 그의 사실을 찾았지 않은 자녀는 많은 정상을 사용할 수 있는 것

Es importante *mencionar que una excelente prueba de migración*, consiste en crear un ambiente alterno con una copia idéntica de la Base de Datos que se encuentra en el ambiente productivo.

station of the control of the problem.

**Las pruebas de migración deben de realizarse tantas veces como sea necesario. y no**  se debe de migrar el ambiente productivo hasta que no se tengan completamente definidos los detalles en cada uno de los pasos del proceso de migración.

#### 111.4.2 BASE DE DATOS AL TERNA

- Desarrollar el plan de pruebas en la Base de Datos origen ( Oracle *7* ) y en la Base  $\overline{a}$ de Datos migrada ( Oracle 8i ). comparando resultados.
- **Realizar pruebas de operación sobre la Base de Datos migrada, es decir, probar las aplicaciones sobre la Base de Datos Oracle Si; esto con el fin de asegurarse que la Base de Datos funciona correctamente.**
- **Es posible realizar pruebas de las nuevas funcionalidades que ofrece Oracle Si. considerando que la adición de alguna de estas características en la Base de Datos no interfiera en el funcionamiento de alguna aplicación.**

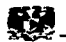

#### 111.5 TAREAS POSTERIORES A LA MIGRACIÓN

Al terminar satisfactoriamente el proceso de migración es necesario realizar las siguientes tareas posteriores:

#### Respaldo de la base de datos con la nueva versión de Oracle.

Esta tarea consiste en realizar un respaldo completo de la Base de Datos de producción recién migrada, el cual debe de contener todos los archivos de datos, archivos de registro, archivos de control y archivo de inicialización. Este respaldo puede

ser con la herramienta Export o realizar un respaldo en frío o caliente, y una vez que se tenga el respaldo puede ser usado en cualquier contingencia.Cambiar el password del usuario OUTLN.

El usuario OUTLN es creado automáticamente durante la instalación de Oracle8i, este usuario tiene los privilegios de DBA por tal motivo se debe de cambiar el password, ya que implica un punto de seguridad sobre la Base de Datos, para evitar este hueco es c:ecesarlo utilizar la Instrucción de AL TER USER sobre el usuario OUTLN, de la siguiente manera dentro del prompt de SQL\*PLUS:

#### ALTER USER OUTLN IDENTIFIED BY nuevo\_password

#### Checar la consistencia de los constralnts de Fecha de Oracle.

Después de Ja migración es necesario revisar la consistencia de todos los objetos de la Base de Datos, uno de los mas Importantes son los constraints referentes al manejo de las fechas, para este problema Oracle proporciona un programa el cual verifica la consistencia de estos objetos, además si encuentra objetos dañados los marca como inválidos para ser posteriormente analizados. Para correr este programa es necesario seguir los siguientes pasos:

1.- Conectarse con el usuario de administración de Oracle y colocarse en la ruta SORACLE\_HOME/rdbms/admin.

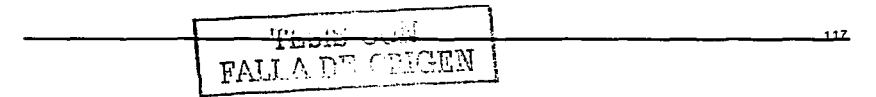

**116** 

Service State

ti Michael 1. 1942.434 (1942): 1940.

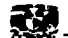

**2.- Inicializar una sesión de Server Manager con el siguiente comando svrmgrl en**  Oracle 81.

and the company will be a company of

**3.- Conectarse a la instancia de Ja base de datos de la siguiente manera:** 

SVRMGRL> connect lnternal Richard Bollett Park

**4.- Teclear las siguientes instrucciones.** 

SVRMGR> SPOOL utlresult.Jog SVRMGR> @utlconst.sql SVRMGR> SPOOL OFF

Después de ejecutar el script se utlconst.sql, este genera un archivo de mensajes con el nombre de utlresult.Jog, el cual contiene todos Jos constraints Inválidos, el programa no corrige los constraints por lo tanto es necesario borrarlos **y reconstruirlos.**  details and the sales of the

#### Reconstruir Jos Indices Bltmap.

Durante la migración algunos índices de bitmap pueden quedar inválidos, es necesario encontrar cuáles indices resultan ser dañados esto usando la siguiente **contrarción indices indices resultan ser** dañados esto usando la **sentencia:**  vinkin sija medaler.<br>Shikomida Gozzi (709)

**8ELECT index\_name, index\_type, table\_owner, status** FROM dba\_indexes<br>WHERE index\_type = 'BITMAP' WHERE index\_type = 'BITMAP' AND status = 'UNUSABLE'; in en arme e des quid in

Los Indices que son mostrados Inválidos deben de ser reconstruidos para lograr la 医细胞 医胸内的 consistencia de todos los objetos en la base de datos.

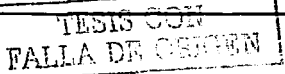

contractor and the

 $119$ 

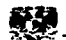

#### Cargar los servicios de JAVA para Oracle.

TESIS CON TESIS CON

**En el momento de instalar la nueva versión de Oracle si se escoge la opción de**  Java es necesario Instalar el programa de Oracle llamado ODCl.jar y **CartridgeSevices.jar. Para realizar esta tarea se deben de ejecutar las siguientes instrucciones desde la lfnea de comandos.** 

loadjava -user sys/PASSWORD -resolve -synonym -grant public -verbosa ORACLE\_HOME/Vobs/jlib/ODCl.jar

loadjava -user sys/PASSWORD -resolve -synonym -grant public<br>-verbose ORACLE\_HOME/vobs/jlib/CartridgeServices.jar

**Con estos programas se instalan las clases y se crean los sinónimos, los cuales**  rleben de ser bajo el esquema de SYS. 그런데 직했

 $\langle \mathcal{N} \rangle$  ,  $\mathcal{N}_\mathrm{p}$  as

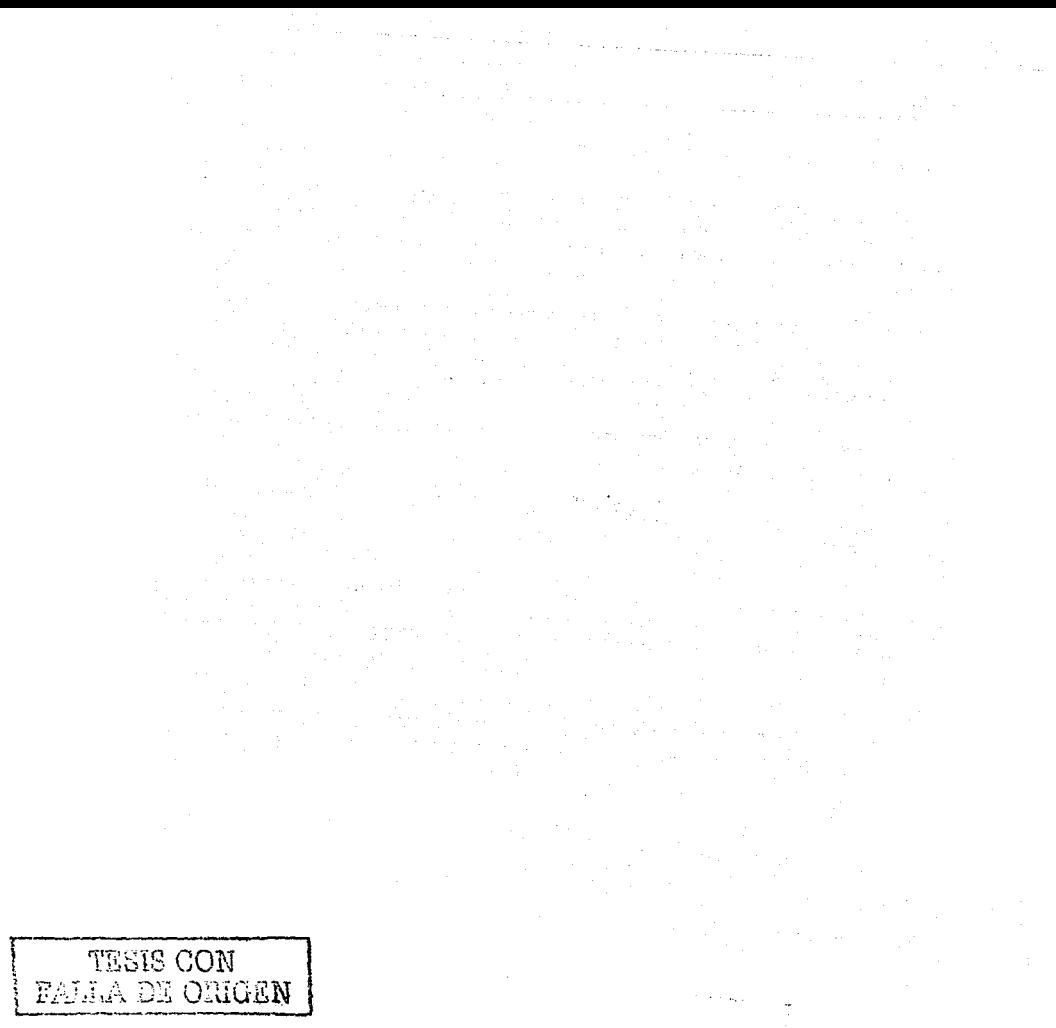

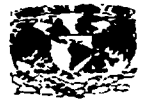

# **CAPITULO IV**

## **MIGRACION DE LA BASE DE DATOS DEL SISTEMA DE PREPAGO**

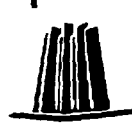

TESIS CON FALLA DE OBIGEN

12 I

TESIS CON FALL A DE OVIGEN  $72$  $\sim$ 

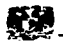

#### MIGRACION DE LA BASE DE DATOS DEL SISTEMA DE PREPAGO

#### IV.1 ¿QUE ES EL SISTEMA DE PREPAGO ?.

El sistema de prepago es una aplicación de tasación en tiempo real que permite a los operadores de redes inalámbricas ofrecer un servicio de telefonía celular prepagada utilizando distintos elementos tales como una Red Celular Movil ( Moblle Switching Center MSC ) o un Registro de Localización ( Home Location Registry HLR ). El Sistema de Prepago permite que cada uno de los subscriptores posea una cuenta de débito. la cual le permite realizar y recibir llamadas las cuales serán descontadas de su saldo actual.

Periódicamente. un subscriptor puede ser avisado de que su cuenta esta por terminarse -:: que el periodo de expiración de esta misma se esta aproximando, este problema puede solucionarse ingresando una nueva ficha del sistema de prepago con el fin de aumentar el saldo de su cuenta.

Existen diversos elementos que interactuán dentro de lo que es el Sistema de Prepago, cada uno de ellos se describe a continuación.

RED CELULAR MÓVIL ( Mobile Switchlng Center )

Las redes celulares móviles están compuestas de tres componentes principales, Estos son: Registros de Localización ( Home Locatlon Registrys HLR ), Radiobases ( Radio Base Stations RBS ) *y* Estaciones Móviles. La red, es modular en diseño y puede ser adaptada a varios requerimientos de capacidad alladiendo más MSCs, HLRs *y*  RBSs. junto con canales de radio *y* equipo de transmisión.

UNIDAD DE REPUESTA INTERACTIVA ( lnteractive Voice Response IVR )

La unidad de respuesta interactiva de voz ( IVR ), es un dispositivo de multitarea/multiaplicación el cual opera en una plataforma lntel x86 usando UNIXWare, con tarjetas de Interface a troncales de cada central celular. El JVR, envia mensajes a los subscriptores y recupera información desde el teléfono celular durante la llamada,

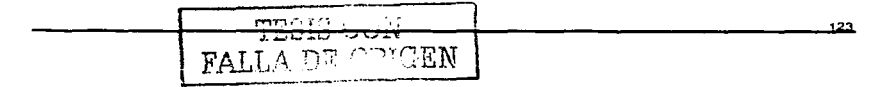

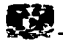

**como también sobre los procedimientos de administración. Por ejemplo, si un subscriptor requiere saber su saldo, el subscriptor cuestiona al IVR** *y* **este a su vez al**  PPAS, donde esta la Base de Datos, el PPAS le envia la información al IVR *y* este a su **vez envía un mensaje al subscriptor informándole sobre su saldo.** 

SISTEMA DE ADMINISTRACION DE PREPAGO ( Prepaid Administration System PPAS)

La plataforma PPAS es una plataforma abierta cliente/servidor. El PPAS se conecta via TCP/IP a los dispositivos de mensajes interactivos ( IVR ) y con clientes de **Windows para proporcionar sesiones de trabajo a usuarios del sistema de prepago. La**  conexión con la central celular se hace a través de terminales de señalización SS7 conectadas al HLR ( Home Location Reglstry ) donde se hace la tasación en tiempo real *y* todo el control de la llamada.

SISTEMA DE SEÑALIZACIÓN DE CANAL COMÚN ( Common Channel Signaling System No. 7 )

Es un estándar global de comunicaciones definido por la Unión Internacional de Telecomunlcaclónes ITU *y* por el Sector de Estandarizaciones de Telecomunicaciones ( ITU-T ). El estándar define los procedimientos *y* protocolos por el **cual los elementos -de.,,la red intercambian información para efectos inalámbricos**  (Celular ) y alámbricos, ·.es decir para llevar a cabo llamadas, enrutamiento y control. El ITU define el SS7. siguiendo las normas nacionales asi como los estándares definidos por American National Standard Institute ( ANSI ) *y* Bell Communications Research ( Bellcore ).

PROTOCOLO TCP/IP

TCP/IP son las siglas de Protocolo de Transmisión y Control y Protocolo de Internet (Transmission Control Protocol / Internet Protocol ).

**TCP/IP es un protocolo punto a punto, orientado a conexión e implantado en una amplia gama de enlaces de comunicación que se utiliza para interconectar múltiples redes de** 

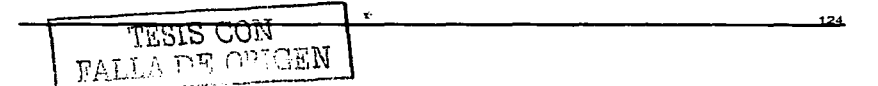

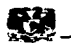

and the same state of the state of the state

área local ( Local Area Network LAN ) . Ofrece varias facilidades a los usuarios para **controlar la transferencia de datos, la fiabilidad. el control de flujo, las conexiones** *y* **la seguridad.** 

#### IV.2 CONFIGURACIÓN ACTUAL

El proceso de migración de Base de Datos, implica poseer toda la Información **necesaria con respecto a la configuración tanto de hardware como de software del servidor; de esta manera es posible tener una correcta planeación** *y* **ejecución de dicho oroceso en cada una de sus etapas.** 

#### IV.2.1 SISTEMA OPERATIVO

El hardware es de suma importancia debido a que de ello depende en gran **medida el buen funcionamiento de cualquier aplicaclón y Base de Datos que este instalada, para lograr esto, es necesario tener una adecuada configuración del sistema operativo acorde a las necesidades. además de tenerlo actualizado independientemente**  de la plataforma que se este manejando.

**Es necesario que el DBA cuente con los conocimientos básicos de sistema**  operativo, además de que durante todo el proceso de migración trabaje de manera **cercana con la persona responsable del servidor, quien proporcionara la configuración** *y*  **funcionamiento de la plataforma.** 

**Las características de la plataforma de prepago en la cual se realizará la migración de la Base de Datos, es Ja siguiente:** 

- Servidor modelo Sun Enterprise 10000.
- 38 Cpu·s de 400 Mhz *y* 8 Mb de Memoria Cache
- 38 Gbytes de Memoria RAM
- 36 System Boards
- 31 Discos Totales de 18 Gb tipo Sun A-5000 de los cuales 23 discos son **asignados para Base de Datos.**

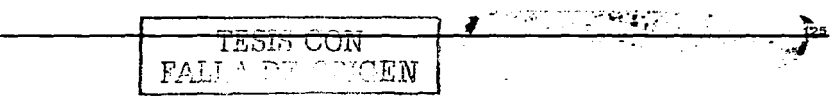

Capitulo IV. MIGRACION DE LA BASE DE DATOS DEL SISTEMA DE PREPAGO ..

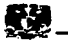

El espacio total que posee el servidor se encuentra distribuido en 3 princlpales grupos de file systems que corresponden al sistema operativo, Base de Datos y aplicación.

#### FILE SYSTEM (SISTEMA OPERATIVO)

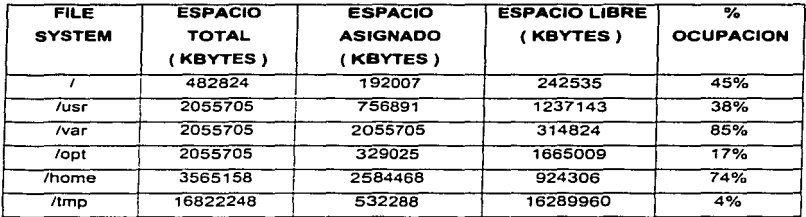

### rlLE SYSTEM ( APLICACION )

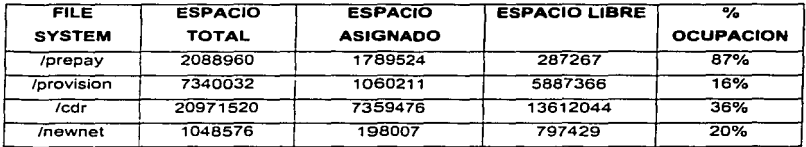

### FILE SYSTEM ( BASE DE DATOS )

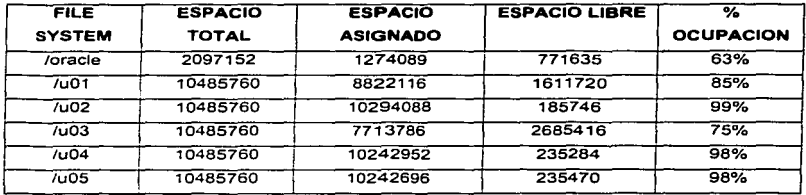

126

TESIS CON<br>FALLA DE ORIGEN

Capitulo IV. MIGRACION DE LA BASE DE DATOS DEL SISTEMA DE PREPAGO

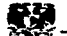

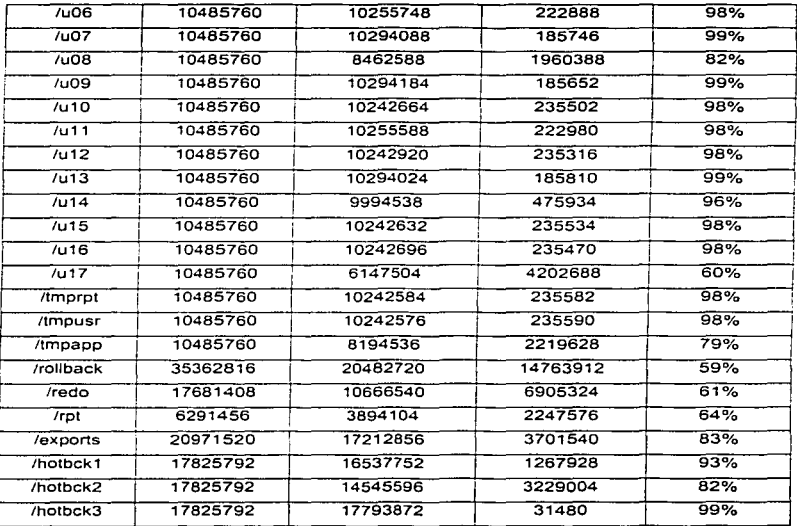

and the companion of the companion

#### IV.2.2 BASE DE DATOS

La Base de Datos de este sistema tiene una configuración compleja debido a la magnitud de las transacciones y a la gran cantidad de datos que maneja la aplicación. Es por ello que todos los archivos de datos ( datafiles ) se encuentran distribuídos en los 22 filesystems con el fín de distribuir la carga en cada uno de los discos y así evitar su contención.

#### **ESPACIO DE BASE DE DATOS.**

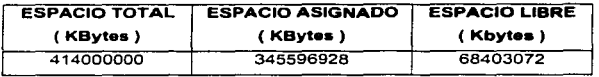

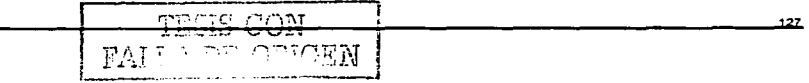

**Capitulo** IV, **MIGRACION DE LA BASE DE OA TOS DEL SISTEMA OE PREPAGO** \_.\_

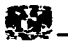

**Los archivos de configuración de la Base de Datos se encuentran en los siguientes directorios.** 

/oracle/oraS/dbsllnitppay.ora /oracie/oraS/dbs/configppay.ora **/oracle/ora8/network/admin/listener.ora**  /oracle/ora8/network/admin/tnsnames.ora

Estos archivos contienen la definición del manejo de la instancia, los cuales se **mencionan a continuación:** 

1.-. El 'espacio de memoria ( SGA ) de la Base de Datos se encuentra distribuido de la **siguiente manera:** 

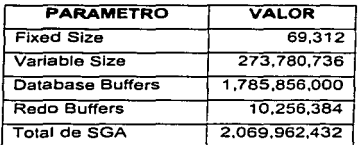

**2.- La Base de Datos cuenta con tres archivos de control los cuales son los siguientes:** 

/u01/oradata/ppay/ctrl 1 ppay.cti /u06/oradata/ppay/ctrl2ppay.cti /u11/oradata/ppay/ctrl3ppay.ctl

3.- El modo en el cual se encuentra la Base de Datos está definido en. los siguientes parámetros del archivo de configuración. Esto significa que la Base de Datos esta en **modo archive; es decir que, existe un respaldo de cada uno de los arChivos log, en la ruta definida.** 

**log\_archive\_start = true**  log\_archive\_dest = /redo/oradata/archive

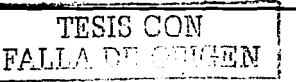

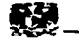

4.- La Base de Datos cuenta con 20 segmentos de rollback, definidos en el parámetro rollback segments del archivo de configuración. ange ef de actr 정식 선생님은 정치 보다

as possible people was actually in a company's securities

rollback\_segments=

(r01,r02,r03,r04,r05,r06,r07,r08,r09,r10,r11,r12,r13,r14,r15,r16,r17,r18,r19,r20)

5.- La Base de Datos cuenta con 10 grupos de archivos de Log, cada grupo está compuesto por 1 miembro de 500 Mb distribuidos de la siguiente manera:

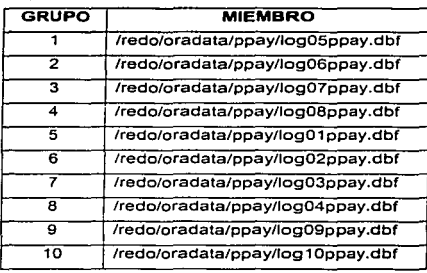

#### TABLESPACES QUE COMPONEN LA BASE DE DATOS

부모들은 사람들이 있

La Base de Datos de esta aplicación consta de objetos tales como tablas. secuencias, indices, procedimientos, etc., estos objetos son alojados en el espacio lógico llamado tablespace, estos tablespaces están creados por datafiles los cuales son archivos físicos que se encuentran distribuidos en los filesystem.

Además de los objetos de la aplicación, la Base de Datos utiliza objetos propios para el manejo y funcionalidad de los datos, estos objetos son los segmentos de roliback, el diccionario de datos, los archivo de registro (Redo Logs), etc.

A continuación se muestra una lista de los tablespaces que componen la Base de Datos:

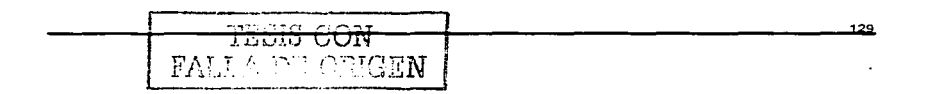

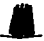

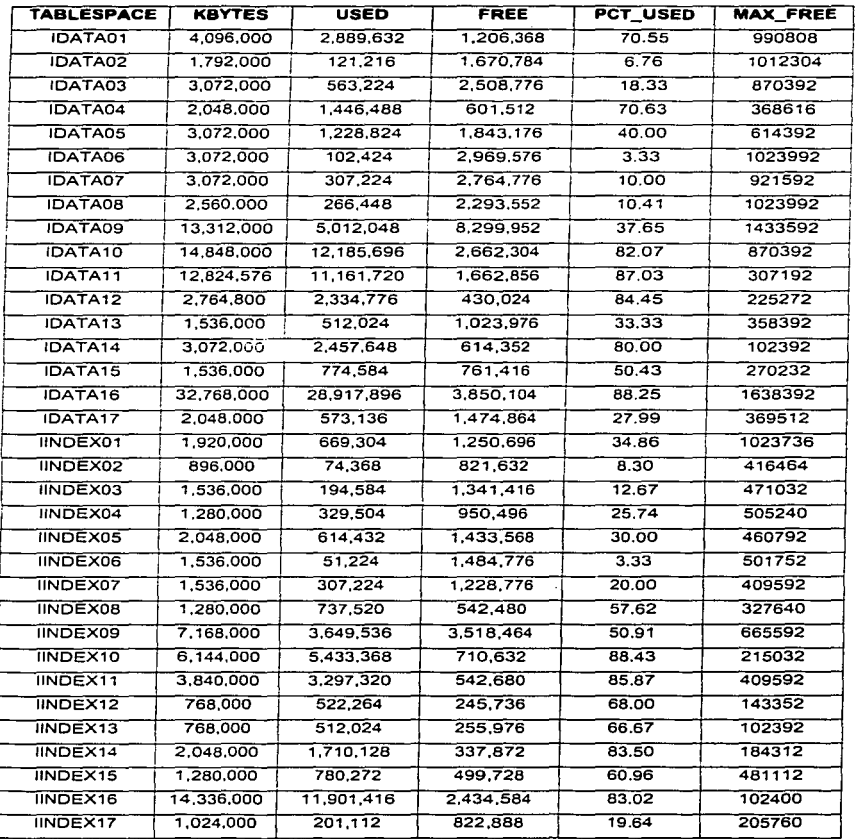

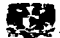

**Capitulo /V. MIGRACION DE LA BASE DE DATOS DEL SISTEMA DE PREPAGO** •

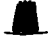

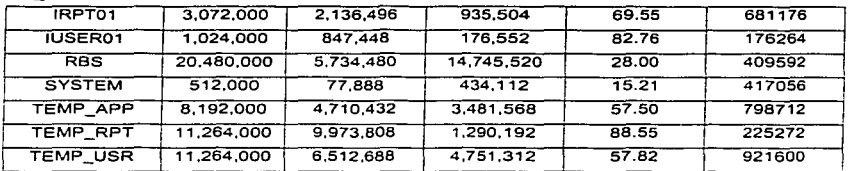

**La relación que existe entre cada tablespace y datafiles es la siguiente:** 

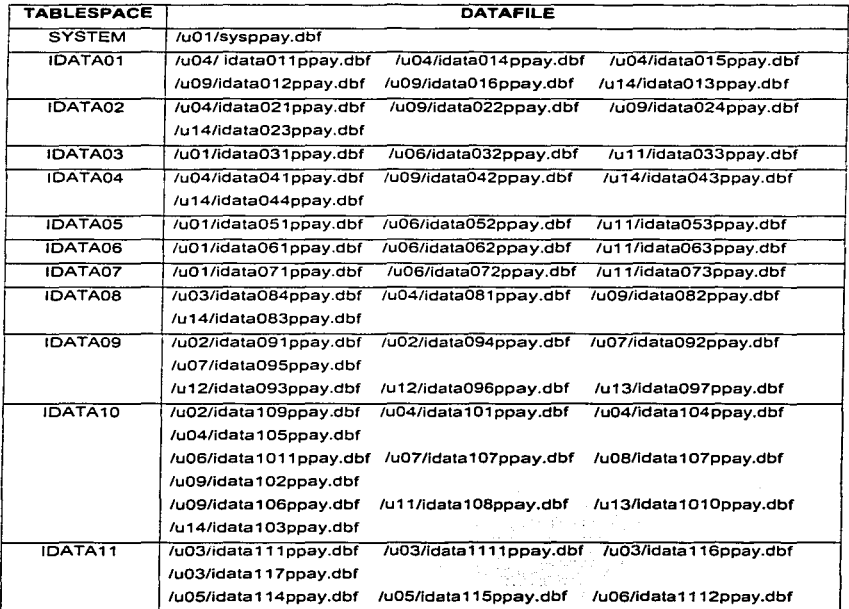

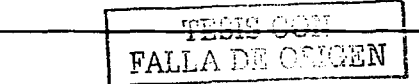

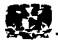

**Capitulo** IV. **MIGRACION DE LA BASE DE DATOS DEI- SISTEMA DE PREPAGO** •

and a state

나는 승규는 일정 회사에 대한 것이 되었다. a construction and the construction of the complete complete the construction of the construction of the constr

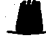

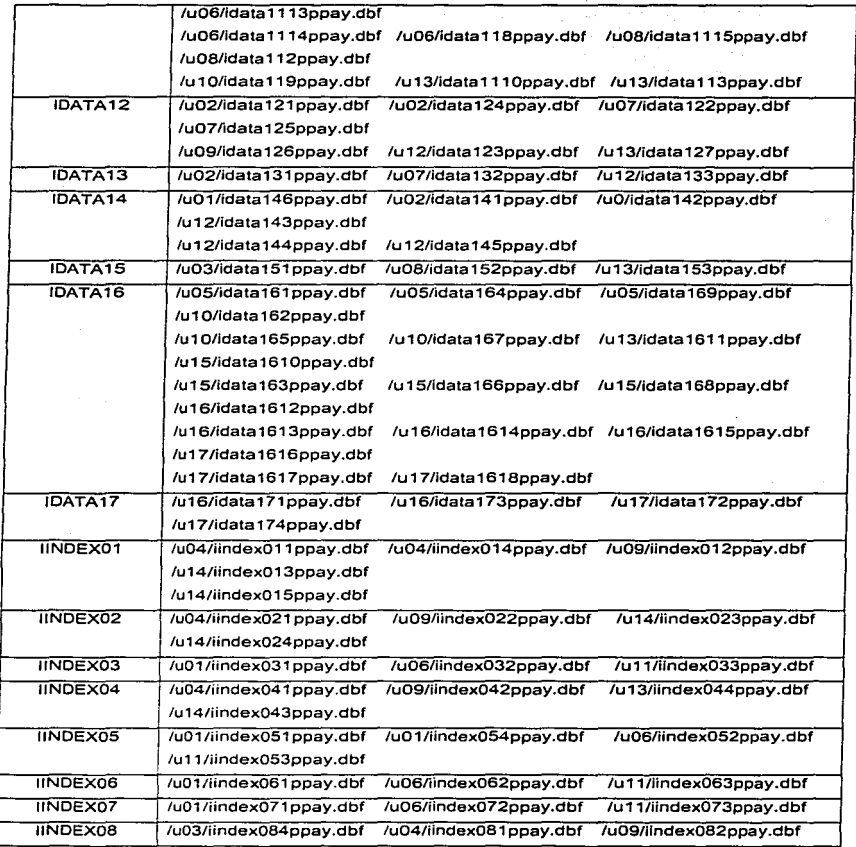

**132** 

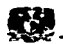

**Capitulo** IV. **MIGRACION DE LA BASE OE DATOS DEL SISTEMA DE PREPAGO** \_.\_

 $\overline{\phantom{a}}$ 

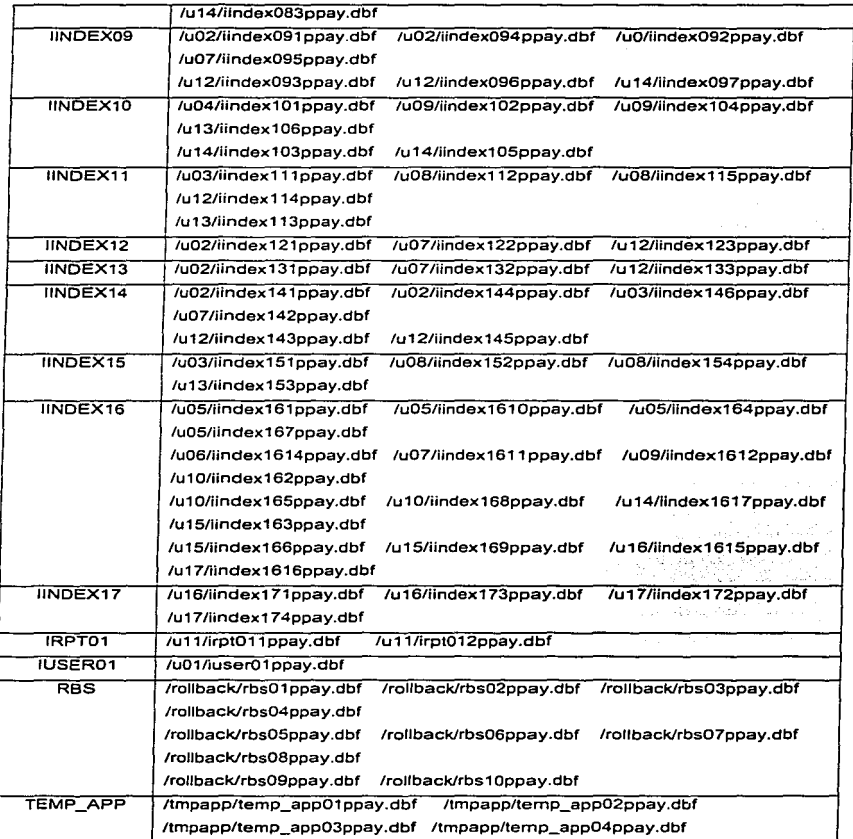

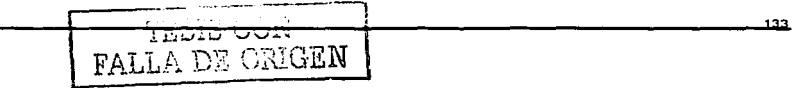

**u Capitulo** IV. **MIGRACION DE LA BASE DE DATOS DEL SISTEMA DE PREPAGO** \_.

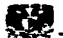

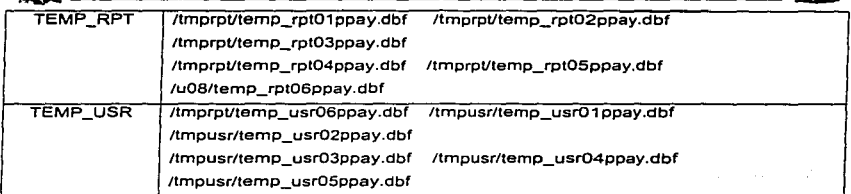

#### IV.3 ANÁLISIS DE MIGRACIÓN

**Una de las partes fundamentales en cualquier proceso de migración de una**  !3ase de Datos radica en el análisis *y* decisión del método por medio del cual se llevará a cabo la migración. ya que de ello depende el control *y* rapidez con que se ejecute **exitosamente, dicho proceso. En la mayorfa de Jos casos. el tiempo que se invierte en la**  migración es de suma Importancia debido a que en la actualldad muchas de las **apllcaciones son crfticas; es decir de 7 x 24; lo cual significa que el tiempo que una aplicación se encuentre fuera de servicio, impacta profundamente el servicio que dicha**  apllcación está brindando. Es por ello que se debe de tener claramente definido el tipo de apllcaclón que se está manejando. los objetivos *y* tiempos propuestos; en base a ello. a las ventajas *y* desventajas de cada método de migración se puede hacer la **elección correcta.** 

En el capltulo anterior se describió de manera detallada *y* funcional los métodos **existentes para llevar a cabo una migración de Base de Datos. los cuales, fueron:** 

- Migration Utility
- Data Migratlon Assistant
- Export/lmport
- Copia de Datos

Ya se ha descrito el tipo de Base de Datos con la que se trabaja. debido a sus **caracterfsticas y las pruebas realizadas con cada uno de los métodos en cuanto a tiempos requeridos para cada una de las tareas tanto previas como durante y después de la migración, se ha elegido que la migración de la Base de Datos se realice por**  medio de la utilería de Oracle Migration Utility.

**1;}4** 

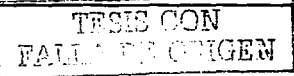

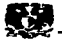

Es importante mencionar que en algunas de las tareas previas y posteriores al proceso de migración, se aplican otros métodos tales como export/import y copia de

datos. Esta decisión. fué tomada gracias a las pruebas realizadas en el ambiente alterno, ya que de esta manera se pudo observar la funcionalidad de cada una de los métodos a fín de poder aplicar sus ventajas en diferentes puntos de nuestro proceso de migración.

Una vez elegido el método de migración y después de un exhaustivo plan de pruebas se llega a los resultados de que este mecanismo requiere de aproximadamente ;s horas para ser ejecutado; lo cual implica que la aplicación no brindará servléio durante todo este tiempo impactando de manera considerable, el estado financiero de la empresa, lo cual es inaceptable por parte del personal responsable del proyecto.

Debido a ello, es necesario implementar un nuevo esquema para el proceso de migración, el cual consiste en lo siguiente:

1.- Disponer del hardware necesario para poseer un servidor con las mismas características que el productivo. considerando espacio en disco, cpu's y memoria.

2.- Configurar el hardware de la misma manera como se encuentra el ambiente productivo, es decir, contar con la misma estructura de file systems, para generar una replica de la Base de Datos productiva.

Estos 2 requerimientos, fueron necesarios ya que Ja implantación del nuevo Asquema de migración consiste en lo siguiente:

1.- Se realiza un respaldo en caliente ( Hotbackup ) de la Base de Datos en et ambiente productivo ( Domlnlo1 ) y se lleva al ambiente alterno ( Domlnlo2 ).

2.- Se sincroniza esta Base de Datos Domlnlo2 ) y se aplica el proceso de migración sobre el Dominio2.

3.- El Domlnlo1 continua brindando servicio.

4.- Al finalizar la migración, únicamente se realiza un cambio de aplicación entre Dominios, siendo ahora el Dominlo2 el productivo y viceversa.

Durante el tiempo de migración se generaron transacciones las cuales hasta este momento no se encuentran reflejadas en el ambiente migrado, para corregir esto, es necesario realizar la extracción de los datos y aplicarlos en el nuevo ambiente.

Con la implantación de este esquema y gracias a las ventajas que ofrece la utileria de migración de Oracle ( Migration Utility ) es posible cumplir con los objetivos y

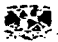

and the design of the control of the

reducir a cero el tiempo de negación de servicio, además de cumplir con los tiempos mínimos requeridos por parte del área responsable de este proyecto.

그리스 소프 등도 1598 250 (초 초국) 비단

N MANY WARP PARK T

ESQUEMA 1.

CONFIGURACIÓN ACTUAL

나라 교육

- Dominio1

Se posee un servidor Sun Enterprise 10k con un Sistema Operativo Sun Solaris 2.5 *y* una Base de Datos Oracle 7.3.4, la cual se encuentra espejeada hacia 2 arreglos de discos. La versión de la aplicación es 6.0

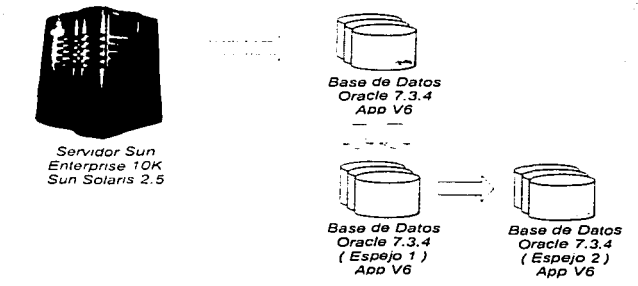

Figura IV.3a Configuración Actual Sistema de Prepago

En este Dominio, se encuentra totalmente la producción del Sistema.

#### ESQUEMA 2

ESTRATEGIA DE MIGRACIÓN

- Dominio1.

Se desasocia el espejo 2 del Dominio1 y se asocia al Dominio2.

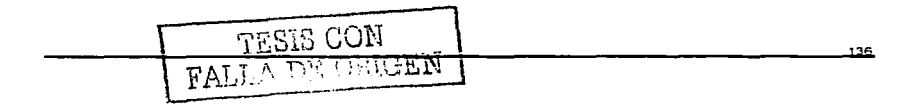

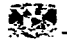

C.J.JUIO IV MIGRACION DE LA BASE DE DATOS DEL SISTEMA DE PREPAGO A SE OBTENIO IV MIGRACION DE LA BASE DE DATOS DEL SISTEMA DE PREPAGO A SE OS EN EL SE OBTENIO I Y ÉSTE ES restaurado en el Dominio2: mientras que el Dominio1 aún continúa con la producción de nuestro sistema.

#### - Dominio2

El Dominio2 se encuentra con Sistema Operativo Sun Solaris 2.8, el cuál, fué instalado como tarea previa y asociado con una replica de la Base de Datos ( Oracle 7.3.4 ) de Domino1. Se encuentra listo para aplicar el proceso de migración.

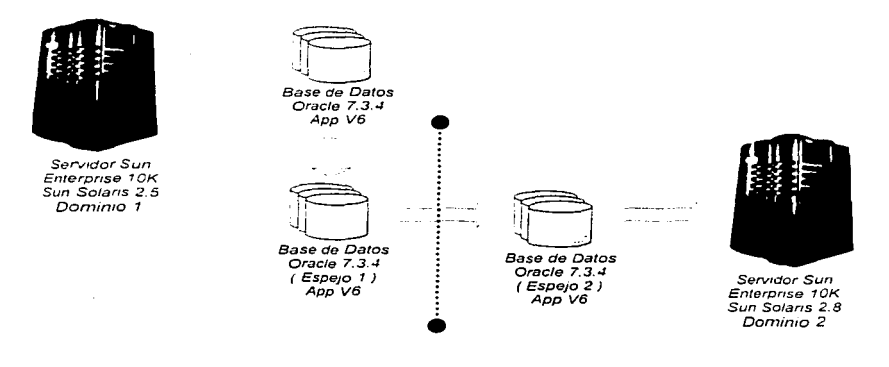

Figura IV.3b Estrategia de Migración

#### ESQUEMA3

PROCESO DE MIGRACIÓN REALIZADA.

- Dominio1.

Se tiene el Dominio1 actualmente productivo con el Sistema Operativo 2.5 y Base de Datos Oracle 7.3.4. La producción aún continúa en este Dominio.

- Dominio2.

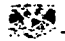

the complete state of the state of the state

Se ha realizado exitosamente el proceso de migración en el Dominio2 y este ahora posee Sistema Operativo Sun Solaris 2.8, una Base de Datos Oracle 8.1.6. y la versión 7.0 de nuestra Aplicación

 $\sim 10^7$ 

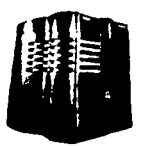

Servidor Sun Enterprise 10K Sun Solaris 2.5 Dominio 1

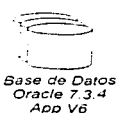

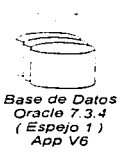

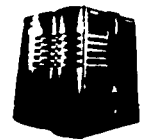

Servidor Sun Enterprise 10K Sun Solaris 2.8 Dominio 2

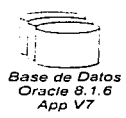

Figura IV.3c Proceso de Migración Realizada

#### **ESQUEMA 4**

CONFIGURACION DEL SISTEMA FINAL

Dominio1.

Este Dominio queda con la Base de Datos Oracle 7.3.4 y el Sistema Operativo Sun Solaris 2.5

Dominio2.

La migración se ha llevado a cabo, tanto de nuestro Sistema Operativo y Base de Datos, como también de la Aplicación. Se ha realizado el switcheo del Sistema y ahora la producción de nuestro sistema se encuentra en este Dominio.

Por último, unicamente se hace un espejo de la Base de Datos como seguridad del sistema.

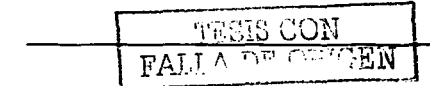

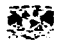

Capitulo IV MIGRACION DE LA BASE DE DATOS DEL SISTEMA DE PREPAGO

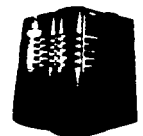

Servidor Sun Enterprise 10K Sun Solaris 2.5 Dominio 1

**Base de Datos** Oracle 7.3.4  $AppV6$ 

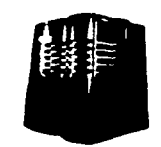

Servidor Sun Enterprise 10K Sun Solaris 2.8 Dominio 2

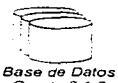

Oracle 8 1.6  $A_{DD}$   $V7$ 

Base de Datos Oracle 8.1.6 (Espejo 1) App<sup>V7</sup>

Figura IV.3d Configuración del Sistema Final

La migración de esta Base de Datos, se resume en las siguientes tareas a realizar además de proporcionar el tiempo requerido por cada una de las actividades teniendo un plan estricto a seguir y así lograr que la migración se realice de una manera exitosa.

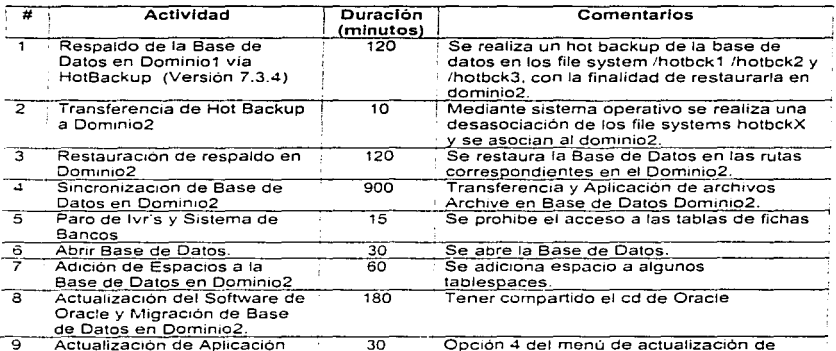

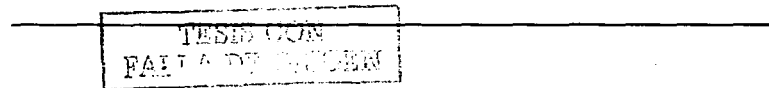

 $139$ 

Service of Capitulo IV, MIGRACION DE LA BASE DE DATOS DEL SISTEMA DE PREPAGO

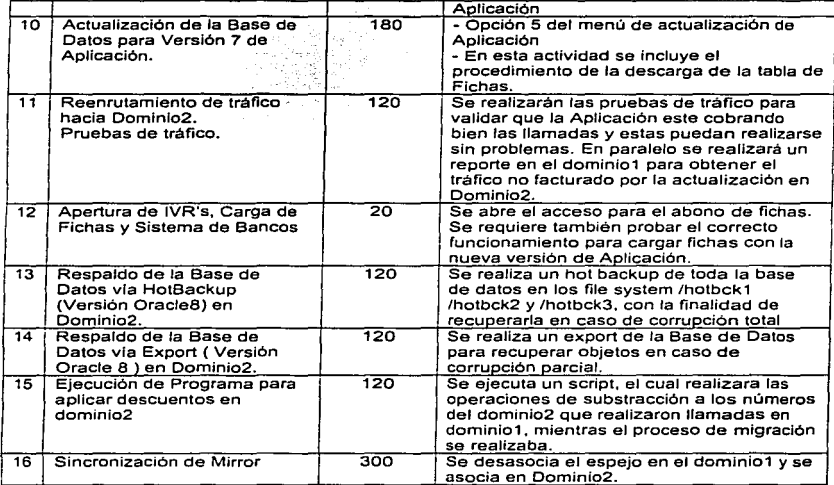

and the person and the most con-

#### IV.4 TAREAS PREVIAS

#### IV.4.1 RESPALDO DE LA BASE DE DATOS EN DOMINI01 VIA HOTBACKUP.

Para el respaldo de la Base de Datos se va a hacer uso de uno de los métodos mencionados en el capitulo anterior, este respaldo es vía Hot Backup en el dominio1 actualmente productivo y se aloja en los file systems /hotbck1, /hotbck2, /hotbck3 y /hotbck4. con la finalidad de restaurarse en Dominio2.

Para este respaldo. se utilizan los siguientes programas los cuales se. encuentran automatizados y se deben de ejecutar de la siguiente manera:

#### 1.- Poner en modo de respaldo todos los tablespaces de la Base de Datos.

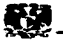

Para esta tarea se deben de ejecutar dos programas. el primero tiene como resultado generar los comandos que serán utilizados para iniciar el respaldo. El primer programa es el siguiente y'se encuentra en la siguiente ruta. ya que estos programas tienen extensión .sql y se deben de correr bajo el prompt sqlplus.

/hotbck1/HOTBACKUP/genera\_beginbackup.sql /hotbck1/HOTBACKUP/beglnbackup.sql

Ver detalle en APENDICE 1 IV.4.1.1

#### 2.- Realizar la copla flslca de todos los dataflles de la Base de Datos.

Para la copla de todos los archivos de la Base de Datos primero se debe de generar un pipe en fas rutas de respaldo para ello se ejecutan varios programas.

- Generar pipes para datafries en la ruta de respaldo /hotbck1

/hotbck1/HOTBACKUP/generaplpesdb1 .sql

- Generar pipes para datfiles en las rutas de respaldo restantes ( hotbck2. hotbck3 y hotbck4 )

/hotbck1/HOTBACKUP/copia\_plpes.sh

- Creación de Pipes para datafiles.

/hotbck1/HOTBACKUP/pipes\_dbf1.sh

/hotbck1/HOTBACKUP/plpes\_dbf2.sh

/hotbck1/HOTBACKUP/plpes\_dbf3.sh

/hotbck1/HOTBACKUP/plpes\_dbf4.sh

Generar pipes para logfiles en las rutas de respaldo ( /hotbck1 /hotbck2. /hotbck3. /hotbck4 )

/hotbck1/HOTBACKUP/gen\_pipeslogs.sh

Creación de Pipes para Logfiles. /hotbck1/HOTBACKUP/plpes\_logs.sh

#### Ver detalle en APENOICE 1 IV.4.1.2

Pipe.Archivo especial que es utilizado para transferir datos entre 2 procesos. Uno de ellos. escribe en este archivo, mientras que el otro lee de él.

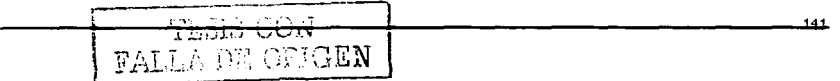

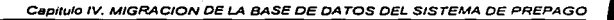

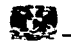

Después de que los pipes están creados en las rutas del respaldo se ejecuta el siguiente programa el cual utiliza el comando\_ dd de unix para la copia de archivos a nivel sistema operativo donde se indica el archivo de entrada y el archivo de salida el cual contiene la copla; además de ello se le agrega otro comando de unix ( cat ) con el cual se comprime el archivo de salida utilizando menos espacio que el archivo origen de esta manera una Base de Datos de gran tamaño puede ser respaldada en pocos gigabytes. r ja šví

> /hotbck1/HOTBACKUP/gen\_dd\_resp.sql /hotbck1/HOTBACKUP/gen\_dd\_resp\_logs.sql nohup /hotbck1/HOTBACKUP/dd\_resp.sh & nohup /hotbck1/HOTBACKUP/dd\_resp\_logs.sh &

#### Ver detalle en APENDICE 1 IV.4.1.3

Por ultimo. sólo es necesario que los pipes que fueron generados para el respaldo se deben de borrar con el siguiente programa.

/hotbck1/HOTBACKUP/borra\_pipes.sh

#### Ver detalle en APENDICE 1 IV.4.1.4

3.- Poner todos los tabfespaces en modo de termino de respaldo.

Para esta tarea se deben de ejecutar dos programas en el siguiente órden:

/hotbck 1 /HOTBACKUP/gen\_endbackup.sql /hotbck1/HOTBACKUP/endbackup.sql

#### Ver detalle en APENDICE 1 IV.4.1.5

#### 4.- Realizar una copia de los archivos de control de la Base de Datos.

Es necesario también respaldar los archivos de control en forma física a otra ruta de la siguiente manera:

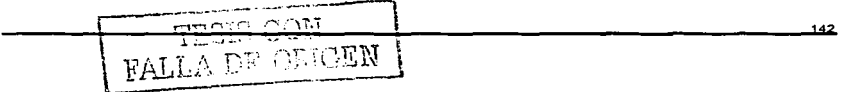

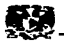

cp -p /u01/oradata/ppay/ctrl1ppay.ctl /hotbck1/HOTBACKUP/ctrl1ppay.ctl cp -p /u02/oradata/ppay/ctrl2ppay.ctl /hotbck1/HOTBACKUP/ctrl2ppay.ctl

Vekela al melo o CVP.

o ejecutando la siguiente sentencia a nivel Oracle, la cual permite recuperarlos Waliozaliwa Marekani ya Tuzo del trace generado.

> Alter database backup control\_file to trace; ó

Alter database backup controlfile to" /hotbck1/oradata/ctrl2ppay.ctl ';

NOTA: Deben Incluirse todos los archivos que muestran las vistas dba\_data\_files *y*  v\$1ogfile. Si se desea que todos los datafiles sean respaldados en forma paralela es necesario correr cada una de las Jfneas en background.

#### IV.4.2 RESTAURACIÓN DE BASE DE DATOS EN DOMINl02

#### 1.- Transferencia de Respaldo.

Una vez finalizado y validado el respaldo en caliente en dominio1 se procede a su transferencia al dominio2. Esta tarea se puede realizar utilizando diferentes técnicas de transferencia de archivos, tales como ftp, asociando y desasociando discos, respaldo y restauración en cintas: cada una de estas técnicas tienen ventajas y desventajas una sobre la otra dependiendo de la cantidad de archivos y sus tamaños que sean transferidos. En este caso la transferencia será por medio de comandos a nivel Sistema Operativo, los cuales consisten en desasociar los discos del dominio1 y asociarlos al dominio2, la ventaja de esta técnica radica en el tiempo requerido para la transferencia de los archivos del respaldo ya que son alrededor de 200 Gb de información *y* son transferidos en solo 10 minutos.

#### Ver detalle en APENDICE l IV.4.2.1

and the second

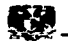

#### 2.- Restauración física de Datafiles en Dominio2.

Una vez que el Hot Backup se tiene en el dominio2 *y* que se ha validado que se encuentra completo y sin errores, se procede a iniciar la restauración de la Base de Datos. Básicamente, el proceso consiste en recuperar cada uno de los dataftles en sus rutas correspondientes y esto se realiza ejecutando los scripts que continuación se mencionan: e en statistike en statistike formeler<br>1916 - San Solomon (de Garante de San Solomon)

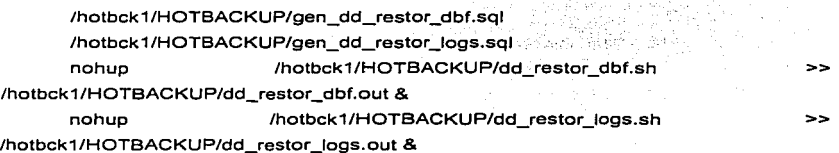

#### Ver detalle en APENDICE 1 IV.4.2.2

#### IV.4.3 RESTAURACION Y SINCRONIZACIÓN DE BASE DE DATOS EN DOMIN102

Cuando cada uno de los archivos de datos ( Datafiles ). que componen la Base de Datos se encuentran en sus rutas correspondientes y en los archivos de salida ( dd\_restor\_dbf.out *y* dd\_restor\_logs.out ) de la ejecución de los scripts que contienen los comandos dd's no se encuentra ningún error de dispositivo Lleno ó Error de Escritura; se procede a realizar la restauración *y* sincronización de la Base de Datos la cuál consiste en lo siguiente:

1.- Copia de archivos de control a rutas correspondientes

cp -p /hotbck1/HOTBACKUP/ctrl1ppay.ctl /u02/oradata/ppay/ctrl1 ppay.ctl cp -p /hotbck1/HOTBACKUP/ctrl2ppay.ctl /u03/oradata/ppay/ctrl2ppay.ctl

- 2.- Iniciar una sesión de Servar Manager.
	- # svrmgri

SVRMGRL> connect internal

3.- Montar la Instancia.

SVRMGRL> startup mount
16 Bellin av

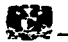

4.- Deshabilitar la bandera de recuperación en automático. SVRMGRL> set autorecovery off

5.- Iniciar recuperación y sincronización de Base de Datos.

SVRMGRL> recover database using backup controllile until cancel;

Al ejecutar la sentencia anterior, la Base de Datos inicia su proceso de restauración y sincronización solicitando archivos log para que las transacciones contenidas en ellos, sean aplicadas. Es importante mencionar que cada uno de estos archivos log se encuentran en el file system /archive de Dominio1 y estos deben de ser transferidos por medio de ftp hacia el Dominio2 para ser aplicados uno por uno conforme los solicite la recuperación.

Este proceso de sincronización finaliza hasta que se logra aplicar todos y cada uno de los logs generados en Dominio1.

#### Ver detaile en APENDICE I IV.4.3.1

#### IV.4.4 PARO DE IVR'S Y SISTEMA DE BANCOS EN DOMINIO1

Los Ivr's deben de ser dados de baja al joual que el jngreso de saldo por medio de los bancos en el Dominio1, esto con el fin de evitar que existan actualizaciones a las tablas de pagos y estas no puedan reflejarse en el Dominio2. El paro de estos sistemas consiste en lo siguiente:

1 - Paro de IVR's

- Abrir una sesión de unix y conectarse como el usuario dueño de la aplicación

**SunOS 5.8** login: pp Password: XXXXXXX

- Eliminar procesos de IVR's
	- for x in 'ps  $-ef$  | grep ivrHandI | grep  $-v$  grep | awk 'f print \$2 }' do  $k$ ill  $-9$  Sx

done

Validar que no existan procesos

**TESIS CON** FALL A DE ORIGEN

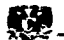

ps -ef 1 grep ivrHandl

Conectarse a cada IVR's con el usuario root y darlo de baja SunOS 5.8 login: root Password: XXXXXXX

\$ init O

#### 2.· Paro de Aplicación de Bancos.

**En lo que se refiere al paro de la aplicación de bancos, unicamente se cierran**  las conexiones a la Base de Datos dando de baja el listener que atiende esta aplicación; **esto se realiza de la siguiente manera:** 

Abrir una sesión de Unix con el usuario Oracle

SunOS 5.8 login: oracle Password: XXXXXXX - **Una vez dentro del Sistema Operativo, teclear el siguiente comando:** 

\$ lsnrctl stop LSNR1

El dar de baja la aplicación de Bancos es responsabilidas del área de **lnformatica.** 

#### IV.4.5 ABRIR BASE DE DATOS DE DOMINl02

Una vez que en el Dominlo1 se ha detenido el ingreso de saldo por medio de **IVR** *y* **el sistema de bancos no acepta alguna transacción, ademas que se han aplicado todos y cada uno de los archivos log generados en el Dominlo1, se procede a abrir la**  Base de Datos.

## 1.- Apertura de Base de Datos en Dominio2

alter database open resetlogs;

**En este momento, la Base de Datos en Dominio2 se encuentra recuperada y sincronizada; es decir lista para iniciar el proceso de migración en ella.** 

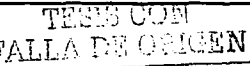

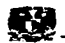

and the contract of

#### IV.4.6 ADICIÓN DE ESPACIOS DE BASE DE DATOS DE DOMINI02

Debido a que durante este proceso de migración no solamente se migra la versión del manejador de Oracle. sino también la versión del sistema operativo y la versión de la aplicación, es necesario adicionar espacio a los tablespaces que se encuentran relacionados con las tablas nuevas que serán adicionadas a la aplicación y también para todas aquellas tablas que ya existfan en la versión anterior pero que ahora sufren modificaciones.

Los tablespaces a los que se les adicionará espacio son los siguientes:

IDATA01. IDATA02. IDATA03. IDATA09. IDATA10. ICONV01. llNDEX03 llNDEX04 RBS01. RBS02. RBS03. RBS04. IDATA16. 11NDEX16

La adición de espacios a cada uno de los tablespaces anteriores, se realiza por medio de la siguiente sentencia:

\$ sqlplus system password: *XXXXX* 

SOL> Alter tablespace IDATA16 add datafile '/u01/oradata/ppay/idata1601 ppay.dbf' size 2000mb;

Es necesario crear 2 nuevos tablespaces. uno de datos *y* uno para fndices ya que ahl se alojaran tablas nuevas.

TABLESPACE IDATA20. TABLESPACE llNDEX06.

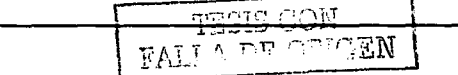

147

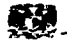

**La creación del tablespace se realizará ejecutando la siguiente sentencia:** 

\$ sqiplus system password: XXXXX

SOL> CREATE TABLESPACE IDATA20 DATAFILE '/u16/oradata/ppay/idata201ppay.dbr SIZE 2000M DEFAULT STORAGE(INITIAL 100M NEXT 100M MINEXTENTS 1 MAXEXTENTS UNLIMITED PCTINCREASE O) ONLINE:

AL TER TABLESPACE IDATA20

ADD DATAFILE '/u37/oradata/ppay/ldata202ppay.dbr SIZE SOOM REUSE;

الجادا المتفق مقاربهما أمطار الرازيري

AL TER TABLESPACE IDATA20 ADD DATAFILE '/u37/oradata/ppay/idata203ppay.dbr SIZE SOOM REUSE;

AL TER TABLESPACE IDATA20 ADD DATAFILE '/u37/oradata/ppay/ldata204ppay.dbr SIZE SOOM REUSE;

-- TABLESPACES DE INDICES --<br>-- ---------------------- --

CREATE TABLESPACE llNDEX06 DA TAFILE '/u38/oradata/ppay/iindex061 ppay.dbr SIZE 250M REUSE DEFAULT STORAGE(INITIAL 50M  $NEXT$ Controller Store MINEXTENTS 1 MAXEXTENTS UNLIMITED PCTINCREASE 0)

ONLINE;

AL TER TABLESPACE llNDEX06 ADD DATAFILE '/u38/oradata/ppay/llndex062ppay.dbr SIZE 250M REUSE;

AL TER TABLESPACE llNDEX06 ADD DATAFILE '/u38/oradata/ppay/lindex063ppay.dbr SIZE 250M REUSE;

AL TER TABLESPACE llNDEX06 ADD DATAFILE '/u38/oradata/ppay/iindex064ppay.dbr SIZE 250M REUSE;

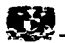

#### IV.5 PROCESO DE MIGRACIÓN DE LA BASE DE DATOS EN EL DOMINI02.

IV.5.1 MIGRACIÓN Y ACTUALIZACIÓN DE LA BASE DE DATOS ORACLE 7.3.4 A ORACLE 8.1.6 EN DOMINI02.

#### IV.5.1.1 ~.11GRACIÓN. PREPARACIÓN DE LA BASE DE DATOS DE PRODUCCIÓN PARA

1 .• Asegurarse de que los archivos de datos ( Datafiles ) y los tablespaces se **encuentran en línea. o fuera de lfnea normal. Además de ello. 9eterminar si alguno de los archivos de datos requieren de recuperación** *y* **esto se puede realizar por medio de**  la siguiente sentencia de sqlplus.

Ssqlplus system/xxxxx SQL> SELECT \* FROM v\$recover\_file;

**El mensaje que se debe de recibir de esta sentencia es: .. Cero Registros**  Seleccionados •, lo cual significa que todos Jos archivos de datos ( Datafiles ) están en línea o fuera de línea en forma normal. Si algún archivo de datos es listado, se tiene que **restaurar antes de migrar la Base de Datos.** 

2.- No debe de existir algún usuario o role con el nombre de OUTLN, porque este **esquema es creado automáticamente cuando Oracle81, es instalado. En caso de que exista, es necesario que el usuario o el role sea borrado y recreado con un nombre distinto.** 

**Para verificar si existe un usuario o role con estas características, se teclea la siguiente sentencia:** 

SQL> SELECT username FROM dba\_users WHERE username = 'OUTLN'; SQL> SELECT role FROM dba\_roles WHERE role = 'OUTLN';

**THEIS CON** <u>TORIGEN</u>

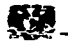

3.- Asequrarse de que no exista algún usuario o role con el nombre de MIGRATE, va que la utilería de migración de Oracle crea este esquema y lo utiliza para reemplazar cualquier usuario, o role con este nombre y al finalizar lo elimina del sistema.

Para verificar si existe un usuario o role de nombre MIGRATE, se teclea la siguiente sentencia:

로 1000년 - 1930년 - 1940년 - 1950년 - 1950년 - 1950년 - 1950년 - 1950년 - 1950년 - 1950년 - 1950년 - 1950년 - 1950년 - 1950<br>대한민국의 대한민국의 대한민국의 대한민국의 대한민국의 대한민국의 대한민국의 대한민국의 대한민국의 대한민국의 대한민국의 대한민국의 대한민국의 대한민국의 대한민국의 대한민국의 대한민국의 대한민국의 대 SQL> SELECT username FROM dba users WHERE username = 'MIGRATE': SQL> SELECT role FROM dba roles WHERE role = 'MIGRATE';

4.- Los Segmentos de Rollback de system no deben de tener establecido el parametro de OPTIMAL, va que esto ocasiona problemas durante el proceso de migración. Para ello, se consulta la vista v\$rollname y v\$rollstat de la siguiente manera:

SQL> SELECT a.usn. a.name. b.optsize FROM v\$rollname a, v\$rollstat b WHERE a, usn =  $b$ , usn AND name = 'SYSTEM':

Si existe algún valor en la columna de optsize. debe de establecerse el valor de nulo para estos segmentos de rollback y esto se realiza con la siguiente sentencia:

SQL> ALTER ROLLBACK SEGMENT SYSTEM STORAGE ( OPTIMAL NULL );

Una vez que el proceso de migración sea completado, puede este valor volver a su فتحمدها فالمخافلة والاقتطاع والملاء وأواليه وللإمريان بمرارا normalidad."

5.- Incrementar el máximo número de extents para el segmento de rollback de SYSTEM, alterando el parámetro de MAXEXTENTS en la cláusula de STORAGE de la sentencia ALTER ROLLBACK SEGMENT. El siguiente es un elemplo de la sentencia 2012/08/2012 02:00:00 02:00:00 ALTER ROLLBACK SEGMENT.

SQL> ALTER ROLLBACK SEGMENT system STORAGE ( MAXEXTENTS 505 Υ. SQL> ALTER ROLLBACK SEGMENT system STORAGE ( NEXT 10M );

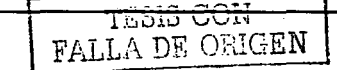

 $150$ 

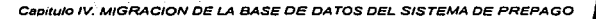

나 회사는 회의 민준이

tik Timotha di Song

19 med 136. 医头皮病

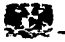

**Es posible que sea necesario adicionar más espacio a los segmentos de rollback de**  system para que el proceso de migración sea exitoso. Si el espacio no es suficiente se encontrarán graves prob.iemas·d~rante el proceso de migración. - . '·,·,.:,.·,,·-'. -

a statuna da Maria Alban الجاول فالمحاولات والمته فكهلوط فيتنبئ التواصيل والتبيتان

a sa katanggan ng mang

6.- Verificar que el tablespace asociado a los usuarios de system y sys sea el tablespace. de. SYSTEM, además de que el tablespace temporal también sea el tablespace de SYSTEM, de lo contrario correr los siguientes comandos de sqlplus, esto **se hace.de la siguiente manera.**  的复数复数女神 医酸盐原子 青年的

S sqlplus system password: XXXXX

الأراويونة فيرز

SQL> ALTER USER SYSTEM DEFAULT TABLESPACE SYSTEM TEMPORARY TABLESPACE SYSTEM; . SOL> ALTER USER SYS DEFAULT TABLESPACE SYSTEM TEMPORARY TABLESPACE SYSTEM; 

Además, se debe de cambiar uno de los parámetros de almacenamiento de este tablespace ejecutando los siguientes comandos:

ieni s

SQL> ALTER TABLESPACE SYSTEM DEFAULT STORAGE ( PCTINCREASE 0 );

7 .- Modificar' las variables de ambiente para no tener problemas posteriores correspondientes a direccionamiento de rutas, para esto se deben de seguir los siguientes puntos:

7.1 Revisar el archivo .profile del usuario oracle *y* todas las variables definidas **deben deben de moverse a otro archivo ( oracle\_profile ) como se menciona a continuación.** 

 $$$  su - oracle \$ cp -p .profile .profile.before70 \$vi .profile **<remover variables de ambiente>**  \$ vi cfg/oracle\_profile **<agregar variables de ambiente>** 

은 드라봐 고 마음에 다 오스트 모두 70k (20)

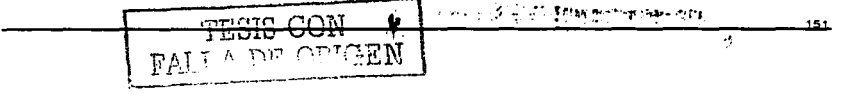

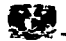

elephones ()

**Asegurarse que Ja siguiente variable de ambiente esté definida en el archivo 'oracle\_profiJe'.** 

TNS\_ADMIN=SORACLE\_HOME/network/admln;export TNS\_ADMIN

- 7.2 Es necesario generar un copla de seguridad de todos los archivos de cofiguración de la Base de Datos de versión 7. Esto se realiza de la siguiente **manera.** 
	- \$ su oracle : ... \$ cd /oracle/ora734/dbs ... \$ cp -p initppay.ora initppay.ora.save734 \$ cp -p configppay.ora configppay;ora.save734  $s$  cd  $\sim$ /cfa \$ cp -p oracle\_profile oracle\_profile.save734

7.3 Crear un nuevo directorio .'ora8' y un archivo temporal del profile del usuario **Oracle, en el cual se cambiarán todas las referencias de 'ora734' a' ora8'.** 

- \$ cd /oracle \$ mkdiroraB  $$ cd$   $~$ -/cfg \$ cp -p oracle\_profile oracle\_profile.oracle8 \$ edit oracle\_profile.oracle8 1,\$s/ora734/ora8/g wq
- 7.4 Definir la variable de ambiente ORA\_NLS33 hacia el directorio de trabajo del ambiente de Oracle7. y agregarla también en el archivo 'oracle profile' de Oracle 8:

```
$ export ORA<sup>®</sup>NLS33=$ORACLE_HOME/migrate/nls/admin/data
$ cd -/cfg^{\circ}$ edit oracle profile.oracle8
 a 
export ORA_NLS33=$0RACLE_HOME/migrate/nls/admin/data 
 wq 
$ edit oracle_profile
  a 
export ORA_NLS33=$0RACLE_HOME/migrate/nls/admin/data 
  wq
```
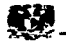

7.5 Asegurarse que la variable de ambiente NLS LANG hace referencia al Carácter Set que se utiliza actualmente en la Base de Datos. Además, es necesario poner esta variable en el archivo de 'oracle profile' de la versión Oracle8.

t Rássekraður í

Para verificar el Carácter Set de la Base de Datos, se ejecuta la siguiente sentencia:

Ssalplus system and the state passwd: xxxxxx

SQL> SELECT \* FROM v\$nis parameters WHERE parameter = 'NLS\_LANGUAGE' OR parameter = 'NLS\_TERRITORY' OR parameter = 'NLS CHARACTERSET';

Un elemplo del resultado de esta consulta es el siguiente:

PARAMETER **VALUE** NLS LANGUAGE MEXICAN SPANISH NLS TERRITORY **MEXICO** NLS CHARACTERSET **WEBDEC** 

Los valores que muestra esta sentencia son usados para definir la variable. NLS LANG. En este caso el valor de la variable sería el siguiente:

\$ NLS LANG="MEXICAN SPANISH MEXICO.WE8DEC"

- S export NLS LANG
- $S_{cd}$  -/cfa
- S edit oracle profile oracle8

NLS\_LANG="MEXICAN SPANISH\_MEXICO.WE8DEC"; export ing Basilia, ayan isan kumunin

**NLS LANG** 

wq

\$ edit oracle profile

export NLS LANG="MEXICAN SPANISH MEXICO.WE8DEC"

wa

8.- Dar de baja la Base de Datos de manera normal utilizando las sentencias SHUTDOWN NORMAL o SHUTDOWN IMMEDIATE. Es importante mencionar que no

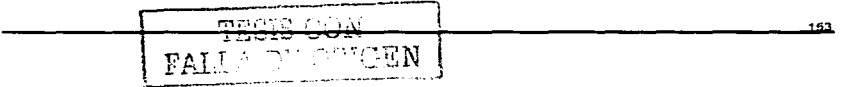

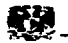

se debe de utlllzar la sentencia SHUTDOWN ABORT para dar de baja la Base de **natos, ya que esto ocasiona graves problemas debido a que los archivos de datos necesitarfan proceso de restauración.** 

#### IV.5.1.2 INSTALACIÓN DEL SOFTWARE DE ORACLES

1.- Se debe de ejecutar el script (orainstRoot.sh) con el usuario de 'root'.

 $$su-$ \$ cd /home/oracle \$ ORACLE\_SID=PPAY; export ORACLE\_SID \$ ./oralnstRoot.sh

**2.- Verificar las nuevas variables de ambiente de** Ora~le **81 usando los** co~andoS **"set y**  'grep de unix, para ello se debe de abrir una sesión de Unix y conectarse con la cuenta del usuario oracle.

**S su - oracle**  /home/oracle/cfg \$ PATH=/usr/bln:.:/bln:/usr/ucb:/etc:/oracle/ora8/bln; export PATH \$ . oracle\_profile.oracle8 \$ set | grep -i oracle

Verificar que las siguientes variables, se encuentren definidas de la siguiente **manera:** 

LOGNAME=oracle ORACLE\_BASE=/oracle ORACLE\_DOC=/oracle/doc ORACLE\_HOME=/oracle/ora8 ORACLE\_PATH=/oracle/oraB/bin:/usr/bln:/usr/sbln:/opUbln ORACLE\_REPORT=/home/oracle/reports ORACLE\_SID=ppay ORA\_NLS33=/oracle/ora8/migrate/nls/admin/data

La variable LD\_LIBRARY \_PATH debe de hacer referencia al directorio '/oracle/ora8/lib'.

3.- Verificar que el cdrom del producto de Oracle Bi Enterprise 32 bit se encuentra **cargado en la unidad de cd-rom del Dominio2 en Ja siguiente ruta: /cdrom. Conectarse con el usario oracle para iniciar el Instalador Universal de Oracle:** 

 $$$  su - oracle

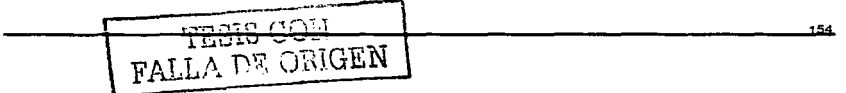

Capitulo IV. MIGRACION DE LA BASE DE DATOS DEL SISTEMA DE PREPAGO

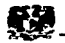

\$ cd /cdrom/cdromO

NOTA: Si se va a usar una sesión de X-windows, se debe de definir las variables de ambiente de DISPLAY para que no mande problemas de errores de sesiones. de la siguiente manera:

الخاما والمستحققة فخالجهم والأمالة والموارد والورود والأرادة

SDISPLAY=host:0.0; export DISPLAY  $$$  xhost + \$ ./runlnstaller -sllent -response File -'/prepay.rsp

donde: host es la dirección IP de la computadora donde se ejecutará el instalador

Nota: Este paso lleva más de una hora ya que esta Instalando el producto de la nueva versión, el mensaje que envla al finalizar es el siguiente: ORACLE JNSTALLATION SUCCESFULL.

4.- Al finalizar esta tarea abrir una sesión de unlx *y* conectarse con la cuenta de root para ejecutar el script 'root.sh' de la siguiente manera:

 $s = root$ \$ cd /oracle/ora8 \$ ./root.sh \$ exlt

#### IV.5.1.3 MIGRANDO LA BASE DE DATOS ORACLE7

1.- Con las variables de ambiente haciendo referencia al SORACLE\_HOME de Oracle81,

para ello se utilizan los comandos de 'set' *y* grep' de unix

\$su - oracle  $$ cd - / cfg$ \$ export PA TH=/usr/bin: .:/bln:/usr/ucb:/etc:/oracle/ora8/bln \$. oracle\_profile.oracle8 \$ set 1 grep -i oracle

Verificar que las siguientes variables. se encuentren de la siguiente manera:

LOGNAME=oracle ORACLE BASE=/oracle ORACLE=DOC=/oracle/doc ORACLE HOME=/oracle/ora8 ORACLE=PA TH=/oracle/ora8/bin :/usr/bin:/usr/sbin:/opUbln

ORACLE REPORT=/home/oracle/reports ORACLE SID=ppay ORA NLS33=/oracle/ora8/migrate/nls/admin/data

وارت حرين الأرادي الأرادية المعاملة

La variable LD LIBRARY PATH debe de hacer referencia al directorio "/oracle/ora8/lib" 부분 사람들은 사람이 있

2.- Elecutar la utileria migorep indicando el nuevo Oracle Home (Oracle8i) y el anterior Oracle Home ( Oracle7 ).

\$ ORACLE HOME/bin/migprep nuevo oracle home vielo oracle home

S ORACLE HOME/bin/migprep /oracle/ora8 /oracle/ora734

El script de 'migprep' al ser ejecutado manda un mensale haciendo referencia a las variables de ambiente las cuales se deben de validar acontinuación se muestra un elemplo.

Ejemplo:

NEW\_ORACLE\_HOME=/oracle/ora8

OLD ORACLE HOME=/oracle/ora734

is this ok [y]/n? **y** 

3.- Modificar las siguientes variables de ambiente para que hagan referencia al Oracle Home del ambiente Oracle7.

S cd ~/cfa

\$ export PATH=/usr/bin:.:/bin:/usr/ucb:/etc:/oracle/ora734/bin

- \$.oracle\_profile
- \$ set | grep -i oracle

Verificar que las siguientes variables, se encuentren de la siguiente manera:

LOGNAME=oracle ORACLE BASE=/oracle ORACLE\_DOC=/oracle/doc ORACLE HOME=/oracle/ora734 ORACLE<sup>T</sup>PATH=/oracle/ora734/bin:/usr/bin:/usr/sbin:/opt/bin ORACLE\_REPORT=/home/oracle/reports ORACLE SID=ppay ORA\_NLS32=/oracle/ora734/ocommon/nls/admin/data ORA NLS33=/oracle/ora734/migrate/nls/admin/data

La variable LD\_LIBRARY\_PATH debe de hacer referencia al directorio '/oracle/ora734/lib'.

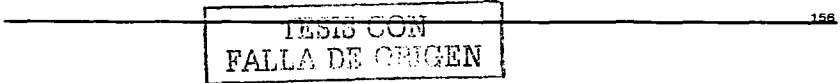

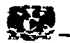

4.- Verificar que exista suficiente espacio en el tablespace de SYSTEM para que no ·~ner **problemas en la migración para-esta validación se realiza lo siguiente:** 

S mkdir /tmp/dbmlgrate S echo SNLS\_LANG Nota: Verificar que la variable NLS\_LANG este correcta:

S mlg CHECK\_ONL Y=TRUE SPOOL=\"/tmp/dbmlgrate/oraclemigchk.log\"

**Al finalizar este script será mostrado el espacio estimado para el catálogo de Ja version**  Oracle81 *y* además el espacio libre del tablespace de SYSTEM, si el valor requerido por el catálogo de Versión 8 es mayor que el espacio libre, será necesario agregarle mas espacio al tablespace.

Salida del comando:

va catalog space requlrement: 12go2400 free space found: 255467520

5.- Verificar que la Base de Datos no esté corriendo de lo contrario, darla de baja, de la siguiente manera:

Ssvrmgrl التيمي (1) SVRMGRL> shutdown lmmediate

6.- Ejecutar la utilerfa de migración de Oracle *y* definir el parametro de MUL TIPLIER con un valor de 30 .

. mfg MULTl~LIER=30 SPOOL=\"/tmp/dbmigrate/migrate.log\"

7.- Cuando la utileria de migración haya finalizado exitosamente, es necesario cambiar fa referencia de las variables de ambiente al nuevo oracfe\_profile *y* al ambiente de **Oracle81. Para validar las variables se utlizan los comandos ·set' y •grep' de unix.** 

: SORACLE\_HOME/ocommon/nls/admin/data

S ORA\_NLS33=/oracle/ora8/ocommon/nls/admin/data; export ORA\_NLS33 S cd -/cfg

S edit oracle\_profile.oracle8 /NLS33= **s/migrate/ocommon/** 

' ·---''--\_;:·-.. , .,

**1** l(·~~":!"'f''! **1** -~i\! \ **<sup>157</sup>**그는 고개장

**Capitulo** IV. **MIGRACION DE LA BASE DE DA TOS DEL SISTEMA OE PREPAGO** •

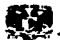

wq

 $$ cd$   $~$ -/cfg \$ export PATH=/usr/bin:.:/bin:/usr/ucb:/etc:/oracle/ora8/bin \$ . oracle\_profile.oracle8 \$ set 1 grep -1 oracle

**Verificar que las siguientes variables se encuentren de la siguiente manera:** 

LOGNAME=oracle ORACLE BASE=/oracle ORACLE-DOC=/oracle/doc ORACLE-HOME=/oracle/ora8 ORACLE=PA TH=/oracle/ora8/bin :/usr/bin:/usr/sbln:/opUbln ORACLE\_REPORT=/home/oracle/reports ORACLE\_SID=ppay ORA NLS32=/oracle/ora8/ocommon/nls/admin/data ORA\_NLS33=/oracle/ora8/ocommon/nls/admin/data

La variable LD LIBRARY PATH debe de hacer referencia al directorio '/oracle/ora8/lib'. London Collection of the Collection of the Collection of the

8.- Copiar los archivos de configuración y de conversión de Oracle 7 a Oracle8 y **renombrar el archivo de sqlnet.ora, esto de la siguiente manera:** 

\$ cd /oracle/ora734/dbs

\$ cp -p convppay.dbf /oracle/ora8/dbs

\$ cp -p initppay.ora /oracle/ora8/dbs

\$ cp -p configppay.ora /oracle/ora8/dbs

- \$ cp -p orapwppay /oracle/ora8/dbs
- \$ cd /oracle/ora734/network/admin
- \$ cp -p listener.ora /oracle/ora8/network/admin
- \$ **cp -p tnsnames.ora /oracle/ora8/network/admin**

9.- Renombrar los archivos de control de la Base de Datos de versión 7, en necesario revisar el archivo de configuración (/oracle/ora8/dbs/configppay.ora) para determinar la **localización de estas archivas:** 

\$ cd /oracle/ora8/dbs

\$ more /oracle/ora8/dbs/conflgppay.ora

# # \$Header: cnfg.orc 1.1 95/02/27 12:14:25 wyim Osd<unlx> \$ Copyr (c) 1992 Oracle

#

# **cnfg.ara - instance canfiguration parameters** 

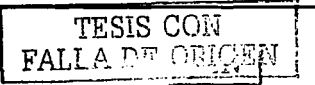

and control of the second control of the second control of the second company of the second control of the second control of the second control of the second control of the second control of the second control of the secon **Capitulo** IV. **MIGRACION DE LA BASE OE DATOS DEL. SISTEMA DE PREPAGO** \_.\_

经受伤症

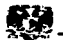

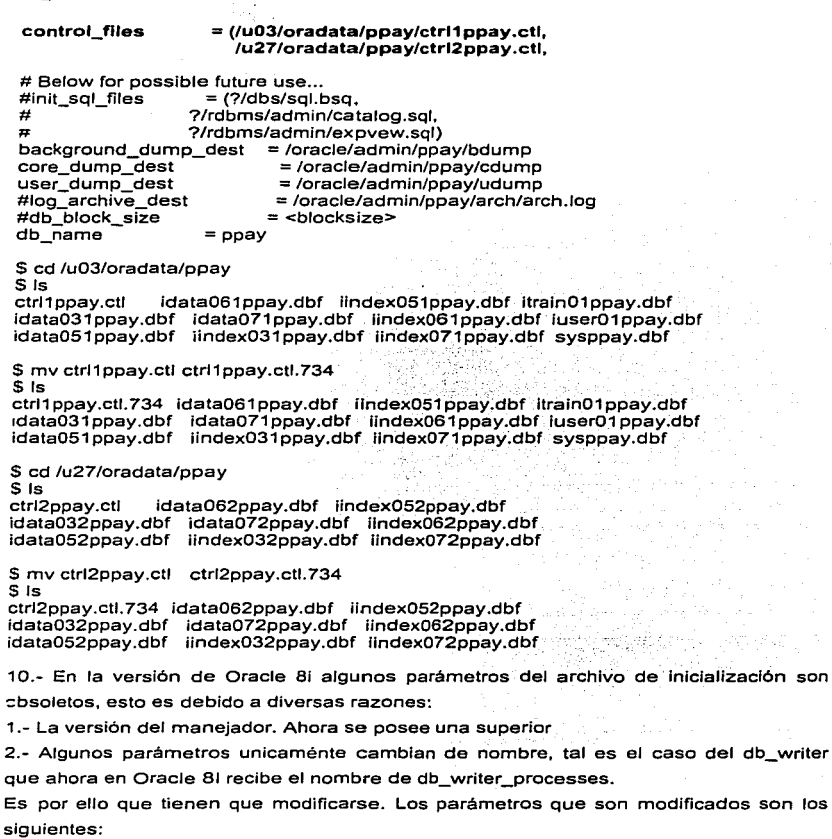

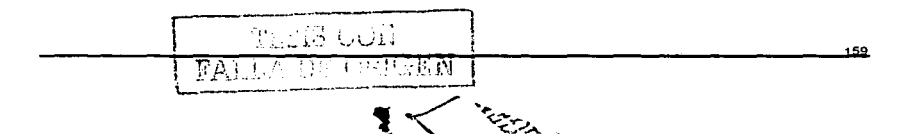

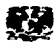

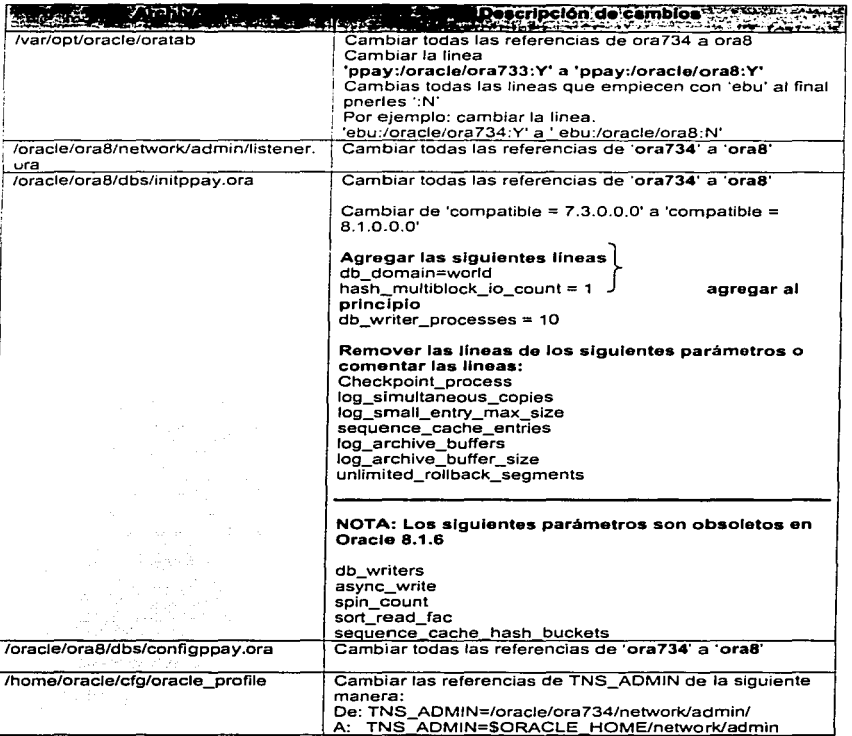

## IV.5.1.4 CONVERSION DE LA BASE DE DATOS.

1.- Moverse al siguiente directorio: SORACLE\_HOME/rdbms/admin.

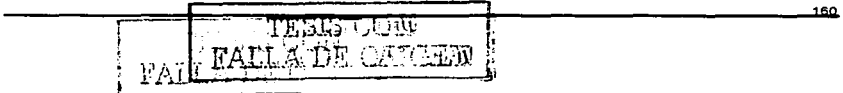

Capítulo IV, MIGRACION DE LA BASE DE DATOS DEL SISTEMA DE PREPAGO

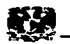

**2.- Iniciar una sesión en \_server manager** *y* **conectarse como usuario INTERNAL.** 

 $S<sub>svr</sub>$ mari

SVRMGRL> CONNECT INTERNAL

3.- Iniciar la instancia de Base de Datos Oracle8i sin montar la Base de Datos. Esto se realiza con el comando :

SVRMGRL> STARTUP NOMOUNT: -. ::,:>:-''.«:-;->-'>; :~¡ ~-; . .

.,.- **La** crea~ió'~ ·~·~e **. nuevos archivos de control para Oracte8i y conversión de los**  encabezados de los archivos de datos de todos los tablespaces que se encuentran en línea • se realiza ejecutando el siguiente comando:

SVRMGRL> ALTER DATABASE CONVERT:

 $FALLA-25000~GeV$ 

La exitosa ejecución de este comando implica un punto de no retorno a la Base de Datos Oracle7. Para ello serla necesario restaurarla del último respaldo disponible.

5.- Abrir la Base de Datos.

SVRMGRL> ALTER DATABASE OPEN RESETLOGS;

Cuando la Base de Datos es abierta todos los segmentos de rollback que están en línea, son convertidos al formato de Oracle8i.

<del>s sinaka</del> den s 4. 2022. La 2023 2023 2024 Ban Tiril

6.- Al finalizar la conversión de la Base de Datos es necesario ejecutar una de las<br>utilerías de Oracle para la nueva versión, esto se realiza de la siguiente manera:

SVRMGRL>@utlrp.sql

 $x = 1$ 

7.- Ejecución del programa de conversión U0703040. SQL. Este programa crea y altera algunas tablas de sístema; además de borrar al usuario MIGRATE. También ejecuta los programas CATALOG.SQLY CATPROC.SQL.

8.- Dar de baja la Base de Datos Oracle8i con el comando SHUTDOWN NORMAL o SHUTDOWN<sup>I</sup>IMMEDIATE. La ejecución de este comando ayuda a que la Base de Datos realice algunas actividades de limpieza, con lo cual se garantiza la consistencia de la nueva Base de Datos Oracle8i.

IE;:,1,:i i.\_.,(JH **<sup>161</sup>**

**9.- Modificar el Oracle proflle con las variables de ambiente de la nueva versión y definir las Jigas para esta versión:** 

 $$$  cd  $-$ lcfg \$ rm -f oracle\_profile  $$ mv$  oracle\_profile.oracle8 oracle\_profile  $$$  cd  $\therefore$ \$ .. profrle \$ In -s /oracle/ora8/llb/libclntsh.so.8.0 /oracle/ora8/lib/libclntsh.so.1.0

### IV.5.2. ACTUALIZACIÓN DE APLICACIÓN.

Una "vez finalizada la migración de la versión de Oracle, se procede a la migración· de la versión de la aplicación, para ello es necesario preparar el ambiente y ejecutar los programas proporcionados por el proveedor. Esto se hace de la siguiente **manera:** 

Nota: Esta tarea se realiza con la cuenta de la aplicación.

 $s_{\text{sub}}$  - pp \$ cd SPPHOME/etc \$ chmod 755 prepay\_profile \$ cp -P prepay\_profile prepay\_profiie.60 \$ cp -p \$HOME/.profiie \$HOME/.profiie.before70

Editar el archivo prepay\_profile y cambiar la definición de la variable ORACLE\_HOME. Ejecutarlo para que las variables de ambiente, apunten a la nueva **ruta de oracle y asl poder conectarse a la Base de Datos de la nueva versión. esto de la siguiente manera:** 

\$ edit prepay\_profile s/ORACLE\_HOME=/oracle/ora8 **wq** S cd \$ .. profiie

Es necesário.compllar todos los triggers de la Base de Datos, en caso de que se encuentren inválidos será necesario reconstruírlos. Para ello se ejecutan los siguientes **comandos:** \ -~~

 $$s\ddot{u}$  - pp $$$ \$ sqiplus pp/<oracleuserpassword>

1§2

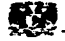

**Capitulo** IV. **MIGRACION DE LA BASE DE DA TOS DEL SISTEMA DE PREPAGO** \_.

SQL> alter trigger pp.CELL\_SITE\_INS compile; SQL> alter trigger pp.CELL\_SITE\_UPD compile; SQL> alter trigger pp.TAX\_PLAN\_DEL compile; SQL> alter trigger pp.TAX\_PLAN\_UPD compile;

SOL> select object\_name, object\_type from dba\_objects where owner='PP' and status='INVALID' arder by object\_type;

SQL> exit

Una vez que se han realizado estos pasos va se puede ejecutar el programa **proporcionado por el proveedor de la siguiente manera:** 

\$ cd /provlsion/work \$ ./ppupgrade.ksh 600

Ver detalle en APENDICE l IV.5.2.1

## IV.5.3 ACTUALIZACIÓN DE LA BASE DE DATOS PARA VERSIÓN 7 DE APLICACIÓN.

**Es necesario realizar algunos cambios dentro de la Base de Datos, estos cambios se deben a que la aplicación en su nueva versión trabaja con algunas modificaciones sobre algunos campos de varias tablas, estos cambios los realiza un programa proporcionado por el proveedor pero en ciertas casos fue necesario que se realizaran tareas para automatizar** *y* **agilizar dichos cambios** 

#### Actualización de la tabla de fichas.

Debido a que esta tabla contiene demasiada Información aproximadamente 50 millones de registros, por lo tanto no es factible realizar el comando AL TER sobre la **tabla, es por 0110 que es necesario implantar otra forma para realizar las modificaciones. Esto consiste en descargar los datos de las tablas en archivos planos, realizar el cambio de estructura de la tabla sin registros y por ultimo cargar los datos. Se realiza de este modo** *ya* **que la utilería export!import de Oracle no es capaz de soportar archivos físicos de un tamaiio mayor a 2 Gb.** 

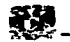

**A continuación se muestra la forma en que se realiza esta actividad.** 

 $_4$  ,  $\sim$   $\sim$ 

**1.- Descarga de la** tablc:i\:d~~'·fichas. **Para realizar la descarga es necesario ejecutar 9**  programas los cuales descargan en archivos planos la tabla por periodos de fechas, el **primer programa descarga Jos datos correspondientes al año 1999, los siguientes tres**  los datos del año 2000, los otros 4 datos del año 2001 y el ultimo programa los datos de lo que va del año 2002. Estos programas se ejecutan de la siguiente manera:

S cd /home/oracle/FICHAS\_MIGRA\_ V7/UNLOADS S nohup fichas\_A.sh & S nohup fichas\_B.sh & S nohup fichas\_C.sh & S nohup fichas\_D.sh & S nohup fichas\_E.sh & S nohup fichas\_F.sh & S nohup fichas\_G.sh & S nohup fichas\_H.sh &

#### Ver detalle en APENDICE 1 IV.5.3.1

2.- Modificar la estructura de la tabla de fichas *y* prepararla para la carga de datos. Para ello es necesario que el tablespace donde se aloja la tabla no tenga problemas de particionamiento para evitar que la carga de datos sea lenta. Después de verificar lo  $z$ nterior se procede a crear la tabla con la nueva estructura de campos usando los siguientes programas: 19. . . 그 사고 12년 2월 10일

Ssqlplus system/xxxxx - - . :,:\_: ; - SQL> alter tablespace IDATA09 coalesce;  $SOL > e$ xit  $\cdot$ 

Nota: En el idata09 es donde reside la tabla de fichas "/·;..\_:.-,- J-1'·('-~!'.·-.'J.\~'" >~'<-':•·:~·'.«·'·

S cd /home/oracle/FICHAS\_MIGRA\_V7/LOAD S sqlplus · :,;,~·i.•é~X *i''P; <sup>1</sup> i({'.'.·* - .· -· USER: PP/<pA\_ssw\_o\_~D> . -

SQL> @crea\_fichas\_inv\_no\_index.sql

DRÓP TABLE FICHAS CASCADE CONSTRAINTS

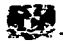

ERROR at line 1: **Example 1:**  $\mathbb{E}[\mathbb{E}[\mathbb{E$ ORA-00942: table *or* vlew does not exist

Table created.

SQL> @crea\_fichas\_inv\_no\_index.sql Table dropped. Table created.

### Ver detalle en APENDICE 1 IV.5.3.2

**3.- En este momento ya se encuentra creada la tabla de fichas pero no contiene los**  constraints ( PHOCDINO\_T, PHOCDINV) ni los Indices ( PHOCDIN1\_T, PHOCDIN3\_T, PHOCDIN4\_T ) los cuales impactarian en la carga de datos por lo tanto serán creados **al final de fa carga. Para verificarlo se ejecutan dos programas en los que el resultado no debe de contener ninguno de estos constraints ni índices; esto de Ja siguiente manera:** 

الجلومات مراويجر فلاتحاظ وربراني

\$sqlplus system/xxxxx SOL> @check\_constralnts.sql SOL> @check\_index.sql

Ver detalle en APENDICE 1 IV.5.3.3

**4.- Ya que no existen constraints e Indices se procede a realizar Ja carga de datos en**  forma paralela ejecutando el siguiente programa:

S cd /home/oracle/FICHAS\_MIGRA\_V7/LOAD<sup>66</sup>.

\$ nohup load\_fichass.sh &

Ver detalle en APENDICE 1 IV.5.3.4

**5.- Sólo falta revisar los archivos .log Jos cuales. contienen el resultado de la carga.** 

l\_, . -· .,.\_ - -------·---· .. -· ~ .... -

 $m \sim n$   $\sim$   $\sim$   $\sim$   $\sim$ raco

Ver detalle en APENDICE l IV.5.3.5

1§5

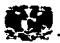

6.- Validar que la tabla se haya cargado completa para proceder a crear los indices de esta tabla de la siguiente manera:

\$ sqlplus

Enter user-name: pp Enter password:

SOL> select count(\*) from fichas;

- 그는 부서 공항 전 공항에는 사고 있었다.

COUNT(\*)

42,606,096

Para la creación de los índices solo es necesario ejecutar un programa:

꽃잡았 회장님이 모 \$ sqlplus; Enter user-name: pp. Enter password: xxxxxx

SOL>.@add\_indexes.sql

#### Ver detalle en APENDICE 1 IV.5.3.6

Por último, sólo es necesario revisar que los indices se encuentren creados sobre la 医阿尔伯氏细胞的 National Antiophone experience of the Contabla de fichas. como se muestra a continuación:

> 计故障分类器 经无债券经济 医十二 o kalendari ke yeng populasa Goberno - 1999년 1월 2일 : 한국의 대학교 대학교 대학교 대학교 대학교 대학교 1991년<br>1991년 1월 22일 : 대학교 대학교 전문자 대학교 대학교 대학교 대학교 대학교

> > J§§

\$ sqlplus Enter user-name: system Enter password: xxxxxx

SQL> select index\_name, table\_name, tablespace\_name from dba\_indexes where  $\texttt{table\_name} = \texttt{'FICHAS' AND } \texttt{OWNER} = \texttt{'PP'};$ 

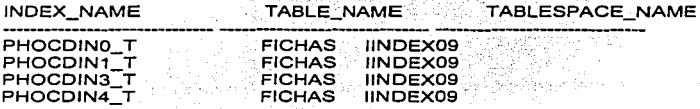

SOL> commit;

Commit complete.

TESS CON **EVITI'V DE ORIG** 

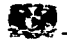

and a comp

~QL> select CONSTRAINT\_NAME, TABLE\_NAME from user\_éonstraints where TABLE\_NAME = 'FICHAS' ;

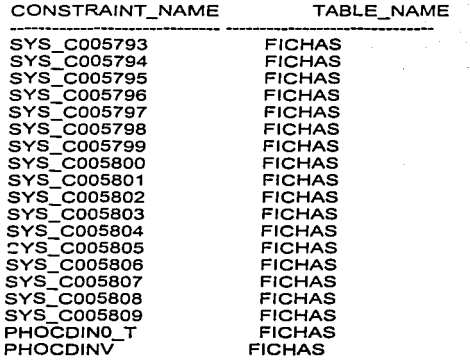

19 rows selected.

SOL> exlt

El último cambio que se debe de generar a la Base de Datos es habilitar la opción de Archive tecleando los siguientes comandos:

Ssu - oracle Ssvrmgrl

SVRMGRL> shutdown SVRMGRL> startup mount SVRMGRL> alter database archive log on; SVRMGRL> alter database open;

#### IV.5.4 REENRUTAMIENTO DE TRÁFICO HACIA DOMINI02.

Hasta este momento el proceso de migración se ha ejecutado de manera exitosa. se tiene en el Dominio2 la Base de Datos migrada a versión Oracle 81, junto con la nueva versión de la aplicación de Prepago.

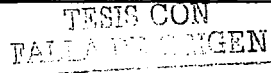

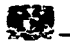

El siguiente paso, consiste en reenrutar cada una de las centrales celulares hacia el Dominio2, quien en este momento se encuentra listo para atender el tráfico.

Este reenrutamiento es labor de la gente de centrales y consiste básicamente en ejecutar comandos para apuntar la central celular hacia un nuevo destino; que en este caso es el Domlnlo2.

De manera simultánea, se realiza un reporte en el Domlnio1 de todos las llamadas Ingresadas las cuáles serán llevadas al Domlnlo2 y aplicadas; para con ello lograr Ja transparencia para el usuario y evitar las pérdidas financieras que el proceso de migración, hubiera implicado.

#### Ver detalle APÉNDICE 1 IV.5.4.1

#### IV.5.5 PRUEBAS DE TRÁFICO.

Una vez que el tráfico celular está enrutado hacia el Domlno2 y éste es el encargado de realizar el cobro de las llamadas en tiempo real: se realizan pruebas de tráfico para validar que las llamadas se enlacen de forma correcta y que los cobros entre una y otra sean los adecuados.

Estas pruebas consisten principalmente en realizar llamadas en diversas modalidades; esto es:

Llamadas locales entre celulares

the commission of the commis-

- Llamadas de larga distancia entre celulares
- Llamadas locales entre teléfonos fijos y celulares
- Llamadas de Larga distancia entre teléfonos fijos y celulares

Se posee una matriz de casos de tráfico la cual contiene pruebas de las llamadas rnteriormente mencionadas, una vez que la matriz ha sido cubierta en su totalidad, y que no existen problemas de tasación; se dice que la aplicación esta funcionando de manera correcta.

Todo este tipo de pruebas son realizadas por gente encargada de Ja administración de la aplicación, únicamente el personal de Base de Datos y Sistema Operativo juega un papel de apoyo, en caso de que sea necesario.

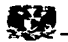

#### IV.5.6 APERTURA DE IVR'S, CARGA DE FICHAS Y SISTEMA DE BANCOS

La apertura de los IVR's consiste en dar de alta cada uno de estos equipos para que establezcan sus conexiones hacia el Dominio2 y el ingreso de ficha puede funcionar; esta tarea, se realiza de la siguiente manera:

Conectarse a cada IVR con el usuario root y darlo de alta. SunOS 5.8 Login: root Password: XXXXXX \$

Una vez abiertos los IVR's, se realizan algunas pruebas de carga de fichas. Estas pruebas consisten en que teléfonos pertenecientes a la aplicación de prepago puedan ingresar sin problema sus fichas y con ello aumentar su saldo. Para ello realizan una marcación especial y retroalimentando de información al IVR por medio del teclado se realiza la carga de la ficha al teléfono.

Por ultimo se contacta a la gente de aplicación de Bancos, quienes son los encargados de dar de alta su aplicación, obviamente el administrador de Base de Datos se debe de cerciorar que el listener encargado de atender esta aplicación se encuentre dado de alta.

Verificación de Listener Bancos

- Abrir una sesión unix con el usuario Oracle en Dominio2

SunOS 5.8

Login: roo!

Password: XXXXXX

\$

- Verificar listener

ps -ef I grep LSNR1

- Alta de Listener

FALLE

\$ lsnrctl start LSNR1

**f TESIS CON** 

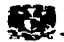

#### IV.6 TAREAS POSTERIORES AL PROCESO DE MIGRACIÓN

#### IV.6.1 RESPALDO TOTAL DE BASE DE DATOS VIA HOT BACKUP

Una vez que se ha realizado la migración y que la aplicación esta funcionando correctamente es necesario realizar un respaldo en caliente de la Base de Datos de manera inmediata para proteger toda la plataforma. Este respaldo se realiza tomando nuevamente los programas que fueron utilizados anteriormente en la ejecución del primer respaldo previo a la migración.

#### IV.6.2 RESPALDO TOTAL DE LA BASE DE DATOS ViA EXPORT

Para realizar el respaldo de la Base de Datos vla export es necesario generar scripts para ejecutar esta tarea de manera automática, debido a las características de la Base de Datos esté respaldo se realizará sólo a nivel objeto el cual respaldara todas las tablas del usuario de la aplicación de esta manera la información a nivel lógico se tendrá en archivos de manejo de oracle.

La sentencia utilizada para la generación del respaldo vía export es la siguiente:

- Creación de pipe
	- /usr/bin/mknod plpenombre\_tabla p
- Lectura de información

cat pipenombre\_tabla | compress > nombre\_tabla.dmp.Z &

- Export

/oracle/ora734/bfn/exp file=pfpenombre\_tabla user/password buffer=100000000 tables=nombre\_tabla lndexes=y logs=respaido.nombre\_tabla.log rows=y conslstent=y grants=y compress=y

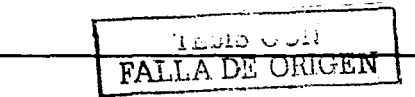

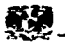

#### IV.6.4 CAMBIO DE PASSWORD USUARIO OUTLN

El usuario OUTLN es creado automáticamente durante la instalación de Oracle8i. este usuario tiene los privilegios de DBA por lo cual se debe de cambiar su password, o en su defecto eliminar el usuario. Para ello es necesario conectarse a la Base de Datos y dentro del prompt de SOL \*PLUS ejecutar la siguiente sentencia con el password correspondiente:

Sqlplus > ALTER USER OUTLN IDENTIFIED BY \*\*\*\*\*\*\*;

#### IV.6.5 CONSISTENCIA DE LOS CONSTRAINTS DE FECHA DE ORACLE.

Después de la migración, es necesario revisar la consistencia de todos los objetos de la Base de Datos, entre los más importantes se encuentran los constraints referentes al manejo de las fechas. Para este problema Oracle proporciona un programa el cual verifica la consistencia de estos objetos. si encuentra objetos dañados los marca como inválidos para posteriormente analizarlos. Para correr este programa es necesario realizar lo siguiente:

S cd /oracle/ora8/rdbms/admln \$ svrmgrl SVRMGRL> connect / as sysdba SVRMGRL> startup SVRMGRL> @utlconst.sql exit

> **THISIS CON**  $\lambda$   $\lambda$   $\overline{D}$   $\Omega$   $\Omega$   $\Omega$   $\overline{R}$   $\overline{N}$

La ejecución del programa utlconst.sql, genera un archivo de mensajes con el nombre de utlresult.log. el cual contiene todos los constraints Inválidos. Cabe mencionar que el programa no corrige los constraints por lo tanto es necesario borrarlos y reconstruirlos.

 $\epsilon$ 

171

والالاستان وتصدر ويضاوعون والمداود والانتقاد والمداد والتاريخ والمتحدث وأداره والمتاريخ والتاريخ and the company of the state  $\mathcal{O}(\mathcal{A})$  and  $\mathcal{O}(\mathcal{A})$  and  $\mathcal{O}(\mathcal{A})$  and  $\mathcal{O}(\mathcal{A})$  are  $\mathcal{O}(\mathcal{A})$ L. a material **Provide**  $\bar{\alpha}$  $\sim 100$  $\sqrt{s}$  ,  $\sim$   $\sqrt{s}$ 

 $,72$ 

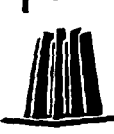

## **MANTENIMIENTO** DE LA **BASE DE DATOS**

# **CAPITULO V**

**TESIS CON**  $\texttt{FALI} \wedge \texttt{DE} \cong \texttt{IGEN}$ 

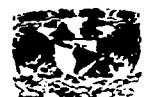

17-

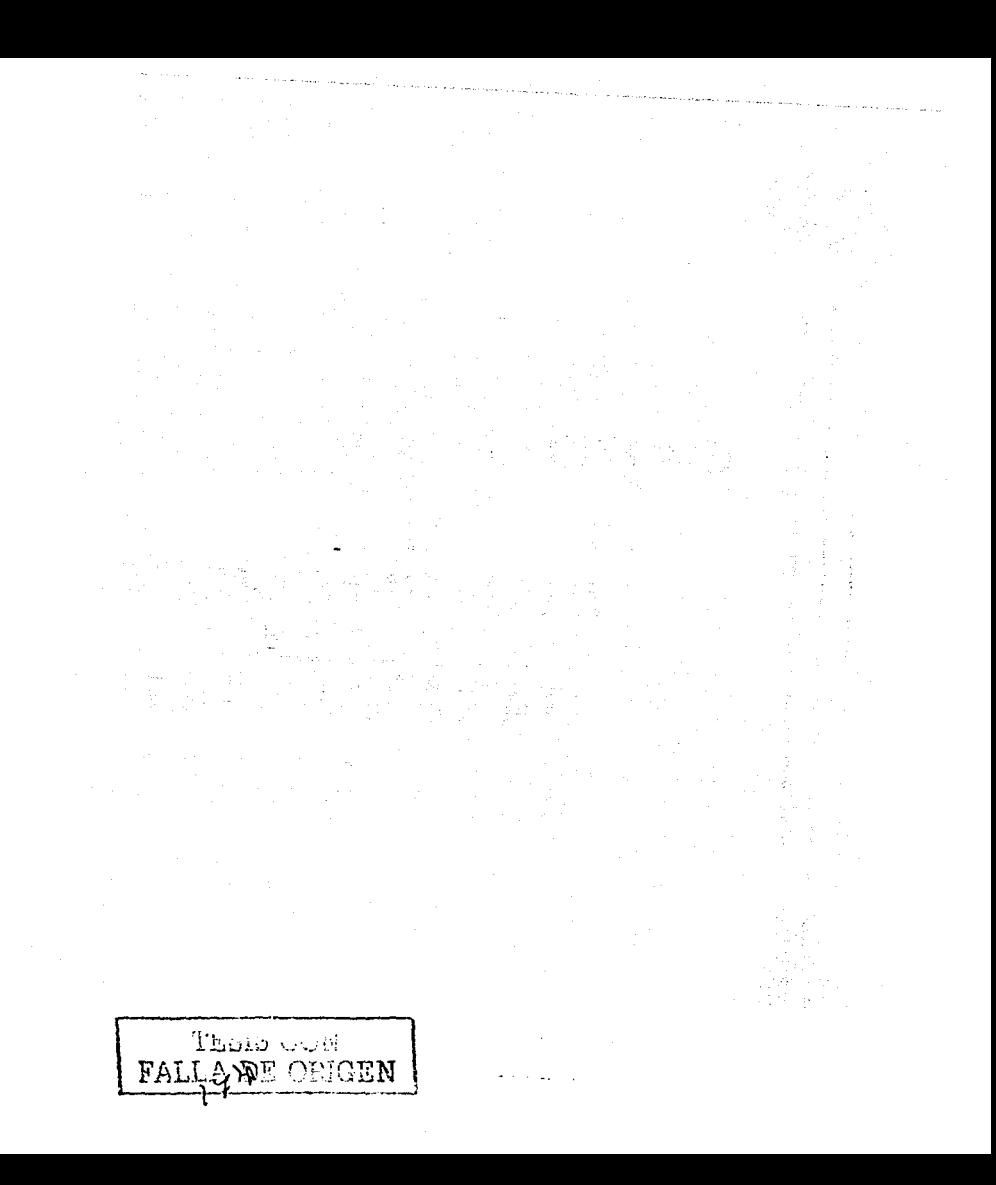

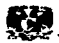

#### MANTENIMIENTO A LA BASE DE DATOS.

## V.1 INTRODUCCIÓN AL MANTENIMIENTO Y AFINACIÓN DE BASES DE DATOS ORACLE.

El mantenimiento de una Base de Datos es una tarea larga e importante para el buen funcionamiento del sistema. La tarea de mantenimiento consiste en monitorear todos los acontecimientos dentro de la Base de Datos, los cuales son analizados para posteriormente aplicar los cambios necesarios en la arquitectura del manejador: a esta i"•ltima tarea se le denomina afinación.

La afinación es responsabilidad de cada una de las áreas involucradas, es decir. Sistema Operativo, Base de Datos *y* Aplicación; lo cual significa que deben de pensar en conjunto acerca de Ja afinación e implantar las mejoras al sistema correspondientes a cada uno.

Es importante mencionar que el monitoreo y la afinación no se debe de iniciar si no se tiene una clara idea del resultado que se pretende alcanzar. Por otro lado este proceso de monitoreo y afinación es iterativo, es decir, son tareas que se deben de realizar día con día, para lograr el máximo desempeño del sistema.

Una buena estrategia de afinación consiste en una constante investigación *y* monitoreo del sistema, basada en ·aumentar. *y* disminuir. parámetros de la Instancia *y* la Base de Datos en el archivo de configuración. *:* ~:;;· " ,•,' '

**Fill** 

El monitoreo *y* la afinación deben de Iniciar por: ·

EL DISEÑO LAS APLICACIONES LA MEMORIA ENTRADAS Y,SALIDAS; CONTENCION  $\sim$ 

Es importante considerar que herramientas de monitoreo del sistema provistas por el Sistema Operativo pueden ser usadas para verificar el desempeño de eventos tales como:

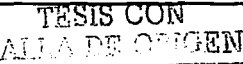

Τ

175

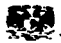

- Paginación y Swapeo

- Espacio de Swap

- **Contención de recursos de la máquina en aplicaciones No-Oracle y en diversos procesos.** 

**Dentro del monitoreo** *y* **afinación de la instancia de Oracle algunos de los objetivos que se desea alcanzar con la afinación son:** 

- **Accesar al menor número de bloques** 

- **Tratar de que las operaciones necesarias puedan ser efecutadas en memoria** 

- Compartir el código de los comandos ( no hacer distintas versiones para un comando)

- Hacer respaldos y estrategias de recuperación lo más rapldo posible.

#### V.2 HERRAMIENTAS DE MONITOREO DE BASE DE DATOS

**Para lograr los objetivos antes descritos. Oracle proporciona herramientas que se mencionan, a continuación:** 

#### ORACLE ENTERPRISE MANAGER PERFORMANCE PACK

**El Oracle Peñormance Pack. es un poderoso conjunto de herramientas de monitoreo**  del performance de la Base de Datos qué junto con el Enterprise Manager proveé **información gráfica en tiempo real.** 

## ORACLE EXPERT **A CONSTRUCTION**

Este es un asistente en la configuración de la Base de Datos, autorizado para optimizar el performance, brindando una colección y evaluación de las características de desempeño de las Bases de Datos existentes.

#### ORACLE LOCK MANAGER

**Autorizada para monitorear los bloqueos, con mecanismos que previenen interacciones destructivas entre usuarios accesando, a los mismos recursos. Con ventanas que despliegan una lista multi-columnas que incluyen un registro por cada bloqueo actual en**  la Base de Datos.

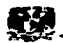

#### ORACLE PERFORMANCE MANAGER

Provee la habilidad de monltorear el performance de la Base de Datos en tiempo real; por medio de docenas de planos predefinidos para desplegar una gran variedad de estadfsticos del performance de la Base de Datos con respecto a los usuarios, tablespaces, redo logs, buffers, caches e I / O.

#### ORACLE TOP SESSIONS

Oracle Top Sesslons permite monitorear como se usan las conexiones por usuarios, y los recursos utilizados por cada sesión en tiempo real de Ja Instancia.

#### ORACLE TRACE

Se puede monitorear con Oracle Trace, el performance por colecciones de datos acerca de eventos que pasen en las aplicaciones.

#### ORACLE TABLESPACE MANAGER

Autorizada para monitorear el almacenamiento de la Base de Datos. Despliega una vista con información de los tablespaces usados y usa la caracterlstica de coalescing. nara unir los bloques adyacentes.

#### V.3 MANE.JO DE MENSAJES DEL MANEJADOR

Para iniciar el monitoreo de la Base de Datos, es necesario conocer primero los archivos donde el manejador de Base de Datos arroja todos Jos mensajes sobre sus actividades, estos archivos son:

#### V.3.1 Oracle Alert

La gran mayorfa de las actividades de la Base de Datos residen en el archivo alert.log en forma cronológica, para cada una de las instancias. Es recomendable verificar constantemente el contenido de este archivo en busca de eventos *y* errores. Además, se recomienda borrarlo periódicamente o administrar su información en forma de histórico.

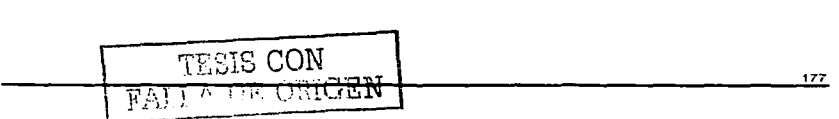

Sports of its later to a subset of the state and the state of the second state of the second state of the second state of the second state of the second state of the second state of the second state of the second state of

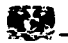

Si ocurre un error cuando la instancia se encuentra corriendo, los mensajes de error son escritos en este archivo. Los mensajes que arroja la Base de Datos y que requieren mayor atención son los errores internos los cuales son registrados como un ORA-600 y errores de corrupción de datos ORA-1578.

Por otro lado, el archivo alert.log,· almacena todas las actividades ejecutadas sobre la estructura y parámetros de la Base de Datos; es decir, sentencias como CREATE DATA BASE, STARTUP, SHUTDOWN, ARCHIVE LOG *y* RECOVER son almacenadas aqui.

Guando se inicializa la Instancia si el archivo de alert no esta creado el Servidor de Oracle crea uno por default.

Este archivo se encuentra en la siguiente ruta: /oracle/ora8/rdbms/log/ppayalert.log

#### Ver Detalle en APENDICE JI V.3.1.1

#### V.3.2 Archivos de Trace.

Oracle genera archivos llamados trace, en los cuales·son 'almacenados errores comúnes relacionados con procesos de background. Todos estos archivos son encontrados en el parámetro conocido como BACKGROUND\_DUMP \_DEST. Los ~rchivos trace generados por los usuarios se encuentran en la direcclóri indicada por el parámetro USER\_DUMP \_DEST estos parámetros se.encuentran definidos en el archivo de lnit.ora el cual se localiza en la siguiente ruta: /oracle/oraB/dbs/initppay.ora,

\$ more /oracle/ora8/dbs/lnitppay.ora

## Ver Detalle en APENDICE 11 V.3.2.1

#### V.3.3 Manejo de Eventos.

Los eventos que ocurren sobre la Base de Datos pueden ser monitoreados a través de las vistas dinámicas v\$, las cuales se van modificando mediante los sucesos que ocurren en Ja instancia: los eventos más comunes son los siguientes:

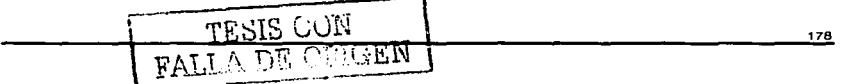

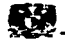

Procesos de Esperas en el Buffer. El proceso de DBWR tarda mucho tiempo para realizar sus escrituras por lo tanto es necesario incrementar el numero de <u>See Alexandria (1968)</u> checkpoint.

Lecturas secuenciales en los Archivos de Datos. Existe contención en el I/O, por lo tanto es necesario distribuir la carga

Para monitorear estos eventos es necesario ejecutar querys sobre las siguientes vistas:

VSSESSION WAIT VSSYSTEM EVENT VSSESSION EVENT.

Para llevar estadísticas de tiempo se inicializan parámetros en el init.ora como TIMED STATISTICS=TRUE o se pueden llevar a cabo dinámicamente ALTER SYSTEM SET TIMED STATISTICS= TRUE / FALSE.. O bien, para el cálculo de estadísticos dentro de la Base de Datos, sew utiliza el comando ANALYZE, el cual nos brinda información referida a Num rows, blocks ( high water mark ), empty\_blocks, avg\_space, chain\_cnt, avg\_row\_len

Ver Detaile en APENDICE II V.3.3.1

#### $V.4$ MANEJO DE UTILERIAS, VISTAS DINÁMICAS Y DE DICCIONARIO PARA EL **MONITOREO DE BASE DE DATOS**

#### V.4.1 Vistas Dinámicas y de Diccionario de Datos.

Oracle despliega todas las estadísticas del sistema en la vista V\$SYSSTAT, y usa muchas otras vistas para el monitoreo y performance. Se puede consultar éstas vistas para buscar los totales acumulativos desde que la instancia se ha iniciado pero no resulta tan útil si la instancia, es raramente dada de baia, por que las estadísticas pueden cubrir un largo período y tener un pequeño significado.

Las tablas dinámicas de monitoreo son continuamente actualizadas mientras la Base de Datos está abierta y en uso. Estas tablas dinámicas son identificadas por el prefijo VS

En las vistas se encuentra información sobre los componentes del servidor:

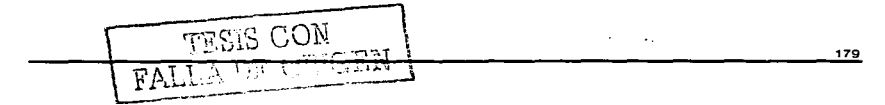

Capitulo V. MANTENIMIENTO A LA BASE DE DATOS

Instancia / Base de Datos: Alangelia Alangelia Mayor Chemical

renda a trazadorioù

VSDATABASE, VSINSTANCE. VSOPTION. VSPARAMETER. **VSBACKUP, VSPROCESS, VSWAITSTAT** 

Memoria:

V\$SYSTAT, V\$BUFFER POOL STATISTICS, V\$DB OBJECT CACHE, VSSGASTAT, VSROWCACHE, VSLIBRARYCACHE

Disco:

VSDATAFILE, VSFILESTAT, VSLOG, VSLOG, HISTORY, VSDBFILE Sesiones / Usuario: 

[VSLOCK, MSPROCESS, V\$OPEN CURSOR, V\$SORT USAGE.] VSSESSION, VSSESSTAT, VSSESSION, EVENT, VSSESSION WAIT Contención: Alexandre Alexandre de Contencia de la contencia de la contencia de la contencia de la contencia d

VSLOCK, VSROLLNAME, VSWAITSTAT, VSLATCH, VSROLLSTAT

NOTA: Estas vistas dinámicas, son las más comúnes ya que existen mas de 500 en todo el diccionario de datos.

Para recolectar información adecuada sobre la Base de Datos es necesario utilizar el comando ANALYZE para que llene de estadísticas todas las tablas del diccionario de datos.

Las tablas más frecuentes del diccionario de datos para el monitoreo son:

DBA TABLES. DBA TAB COLUMNS. DBA INDEXES. DBA PARTITIONS. DBA IND PARTITIONS.

#### V.4.2 Manejo de Utilerias de Oracle.

Se puede reunir información para un monitoreo sobre un tiempo definido, para ello Oracle proporciona unos programas (utibstat.sql y utlestat.sql) los cuales se dedican a esta colecta y así producir un reporte.

Estos programas se encuentran en el siguiente directorio SORACLE\_HOME / rdbms / admin. Deben de ejecutarse en una sesión de server manager, conectado con el usuario SYS. La ejecución de estos programas brindan mejores y más resultados si se define en el archivo de inicialización.
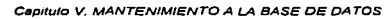

**Si la Base de Datos se da de baja cuando se están corriendo estas 2 utilerfas , las estadistlcas no tendran significado** *y* **se tendrá que volver a repetir.** 

A continuación se menciona una breve descripción de cada uno de estos programas:

utlbstat.sql.- Genera un conjunto de tablas y vistas en el esquema de sys. con nombres de objetos que contienen la palabra begln. por ejemplo STATSBEGIN\_FILE. **Estos objetos son rellenados con estadísticas iniciales de monitoreo de la Base de**  Datos.

utlestat.sql.- Crea un conjunto de tablas *y* vistas en el esquema de sys. con nombres de objetos que contienen la palabra end. por ejemplo STATS\$END\_STATS. Estos objetos son rellenados con las estadlstlcas finales de monltoreo de la Base de **Datos. Ademas, crea un conjunto de tablas que contienen las diferencias entre las**  estadísticas iniciales *y* finales, por ejemplo STATSSFILE junto con el archivo report.txt **en el directorio actual.** 

**El reporte de estadlsticos del archivo report.txt contiene las siguientes secciones:** 

Estadlsticos del Library Caché Estadlsticos del Sistema, muestra por transacción *y* por sesión **Eventos de espera**  Estadlsticos del DBWR Estadísticos de 1 I O, por archivo *y* por tablespace Estadlstlcos de Latch lnlciallzaclón de Parámetros Estadlsticos del Diccionario Caché Los tiempos de Inicio *y* fin de corrida de los archivos.

Muchos de los estadlstlcos capturados en ei report.txt informan sobre las más **pequeñas observaciones. Estas, son verificadas por desarrolladores del kernel quienes checan sus códigos para afinaciones internas de Oracle8i.** 

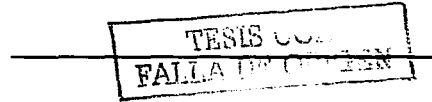

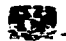

### V.5 MONITOREO Y AFINACION DEL SISTEMA OPERATIVO.

El administrador del sistema operativo es el responsable de monitorear y afinar el sistema operativo: se enfoca principalmente en identificar como las aplicaciones le afectan al funcionamiento de la plataforma. Cuando se monitorea el sistema operativo las partes a considerar son:

#### Uso de CPU

El monitoreo del CPU en el sistema es de gran relevancia, el CPU debe siempre *estar* en trabajo constante pero el porcentaje que no debe de sobrepasar es de 90 *ºlo* de su uso, ya que de lo contrario traerla, problemas los cuales se ven reflejados hasta en una caida del servidor e inclusive en una corrupción de la Base de Datos.

Los procesos que están ligados a la Base de Datos normalmente si ocupan bastante CPU pero no se deben de elevar mucho ya que de lo contrario los problemas se encuentran en Jos parámetros y funcionamiento de la Base de Datos. El punto ideal es de tener de 25 % a 40% de tiempo corriendo las tareas de sistema operativo y el otro 60% a 75% del tiempo de CPU corriendo tareas de otras aplicaciones

# Uso de Memoria

El manejo de Ja memoria en el sistema operativo, es de gran relevancia ya que influye en el funcionamiento ideal de la Base de Datos, el manejo de los parámetros que componen el SGA de la instancia se ven reflejados en la memoria de Sistema operativo; ya que el SGA se inserta sobre la memoria RAM del servidor, por lo tanto es necesario trabajar en equipo en el buen diseño de los parámetros de la Base de Datos para que esta trabaje sin problemas y sin afectar al sistema operativo.

#### Niveles de 1/0

El administrador del sistema operativo define el funcionamiento del 1/0, de los discos. Para ello es necesario balancear la carga atraves de los controladores de los discos. El monitoreo del 1/0 consiste en obtener los datos de cuantas lecturas y escrituras se realizan en cada uno de los discos para asf validar que objetos de la Base de Datos se encuentran relacionados a este disco y asf poder reagruparlos y distribuirlos en otros discos.

网络马卡卡 网络奥萨里斯莫特尔 电电子

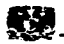

# Trafico en la red

El administrador del sistema operativo es quien se encarga del monitoreo de la red. si existen problemas en la red. Oracle tendrá problemas en las transacciones realizadas por los usuarios hacia el servidor. estos mensajes son grabados en los archivos Jog del manejador.

ووسيتمرض والالتام والقطاعات الوار

Cada una de estas partes pueden ser monitoreadas tanto por personal que administra el sistema operativo como personal que administra la Base de Datos, cada uno de ellos cuanta con comandos y herramientas independientes.

#### Ver Detalle en APENDICE 11 IV.5.1

# V.6 MONITOREO Y AFINACIÓN DE LOS SEGMENTOS DE MEMORIA DE ORACLE.

El monitoreo y la afinación de los segmentos de memoria de una Base de Datos, juegan un papel muy Importante. ya que de ello depende en gran medida el buen funcionamiento de la Base de Datos. Oracle utiliza la memoria para almacenar información como lo es el código de programa que esta siendo ejecutado. Información acerca de los sesiones conectadas ya sea activas o inactivas, el estado actual de una sentencia sql. Información de bloqueos. etc.

Las estructuras de memoria asociadas con Oracle incluyen las siguientes:

- Area Global del Sistema ( SGA )
	- **Shared Pool** 
		- Buffer Cache
		- Redo Log Buffer
- Area de Programa Global ( PGA )

**PALLE DE OFIGEN** 

Areas de Código de Software

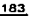

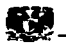

# V.6.1 AREA GLOBAL DEL SISTEMA ( SYSTEM GLOBAL AREA SGA)

El Area Global del Sistema, es un grupo de estructuras de memoria compartidas que contienen datos y controlan la información de una determinada instancia de Oracle. Por ejemplo, si existen varios usuarios concurrentemente conectados a la Base de Datos, la información que se encuentre en el Area Global del Sistema es compartida entre ellos.

El Area Global del Sistema contiene las siguientes estructuras de datos:

- Shared Pool
	- Library Cache
	- Data Dictionary Cache
- Buffer Cache
- Redo Log Buffer

## V.6.1.1SHARED POOL

El Shared Pool esta compuesto de 3 áreas principales: library cache, dictionary cache, *y* estructuras de control. El. !amano total del shared pool lo determina el parámetro shared pool..size en el archivo de inicialización; su valor por default es de 3,500,000 bytes.

Un correcta asignación de tamaño al shared pool reduce los consumos de tiempo en al menos 3 partes principales:

1 .- El tiempo de parseo se evita si la sentencia SOL se encuentra actualemente en el shared pool; lo cual reduce el consumo de CPU.

2.- Se ·reduce la sobrecarga· en la memoria de la aplicación ya que todas las aplicaciones utilizan los mismas sentencias sql que se encuentran en el shared pool.

=..- Existe una reducción en los recursos de 1/0, ya que los elementos del diccionario que se encuentran en el shared pool no requieren de acceso a disco.

#### MANEJO DE DATOS EN EL SHARED POOL.

Dentro del Shared pool algunos de sus caches son dinámicos, es decir incrementan o decrementan sus tamanos como sea necesario. Estos caches dinámicos, incluyen el library cache y el data dictionary cache. Si el tamaño del shared pool alcanza

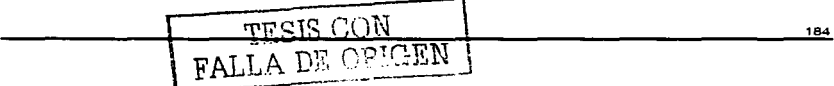

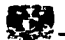

su límite máximo los objetos contenidos en el son excluídos, por lo tanto es una señal de que el tamaño del shared pool resulta insuficiente.

a matematic completely in the later and conditions of the state of

Para la gran mavoría de las aplicaciones. el tamaño del shared pool es crítico para el desempeño de Oracle va que en el se encuentra el data dictionary cache y todos los bloques de PL/SQL, que incluyen procedimientos, funciones, paquetes, trigers, etc. Si el shared pool es demasiado pequeño, entonces el servidor dedicará sus recursos al manejo de dicho espacio limitado, lo cual consume gran cantidad de recursos de CPU provocando contención.

Para observar el nivel de carga ( hit ratio ) del data dictionary cache y del library cache se pueden elecutar las siguientes sentencias:

#### SELECT (SUM(PINS - RELOADS)) / SUM(PINS) "LIB CACHE" **FROM VSLIBRARYCACHE:** 1 2008 2008

SELECT (SUM(GETS - GETMISSES - USAGE - FIXED)) / SUM(GETS) "ROW CACHE" **FROM VSROWCACHE:** 

En general la salida de estos querys muestran el número de reparseos reflejados en el library cache. Si el valor es cercano a 1, no es necesario incrementar el tamaño del Shared Pool.

Para verificar la cantidad de memoria libre en el Shared Pool, es necesario ejecutar el siguiente comando:

SELECT \* FROM VSSGASTAT WHERE NAME = 'FREE MEMORY':

Si siempre existe memoria disponible dentro del shared pool, no se tendra bebeficio si esta se incrementa. Cada vez que un elemento es cargado en el shared pool, este no puede ser movido, lo cual implica que la memoria disponible se vuelve discontinua y el shared pool se fragmente.

#### LIBRARY CACHE

El library cache contiene todos los cursores SQL, los programas PL/SQL, ademas de información descriptiva acerca de los objetos del esquema.

**Capitulo V. MANTENIMIENTO A LA BASE DE DATOS** \_.\_

vertica la

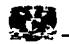

La actividad del llbrary cache, puede monitorearse por medio de la vista dinámica v\$librarycache, la cual refleja toda la actividad desde el ultimo startup de la Base de Datos.

Cada uno de los registros contenidos en esta vista reflejan la actividad de elementos **tales como:** 

- **Sql** Area
- Tabla / Procedimiento
	- Body
	- Trigger

**Definidos en la columna namespace.** 

**Existen otras columnas como:** 

**Pins.- Ejecuciones de un elemento en el library cache.** 

**Reloads.- Representa el número de veces en que un elemento no se encontró al momento de ser ejecutado.** 

El siguiente query muestra la actividad del library cache:

SELECT SUM(PINS) "EXECUTIONS", SUM(RELOADS) "CACHE MISSES WHILE EXECUTING" FROM VSLIBRARYCACHE;

**La salida el query se observa como sigue:** 

EXECUTIONS CACHE MISSES WHILE EXECUTING

320871 549

Lo anterior, se interpreta de la siguiente manera:

- **La suma de Ja columna -executions indica que las sentencias SQL, los programas**  PUSQL y las definiciones de los objetos fueron accesados un total de 320. 871 veces.

- **La suma de la columna cache misses while executing indica que 549 de esas ejecuciones tuvieron que ser reparseadas o Implicaron para Oracle la carga de la definición de ese objeto nuevamente, debido a que el elemento ya no se encontraba en**  el library cache.

- El porcentaje de perdida de ejecuciones o reparseo es del 0.17% .

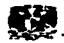

# VISTAS DINÁMICAS PARA EL LIBRARY CACHE

#### VSSQL\_AREA

Llenan estadísticos acerca de todos los cursores compartidos, y los primeros 80 caractéres de cada comando.

VSSQL

Idéntico a v\$sql\_area, excepto que estos muestran un registro por cada versión de un comando sql.

**VSSQLTEXT** 

El texto completo sin truncarlo, en múltiples registros si fuese necesario.

# V\$DB\_OBJECT\_CACHE

Objetos, paquetes, tablas, sinónimos cuando éstos son referenciados en comandos SOL.

# V\$LIBRARYCACHE

Estadistlcos sobre el manejo del library cache.

# **VSSGASTAT**

Tamaño de todas las estructuras del SGA

#### V\$SHARED\_POOL\_RESERVED

Información acerca de la lista reservada

# PARAMETROS QUE AFECTAN AL LIBRARY CACHE

# SHARED POOL SIZE

El tamaño del shared pool se define en bytes.

# SHARED\_POOL\_RESERVED\_SIZE

El tamaño de ésta lista reservada, en un área de library cache para objetos largos. Objetos pequeños no son llamados en esta área por no fragmentar la lista reservada. El default es 0 ( no reserved list ). El máximo será la mitad de SHARED\_POOL\_SIZE.

# SHARED\_POOL\_RESERVED\_MIN\_ALLOC

El valor mínimo en bytes para objetos los cuales puede usar dicha lista reservada. Objetos grandes pueden usar la lista reservada, si esta no puede buscar

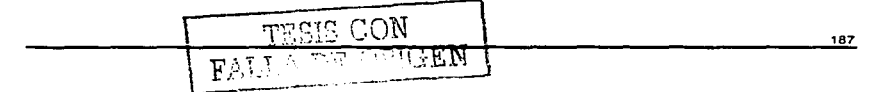

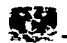

lugar en otra parte sobre la lista libre. El valor por default es 5000. Los valores deberán ser menores que el SHARED POOL RESERVED SIZE. si este no es 0.

# PAQUETE DBMS SHARED POOL

Este naquete, es para asegurar que paquetes largos sean pineados o incrustados en el library cache, y no sean envelecidos. Corrido por domspool sol, en algunas versiones se necesita el script prytogol.sol (este no es corrido en catproc) Para fijar un paquete en el shared pool, usar

> SQL > EXECUTE dbms shared pool.keep ('package\_name'); SOL > EXECUTE dbms shared pool.unkeep ('package name');

Para verificar si un objeto ha sido marcado kept , consulta la columna KEPT en WARTH AREAN VSDB OBJECT CACHE.

La vista VSDB OBJECT CACHE se puede usar para verificar el monto de la memoria compartida usada por un obieto en cache.

#### **DICTIONARY CACHE**

trathëto dhe men

La vista dinamica que permite monitorear la actividad del cache de diccionario de datos ( data dictionary cache ) se llama v\$rowcache. Cada uno de los registros contenidos en esta tabla contienen estadísticas de un elemento del data dictionary. Las siquientes columnas reflejan el uso y el grado de efectividad del data dictionary.

PARAMETER. Identifica un elemento en particular del data dictionary.

GETS.- Representa el total de peticiones de información sobre un elemento en especifico.

GETMISSES .- El número de peticiones que resultaron en perdidas en el cache. 医腹膜 经经营经经营经济 医心包

El siguiente query muestra la actividad del data dictionary cache: The man hand had had a set to be a set to be a set to be a set of the set of the set of the set of the set of the set of the set of the set of the set of the set of the set of the set of the set of the set of the set of t

SELECT SUM(GETS) "DATA DICTIONARY GETS". And the series of the series of the series of the series of the series of the series of the series of the series of the series of the series of the series of the series of the serie SUM(GETMISSES) "DATA DICTIONARY CACHE GET MISSES" [1996] ALL CHATA DICTIONARY CACHE GET MISSES" FROM VSROWCACHE:

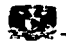

La salida se interpreta de la siguiente manera:, , , , , , , , , , , , , , , , , ,

DATA DICTIONARY GETS DATA DICTIONARY CACHE GET MISSES  $1439044$   $3120^\circ$ in Base of

La suma de la columna GETS indica que existieron 1,439,044 peticiones al cache del **diccionario de datos.** 

La suma de la columna GETMISSES indica que 3120 de'Jas peticiones al diccionario de datos, resultaron en pérdidas.

El porcentaje entre GETMISSES y GETS es de 0.2%

# **V.6.1.2 BUFFER CACHE**

El Buffer Cache, es una porción del SGA que contiene copias de los bloques de datos que son leidos de los archivos de datos. Todos y cada uno de los procesos de los **usuarios que se encuentran conectados a la Base·: de.- Datc:is · de , una r:nanera**  concurrente, comparten el acceso al Buffer Cache. Los bufferes en este cache se encuentran organizados en 2 listas: la lista de escrituras y la lista LRU ( Least Recently Used ).

La lista de escritura contiene todos aquellos bufferes sucios ( dirty buffer ), los cuales contienen datos que han sido modificados pero que aun no han sido llevados a disco.. La lista LRU contiene bufferes libres, pinned bufferes (actualmente ocupados o accesados ) y bufferes sucios ( saturados de información ) los cuales no han sido **movidos aun a la lista de escritura.** 

La primera vez. que un proceso de usuario. de: Oracle·: requiere. una pieza de datos, este es buscado en el buffer cache; si el proceso enceuntra el dato en el cache ( cache hit), el dato es leido directamente de la memoria. Si el proceso no encuentra el dato en el cache { cache 'miss ), éste; debe de ser copiado desde un datafile al buffer **cache antes de ser accesado.** 

El parámetro de Inicialización DB\_BLOCK\_BUFFERS especifica el número de buffers en el buffer cache. Cada buffer en el cache es del tamaño de un bloque de

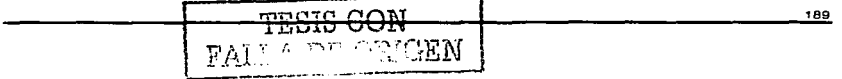

Capitulo V, MANTENIMIENTO A LA BASE DE DATOS

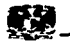

Oracle, especificado en el parámetro de inicialización DB BLOCK\_SIZE, debido a ello, cada buffer en el cache solo puede contener un bloque de datos.

Oracle almacena estadísticas que refleian el acceso a los datos en una vista llamada v\$sysstat. Estas estadísticas son comunmente utilizadas, para afinar el Buffer Cache. Entre los campos más significantes de esta vista se encuentra:

DB BLOCK GETS. La suma de estos valores representa el número total, de peticiones por datos.

CONSISTENT GETS. El valor incluye las peticiones satisfechas accesando a los bufferes en memoria.

PHISICAL READS:- El número total de peticiones de datos que resultan en acceso a los datafiles.

Con el siguiente query podemos obtener algunas estadísticas:

#### SELECT NAME, VALUE **FROM VSSYSSTAT** WHERE NAME IN ('DB BLOCK GETS', 'CONSISTENT GETS', 'PHYSICAL READS'); Solving Memory Allocation Problems

La salida se observa como sigue:

NAME.

DB BLOCK GETS CONSISTENT GETS PHYSICAL READS

**VALUE** -----------85792 278888 23182

El hit ratio para el buffer cache se calcula con la siguiente formula:

Hit Ratio =  $1 - ($  lecturas fisicas / (db blocks gets + consistent gets ))

De acuerdo a este ejemplo el hit ratio del buffer cache es de 94%.

Es importante considerar como regla general, que el incremento de los DB BLOCK BUFFERS sólo se llevará a cabo cuando:

- El cache hit ratio sea menos de 0.9%
- $\sim$  100  $\pm$ El incremento previo de DB BLOCK BUFFERES fue exitoso.

RALLA DE OSTECI

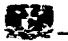

Existe un programa de nombre CATPARR.SQL el cual crea una vista de nombre vSBH la cual muestra el número de archivo y el número de bloques que actualmente se encuentran dentro del SGA. Contrar del SCA

#### SELECT file#, COUNT(block#), COUNT (DISTINCT file# || block#) **FROM VSBH** Access and Marketing Company GROUP BY file#: <del>12024</del> 2012년 - 전원 1986

ALL THE CONFIDENCIAL CONSTRUCTION OF THE CONFIDENCIAL CONTINUES.

Si el hit ratio es bajo, es decir, menor del 60 o 70%, esto implica que debe de incrementarse el número de buffers en el cache para aumentar el performance.

Por otro lado si el hit ratio es alto, implica que es lo suficientemente grande para mantener la mayor cantidad de datos que son frecuentemente accesados. En este caso, es posible reducir el tamaño del cache y seguir manteniendo un buen desempeño.

#### $V.6.1.3$ **REDO LOG BUFFER**

El redo log buffer es un espacio circular dentro de la SGA que contiene información acerca de los cambios realizados en la Base de Datos. La información que se encuentra almacenada es la necesaria para reconstruir los cambios realizados en la Base de Datos por sentencias tales como INSERTS, UPDATES, DELETES, CREATE, ALTER u operaciones DROP.

El parámetro de inicialización LOG\_BUFFER, determina el tamaño del redo log buffer. En general, un valor alto reduce el I/O particularmente si existen numerosas transacciones o algunas otras que tomen demasiado tiempo.

La estadistica REDO BUFFER ALLOCATION RETRIES, refleja el número de veces en que un proceso de usuario espera por espacio el el redo log buffer. Esta estadística, está disponible en la vista dinamica v\$SYSSTAT.

El siguiente query permite monitorear dicha estadística:

#### **CELECT NAME, VALUE FROM VSSYSSTAT:** 'WHERE NAME = 'REDO BUFFER ALLOCATION RETRIES';

El valor obtenido en la columna value debe de estar cerca de 0. Si este valor incrementa constantemente, implica que el proceso ha tenido que esperar cierto tiempo por espacio en el buffer.

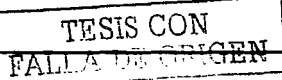

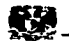

## ARCHIVOS, GRUPOS Y MIEMBROS STARTS AND LODGE

Los Redo log files, están organizados en grupos. Cada grupo debe tener uno ó más miembros. Todos los miembros de un grupo deben tener contenidos idénticos. Por **seguridad se recomienda tener 2 ó·más miembros en cada grupo, para que en caso de desastre, siempre se cuente con una copia segura.** 

Los Redo log files en el mismo grupo deben ser idealmente separados, en dispositivos rápidos debido a que el LGWR escribe en ellos continuamente. Cualquier espera para el " log file paraliel write " en la vista VSSYSTEM\_EVENT indica un posible problema de 1/0 con los archivos Jogs.

# **EVITANDO ESPERAS DEL CHECKPOINT**

El LGWR escribe para los grupos de redo log en circulo, uno tras otro, cuando **un grupo se llena. Oracle debe ejecutar un checkpoint. Esto significa:** 

- El LGWR fiuye del log buffer hacia el disco.
- DBWR escribe todos los bloques sucios a los datafiies
- LGWR o CKPT actualizan los encabezados de los datafiles

**Los checkpoints normalmente asignan otro trabajo para continuar al mismo tiempo. aunque en el transcurso del checkpoint se generan muchas escrituras a disco,**  pero si DBWR no ha sido finalizado la fase de checkpoint a un archivo y LGWR necesita el archivo de nuevo. El LGWR tiene que esperar, para evitar ello:

- No esperas para el checkpoint
- Largos archivos de redo log, para disminuir el número de checkpoints.

- Más grupos de redo log para incrementar el tiempo antes que el LGWR necesite sobre **escritura.** 

- Velficar el tiempo de switches de log en el aiert.log

- Verificar mensajes de error " checkpoint not complete; unabie to allocate file " Esto significa que LGWR ha esperado por el checkpoint para finalizar.

# **REGULANDO CHECKPOINTS**

DBWR debe siempre ejecutar un checkpoint al final de cada grupo de redo Jog. **Frecuentes checkpoints significan cortas recuperaciones de instancias, pero más**  escrituras por DBWR y LGWR o CKPT ( para los data file headers ).

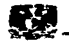

Si la prioridad es tener un performance eficiente, escoge un tamaño de redo log file como que suficientes checkpoints pasen continuamente para causar una sensible, pero baja en tiempo de respuesta. pero no muy continuas.

### EL PARÁMETRO LOG\_CHECKPOINT\_INTERVAL

Este parámetro asigna el número de bloques de sistema operativo entre cada checkpoint.

# EL PARÁMETRO LOG CHECKPOINT TIMEOUT

Este parametro fija el número de segundos entre cada checkpoint. el valor por default es cero, el cual significa que esto no tiene impacto.

# REDUCIENDO REDO

Los Redo log files siempre están ocupados, pero éstos son unos pocos pasos que pueden tomarse para reducir su contenido. Usar direct path llamando sin·archiving ( modo operativo de la Base de Datos ) o en modo Irrecuperable

- Si se usa Sql loader en modo de path directo *y* no se ha.ée arctÚva·: no son generados los redo, si ocurre una falla de instancia, se debe correr: el proceso de nuevamente.

- Si se usa Sql loader en modo de path directo *y* se hace archive, es posible seleccionar el modo UNRECOVERABLE.

- Crear objetos en paralelo en modo UNRECOVERABLE

- SI existe la arquitectura Parallel Query, se pueden crear tablas e Indices en µaralelo, utilizando la opción UNRECOVERABLE. Ellos, tienen que ser recreados si ocurre una falla de Instancia antes de completar el comando.

#### V.6.2 AREA GLOBAL DE PROGRAMA ( PGA)

El área global de programa, es una región de memoria que contiene datos o información de control de algún proceso ya sea de servidor o de background. Esta es una area no compartida a Ja cuál un proceso pueda escribir, únicamente el código de Oracle puede leer *o* escribir en esta área.

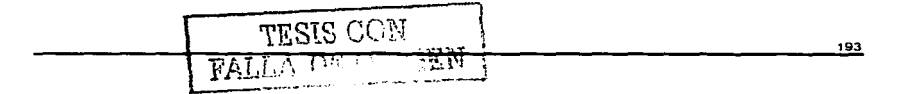

and the worldwide of the water worldwide

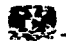

Una porción de PGA es alojada por Oracle cuando un usuario se conecta a la Base de Datos y una sesión es creada.

Los contenidos del PGA varían dependiendo de la instancia, pero siempre contienen un espacio de pila ( stack space ), el cual es memoria alojada para contener las variables. arreglos y otra información de una sesión.

Los parámetros de inicialización OPEN\_LINKS *y* DB\_FILES afectan los tamaños del PGA.

## V.6.3 AREAS DE CODIGO DE SOFTWARE

Porciones de memoria utilizadas para almacenar código que esta siendo ejecutado o que va a serlo. Las áreas de software son comúnmente estáticas en tamaño, únicamente son actualizadas cuando el software es actualizado o reinstalado. Las áreas de software son únicamente de lectura y pueden ser instaladas ya sea compartidas o no compartidas.

# V.7 CONFIGURACIÓN DE LA BASE DE DATOS Y USO DE HARDWARE

Las Bases de Datos son configuradas y distribuidas en base a las características de cada servidor por eso la importancia de un buen diseño para su creación y distribución. La relación que existe entre una Base de Datos y el Sistema Operativo se encuentra reflejada en los tablespaces, que están definidos en la Base de Datos de manera lógica. y de manera fisica en archivos de datos. Estos últimos. son los que se distribuyen *y* definen su tamaño a nivel Sistema Operativo.

Cada Base de Datos debe de tener tablespaces especificas para alojar sus objetos tales como:

- Objetos de Diccionario de Datos. Generalmente estos objetos surgen cuando se crea la instancia. para ello es necesario crear un tablespace llamado SYSTEM donde estarán alojados.

- Segmentos de Rollback. Para estos segmentos de la Base de Datos es necesario crear uno o varios tablespaces ( RBS1, RBS2, RBS3, RBS4 ).

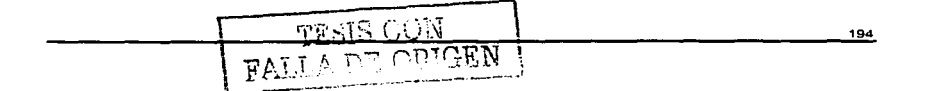

195

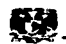

- **Segmentos de Temporal. Todas las transacciones que necesiten espacios temporales. ya sea para realizar ordenamientos dentro de la Base de Datos requieren**  de uno o varios tablespaces temporales (TEMP).

- **Tablas. En necesario crear varios tablespaces para el almacenamiento de las**  tablas dependiendo de su actividad, si son históricas de catálogo o dinámicas, estos tablespaces son denominados normalmente ( IDATA01, IDATA02, IDATA03, IDATA04, IDATA05)

- **Indices. Son creados para almacenar los índices de todas las tablas de la** Ba~e de Datos. Estos son denominados comúnmente ( llNDEX01, llNDEX02,' llNDEXQ3, llNDEX04, llNDEX05 ).

Para el monitoreo de todos los tablespaces de la Base de Datos es necesario consultar algunas tablas del diccionario de datos, en las cuales se encuentran las **relaciones reales del Sistema Operativo y la Base de Datos.** 

Por ejemplo, se pueden encontrar Información del espacio libre y ocupado por cada uno **de los tablespaces, y con ello determinar si es necesario adicionarle espacio a un tablespace en particular.** 

**Al monitorear el Sistema Operativo podemos encontrar que algunos discos tienen contención de lecturas** *y* **escrituras, para corregir esto es necesario primero encontrar que archivos de datos están alojados en ese disco para posteriormente saber**  a que tablespace corresponden y al final saber que tipo de objetos de Oracle están **almacenados en ese tablespace** *y* **asi poder afinar esos objetos. Muchas veces solo es necesario distribuir los archivos de datos en diferentes discos y evitar la contención.** 

# Ver Detalle en APENDICE 11 V.7.1

**Otra de las relaciones de la Base de Datos y el Sistema Operativo son el manejo de los archivos de Redo Log, los cuales son escritos por el proceso de background de**  Oracle llamado LGWR el cual baja de los segmentos de memoria de Redo lag buffer **todas los cambios sufridos en la Base de Datos. Es importante el monitoreo de estos archivos tanto a nivel Base de Datos como de Sistema operativo ya que tiene un alto**  grado de escrituras por ambas partes y la definición de óptimos parámetros y buen

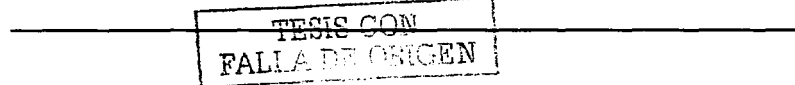

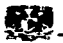

tamaño para estos archivos implica un buen funcionamiento en toda la plataforma. Para el monitoreo de estos archivos a nivel Base de Datos, es necesario ejecutar querys en las vistas de VSLOG, VSLOGFILE.

# Ver Detalle en APENDICE II V.7.2

Si la configuración de ARCHIVE esta habilitada en la Base de Datos. es necesario destinar la copia de estos archivos en discos diferentes para evitar contención en el Sistema Operativo. Para monitorear esta configuración es necesario revisar los parámetros del archivo de init.ora en el cual se definen las rutas para guardar el respaldo de estos archivos; si esta opción se encuentra habilitada es necesario también definir un tiempo adecuado en el checkpoint de la Base de Datos ya que es el tiempo en el cual se estará leyendo de memoria las actividades realizadas y almacenándolas en los archivos de redo log.

# Ver Detalle en APENDICE 11 V.7.3

## V.8 RECOMENDACIONES SOBRE LOS SEGMENTOS DE ROLLBACK.

Cuando una transacción hace un cambio a uno o varios registros de una tabla, la información antes del cambio es guardada en los segmentos de rollback. si la transacción no se confirma el valor original es regresado a la tabla mediante estos segmentos: los cuales son usados en forma circular. Si se subestiman el número y tamano de los segmentos que necesitas se degrada el performance *y* pueden generar errores. Si la instancia falla cuando una transacción esta en proceso, el servidor de Oracle realiza rollback de las transacciones que no terminaron de manera normal: esto es en forma automática al inicializar la Instancia. Todas las transacciones de DML generan una imagen de rollback.

#### Objetivos del Monltoreo y afinación de Segmentos de Rollback

Las transacciones nunca deben de esperar para accesar a segmentos de Rollback Esto depende de si existen suficientes segmentos de rollback

计时间 计过程化 计自动

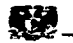

**Los segmentos de Rollback no deben extenderse durante una corrida normal** 

**Esto depende del número de extents por segmento** 

**No son transaccionales. sin· embargo grandes o excepcionales, siempre deben correr**  fuera del espacio de Rol/back

Esto significa que los segmentos de Rollback deben ser medidos correctamente. **Los lectores siempre deben ver las imagenes de consistencia de lectura que necesitan**  Esto depende de tanto números como tamaños de los segmentos de Rollback

# *¿* Cuantos Segmentos de Rol/back *?*

- **Se recomienda un segmento de Rollback para diez usuarios concurrentes. en**  aplicaciones OLTP.

- Para trabajo en batch, se puede recomienda asignar un segmento de Rollback **para cada trabajo concurrente.** 

#### Midiendo Segmentos de Rotlback

El buen funcionamiento de los segmentos de rollback depende de los **parámetros con los cuales son creados. las recomendaciones para la creación de los segmentos son las siguientes:** 

1.- Escoger et parámetro de almacenamiento INITIAL de la lista ( Bkb, 16kb, 32kb, 64kb) para las pequeñas transacciones y de 128Kb, 256kb, 512kb, 1mb, 2mb, **4mb para transacciones largas** 

2.- Usar el mismo valor para NEXT e INITIAL, el tamaño de PCTINCREASE es O. *y* todos los extents deben de ser del mismo tamar'lo del NEXT.

3.- Hacer todos los segmentos de Rollback del mismo tamaño. Si no se hace ellos probablemente llegarán a ser del mismo tamaño sobre el tiempo de cualquier **manera. El más pequeno será extendido por ser usado por transacciones largas.** 

4.- Escoger el parámetro de MINEXTENTS a 20 para asegurar que los **segmentos de Rollback no encojan hacia abajo de 20 extents. Tomar en consideración la necesidad de consultas concurrentes.** 

5.- Forzar un segmento de Rollback a regresar al tamaño optimal (definido por el **prámetro optimal } siempre que no haya transacciones activas, por el comando:** 

SQL> ALTER ROLLBACK SEGMENT rollback\_name SHRINK;

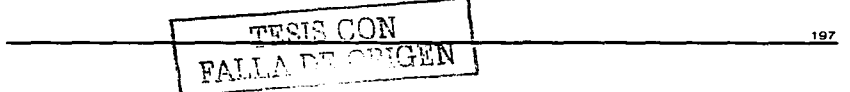

the company of the company's company's

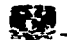

#### Monltoreando los Segmentos de Rollback.

Es importante. saber como monitorear los segmentos de rollback en una Base de Datos que se encuentra en funcionamiento, por lo tanto es necesario ejecutar querys sobre las vistas del sistema V\$ROLLSTAT, V\$WAITSTAT. Cualquier valor que no sea cero en la columna UNDO HEADER de la vista VSWA/TSTAT ó en la columna WAITS de la vista V\$ROLLSTAT, indican contención ·para bloques de encabezado de segmentos de Roliback.

El report.txt. producido por utlbstat I utlestat, también tiene una sección de estadísticos de Rollback. 201<del>년</del> 세상 출판되었다.

under 2012년<br>기타

#### Ver Detalle en APENDICE 11 V.8.1

### Posibles Prob/ernas

Transacciones Largas: Si una transacción es excepcionalmente larga. ésto puede fallar porque no hay más espacio en el tablespace para que el segmento de rollback se puede expandir. Para este error se necesitan segmentos grandes de roliback, o más espacio en el tablespace.

Foto vieja (Snapshot Too O/d): Si una consulta falla con el siguiente mensaje de error (ORA-1555: snapshot too old rollback segment too small), la imágen del rollback necesitada para la lectura de consistencia probablemente ha sido sobreescrita por una transacción activa. Para resolver este error. se necesitan grandes segmentos de rollback ó incrementar el número de ellos.

Para transacciones largas se puede usar la siguiente sintáxis, para asignarla a un segmento de rollback, en especifico:

SOL> SET TRANSACTION USE ROLLBACK SEGMENT nombre\_roliback\_segment ;

# V.9 USO DE PARTICIONAMIENTO DE OBJETOS DE ORACLE.

El particionamiento o división por blogues de tablas e índices en una Base de Datos significa descomponer alguno de estos objetos en pequeñas y más manejables piezas de datos, denominadas particiones. Una vez que las particiones están definidas.

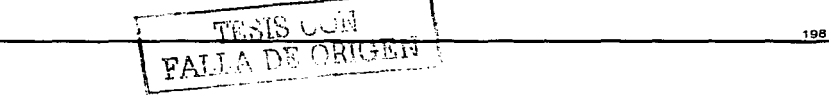

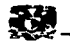

las sentencias SQL pueden accesar y manipular las particiones ya sea como tablas o indices completos. 

Detector (C)

Tablas e Indices particionados son comúnmente usados en aplicaciones de Datawarehouse, las cuales almacenan y acumulan grandes cantidades de datos históricos.

#### Métodos de Particionamiento

Existen 2 métodos principales de particionamiento: por rango, el cual consiste en particionar los datos de la tabla o índice por medio de un rango de valores y el método aleatorio ( hash ). Este último consiste en fragmentar ( particionar ) la tabla o indice por medio de una función aleatoria.

Todas las particiones de una tabla o índice comparten los mismos atributos lógicos aunque sus atributos físicos pueden ser diferentes. Por eiemplo, todas las particiones en una tabla comparten las mismas columnas y las definiciones de los constraints, pero las especificaciones de almacenamiento y otros atributos físicos como PCTFREE, PCTUSED, etc. pueden ser distintos.

# PARTICIONAMIENTO POR RANGO.

Los rangos en las particiones son definidos por la especificación de carticionamiento para una tabla o índice.

PARTITION BY RANGE (lista de columnas) y las especificaciones de particionamiento para cada partición individual:

VALUES LESS THAN (lista de valores)

#### DONDE:

(lista de columnas) : La lista de columnas que determina la partición a la que un registro de tabla o índice pertenece.

(lista de valores). Es una lista de valores para cada una de las columnas en la lista anterior.

A continuación se muestra un ejemplo del particionamiento de una tabla.

**CREATE TABLE sales** (invoice no NUMBER,

sale vear INT NOT NULL.

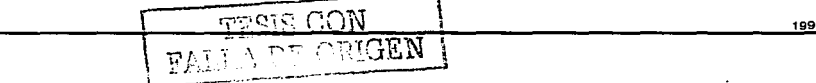

**Capitulo V, MANTENIMIENTO A LA SASE DE DA TOS** •

200

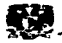

sale\_month INT NOT NULL, sale\_day INT NOT NULL ) PARTITION BY RANGE (sale\_year. sale\_month, sale\_day) ( PARTITION sales\_q1 VALUES LESS THAN (1997, 04, 01) TABLESPACE tsa. PARTITION sales\_q2 VALUES LESS THAN (1997, 07, 01) TABLESPACE tsb, PARTITION sales\_q3 VALUES LESS THAN (1997, 10, 01) TABLESPACE tsc, PARTITION sales\_q4 VALUES LESS THAN (1998, 01, 01) TABLESPACE tsd );

CREATE TABLE sales ( invoice\_no NUMBER, sale\_vear INT NOT NULL, sale month INT NOT NULL, sale day INT NOT NULL ) STORAGE (INITIAL 100K NEXT 50K) LOGGING PARTITION BY RANGE ( sale\_year. sale\_month, sale\_day) ( PARTITION sales\_q1 VALUES LESS THAN ( 1999, 04, 01 ) TABLESPACE Isa STORAGE (INITIAL 20K, NEXT 10K), PARTITION sales\_q2 VALUES LESS THAN ( 1999, 07, 01 ) TABLESPACE tsb, PARTITION sales\_q3 VALUES LESS THAN ( 1999, 10, 01 ) ;ABLESPACE tsc, PARTITION sales q4 VALUES LESS THAN ( 2000, 01, 01 ) TABLESPACE tsd) ENABLE ROW MOVEMENT;

La opción de ENABLE ROW MOVEMENT permite la migración de un registro a una **nueva partición si este es actualizado.** 

CREATE INDEX month\_ix ON sales(sales\_month) GLOBAL PARTITION BY RANGE(sales\_month) (PARTITION pm1\_1x VALUES LESS THAN (2) PARTITION pm2\_Ix VALUES LESS THAN (3) PARTITION pm3<sup>""</sup>ix VALUES LESS THAN (4) PARTITION pm4 Ix VALUES LESS THAN (5) PARTITION pm5\_ix VALUES LESS THAN (6) PARTITION pm6<sup>-</sup>ix VALUES LESS THAN (7) PARTITION pm7<sup>"</sup> ix VALUES LESS THAN (8) PARTITION pm8\_ix VALUES LESS THAN (9) PARTITION pm9\_ix VALUES LESS THAN (10) PARTITION pm10 ix VALUES LESS THAN (11) PARTITION pm11\_ix VALUES LESS THAN (12) PARTITION pm12<sup>-</sup>ix VALUES LESS THAN (MAXVALUE));

LE 212

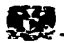

#### PARTICIONAMIENTO ALEATORIO

Este modo de crear particiones, es usado cuando los datos no permiten particiones por medio de rangos. Un particionamiento aleatorio es la mejor opción 1000 - 1999년 <del>11</del>22년 12월 20일<br>대한민국의 대한민국의 대한민국의 대한민국의 대한민국의 대한민국의 대한민국의 대한민국의 대한민국의 대한민국의 대한민국의 대한민국의 대한민국의 대한민국의 대한민국의 대한민국의 대한민국의 대한민국의 대한민 **cuando:** 

- No se sabe de antemano la cantidad de datos van a ser particionados dentro de algún<br>rando especifico rango especifico. ,

- El tamaño de las particiones por rango difiere notablemente entre una y otra.

Ejemplos de Particionamiento Aleatorio

**En este ejemplo se indica el número de particiones que se desean** *y* **el sistema**  le asigna un nombre por default a cada una de las particiones.

CREA TE TABLE dept (deptno NUMBER, deptname VARCHAR(32)) PARTITION BY HASH(deptno) PARTITIONS 16;

**Los nombres de las particiones asi como algunos parametros de almacenamiento son Indicados.** 

CREATE TABLE dept (deptno NUMBER, deptname VARCHAR(32))<br>STORAGE (INITIAL 10K) STORAGE (INITIAL 10K) PARTITION BY HASH(deptno) (PARTITION p1 TABLESPACE ts1, PARTITION p2 TABLESPACE ts2. PARTITION p3 TABLESPACE ts1, PARTITION p4 TABLESPACE ts3);

CREATE TABLE product( ... ) STORAGE (INITIAL 1 OM) PARTITION BY HASH(column\_list) ( PARTITION p1 TABLESPACE h1, PARTITION p2 TABLESPACE h2 );

# Ventajas del Uso de Partlclonamlento

#### Reducción de Tiempo de No Disponibilidad en Mantenimiento.

**El hecho de que una tabla o Indice se encuentre particionado, permite que algunas operaciones referentes al manejo de datos tales como carga de datos. creación de indices y depuración de tablas resulten en gran medida en reducción de tiempos. Esto debido a que únicamente se opera sobre la partición especifica y no sobre toda la tabla** 

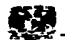

o Indice. Además de ello. las operaciones de mantenimiento pueden desarrollarse en diferentes particiones de manera simultanea.

#### Reducción de Tiempo de No Disponibilidad por Falla de Datos.

Algunas operaciones de mantenimiento son operaciones no planeadas, las cuales requieren de operaciones de recuperación por causa de fallas de hardware o software. El almacenar particiones en diferentes tablespaces provee los siguientes beneficios:

El tiempo de No Disponibilidad en la ejecución de la sentencia recovery reduce el tiempo ya que Ja recuperación de un tablespace más pequeño es mas rápida.

El monto de datos no disponibles es más pequeño, ya que unicamente el tablespace en cuestión es llevado al status de fuera de línea. Lo cual implica que las operaciones de usuarios o de mantenimiento pueden accesar a otra partición.

#### Desempeño y Rapidez de Consultas a los Datos.

Las consultas que se realizan a tablas demasiado largas presentan problemas de desempeño. Una consulta que requiere un barrido de una tabla puede tomar demasiado tiempo, ya que ella, verificará cada uno de los registros de la tabla.

Con el uso del particionamiento una consulta únicamente puede barrer Ja partición que corresponda a los datos que requiere en lugar de recorrer la tabla por completo. Con ello se mejoran los tiempos de respuesta. además de reducir el espacio de temporal para aquellas consultas que realizan ordenamientos.

#### Desempeño en la lectura y Escritura

El uso de partlclonamlento permite el control de como los datos pueden ser distribuidos a través, de Jos dispositivos físicos. Para balancear la lectura *y* escritura a disco es posible especificar donde almacenar cada una de las particiones de una tabla o indice.

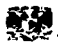

# OPERACIONES DE MANTENIMIENTO EN LAS PARTICIONES

# ALTER TABLE ...

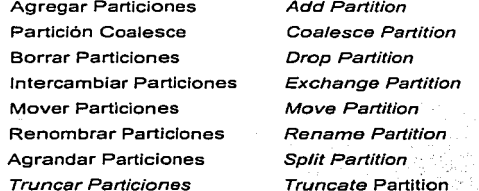

# ALTER INDEX ...

Borrar Partición de Indice Reconstruir partición de Indice. Renombrar partición de Indice Alargar partición de Indice

**Drop Partition Rebuild Partition** Rename Partition **Split Partition** 

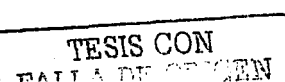

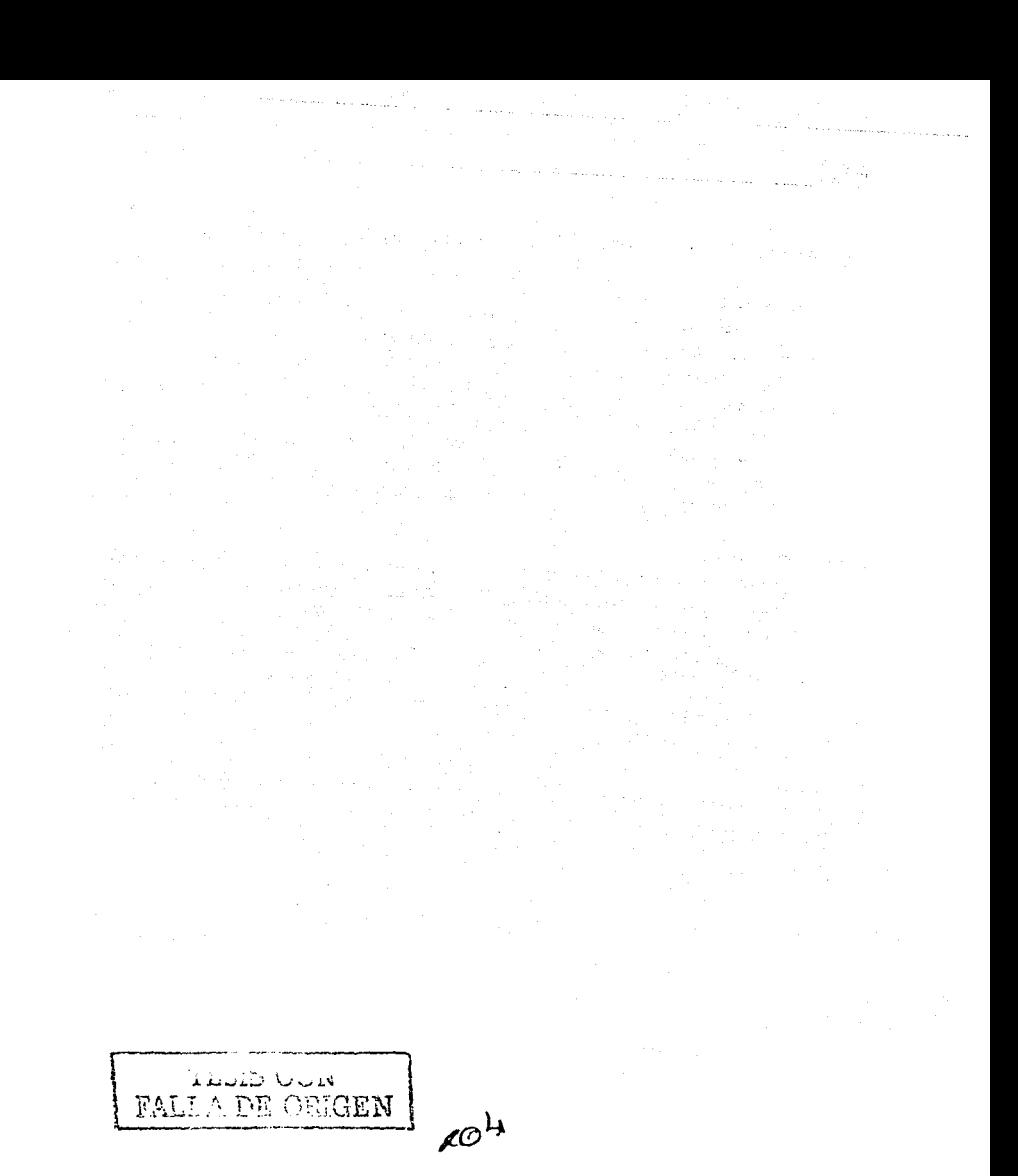

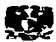

#### CONCLUSIONES

A lo largo de este trabajo se han expuesto muchas de los conceptos relacionados a las Bases de Datos Oracle Si, desde los más bésicos hasta los que se convierten en el lenguaje cotidiano de los administradores de las mismas ( DBA's }. t<esulta satisfactorio el hecho de que todos y cada uno de los conocimientos teóricos que se presentaron en los tres primeros capítulos, permitieron llevarse a la práctica obteniendo los resultados propuestos.

Después de una serie de pruebas en dominios alternos y maquetas. V a la utilización de diversas técnicas para la manipulación de los datos, finalmente pudo llevarse y aplicarse cada uno de los pasos del proceso de migración en la Base de Datos Productiva; quedando en claro, que los objetivos planteados en un principio se cumplieron en forma excelente durant\_e todo el proceso de migración de la Base de Datos del Sistema de Prepago de la empresa de Red Celular.

La Disponibilidad del sistema se mantuvo en un 98%, lo cual fue un porcentaje aceptado por los altos directivos de la empresa. Unicamente se tuvo una pérdida del servicio de aproximadamente 30 minutos lo cuál resulta intrascendente por la hora en que se suscito este evento,

En lo que se refiere a la reducción de costos y tiempos, estos fueron mínimos comparados con las· pérdidas\_ que se hubieran presentado en caso de no brindar el servicio a los usuarios finales durante el tiempo de ejecución de todo el proceso de migración.

Obviamente; todo e\_ste proceso fué completamente transparente para el usuario, ya que el servicio siempre estuvo presente y operando funcional y dinámicamente.

Por otro lado cabe mencionar la gran potencialidad que brinda este manejador de Base de Datos, que es Oracle; el cuál es muy robusto y además de proporcionar diferentes métodos para el desempeño de múltiples tareas operacionales.

i Malaysia (1999)<br>Alikuwa mwaka

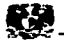

<u> 사용 사항 사</u>용한

÷

 $\Delta t \rightarrow 0$ 

Por último podemos mencionar que el trabajo no concluye aquí, ya se dió un gran paso llevando esta enorme cantidad de datos a una nueva versión; el trabajo continúa, esta Base de Datos seguirá operando conllevando esto a una tarea ardua y dificil:

and the contract of the contract of

Su administración, mantenimiento y Operación en función del esquema Oracle8i.

 $\sim$   $\sim$ 

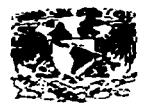

# **APENDICE I CAPITULO IV**

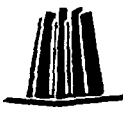

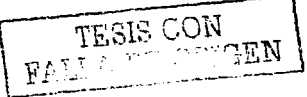

 $2^{\sigma}$ 

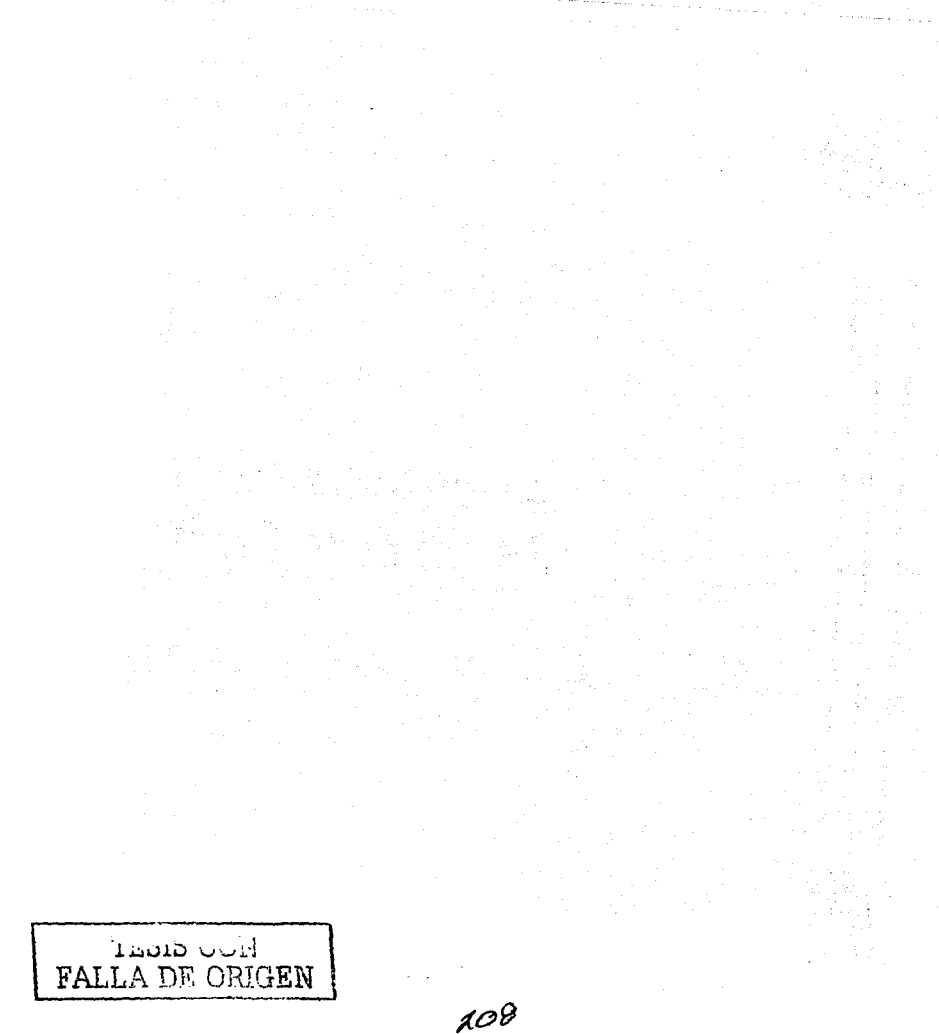

a she a gu

 $\epsilon$  is a second

 $\frac{1}{2} \sum_{i=1}^{n} \frac{1}{2} \sum_{i=1}^{n} \frac{1}{2} \sum_{i=1}^{n} \frac{1}{2} \sum_{i=1}^{n} \frac{1}{2} \sum_{i=1}^{n} \frac{1}{2} \sum_{i=1}^{n} \frac{1}{2} \sum_{i=1}^{n} \frac{1}{2} \sum_{i=1}^{n} \frac{1}{2} \sum_{i=1}^{n} \frac{1}{2} \sum_{i=1}^{n} \frac{1}{2} \sum_{i=1}^{n} \frac{1}{2} \sum_{i=1}^{n} \frac{1}{2} \sum_{i=1}^{n$ 

 $\hat{A}_{\rm{max}}$ 

209

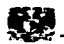

# APENDICEI

Ċ,

#### IV **.4.1.1 /oracle/home/genera\_beglnbackup.sql**

set pages O set feedback off

spool /hotbck1/HOTBACKUP/beginbackup.sql select 'alter tablespace 'lltablespace\_namell' begin backup;' from dba\_tablespaces order by tablespace\_name;

select 'exit' from dual: spooloff exit

#### **/oracle/home/beglnbackup.sql**

alter tablespace IDATA01 begin backup; alter tablespace JDATA02 begin backup: alter tablespace IDATA03 begin backup: alter tablespace IDATA04 begin backup: alter tablespace IDATA05 begin backup; alter tablespace IDATA06 begin backup; alter tablespace IDATA07 begin backup; alter tablespace IDATA08 begin backup; alter tablespace IDATA09 begin backup; alter tablespace /DATA10 begin backup; alter tablespace IDATA11 begin backup: alter tablespace IDATA12 begin backup; alter tablespace IDATA13 begin backup; alter tablespace IDATA14 begin backup; alter tablespace IDATA15 begin backup; alter tablespace IDATA16 begin backup; alter tablespace IDATA17 begin backup: alter tablespace IDATA18 begin backup; alter tablespace IOATA19 begin backup; alter tablespace IINDEX01 begin backup: alter tablespace llNDEX02 begin backup; alter tablespace llNDEX03 begin backup; alter tablespace llNDEX04 begin backup; alter tablespace llNDEXOS begin backup; alter tablespace IRPT01 begin backup; alter tablespace SYSTEM begin backup: alter tablespace TEMP \_APP begin backup; alter tablespace TRBS01 begin backup; alter tablespace TRBS02 begin backup: alter tablespace TRBS03 begin backup; alter tablespace TRBS04 begin backup; exit

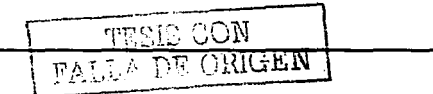

and the company of the com-

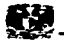

#### IV.4.1.2 **/oracle/home/generapipesdb1 .sh**

**set pagas O set feedback off**  spool /hotbck1/HOTBACKUP/pipes\_dbf1.sh **select 'mknod /hotbck1/ora\_backup/'llfile\_idll'.pipe p' from dba\_data\_files arder by file\_id; spool off exit** 

#### /hotbck1/HOTBACKUP/copla\_plpes.sh

cp -p /hotbck1/HOTBACKUP/pipes\_dbf1 .sh /hotbck1/HOTBACKUP/plpes\_dbf2.sh cat /hotbck1/HOTBACKUP/pipes\_dbf2.sh J sed "s/hotbck1/hotbck2/g" >> /hotbck1/HOTBACKUP/dbf2 mv /hotbck 1 /HOTBACKUP/dbf2 /hotbck 1 /HOTBACKUP/plpes\_dbf2.sh

cp -p /hotbck1/HOTBACKUP/pipes\_dbf1 .sh /hotbck1/HOTBACKUP/pipes\_dbf3.sh cat /hotbck1/HOTBACKUP/pipes\_dbf3.sh J sed "s/hotbck1/hotbck3/g" >> /hotbck1/HOTBACKUP/dbf3 mv /hotbck1/HOTBACKUP/dbf3 /hotbck1/HOTBACKUP/plpes\_dbf3.sh

cp -p /hotbck1/HOTBACKUP/plpes\_dbf1 .sh /hotbck1/HOTBACKUP/plpes\_dbf4.sh cat /hotbck1/HOTBACKUP/pipes\_dbf4.sh | sed "s/hotbck1/hotbck4/g" >> /hotbck1/HOTBACKUP/dbf4 mv /hotbck1 /HOTBACKUP/dbf4 /hotbck1 /HOTBACKUP/plpes\_dbf4.sh

コードテナ

1979 - 1989 - 1989<br>1989 - 1989 - 1989 - 1989 The Season

253

#### /hotbck1/HOTBACKUP/plpes\_dbf1.sh

**mknod /hotbck1 /ora\_backup/1.pipe p mknod /hotbck1/ora\_backup/2.pipe p mknod /hotbck1/ora\_backup/3.pipe p** 

. . . **mknod /hotbck1/ora\_backup/320.pipe p** 

#### /hotbck1/HOTBACKUP/plpes\_dbf2.sh

**mknod /hotbck2/ora\_backup/1.pipe p mknod /hotbck2/ora\_backup/2.pipe p mknod /hotbck2/ora\_backup/3.pipe p** 

. . . **mknod /hotbck2/ora\_backup/320.pipe p** 

# /hotbck1/HOTBACKUP/plpas\_dbf3.sh

**mknod /hotbck3/ora\_backup/1.pipe p mknod /hotbck3/ora\_backup/2.pipe p mknod /hotbck3/ora\_backup/3.pipe p** 

**mknod /hotbck3/ora\_backup/320.pipe p** 

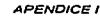

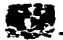

/hotbck1/HOTBACKUP/plpes\_dbf4.sh mknod /hotbck4/ora\_backup/1.pipe p mknod /hotbck4/ora\_backup/2.pipe p mknod /hotbck4/ora\_backup/3.pipe p

mknod /hotbck4/ora\_backup/320.pipe p

#### /hotbck1/HOTBACKUP/gen\_plpeslogs.sh

far x in 1 2 3 4 5 6 7 8 9 10 11 12 do echo "mknod /hotbck1/ora\_backup/"Sx"Abf.pipe p" >> /hotbck1/HOTBACKUP/pipes\_logs.sh echo "mknod /hotbck1/ora\_backup/"\$x"Bbf.pipe p" >> /hotbck1/HOTBACKUP/pipes\_logs.sh echo "mknod /hotbck2/ora\_backup/"Sx"Abf.pipe p" >> /hotbck1/HOTBACKUP/pipes\_logs.sh echo "mknod /hotbck2/ora\_backup/"Sx"Bbf.pipe p" >> /hotbck1/HOTBACKUP/pipes\_logs.sh echo "mknod /hotbck3/ora\_backup/"\$x"Abf.pipe p" >> /hotbck1/HOTBACKUP/pipes\_logs.sh echo "mknod /hotbck3/ora\_backup/"\$x"Bbf.pipe p" >> /hotbck1/HOTBACKUP/pipes\_logs.sh echo "mknod /hotbck4/ora\_backup/"Sx"Abf.pipe p" >> /hotbck1/HOTBACKUP/pipes\_logs.sh echo "mknod /hotbck4/ora\_backup/"\$x"Bbf.pipe p" >> /hotbck1/HOTBACKUP/pipes\_logs.sh done /hotbck1/HOTBACKUP/plpes\_logs.sh

#### # hotbck1

mknod /hotbck1/ora\_backup/1Abf.pipe p mknod /hotbck1/ora\_backup/1Bbf.pipe p mknod /hotbck1/ora\_backup/2Abf.pipe p mknod /hotbck1/ora\_backup/2Bbf.pipe p mknod /hotbck1/ora\_backup/3Abf.pipe p mknod /hotbck1/ora\_backup/3Bbf.pípe p

. . mknod /hotbck1/ora\_backup/12Abf.plpe p mknod /hotbck1/ora\_backup/12Bbf.plpe p

#### # hotbck2

mknod /hotbck2/ora\_backup/1Abf.pipe p mknod /hotbck2/ora\_backup/1 Bbf.pipe p mknod /hotbck2/ora\_backup/2Abf.pipe p mknod /hotbck2/ora\_backup/2Bbf.pipe p mknod /hotbck2/ora\_backup/3Abf.pipe p mknod /hotbck2/ora\_backup/3Bbf.plpe p

mknod /hotbck2/ora\_backup/12Abf.pipe p mknod /hotbck2/ora\_backup/12Bbf.pipe p

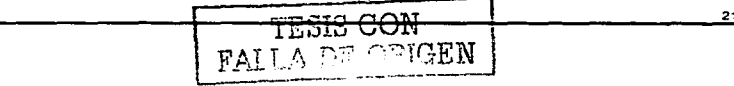

 $\overline{11}$ 

 $\gamma$  .  $\gamma$ 

 $\mathcal{L}^{\text{max}}$ 

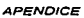

The property of the contract of the contract of

**Service** 

 $\sim 100$ 

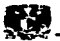

#### # hotbck3

**mknod /hotbck3/ora\_backup/1 Abf.pipe p mknod /hotbck3/ora\_backup/1 Bbf.pipe p mknod /hotbck3/ora\_backup/2Abf.pipe p mknod /hotbck3/ora\_backup/28bf.pipe p mknod /hotbck3/ora\_backup/3Abf.pipe p**  mknod /hotbck3/ora\_backup/3Bbf.pipe p

. . . **mknod /hotbck3/ora\_backup/12Abf.pipe p mknod /hotbck3/ora\_backup/12Bbf.pipe p** 

#### # hotbck4

**mknod /hotbck4/ora\_backup/1Abf.pipe p mknod /hotbck4/ora\_backup/1 Bbf.pipe p mknod /hotbck4/ora\_backup/2Abf.pipe p mknod /hotbck4/ora\_backup/2Bbf.pipe p mknod /hotbck4/ora\_backup/3Abf.pipe p mknod /hotbck4/ora\_backup/3Bbf.pipe p** 

. . . **mknod /hotbck4/ora\_backup/12Abf.pipe p mknod /hotbck4/ora\_backup/12Bbf.pipe p** 

#### **IV.4.1.3 /oracle/home/gen\_dd\_resp.sql**

**set pages O set linesize 120 set feedback off** 

spool /hotbck1/HOTBACKUP/dd\_resp.sh

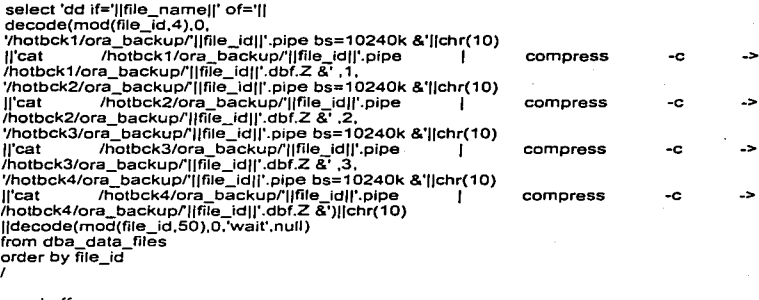

and the state of the state

**spooloff exit** 

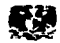

**/hotbck1 /HOTBACKUP/gen\_dd\_resp\_logs.sql set pages O set linesize 120 set feedback off**  spool /hotbck1/HOTBACKUP/dd\_resp\_logs.sh select 'dd if='[|member||' of=')| decode(mod(group#,4),0. '/holbck 1 /ora\_backup/'//group#//'A'//substr(member,lenglh(member)-1 ,2)11'.pipe bs=10240k & ||chr(10)<br>il'cat /hotbck1/ora b //'cal /holbck1/ora\_backup/'//group#//'A'//substr(member,length(member)-1 .2)//'.pipe / **compress -e /hotbck1/ora\_backupl'llgroup#/l'A'llsubstr(member,length(member)-** 1,2)11'.dbf.Z &' .1. '/hotbck2/ora.!.backup/'//group#//'A'//substr(member.length(member)-1 ,2)IJ'.pipe bs=10240k &'llchr(10) //'cal /hotbck2/ora\_backup/'//group#//'A'//substr(member,lenglh(member)-1,2)//'.pipe / **compress -e -> /hotbck2/ora\_backupfJ!group#Jf'A'llsubstr(member,length(member)-** 1 ,2)1/'.dbf.Z &' ,2, '/hotbck3/ora\_backup/'//group#//'A'//substr(member,length(member)-1 ,2)fl'.plpe bs=10240k &'[lchr(10)<br>li'cat /hotbck3/ora b //'cal /hotbck3/ora\_backup/'//group#//'A'//substr(member,lenglh(member)-1 ,2)//' .pipe / **compress -e -> /hotbck3/ora\_backupl'JJgroup#ll'A'llsubstr(member,length(member)-** 1 ,2)11'.dbf.Z &' .3, '/holbck4/ora\_backup/'//group#//'A'//subslr(member.lenglh(member)-1 ,2)//'.plpe bs=10240k &'llchr(10) //'cal /holbck4/ora\_backup/'//group#//'A'//substr(member,lenglh(member)-1,2)//'.pipe / **compress -e -> /hotbck4/ora\_backup/'flgroup#Jl'A'flsubstr(member.length(member)-**  $1,2$ ) $||'.dbf.Z &$ **from vSlogfile**  where member like '/logsppayA/oradata/ppay/%' I select 'dd if='||member||' of='|| decode(mod(group#,4),0, '/holbck 1 /ora\_backup/'/ /group#//'B'//substr(member,length(member)-1 ,2)//'.plpe bs=10240k &'llchr(10) //'cat /holbck1/ora\_backup/'//group#//'B'//substr(member,lenglh(member)-1 ,2)//'.plpe J compress -c -> <sup>-</sup>/hotbck1/ora\_backup/'||group#||'B'||substr(member,length(member)-<br>1.2)||'.dbf.Z &',1, '/hotbck2/ora\_backup/'//group#//'B'//subslr(member,length(member)-1 ,2)//'.pipe bs=10240k &'flchr(10) //'cal /holbck2/ora\_backup/'//group#//'B'//substr(member,lenglh(member)-1 ,2)/J'.plpe / compress -c -> /ho1bck2/ora\_backup/'flgroup#IJ'B'flsubslr(member,lenglh(member)- 1,2)11, dbf.Z & .2, '/holbck3/ora\_backup/'//group#//'B'//subslr(member,lenglh(member)-1 ,2)//'.plpe bs=10240k &'ilchr(10)<br>li'cat /hotbck3/ora b //'cal /holbck3/ora\_backup/'//group#//'B'//substr(member,lenglh(member)-1,2)/J'.plpe / compress -c -> /hotbck3/ora\_backup/'llgroup#IJ'B'flsubstr(member,length(member)- 1 ,2)1J' .dbf.Z &' ,3, '/hotbck4/ora\_backup/'//group#//'B'//substr(member,length(member)-1 ,2)/J'.plpe bs=10240k &'llchr(10)

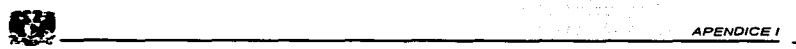

[fl'cat /hotbck4/ora\_backup/'|group#||'B'||substr(member,length(member)-1.2)||'.pipe **compress -e -> /hotbck4/ora\_backuprjjgroup#frB.llsubstr(member,length(member)-** 1.2)11' .dbf.Z &') 9 de febrero de 1 **from vSlogfile where member like '/logsppayB/oradata/ppay/%'**  Carlighth of I

The company of the company and the company of the company of the company of the

**spool off exit** 

#### **/oracle/home/dd\_resp.sh**

**El contenido de este script es extenso debido a que contiene la forma de respaldo de los 320 datafiles que componen la Base de Datos, para efectos de simplificación solo se muestran 5 de ellos:** 

dd if=/u16/oradata/ppay/sysppay.dbf of=/hotbck2/ora\_backup/1.pipe bs=10240k & **cat /hotbck2/ora\_backup/1.pipe 1 compress -e-> /hotbck2/ora\_backup/1.dbf.Z** &

dd if=/u39/oradata/ppay/idata 1727ppay .dbf of=/hotbck3/ora\_backup/2.pipe bs= 10240k & **cat /hotbck3/ora\_backup/2.pipe 1 compress -e-> /hotbck3/ora\_backup/2.dbf.Z** &

dd if=/u27/oradata/ppay/idata0813ppay.dbf of=/hotbck4/ora\_backup/3.pipe bs=10240k & **cat /hotbck4/ora\_backup/3.plpe 1 compress -e -> /hotbck4/ora\_backup/3.dbf.Z** &

**ad if=/u39/oradata/ppay/idata 17 40ppay .dbf of=/hotbck 1 /ora\_backup/4.pipe bs=10240k** & **cat /hotbck1/ora\_backup/4.pipe 1 compress -e-> /hotbck1/ora\_backup/4.dbf.Z** &

**dd if=/u49/oradata/ppay/iindex0116ppay.dbf of=/hotbck2/ora\_backup/5.plpe bs=10240k** & **cat /hotbck2/ora\_backup/S.pipe f compress -e-> /hotbck2/ora\_backup/S.dbf.Z** &

#### /hotbck1/HOTBACKUP/dd\_resp\_logs,sh

dd if=/logsppayA/oradata/ppay/log7ppay.dbf of=/hotbck4/ora\_backup/7Abf.pipe bs=10240k & **cat /hotbck4/ora\_backup/7Abf.pipe f compress -e-> /hotbck4/ora\_backup/7Abf.dbf.Z** &

dd if=/logsppayA/oradata/ppay/log12ppay.dbf of=/hotbck1/ora\_backup/12Abf.pipe bs=10240k & **cat /hotbck1/ora\_backup/12Abf.pipe 1 compress -e-> /hotbck1/ora\_backup/12Abf.dbf.Z** &

dd if=/logsppayA/oradata/ppay/logBppay .dbf of=/hotbck 1 /ora\_backup/BAbf .pipe bs= 1 0240k & **cat /hotbck1/ora\_backup/8Abf.pipe 1 compress -e-> /hotbck1/ora\_backup/8Abf.dbf.Z** &

dd if=/logsppayA/oradata/ppay/log10ppay.dbf of=/hotbck3/ora\_backup/10Abf.pipe bs=10240k & **rat /hotbck3/ora\_backup/1 OAbf.pipe 1 compress -e-> /hotbck3/ora\_backup/1 OAbf.dbf.Z** &

dd if=/logsppayA/oradata/ppay/log9ppay.dbf of=/hotbck2/ora\_backup/9Abf.pipe bs=10240k & **cat /hotbck2/ora\_backup/9Abf.pipe 1 compress -e-> /hotbck2/ora\_backup/9Abf.dbf.Z** &

**dd if=/logsppayA/oradata/ppay/10911 ppay.dbf of=/hotbck4/ora\_backup/11 Abf.pipe bs=10240k** & **cat /hotbck4/ora\_backup/11 Abf.plpe 1 compress -e-> /hotbck4/ora\_backup/11 Abf.dbf.Z** &

**dd if=/logsppayB/oradata/ppay/log7ppay.dbf of=/hotbck4/ora\_backup/7Bbf.pipe bs=10240k** & **cat /hotbck4/ora\_backup/7Bbf.pipe f compress -e -> /hotbck4/ora\_backup/7Bbf.dbf.Z** &

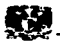

 $\omega \sim 2$  $\alpha$  .  $\alpha$  .

dd if=/logsppayB/oradata/ppay/log8ppay.dbf of=/hotbck1/ora\_backup/8Bbf.plpe bs=10240k & cat /hotbck1/ora\_backup/8Bbf.pipe 1 compress -e-> /hotbck1/ora\_backup/8Bbf.dbf.Z &

dd if=/logsppayB/oradata/ppay/log1 Oppay.dbf of=/hotbck3/ora\_backup/1 OBbf.pipe bs=10240k & cat /hotbck3/ora\_backup/10Bbf.pipe 1 compress -e-> /hotbck3/ora\_backup/10Bbf.dbf.Z &

dd if=//ogsppayB/oradata/ppay/log9ppay.dbf of=/hotbck2/ora\_backup/9Bbf.pipe bs=10240k & cat /hotbck2/ora\_backup/9Bbf.pipe f compress -e-> /hotbck2/ora\_backup/9Bbf.dbf.Z &

rtd if=//ogsppayB/oradata/ppay/log11ppay.dbf of=/hotbck4/ora\_backup/11 Bbf.pipe bs=10240k & cat /hotbck4/ora\_backup/11 Bbf.pipe | compress -c-> /hotbck4/ora\_backup/11 Bbf.dbf.Z &

dd if=/logsppayB/oradata/ppay/log12ppay.dbf of=/hotbck1 /ora\_backup/12Bbf.pipe bs=10240k & cat /hotbck1/ora\_backup/12Bbf.pipe J compress -e-> /hotbck1/ora\_backup/12Bbf.dbf.Z &

#### IV.4.1.4/hotbck1/HOTBACKUP/borra\_plpes.sh

rm /hotbck1/ora\_backup/\*.pipe rm /hotbck2/ora\_backup/\*.pipe rm /hotbck3/ora\_backup/\*.pipe rm /hotbck4/ora\_backup/\*.pipe

#### IV.4.1.5 /hotbck1/HOTBACKUP/gen\_endbackup.sql

set pagas O set feedback off

... ;::>ool /hotbck1/HOTBACKUP/endbackup.sql select 'alter tablespace ']|tablespace\_name||' end backup;' from dba\_tablespaces order by tablespace\_name; select 'exit' from dual; spooloff exit

#### /hotbck1/HOTBACKUP/endbackup.sql

alter tablespace IDATA01 end backup; alter tablespace IDATA02 end backup; alter tablespace IDATA03 end backup; alter tablespace IDATA04 end backup; alter tablespace IDATAOS end backup; alter tablespace IDATA06 end backup; alter tablespace IDATA07 end backup; alter tablespace IDATA08 end backup; alter tablespace IDATA09 end backup; alter tablespace IDATA10 end backup; alter tablespace IDATA11 end backup; alter tablespace IDATA12 end backup: alter tablespace IDATA13 end backup; alter tablespace IDATA14 end backup: alter tablespace IDATA15 end backup; alter tablespace IDATA16 end backup; alter tablespace IDATA17 end backup; A is end backup:<br>
A is end backup:<br>  $\frac{1}{2}$  and backup:<br>  $\frac{1}{2}$   $\frac{1}{2}$   $\frac{1}{2}$   $\frac{1}{2}$   $\frac{1}{2}$   $\frac{1}{2}$   $\frac{1}{2}$   $\frac{1}{2}$   $\frac{1}{2}$   $\frac{1}{2}$   $\frac{1}{2}$   $\frac{1}{2}$   $\frac{1}{2}$   $\frac{1}{2}$   $\frac{1}{2}$   $\frac{1}{2}$   $\$ 

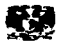

alter tablespace IDATA18 end backup: alter tablespace IDATA19 end backup; alter tablespace llNDEX01 end backup; alter tab/espace JINOEX02 end backup: alter tab/espace llNOEX03 end backup: alter tab/espace JINDEX04 end backup: alter tablespace llNDEXOS end backup; alter tablespace IRPT01 end backup; alter tab/espace SYSTEM end backup: alter tablespace TEMP APP end backup: alter tablespace TRBS01 end backup; alter tablespace TRBS02 end backup; alter tablespace TRBS03 end backup; alter tablespace TRBS04 end backup; exit

#### !V.4.2.1 Transferencia de Datos.

A continuación se describe la forma de transferencia, la cual fue proporcionada por parte del Area de Sistema Operativo:

- 1.- Desatachar el Plex del volumen en Dominio1
	- \$ vxplex -g oradg dis hotbck1\_01
	- \$ vxplex -g oradg dis hotbck2\_01
	- S vxplex -g oradg dis hotbck3\_01
	- S vxplex -g oradg dis hotbck4\_01

2.- Crear nuevo volumen en Dominio1

- S vxmake -g oradg -V fsgen vol hotbck1new S vxmake -g oradg -V fsgen vol hotbck2new \$ vxmake -g oradg -V fsgen vol hotbck3new \$ vxmake -g oradg -V fsgen vol hotbck4new
- 3.- Asociar el plex al nuevo volumen en Dominlo1 S vxplex -g oradg att hotbck1 new hotbck1\_01 \$ vxplex -g oradg att hotbck1new hotbck2\_01 \$ vxplex -g oradg att hotbck1new hotbck3\_01 S vxplex -g oradg att hotbck1 new hotbck4\_01
- 4.- Habilitar el nuevo volumen en Domlnio1 S vxvol -g oradg start hotbck1new S vxvol -g oradg start hotbck2new S vxvol -g oradg start hotbck3new \$ vxvol -g oradg start hotbck4new
- 5.- Asignación del Tamano al Nuevo Volumen en Dominio1
	- S vxvol -g oradg set len=longitud hotbck1new
	- S vxvol -g oradg set len=longltud hotbck2new
	- S vxvol -g oradg set len=longitud hotbck3new
	- \$ vxvol -g oradg set len=longitud hotbck4new
- R.- Crear *y* Validar File Systems en Dominio1 \$ fsck -F vxfs /dev/vx/vdsk/oradg/hotbck1 new

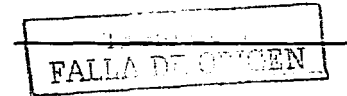

*APéNDICél.* 

and a straightful contract the straight of the straight of the straight of the straight of the straight of the
**APENDICE** 

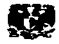

\$ fsck -F vxfs /dev/vx/vdsk/oradg/hotbck2new

\$ fsck -F vxfs /dev/vx/vdsk/oradg/hotbck3new

\$ fsck -F vxfs /dev/vx/vdsk/oradg/hotbck4new

- 7.- Guardar configuración del volumen en Oominio1
	- \$ vxprint -g oradg -hmvps hotbck1 > /home/rooUSHELLS/hotbck1\_vol.txt \$ vxprint -g oradg -hmvps hotbck2 > /home/rooUSHELLS/hotbck2\_vol.txt \$ vxprint-g oradg -hmvps hotbck3 > /home/rooUSHELLS/hotbck3\_vol.txt \$ vxprint-g oradg -hmvps hotbck4 > /home/rooVSHELLS/hotbck4\_vol.txt
- 8.- Crear nuevo grupo en Dominio2 \$ vxdg -n oradgnew
- 9.- Remover plexes del grupo en Dominio1.
	- \$ vxedit a oradg rf rm /hotbck1new
	- \$ vxedit -g oradg -rf rm /hotbck2new

<sup>S</sup>vxedit -g oradg -rf rm /hotbck3new

- S vxedit -g oradg -rf rm /hotbck4new
- 10.- Remover discos del grupo en Dominio1 <sup>S</sup>vxdg -g oradg rmdisk nombrelogico del disco
- 11.- Agregar Discos al nuevo grupo en Dominio2 <sup>S</sup>vxdg -g oradgnew adddisk nombrelógico nombreflsico
- 12.- Crear nuevos volumenes en Dominio2
	- <sup>S</sup>vxmake -g oradgnew -d /home/rooUSHELLS/hotbck1\_vol.txt
	- S vxmake -g oradgnew -d /home/rooVSHELLS/hotbck2\_vol.txt
	- <sup>S</sup>vxmake -g oradgnew -d /home/rooUSHELLS/hotbck3\_vol.txt
	- <sup>S</sup>vxmake -g oradgnew -d /home/rooUSHELLS/hotbck4\_vol.txt
- 13.- Asociar el nuevo grupo al Domlnio2 S vxdg -import oradgnew
- 14.- Verificar que los volumenes se encuentren activos. S vxprint -tvh
- 15.- Montar los volumenes a los file systems
	- <sup>S</sup>mount -f vxfs /dev/vx/oradgnew/hotbck 1 new /hotbck1
	- <sup>S</sup>mount -f vxfs /dev/vx/oradgnew/hotbck2new /hotbck2
	- <sup>S</sup>mount -f vxfs /dev/vx/oradgnew/hotbck3new /hotbck3
	- <sup>S</sup>mount -f vxfs /dev/vx/oradgnew/hotbck4new /hotbck4

Plex. Porciones de espacio flsico en Disco Volumen. Conjunto de Plexes.

# IV.4.2.2 /hotbck1/HOTBACKUP/gen\_dd\_restor\_dbf.sql

Scripts que generan dd's para restauración de datafiles de la Base de Datos.

set pagas O

**set linesize 120 set feedback off** 

## spool /hotbck1/HOTBACKUP/dd\_restor\_dbf.sh

select 'zcat '||decode(mod(file\_id.4).0.'/hotbck1/ora\_backup/'||file\_id||'.dbf.Z > "lf'/hotbck1 /ora\_backup/'llfile\_ldl J'.plpe &'1Jchr(1 O) ll'dd if=/hotbck1/ora\_backupl'llfile\_idll".pipe of=ºIJfile\_namell' bs=10240k &'.1, '/hotbck2/ora\_backupl'llfile\_idll' .dbf.Z > 'll'/hotbck2/ora\_backup/'llfile\_idll'.pipe &'Jlchr(1 O) ;;'dd if=/hotbck2/ora\_backup/'llfile\_ldll'·Pipe of='llfile\_namell' bs=10240k &'.2, '/hotbck3/ora\_backup/'llfile\_idlf'·dbf.Z > 'll'/hotbck3/ora\_backup/'llfile\_idlf'.plpe &'llchr(10) IJ'dd if=/hotbck3/ora\_backupl'IJfile\_idll'·PiPe of='llfile\_namell' bs=10240k &'.3, '/hotbck4/ora\_backupl'llfiie\_idlf'·dbf.Z > 'lf'/hotbck4/ora\_backup/'llfile\_ldlf'.pipe &'llchr(10) ll'dd if=/hotbck4/ora\_backupl'llfile\_ldll'.pipe of='IJfile\_namell' bs=10240k &') **from dba data files**  order by mod(file\_id.4) I

and the contract of the company of the second contract of the contract of the company of

**spool off exit** 

## **/hotbck1/HOTBACKUP/gen\_dd\_restor\_logs.sh**

**Scripts que generan dd's para restauración de logfiles de la Base de Datos.** 

**set pagas O set linesize 120 set feedback off** 

**spool /hotbck 1 /HOTBACKUP/dd\_restor\_logs.sh** 

select 'zcat 'lldecode(mod(group#.4),0,

'/hotbck 1 /ora\_backupi'llgroup#lf'A'l lsubstr(member.length(member)-1,2>11' .dbf.Z 'IJ'ihotbck 1 /ora\_backup/'ll9roup#lf'A'llsubstr(member,length(member)-1 ,2)11'.plpe &'llchr(1 O) if=/hotbck1/ora\_backup/'[|group#l|'A'||substr(member,length(member)-1.2)||'.pipe of='llmemberll' bs=10240k &'.1. '/hotbck2/ora\_backupl'llgroup#IJ'Aºl lsubstr(member.length(member)-1.2)11' .dbf.Z  $\overline{\phantom{0}}$ 'll'/hotbck2/ora\_backup/'ll9'ººP#IJ'A'llsubstr(member.length(member)-1,2)1f'.plpe &'llchr(10) IJ'dd if=/hotbck2/ora\_backupl'llgroup#ll'A'llsubstr(member,length(member)-1,2)11'.pipe of='llmemberll' bs=10240k &'.2.

'/hotbck3/ora\_backup/'llgroup#ll'A'l lsubstr(member.length(member)-1,2lll' .dbf.Z  $\sim$ 'lf'/hotbck3/ora\_backupl'llgroup#ll'A'll•ubstr(member,length(member)-1 ,2)1f'.pipe &'llchr(1 O) if=/hotbck3/ora\_backup/'||group#||'A'||substr(member,length(member)-1,2)||'.pipe of='llmemberll' bs=10240k &'.3.

'/hotbck4/ora\_backup/'llgroup#ll'A'llsubstr(member,length(member)-1.2)11'.dbf.Z ·~f'/hotbck4/ora\_backupl'll9roup#ll'Aºllsubstr(member.length(member)-1,2)1f'.pipe &'llchr(1 O) ll'dd if=/hotbck4/ora\_backupl'llgroup#ll'A'llsubstr(member.length(member)-1,2)ll'·PiPe of='llmemberll' bs=10240k &') **from vSlogfile**  where member like '/logsppayA/oradata/ppay/%'

I

**select 'zcat 'Jldecode(mod(group#,4),0,** 

'/hotbck1/ora\_backupl'llgroup#l('B'llsubstr(member,length(member)-1,2)11'.dbf.Z 'll'ihotbck1 /ora\_backup/'llgroup#ll'B'llsubstr(member,length(member)-1 ,2)11' .pipe &'llchr(1 O)

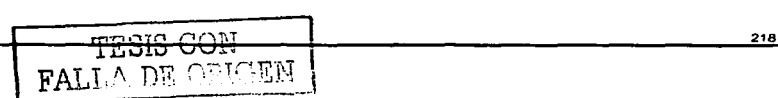

>

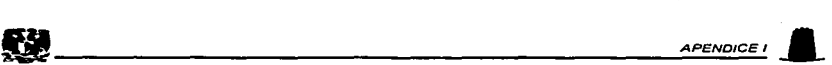

ff'dd if=/hotbck1/ora\_backuprffgroup#ff'B'ffsubstr(member,length(member)-1 ,2)ff'.pipe of='JlmemberlJ' bs=10240k &', 1. '/hotbck2/ora\_backuprffgroup#ff'B'ffsubstr(member,length(member)-1,2)Jf'.dbf.Z 'f f'/hotbck2/ora\_backup/'|group#||'B'||substr(member,length(member)-1,2)||'.plpe &'||chr(10)<br>| if =/hotbck2/ora\_backup/'|group#||'B'||substr(member.length(member)-1,2) if=/hotbck2/ora\_backup/' if group#il' B' j substr(member,length(member)-1,2)il'.pipe  $o$ f='llmemberll' bs=10240k &'.2. '/hotbck3/ora\_backup/'ffgroup#ff'B'ffsubstr(rnember,length(mernber)-1,2)Jl'.dbf.Z 'lf'/hotbck3/ora\_backup/'ffgroup#JJ'B'JJsubstr(member.length(mernber)-1,2)ff'.pipe &'ffchr(1 O) if=/hotbck3/ora\_backup/'llgroup#ll'B'llsubstr(member,length(member)-1,2)il'.plpe  $o$ f='llmemberll' bs=10240k &'.3. '/hotbck4/ora\_backup/'ffgroup#ff'B'ffsubstr(member,iength(member)-1,2)fl'.dbf.Z> 'f f'/hotbck4/ora\_backup/'Jfgroup#f f'B'f fsubstr(member ,length(member)-1 ,2)11' .pipe &'Jfchr(10) f f'dd if=/hotbck4/ora\_backup/'f fgroup#f f'B'f f substr(member,length(member)-1,2)f f' .pipe of='llmemberli' bs=10240k &') **from vSlogfile where member like '/logsppayB/oradata/ppay/<sup>0</sup> /o'**  I an Pe **spooloff exit**   $\gamma$  -  $\gamma$  -  $\gamma$  -  $\gamma$  -  $\gamma$ 

## IV.4.2.2 /hotbck1/HOTBACKUP/dd\_restor dbf.sh

**El contenido de este script es extenso debido a que contiene la forma de restauración de Jos 320 datafiles en el dominio2 que componen la Base de Datos, para efectos de simplificación solo se muestran 5 de ellos:** 

**zcat /hotbck1/ora\_backup/4.dbf.Z > /hotbck1/ora\_backup/4.pipe** & **dd if=/hotbck1/ora\_backup/4.pipe of=/u39/oradata/ppay/idata1740ppay.dbf bs=10240k** &

**zcat /hotbck1/ora\_backup/24.dbf.Z > /hotbck1/ora\_backup/24.pipe** & **rtd if=/hotbck1/ora\_backup/24.pipe of=/temppay/oradata/ppay/temp\_appOSppay.dbf bs=10240k** &

**zcat /hotbck1/ora\_backup/216.dbf.Z > /hotbck1 /ora\_backup/216.pipe** & dd if=/hotbck1/ora\_backup/216.pipe of=/u24/oradata/ppay/iindex053ppay.dbf bs=10240k &

**zcat /hotbck1/ora\_backup/208.dbf.Z > /hotbck1/ora\_backup/208.pipe** & dd if=/hotbck1/ora\_backup/208.pipe of=/u24/oradata/ppay/iindex051 ppay.dbf bs=10240k &

**zcat /hotbck1/ora\_backup/204.dbf.Z > /hotbck1/ora\_backup/204.pipe** & dd if=/hotbck1/ora\_backup/204.pipe of=/u29/oradata/ppay/idata099ppay.dbf bs=10240k &

#### /hotbck1/HOTBACKUP/dd\_restor\_logs.sh

**zcat /hotbck4/ora\_backup/7Abf.dbf.Z > /hotbck4/ora\_backup/7Abf.pipe** & dd if=/hotbck4/ora\_backup/7Abf.pipe of=/logsppayA/oradata/ppay/log7ppay.dbf bs=10240k &

**zcat /hotbck1/ora\_backup/12Abf.dbf.Z > /hotbck1/ora\_backup/12Abf.pipe** & dd if=/hotbck 1 /ora\_backup/12Abf.pipe of=/logsppayA/oradata/ppay/log 1 2ppay.dbf bs=10240k &

**zcat /hotbck 1 /ora\_backup/SAbf.dbf.Z > /hotbck 1 /ora\_backup/8Abf.pipe** & dd if=/hotbck1/ora\_backup/8Abf.pipe of=/logsppayA/oradata/ppay/log8ppay.dbf bs=10240k &

**zcat /hotbck3/ora\_backup/1 OAbf.dbf.Z > /hotbck3/ora\_backup/1 OAbf.pipe** & dd if=/hotbck3/ora\_backup/1 OAbf.pipe of=/logsppayA/oradata/ppay/log1 Oppay.dbf bs=10240k &

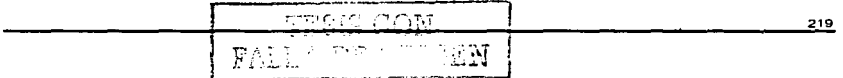

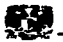

**zcat /hotbck2/ora\_backup/9Abf.dbf.Z > /hotbck2/ora\_backup/9Abf.pipe** & dd lf=/hotbck2/ora\_backup/9Abf.plpe of=/logsppayA/oradata/ppay/log9ppay .dbf bs= 10240k &

state of the control of the control of the

**zcat /hotbck4/ora\_backup/11Abf.dbf.Z > /hotbck4/ora\_backup/11Abf.pipe** & dd if=/hotbck4/ora\_backup/11Abf.pipe of=/logsppayA/oradata/ppay/log11ppay.dbf bs=10240k &

**zcat /hotbck4/ora\_backup/7Bbf.dbf.Z> /hotbck4/ora\_backup/7Bbf.pipe** & dd lf=/hotbck4/ora\_backup/7Bbf.pipe of=/logsppayB/oradata/ppay/log7ppay.dbf bs=10240k &

**zcat /hotbck1/ora\_backup/88bf.dbf.Z > /hotbck1/ora\_backup/8Bbf.pipe** & dd if=/hotbck1/ora\_backup/8Bbf .pipe of=/logsppayB/oradata/ppay/log8ppay.dbf bs= 10240k &

**zcat /hotbck3/ora\_backup/1 OBbf.dbf.Z > /hotbck3/ora\_backup/1 OBbf.pipe** & dd if=/hotbck3/ora\_backup/1 OBbf.pipe of=/logsppayB/oradata/ppay/log1 Oppay.dbf bs=10240k &

**zcat /hotbck2/ora\_backup/9Bbf.dbf.Z > /hotbck2/ora\_backup/9Bbf.pipe** & **dd if=/hotbck2/ora\_backup/9Bbf.pipe of=/logsppayB/oradata/ppay/log9ppay.dbf bs=10240k** &

*=-=at* **/hotbck4/ora\_backup/11 Bbf.dbf.Z> /hotbck4/ora\_backup/11 Bbf.pipe** & dd lf=/hotbck4/ora\_backup/11 Bbf.pipe of=/logsppayB/oradata/ppay/log11 ppay.dbf bs=10240k &

**zcat /hotbck1/ora\_backup/12Bbf.dbf.Z > /hotbck1 /ora\_backup/12Bbf.pipe** & dd if=/hotbck1/ora\_backup/12Bbf.pipe of=/logsppayB/oradata/ppay/log12ppay.dbf bs=10240k &

## **JV.4.3.1 Sincronización de Base De Datos**

**S svrmgrt SVRMGRL> connect interna!** 

**SVRMGRL> recovar database using backup controlfile until cancel;** 

**La ejecución del comando anterior inicia la recuperación de la Base de Datos por medio**  de la aplicación de archivos " archive ". La solicitud de estos archivos se muestra como sigue:

ORA-00279: changa 3145633785 generated at 10/27/2001 00:05:24 needed fer thread 1 **URA-00289: suggestion : /oradata/1\_7.dbf ORA-00280: changa 3145633785 far thread 1 is in sequence #7**  Specify log: {<RET>=suggested | filename | AUTO | CANCEL} **/oradata/1\_7 .dbf** 

ORA-00279: change 3145633785 generated at 10/27/2001 00:15:24 needed fer thread 1 ORA-00289: suggestion : /oradata/1\_8.dbf ORA-00280: change 3145633785 fer thread 1 Is in sequence #8 Specify log: {<RET>=suggested | filename | AUTO | CANCEL} **/oradata/1\_8.dbf** 

De aqui en adelante se tienen que aplicar los archives hasta el punto que se desee.

- **Terminar Recuperación** 

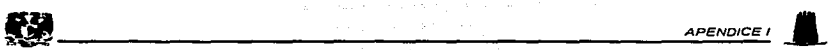

Al aplicar todos los archives deseados se procede a terminar la recuperación con el siguiente<br>comando comando.

 $\sim$ and a series of the community of the co-

ORA-00279: change 3145633785 generated at 10/27/2001 00:25:24 needed tor thread 1 ORA-00289: suggestion : /oradata/1\_9.dbf ORA-00280: change 3145633785 fer thread 1 is in sequence #9 Specify log: {<RET>=suggested | filename | AUTO | CANCEL} CANCEL

Service.

IV.5.2.1

La ejecución de comando de conversión de la aplicación muestra las tablas que serán modificadas además de Jos tablespaces en donde viven:

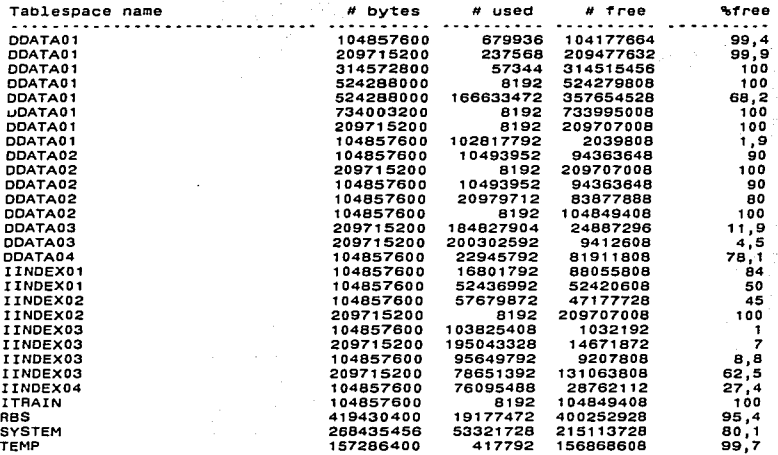

30 rows selected.

Las siguientes tablas de gran crecimiento y los indices son localizados en el tablespace:

Tablespace DDATA02 & llNOEX02 CARGO\_OE\_LLAMADAS *y* DETALLE\_DE\_LLAMADAS Usar el tbs por Default (Y/N) : N Introduce tbs por tablas: Introduce tbs por Indices:

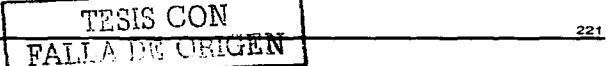

**APENDICEI.** 

## IDATA16 llNDEX03

and an

Tablespace DDATA03 & llNDEX03 AJUSTE\_DETALLE\_DE\_LLAMADAS STATUS CIRCULO\_DE\_LLAMADAS SUBSCRIPTORES Usar el tbs por Default (Y/N) : N **Introduce tbs por tablas: Introduce tbs por Indices:** 

#### IDATA19 llNDEX06

Tablespace DDATA04 llNDEX04 PROFILE NOMBRE\_DE\_CARGO\_DELLAMADAS PLAN DE MARCACION DESCUENTO CIRCULO DE LLAMADA TIPO\_DE\_LOCALJZACION\_OE\_LLAMADA REGLAS\_PLAN\_DE\_MARCACION CODIGO\_GL Usar el tbs por Default (Y/N) : N **Introduce tbs por tablas: Introduce tbs por Indices:** 

#### IDATAD2 llNDEX02

IV.5.3.1

**S more flchas\_A.sh echo"<< BEGIN fichas1.sql** >>' >> **nohup.out date >> nohup.out sqlplus ·S <user>/<password> @flchas1.sql compress /u36/oradata/DESC\_MIGRA\_PCl9/R9\_fichas1 .unl echo'<< END fichas1.sql** >>' >> **nohup.out date >> nohup.out** 

**S more flchas1.sql** 

AL TER SESSION SET NLS\_DATE\_FORMAT=ºYYYY-MM-00 HH24:Ml:SS'; SET HEADING OFF<br>SET HEADSEP OFF SET HEADSEP OFF<br>SET TERMOUT OFF SET TERMOUT OF<br>SET VERIFY OFF SET VERIFY OFF<br>SET FEFDBACK OFF SET FEEDBACK SET SERVEROUTPUT ON SET TRIMOUT ON<br>SET TRIMSPOOL ON SET TRIMSPOOL SET NULL SET LINESIZE 999<br>SET PAGESIZE 0 SET PAGESIZE

> <u>TESTS <del>CON</del></u> FALLA DE OBLEM

SPOOL /u36/oradata/DESC\_MIGRA\_PCI9/R9\_fichas1.unl

**SELECT** P.CARD CODE **IFFIL** P.SEQUENCE\_NUMBER 11711 P.ACCESS\_NUMBER ii'rii P.RETAILER ID  $1171$ substr(P.ACCESS\_CODE,1,13) 'ii'nı -P.AMOUNT\_EXPIRATION\_PERIOD ° irrif arrii i P.CARD\_EXPIRATION\_DATE P.CARD AMOUNT TITH. P.STATUS TITH P.USED\_DATE mu P.DISTRIBUTE DATE 11'I'II ∵.LAST\_STATUS\_DATE IFFIL P.TERMINATION\_REASON\_CODE -IPPIL P.CREATION DATE 11'I'II P.UPDATED WHEN IFFIL. P.UPDATED BY mm P.FK BATCH NUMBER îrîî P.FK\_COMPANY\_NUMBER TETH. P.OP UNIT ID ۱r۳ FROM FICHAS P WHERE TO\_CHAR(P.CREATION\_DATE,'YYYY') = '1999' ı SPOOL OFF CLEAR COLUMNS

\$ more fichas\_B.sh

echo '<< BEGIN fichas2.sql >> ' >> nohup.out  $date \geq not$ sqlpius -s <user>/<password> @fichas2.sql echo '<< END fichas2.sol >> '>> nohup.out date >> nohup.out

\$ more fichas2.sql

ALTER SESSION SET NLS\_DATE\_FORMAT='YYYY-MM-DD HH24:MI:SS';

**SET HEADING** OFF **SET HEADSEP** OFF OFF. SET TERMOUT SET VERIFY OFF OFF **SET FEEDBACK** SET SERVEROUTPUT ON **SET TRIMOUT** ON **SET TRIMSPOOL** ON **SET NULL FET LINESIZE** 999 **SET PAGESIZE**  $\Omega$ 

SPOOL /u36/oradata/DESC\_MIGRA\_PCI9/R9\_fichas2.unl

**APENO/CE** I \_.\_

**SELECT** P.CARD CODE 11'1'11 P.SEOUENCE NUMBER 11'1'11 P.ACCESS NUMBER 11'1'11 P.RETAILER ID 11'1'11. substr(P.ACCESS\_CODE.1,13) 11'1'11 P.AMOUNT\_EXPIRATION\_PERIOD 11'1'11 P.CARD\_EXPIRATION\_DATE<br>P.CARD\_AMOUNT 11'1'11 11'1'11 P.STATUS 11'1'11 P.USED\_DATE 11'1'11  $2 - 2 + 1$ P.DISTRIBUTE DATE 11'1'11 P.LAST\_STATUS\_DATE 11·1'11 P.TERMINATION\_REASON\_CODE 11'1'11 P.CREATION\_DATE 11'1'11 P.UPDATED\_WHEN 11'1'11 P.UPDATED\_BY 11'1'11 P.FK BATCH NUMBER 11'1'11 P.FK\_COMPANY\_NUMBER 11'1'11 P.OP-UNIT ID - 11'1' FROM FICHAS P l'l/HERE TO\_CHAR(P.CREATION\_DATE,'YYYYMMDD') between '20000101' and '20000430'

I SPOOL OFF

CLEAR COLUMNS

EXIT

\$ **more flchas\_C.sh** 

**echo** '<< **BEGIN fichas3.sql** >> • >> **nohup.out date >> nohup.out sqlplus -s <user>/<password> @fichas3.sql echo** '<< **END fichas3.sql** >> • >> **nohup.out date >> nohup.out** 

<sup>~</sup>**more flchas3.sql** 

ALTER SESSION SET NLS\_DATE\_FORMAT='YYYY-MM-DD HH24:MJ:SS';

SET HEADING OFF SET HEADSEP OFF<br>SET TERMOUT OFF SET TERMOUT OF<br>SET VERIFY OFF SET VERIFY OFF<br>SET FEEDBACK OFF SET FEEDBACK SET SERVEROUTPUT ON<br>SET TRIMOUT ON SET TRIMOUT ON<br>SET TRIMSPOOL ON SET TRIMSPOOL SET NULL SET LINESIZE 999

**APENDICE** I \_.\_

225

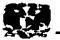

## SET PAGESIZE o

SPOOL /u36/oradata/DESC\_MIGRA\_PCl9/R9\_fichas3.unl<br>SELECT **SELECT** P.CARD CODE P.SEQUENCE\_NUMBER :-.ACCESS NUMBER P.RETAILER\_ID substr(P.ACCESS\_CODE.1, 13) P.AMOUNT\_EXPIRATION\_PERIOD<br>P.CARD\_EXPIRATION\_DATE<br>P.CARD\_AMOUNT P.STATUS P.USED DATE P.DISTRIBUTE\_DATE P.LAST \_STATUS\_DATE P.TERMINATION\_REASON\_CODE P.CREATJON DATE P.UPDATED\_WHEN P.UPDATED\_BY P.FK\_BATCH\_NUMBER P.FK\_COMPANY\_NUMBER<br>P.OP\_UNIT\_ID FROM FICHAS P 11'1'11 11'1'11 11'1'11 11'1'11 11'1' 11'1'11 11'11'<br>11'11' <sup>11</sup>'1'11 · 11'1'11 11'1'11 11'1'11" 11'1'11 11'1'11 11'1'11 11'1'11· 11'1'11 11'1'11 11'1'11 ·11'1'11 WHERE TO\_CHAR(P.CREATION\_DATE.'YYYYMMDD') between '20000501' and '20000831'<br>/<br>SPOOL OFF<br>CLEAR COLUMNS SPOOLOFF

129, World Hotel 나비 자동차를 사로서 이용하다 ووالمستطراتها الموارثة وأعطيتهم

CLEAR COLUMNS

EXIT

**S more ffchas\_O.sh** 

**echo** '<< **BEGIN fichas4.sql** >> • - >> **nohup.out date >> nohup.out sqlplus -s <user>/<password> @fichas4.sql echo '<< END fichas4.sql >> '>> nohup.out** date >> nohup.out  $\frac{1}{2}$ 

\$ **more flchas4.sql** 

ALTER SESSION SET NLS\_DATE\_FORMAT='YYYY-MM-DD HH24:MI:SS';

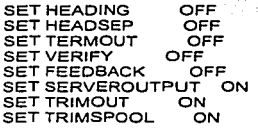

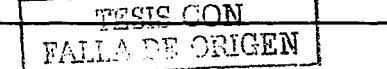

医尿病 经利润

**APENDICE I** 

**SET NULL**  $\overline{a}$ **CET LINESIZE SET PAGESIZE** 

SPOOL /u36/oradata/DESC\_MIGRA\_PCI9/R9\_fichas4.uni

IFFII

iirrii

irrii

arra

irrii 3

litrii Su

nen a

nni a

e urru

irri i

mill

IFFII

iriti

IPPII (20

999

 $\circ$ 

**SELECT** P.CARD CODE P.SEQUENCE\_NUMBER P.ACCESS\_NUMBER P.RETAILER ID substr(P.ACCESS\_CODE.1.13) mm : P.AMOUNT\_EXPIRATION\_PERIOD P.CARD\_EXPIRATION\_DATE P.CARD AMOUNT P.STATUS. irrii P.USED DATE mm P.DISTRIBUTE DATE iri ii P.LAST STATUS DATE P.TERMINATION REASON CODE P.CREATION DATE P.UPDATED WHEN P.UPDATED BY P.FK\_BATCH\_NUMBER P.FK\_COMPANY\_NUMBER<br>P.OP\_UNIT\_ID TIME of FROM FICHAS P WHERE TO CHAR(P.CREATION DATE, YYYYMMDD') between '20000901' and '20001231'

SPOOL OFF

**CLEAR COLUMNS** 

**EXIT** 

\$ more fichas∴E.sh

echo '<< BEGIN fichas5.sql >> ' >> nohup.out date >> nohup,out sqiplus -s <user>/<password> @fichas5.sql  $echo < END$  fichas5.sol >> '>> nohup.out date >> nohup.out

\$ more fichas5.sql

ALTER SESSION SET NLS\_DATE\_FORMAT='YYYY-MM-DD HH24:MI:SS';

**OFF SET HEADING SET HEADSEP** OFF OFF **SET TERMOUT SET VERIFY** OFF

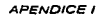

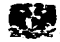

SET FEEDBACK OFF SET SERVEROUTPUT ON<br>SET TRIMOUT ON SET TRIMOUT ON<br>SET TRIMSPOOL ON SET TRIMSPOOL SET NULL CET LINESIZE 999<br>SET PAGESIZE 0 SET PAGESIZE

SPOOL /u36/oradata/DESC\_MIGRA PCl9/R9 fichas5.unl

**SELECT** P.CARD\_CODE P.SEQUENCE\_NUMBER P.ACCESS\_NUMBER P.RETAILER ID substr(P.ACCESS\_CODE, 1, 13) P.AMOUNT \_EXPIRATION\_PERIOD P.CARD\_EXPIRATION\_DATE P.CARD\_AMOUNT P.STATUS P.USED DATE P.DISTRJBUTE DATE P.LAST \_STATUS\_DATE P.TERMINATION\_REASON\_CODE P.CREATION DATE P.UPDATED\_WHEN P.UPDATED\_BY P.FK\_BATCH\_NUMBER P.FK\_COMPANY \_NUMBER P.OP\_UNIT\_ID FROM FICHAS P 11'1'11 11'1'11 11'1'11 11'1'11 11'1' 11'1'11 11'1'11 11'1'11 '11'1'11 11'1'11

WHERE TO\_CHAR(P.CREATION\_DATE,'YYYYMMDD') between '20010101' and '20010228'<br>/<br>SPOOL OFF

11'1'11 11'1'11 11'1'11 11'1'11 11'1'11 11'1'11 11'1'11

11'1'11 11'1'11

직장기

/<br>SPOOL OFF

CLEAR COLUMNS

EXIT

\$ **more fichas\_F.sh** 

**echo** '<< **BEGIN fichas6.sql** >> ' >> **nohup.out date >> nohup.out**  sqlplus -s <user>/<password> @fichas6.sql **echo'<< END fichas6.sql** >> ' >> **nohup.out date >> nohup.out** 

**S more flchas6.sql** 

AL TER SESSION SET NLS\_DATE\_FORMAT='YYYY-MM-DD HH24:Ml:SS';

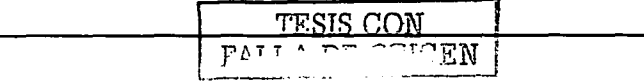

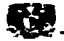

**APENDICEI ..** 

SET HEADING OFF<br>SET HEADSEP OFF SET HEADSEP OFF<br>SET TERMOUT OFF SET TERMOUT OF<br>SET VERIFY OFF SET VERIFY OFF<br>SET FEEDBACK OFF SET FEEDBACK SET SERVEROUTPUT ON O SET TRIMOUT ON<br>SET TRIMSPOOL ON SET TRIMSPOOL SET NULL SET LINESIZE 999 SET PAGESIZE

SPOOL /u36/oradata/DESC\_MIGRA\_PCJ9/R9\_fichas6.unl

11'1'11 11'1'11 11'1'11 11'1'11 11'1'11 11'1'11 11'1'11

11'1'11 11'1'11 11'1'11 11'1'11 ·'11'1'11 11'1'11. 11'1'11

**SELECT** P.CARD CODE P.SEOUENCE NUMBER P.ACCESS\_NUMBER P.RETAILER\_ID substr(P.ACCESS\_CODE.1.13) 11'1'11 P.AMOUNT \_EXPIRATION\_PERIOD P.CARD\_EXPIRATION\_DATE P.CARD<sup>-</sup>AMOUNT P.STATUS 11'1'11 P.USED DATE 11'1'11 P.DISTRIBUTE\_DATE 11'1'11 P.LAST \_STATUS\_DATE P.TERMINATION\_REASON\_CODE P.CREATION\_DATE P.UPDATED\_WHEN P.UPDATED\_BY Sart P.FK\_BATCH\_NUMBER P.FK\_COMPANY \_NUMBER P.OP\_UNIT\_ID 11'1'  $F$ ROM FICHAS P '.'/HERE TO\_CHAR(P.CREATION\_DATE."YYYYMMDD') between '20010301' and '20010430'

1

SPOOLOFF

CLEAR COLUMNS

EXIT

# **S more flchas\_G.sh**

**echo** '<< **BEGIN fichas7 .sql** >>' >> **nohup.out date >> nohup.out sqlplus -s <user>/<password> @fichas7.sql echo'<< END fichas7.sql** >> '>> **nohup.out date >> nohup.out** 

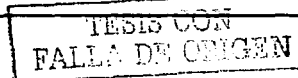

. .

 $-$ 

والانتشار المتباطر

بالأبلدة فالراوغ مساه

# **\$more fichas7.sql**

# AL TER SESSION SET NLS\_DATE\_FORMAT='YYYY-MM-DD HH24:Ml:SS';

SET HEADING OFF<br>SET HEADSEP OFF SET HEADSEP OFF SET TERMOUT OF<br>SET VERIFY OFF SET VERIFY OFF<br>SET FEEDBACK OFF **SET FEEDBACK** SET SERVEROUTPUT ON<br>SET TRIMOUT ON SET TRIMOUT ON<br>SET TRIMSPOOL ON SET TRIMSPOOL SET NULL SET LINESIZE 999<br>SET PAGESIZE 0 SET PAGESIZE

SPOOL /u36/oradata/DESC\_MIGRA\_PCl9/R9\_fichas7.unl

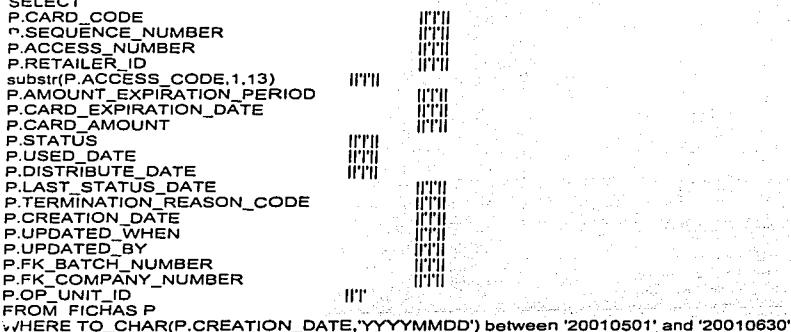

/<br>SPOOL OFF

CLEAR COLUMNS

EXIT

**S more fichas\_H.sh** 

**echo** '<< **BEGIN flchas8.sql** >> ' >> **nohup.out date >> nohup.out sqlplus -s <user>/<password> @fichas8.sqf** 

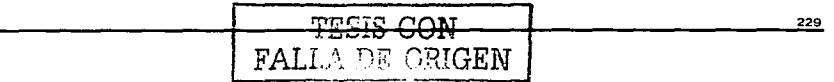

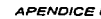

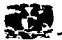

**echo** '<< **END fichasS.sql** >> • >> **nohup.out date >> nohup.out** 

# **S mora ffchas8.sql**

AL TER SESSION SET NLS\_DATE\_FORMAT='YYYY-MM-DD HH24:Ml:SS';

بمائد عربان

art - Million William<br>Stair

SET HEADING OFF<br>SET HEADSEP OFF SET HEADSEP OFF<br>SET TERMOUT OFF SET TERMOUT OF<br>SET VERIFY OFF SET VERIFY OFF<br>SET FEEDBACK OFF **GET FEEDBACK** SET SERVEROUTPUT ON<br>SET TRIMOUT ON SET TRIMOUT ON<br>SET TRIMSPOOL ON SET TRIMSPOOL SET NULL SET LINESIZE 999<br>SET PAGESIZE 0 SET PAGESIZE

SPOOL /u36/oradata/DESC\_MIGRA\_PCl9/R9\_fichas8.unl

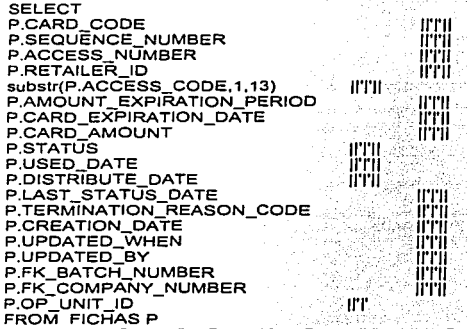

WHERE TO\_CHAR(P.CREATION\_DATE.'YYYYMMDD') between '20010701' and '20010930'

558

ŵ.

I SPOOLOFF

CLEAR COLUMNS

EXIT

 $\alpha$  ,  $\beta$  ,  $\alpha$ الأفاقي والمتواز

**APENDICE** 

ŞŚ.

IV.5.3.2

# **Smore crea\_flchas\_inv\_no\_lndex.sql**

DROP TABLE FICHAS CASCADE CONSTRAINTS

UREATE TABLE FICHAS (<br>CARD CODE CHAR(16) CARD\_CODE CHAR(16) NOT NULL,<br>SEQUENCE NUMBER NUMBER(8) NOT SEQUENCE\_NUMBER NUMBER(8) NOT NULL,<br>ACCESS\_NUMBER NUMBER(15) NOT NULL, NUMBER(15) NOT NULL, RETAILER\_ID NUMBER(8) NOT NULL,<br>ACCESS\_CODE CHAR(20) DEFAULT CHAR (20) DEFAULT'' NOT NULL, AMOUNT\_EXPIRATION\_PERIOD NUMBER(3) NOT NULL,<br>CARD EXPIRATION DATE DATE NOT NULL, CARD\_EXPIRATION\_DATE DATE<br>CARD\_AMOUNT NUMBER(13 CARD\_AMOUNT NUMBER(13,4) NOT NULL,<br>STATUS NUMBER(2) NOT NULL, NUMBER(2) NOT NULL,<br>DATE NOT NULL, USED\_DATE DATE NOT NULL,<br>DISTRIBUTE DATE DATE NOT NULL, DISTRIBUTE\_DATE DATE NOT NULL, LAST\_STATUS\_DATE TERMINATION\_REASON\_CODE NUMBER(2) NOT NULL,<br>CREATION\_DATE DATE NOT NULL, CREATION\_DATE DATE NOT NULL,<br>UPDATED WHEN DATE NOT NULL, UPDATED\_WHEN DATE NOT NULL<br>UPDATED\_BY CHAR(8) NOT NULL, UPDATED\_BY CHAR(8) NOT<br>FK BATCH NUMBER NUMBER(8), FK\_BATCH\_NUMBER NUMBER(8).<br>FK\_COMPANY\_NUMBER NUMBER(2). FK\_COMPANY \_NUMBER NUMBER(2), NUMBER(2) DEFAULT 0 NOT NULL ) TABLESPACE IDATA09 PCTFREE 30 STORAGE(INITIAL 102400K NEXT 102400K PCTINCREASE O MINEXTENTS 1 MAXEXTENTS 2147483645) PARALLEL (DEGREE 1 INSTANCES 1) NOCACHE ;

**IV.5.3.3 ValJdacJón de constralnts e Indices.** 

**S sqlplus system/xxxx** 

**SQL> @check\_constraints.sql** 

**SQL> sefect CONSTRAINT\_NAME. TABLE\_NAME from dba\_constralnts**  2 where TABLE\_NAME ='FICHAS' and owner = 'PP' 3 ;

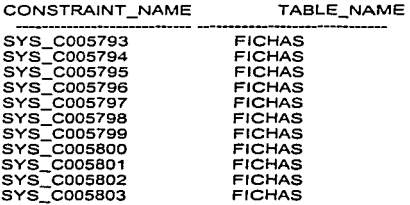

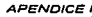

approach on the problems and the second com-

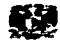

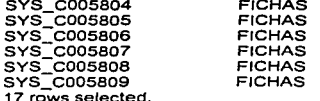

SQL>@check\_index.sal SQL> select index\_name, table\_name, tablespace\_name from dba\_indexes 2 where table\_name = 'FICHAS' AND OWNER = 'PP';

and a series of the company of the company

no rows selected

SOL> exit

IV.5.3.4 Cargar los datos de la tabla de fichas.

# \$ more load fichas.sh

nohup fichas.2000.lod & nohup fichas.2000A.lod & nohup fichas.2000B.lod & nohup fichas.2001.lod & nohup fichas.2001A.lod & nohup fichas.2001B.lod & nohup fichas.2001C.lod &

# \$ more fichas.2000.lod

salldr <user>/<password> data='/u39/oradata/DESC PCI3/R123\_fichas\_inventory1.unl' control=fichas.2000.ctl log=fichas\_2000.log 자 조직 승규는 고객들의 대표

#### \$ more fichas.2000.ctl

OPTIONS (DIRECT=TRUE, PARALLEL=TRUE) LOAD DATA APPEND PRESERVE BLANKS INTO TABLE fichas FIELDS TERMINATED BY 'I'

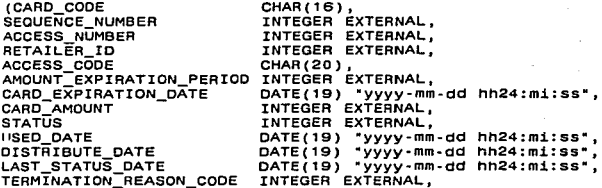

 $\sim$ 

 $\varphi=2\pi\sqrt{2}$  .

실행

医神经囊肿 医心脏的

 $\mathcal{N}_\mathrm{c}$  is

in store. يقابلون

rto konka

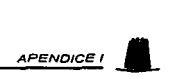

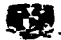

**CAEATION DATE UPDATED\_WHEN<br>UPDATED\_BY<br>FK BATCH NUMBER FK BATCH NUMBEA FK-COMPAÑY NUMBEA OP=UNIT\_ID-**

**OATE(19)** ~yyyy-mm-dd **hh24:mi:ss" <sup>1</sup>** DATE(19) **"yyyy-mm-dd hh24:mi:ss",**<br>CHAR(8),<br>INTEGER EXTERNAL, **INTEGER EXTERNAL, INTEGEA EXTEANAL <sup>1</sup> INTEGEA EXTERNAL)** 

# IV.5.3.5

S ps -feaJgrep sqlldr

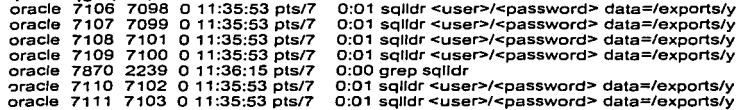

#### S Is -lrt

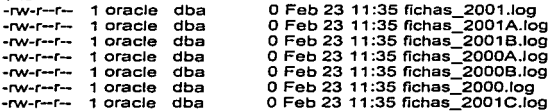

# **S more fichas\_2000.log**

**SOL •Loader: Release B.1.6.0.0 - Production on**  ,~)Copyright **1999 Oracle Corporation. Ali rights reservad. Control File: fichas.2000.ctl** . Data File: /u39/oradata/DESC\_MIGRA\_PCl3/R123\_fichas1.unl<br>Bad File: R123\_fichas1.bad<br>Discard File: none specified Bad File: R123 fichas1.bad **Discard File: nene specified**  Ş

(Allow all discards)

**Number to load: ALL Number to skip: O Errors allowed: 50 Continuation:** none specified<br>Path used: Direct - with para **Pirect - with parallel option.** 

**Table FICHAS, loaded from every Jogical record. lnsert option in effect for this table: APPEND** 

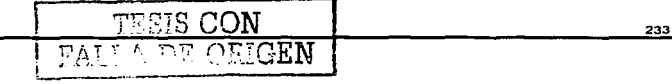

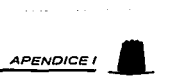

and the company of the com-

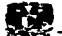

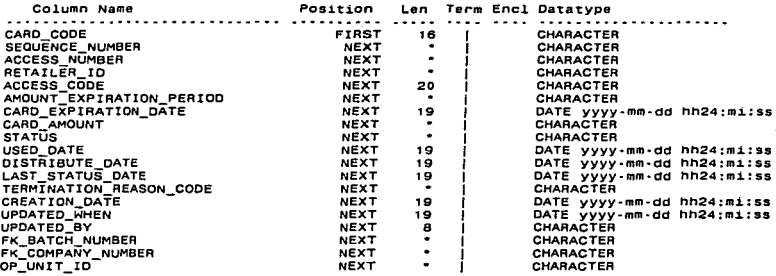

Table FICHAS:

1152592 Rows successfully loaded.

O Rows not loaded due to data errors.

O Rows not loaded because all WHEN clauses were failed.

O Rows not loaded because all fields were null.

Blnd array size not used in direct path. Space allocated for memory besides bind array:

O bytes

Total logical records skipped: Total logical records skipped: 0<br>Total logical records read: 1152592 Total loglcal records rejected: <sup>o</sup>Total logical records discarded: <sup>o</sup>

Run began on ..... . Run ended on .....

Elapsed time was: . . . . . . . CPU time was: . . . . . . . . .

JV.5.3.6

**S more add\_lndexes.sql**  SPOOL add\_indexes.log

set timing on SET HEADING OFF SETECHO OFF alter session set sort\_area\_size=52428800; PROMPT Begin of the process SELECT TO\_CHAR(SYSDATE. ºYYYY/MM/00 HH24:Ml:SS') FROM SYS.DUAL:

> $\overline{\text{TESE CON}} = 1$  $\mathcal{L}$  FALLA DF  $\mathcal{L}$  and  $\mathcal{L}$

SET HEADING ON

 $\mathcal{L}$ 

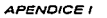

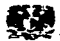

 $\sum_{\text{SET ECHO ON}}$ AL TER TABLE FICHAS ADD CONSTRAINT PHOCDINO\_T PRIMARY KEY (CARD\_CODE) USING INDEX TABLESPACE llNDEX04 PCTFREE 30 STORAGE(INITIAL SOM NEXT 50M PCTINCREASE 0 );<br>SET HEADING OFF

SET HEADING OFF SET ECHO OFF **PROMPT Checkpoint O** 

SELECT TO\_CHAR(SYSDATE, 'YYYY/MM/DD HH24:MI:SS')<br>FROM SYS.DUAL: ;-ROM SYS.DUAL: ,

ALTER TABLE FICHAS ADD CONSTRAINT PHOCDINV FOREIGN KEY (FK\_COMPANY\_NUMBER; FK\_BATCH\_NUMBER) REFERENCES FICHAS\_BATCH (COMPANY\_NUMBER, BATCH\_NUMBER) ON DELETE CASCADE; ... •Y.·:, .. .'~::( .

ho 120223 Angel 1930 

SET HEADING OFF<br>SET ECHO OFF<br>PROMPT Checkpoint 1<br>SELECT TO\_CHAR(SYSDATE, 'YYYY/MM/DD HH24:Ml:SS')

CREATE UNIQUE INDEX PHOCDIN1\_T ON<br>FICHAS(ACCESS\_CODE)<br>TABLESPACE INDEX03 PCTFREE 30<br>STORAGE(INITIAL 50M NEXT 50M PCTINCREASE 0 ) FORAGE(INITIAL SOM NEXT SOM POTINCREASE 0)<br>PARALLEL (DEGREE 16);<br>PARALLEL (DEGREE 16);

SET HEADING OFF SETECHO OFF PROMPT Checkpoint 2

SELECT TO\_CHAR(SYSDATE, 'YYYY/MM/DD HH24:Ml:SS') FROM SYS.DUAL;

CREATE INDEX PHOCDIN3 TON FICHAS(SEOUENCE\_NUMBER) TABLESPACE llNDEX04 PCTFREE 30 STORAGE(INITIAL SOM NEXT 50M PCTINCREASE O ) PARALLEL (DEGREE 20)

SET HEADING OFF SET ECHO OFF PROMPT Checkpoint 3 SELECT TO\_CHAR(SYSDATE, 'YYYY/MM/DD HH24:Ml:SS') FROM SYS.DUAL:

> **TESIS CON** 'AU , o regele an

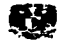

CREATE INOEX PHOCOJN4\_ TON FICHAS(USED\_DATE) TABLESPACE IINDEX03 PCTFREE 30 STORAGE(INITIAL 50M NEXT 50M PCTINCREASE 0) PARALLEL (DEGREE 16);

SET HEADING OFF SETECHO OFF **PROMPT End of the process**  SELECT TO\_CHAR(SYSDATE, 'YYYY/MM/DD HH24:Ml:SS') FROM SYS.DUAL;

SPOOLOFF

EXIT

IV.5.4.1

DROP TABLE DELTA\_AOJUSTMENT CASCADE CONSTRAINTS;

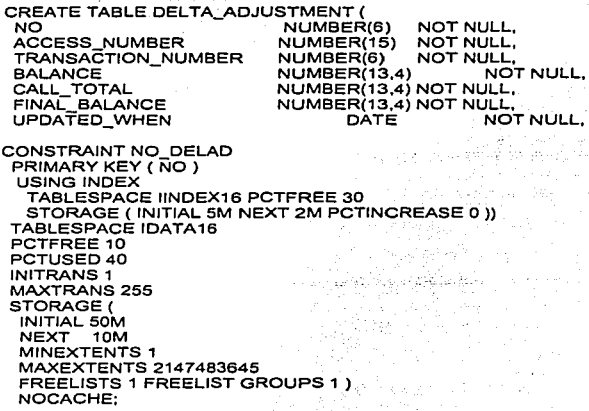

**-Realiza el ajuste de cobros de llamadas ··efectuadas durante el periodo de migración -Oracle 7.3.4 a Oracle 8.1.6** 

**SET Pagesize O; SET Linesize 200;**  .:>ET Verify On;

**APENDICE** 

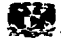

SET Feedback On; SET ServerOutput ON Size 1000000;

## DECLARE

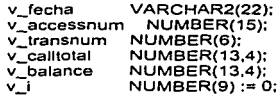

**CURSOR numbers IS SELECT access\_number, call\_total FROM rated\_call**  WHERE creation\_date between to\_date('20010505 17:00:00','YYYYMMDD HH24:Ml:SS') and to\_date('20010506 13:00:00','YYYYMMDD.HH24:Ml:SS') **ANO call total <> O**  ORDER BY 1:

## BEGIN

SELECT to\_char(sysdale,'YYYY/MM/DD HH24:Mi:SS') INTO v\_fecha FROM dual: DBMS\_OUTPUT.PUT\_LINE('Begin Call Adjustment: '|lv\_fecha);

**OPEN numbers:**  LOOP **FETCH numbers INTO v\_accessnum, v\_calltotal;**  EXIT WHEN numbers%NOTFOUND;

**SELECT balance INTO v\_balance FROM access\_number WHERE access\_number = v\_accessnum;** 

**IF v\_balance <> 0 THEN** 

**SELECT max(transaction\_number) INTO v transnum FROM adjustment\_transaction WHERE access\_number = v\_accessnum;** 

IF v transnum = O OR v transnum IS NULL THEN **v** transnum := 1; ELSE **v\_transnum := v\_transnum + 1;**  ENDIF;

INSERT INTO ADJUSTMENT TRANSACTION VALUES (v\_accessnum,v\_transnum,v\_calltotal\*(-1 ),'ADJPRE',SYSDATE,'3100605600060000','PRUEBA AJUSTE PERIODO DEL TA','DEL TA'); COMMIT;

**IF v\_balance >= v\_calltotal THEN** 

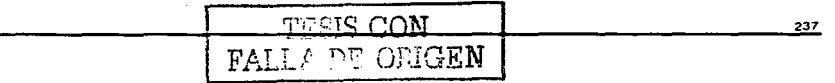

```
APENDICE I
```

```
UPDATE ACCESS NUMBER
          SET BALANCE = BALANCE - v_calltotal, Updated_By = 'delta', Updated_When =
 SYSDATE
          WHERE Access_Number = v_accessnum;
                                       COMMIT;
        ELSE
                                      بالمؤدر بولا
             UPDATE ACCESS_NUMBER
          SET BALANCE = 0, Updated_By = 'delta', Updated_When = SYSDATE
          WHERE Access Number = V_accessnum;<br>
WHERE Access Number = V_accessnum;<br>
ND IF;
        END IF:
       INSERT INTO DELTA ADJUSTMENT
        VALUES (v_i,v_accessnum,v_transnum,v_balance,v_calltotal,(v_balance -
       otal),sysdate);<br>COMMIT;<br>SE NISERT INTO DELTA_ADJUSTMENT<br>INSERT INTO DELTA_ADJUSTMENT
v calitotal), sysdate);
    ELSE
       VALUES (v_i,v_accessnum,-1,v_balance,0,0,sysdate);
                                     COMMIT;
    END IF:
    v_{-}i := v_{-}i + 1:
                                     END LOOP:
                                        CLOSE numbers:
 CLUSE numbers.<br>DBMS_OUTPUT.PUT_LINE('Total Adjustment Calls: '||v_);<br>SELECT to_char(sysdate,'YYYY/MM/DD HH24:MI:SS')<br>INTO v_fecha
                                                          ang Kalendar
  DBMS_OUTPUT.PUT_LINE('End Call Adjustment: '||v_fecha);
END:
                                           WYSIE COM
\lambdaEXIT
                                   나 호텔 : 100 M H H H
                                      t tijden van de staat van de verske van de voormalige van de verske van de voormalige van de voormalige van d<br>De verske van de van de van de van de van de van de van de van de van de van de van de van de van de van de va<br>D
```
sonal control

 $\sim$  -  $\tau$ 

<del>১ চলন</del>

a sumerant

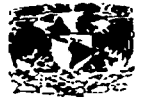

# **APENDICE II CAPITULO V**

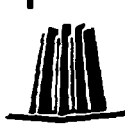

TESIS CON<br>FALLA DE ORIGEN

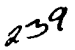

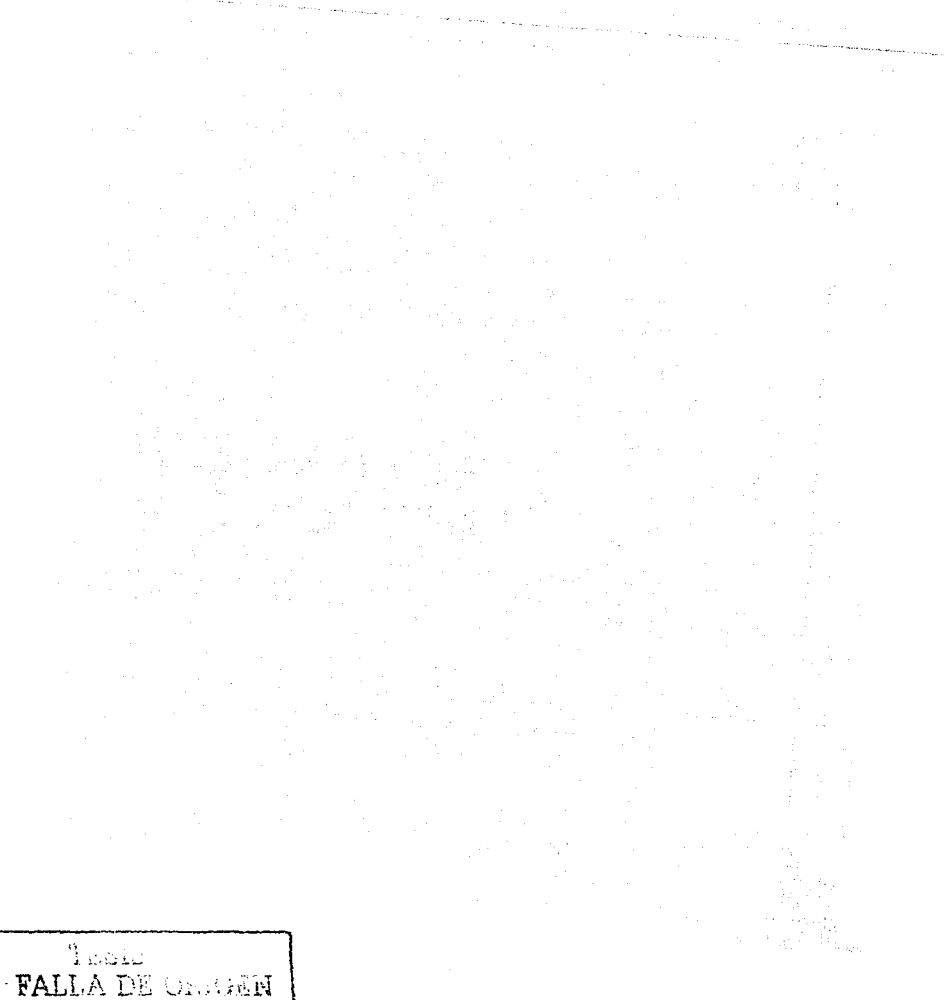

 $740$ 

I

APÉNDICE 11

## ·.·.3.1.1

#### Alert.log

Tue Apr 9 23:25:19 2002 Starting ORACLE instance (normal) Tue Apr 9 23:25:33 2002 LICENSE MAX SESSION =  $0$ LICENSE<sup>-SESSIONS</sup> WARNING = 0 LICENSE\_MAX\_USERS = 0 Starting up ORACLE RDBMS Version: 8.1.6.3.0. System parameters with non-default values:<br>processes = 1000 processes = 1000<br>timed\_statistics = TRUE timed\_statistics = TRUE<br>shared pool size = 250000000 shared pool size shared\_pool\_reserved\_size= 30965760<br>enqueue\_resources = 2500 enqueue\_resources<br>nls\_language = MEXICAN SPANISH<br>= MEXICO nls\_territory = MEXICO<br>disk\_asynch\_io = FALSE disk\_asynch\_io = FALSE tape\_asynch\_io<br>control\_files  $z = /u03$ /oradata/ppay/ctrl1ppay.ctl. /u27/oradata/ppay/ctrl2ppay.ctl.  $z = 215000$ db block buffers =  $2150$ <br>db block size =  $8192$ db\_block\_size = 8192<br>db\_block\_lru\_latches = 88 db\_block\_lru\_latches = 88<br>db\_writer\_processes = 10 db\_writer\_processes = 10<br>compatible = 8.1.0.0.0  $\frac{1}{100}$  compatible = 8.1.0.0.0 log\_archive\_start<br>log\_archive\_dest log\_archive\_dest = /archive/oradata/archive<br>log\_buffer = 10240000  $= 10240000$ log\_checkpoint\_interval = 327689  $log_{\text{c}}$ checkpoint\_timeout = 600<br>db\_files = 512  $db$  files db=file\_multiblock\_read\_count= 64 log\_checkpoints\_to\_alert = TRUE<br>dml locks = 1000 dml\_locks<br>rollback\_segments rollback\_segments = R01. R02, R04, ROS, R06. R07, ROB, R09, R10, R11, R12, R13, R14, P15, . R16, R17,R1B. R19.R20.R21,R22,R23,R24,R25,R26,R27,R2B,R29,R30,R31.R32.R33. R34, R35,<br>R36, R37, R38, R39, R40, R41, R42, R43, R44, R45<br>max, enabled, roles = 50 R34, R35, '  $max_{\text{cal}}$  enabled roles = 50<br>db domain = world db\_domain = w<br>audit\_trail = DB audit trail = DB sort\_area\_size = 5120<br>db\_name = ppay db\_name<br>ifile ifile = /oracle/oraB/dbs/configppay.ora optimizer\_mode<br>utl\_file\_dir = /prepay/pptools, /prepay/pptools/call\_totals\_npa, /prepay/pptools/tmp npa parallel\_min\_servers =  $8$  $parallel\_max\_serves$  = 50 hash\_multiblock\_io\_count = 1 TESIS CON DE CEICEN 241

**APENO/CE 11** ..

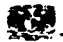

**background\_dump\_dest = /oracle/admin/ppay/bdump user\_dump\_dest = /u08/oradata/dump max\_dump\_file\_size = 10240**   $=$  /oracle/admin/ppay/cdump **PMON started with pid=2 DBWO started with pid=3 DBW1 started with pid=4 DBW2 started with pid=S DBW3 started with pid=6 DBW4 started with pid=7 DBW5 started with pid=8 DBW6 started with pid=9 OBW7 started with pid=10 ::>BW8 started with pid=11 DBW9 started with pid=12 LGWR started with pid=13 CKPT started with pid=14 SMON started with pid=15 RECO started with pid=16**  Tue Apr 9 23:25:36 2002 ARCH: STARTING ARCH PROCES5ES **ARCO started with pid=17**  Tue Apr 9 23:25:36 2002 ARCH: STARTING ARCH PROCESSES COMPLETE Tue Apr 9 23:25:36 2002 **ARCO: Archiva! started**  Tue Apr 9 23:25:37 2002 **alter database mount**  Tue Apr 9 23:25:42 2002 **Successful mount of redo thread 1, wlth mount id 3552168502.**  Tue Apr 9 23:25:42 2002 **Database mounted in Exclusive Mode. Completad: alter database mount**  Tue Apr 9 23:25:42 2002 alter database open<br>Tue Apr 9 23:25:52 2002<br>Thread 1 opened at log sequence 7907<br>「Current log# 2 seq# 7907 mem# 0: /u35/oradata/ppay/log2ppay.dbf Current log# 2 seq# 7907 mem# 0: /u35/oradata/ppay/log2ppay.dbf<br>Current log# 2 seq# 7907 mem# 1: /u38/oradata/ppay/log2ppay.dbf **Successful open of redo thread 1.**  Tue Apr g 23:25:52 2002 **SMON: enabling cache recovery SMON: enabling tx recovery**  Tue Apr 9 23:25:55 2002 **Updating 8.1.6.3.0 NLS parameters in sys.propsS**  -- **adding 8.1 .6.3.0 NLS parameters. Completad: alter database open**  Thu Apr 18 22:30:45 2002 **ARCO: Beginning to archive log# 5 seq# 8264**  ~hu Apr 18 22:30:45 2002 **alter tablespace DBTEST01 begin backup**  Thu Apr 18 22:30:47 2002 **Completad: alter tablespace DBTEST01 begin backup**  Thu Apr 18 22:30:47 2002

**APENDICE II** 

alter tablespace ICONV01 begin backup Completed: alter tablespace ICONV01 begin backup Thu Apr 18 22:30:48 2002 alter tablespace IDATA01 begín backup Completed: alter tablespace IDATA01 begin backup Thu Apr 18 22:30:52 2002 alter tablespace IDATA02 begin backup Completed: alter tablespace IDATA02 begin backup Thu Apr 18 22:30:53 2002 alter tablespace IDATA03 begin backup Thu Apr 18 22:30:54 2002 ARCO: Completed archiving log# 5 seq# 8264 Thu Apr 18 22:30:55 2002 Completed: alter tablespace IDATA03 begin backup Thu Apr 18 22:30:55 2002 .. 'ter tablespace IDATA04 begin backup Completed: alter tablespace IDATA04 begin backup Thu Apr 18 22:31:05 2002 alter tablespace IDATAOS begin backup Thu Apr 18 22:35:14 2002 Completed: alter tablespace IDATAOS begin backup Thu Apr 18 22:35:14 2002 alter tablespace IDATA06 begin backup Completad: alter tablespace IDATA06 begin backup Thu Apr 18 22:35:19 2002 alter tablespace JDATA07 begin backup Completad: alter tablespace IDATA07 begin backup Thu Apr 18 22:35:23 2002 alter tablespace IDATA08 begin backup Thu Apr 18 22:35:34 2002 Completad: alter tablespace IDATAOB begin backup Thu Apr 18 22:35:34 2002 alter tablespace IDATA09 begin backup Completad: alter tablespace IDATA09 begin backup 1 hu Apr 18 22:35:41 2002 alter tablespace IDATA10 begin backup Completed: alter tablespace IDATA10 begin backup Thu Apr 18 22:35:42 2002 alter tablespace IDATA11 begin backup Completad: alter tablespace IDATA11 begin backup Thu Apr 18 22:35:42 2002 alter tablespace IDATA12 begin backup Completad: alter tablespace IOATA12 begin backup Thu Apr 18 22:35:43 2002 alter tablaspace IDATA13 begin backup Completad: alter tablespace IDATA13 begin backup Thu Apr 18 22:35:44 2002 alter tablespace IDATA14 begin backup Completed: alter tablespace IDATA14 begin backup Thu Apr 18 22:35:44 2002 alter tablespace IDATA15 begin backup Completed: alter tablespace IDATA15 begln backup 'hu Apr 18 22:35:46 2002 alter tablespace IDATA16 begin backup Thu Apr 18 22:35:59 2002

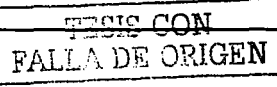

 $\overline{APENDICE II}$ 

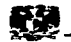

Completed: alter tablespace IDATA16 begln backup Thu Apr 18 22:35:59 2002 alter tablespace IDATA18 begin backup Completad: alter tablespace IDATA18 begin backup Thu Apr 18 22:36:02 2002 alter tablespace IDATA19 begin backup Completed: alter tablespace IDATA19 begin backup Thu Apr 18 22:36:06 2002 alter tablespace IDATA20 begin backup Thu Apr 18 22:36:17 2002 Completad: alter tablespace IDATA20 begin backup Thu Apr 18 22:36:17 2002 alter tablespace llNDEX01 begin backup Completed: alter tablespace llNDEX01 begin backup Thu Apr 18 22:36:23 2002 alter tablespace llNDEX02 begin backup Completad: alter tablespace llNDEX02 begin backup Thu Apr 18 22:36:24 2002 alter tablespace JINDEX03 begin backup Thu Apr 18 22:36:43 2002 Completad: alter tablespace llNDEX03 begin backup Thu Apr 18 22:36:43 2002 alter tablespace llNDEX04 begin backup Thu Apr 18 22:36:50 2002 Completed checkpoint up to RBA [Ox2049.2. 10), SCN: Ox0001 .3986fdd1 ·,hu Apr 18 22:36:50 2002 Completad: alter tablespace llNDEX04 begin backup Thu Apr 18 22:36:50 2002 alter tablespace llNDEXOS begin backup Completed: alter tablespace IINDEX05 begin backup Thu Apr 18 22:36:54 2002 alter tablespace llNDEX06 begin backup Completad: alter tablespace llNDEX06 begin backup Thu Apr 18 22:36:56 2002 alter tablespace llNDEX07 begin backup Thu Apr 18 22:37:16 2002 Completad: alter tablespace llNDEX07 begin backup Thu Apr 1 8 22:37: 16 2002 alter tablespace IRPT01 begin backup Completad: alter tablespace IRPT01 begin backup Thu Apr 18 22:37:19 2002 alter tablespace PLAN\_MIXTO begin backup Completad: alter tablespace PLAN\_MIXTO begin backup Thu Apr 18 22:37:20 2002 alter tablespace RBS1 begin backup Completad: alter tablespace RBS 1 begin backup Thu Apr 18 22:37:25 2002 alter tablespace RBS2 bagin backup Completed: alter tablespace RBS2 begin backup Thu Apr 18 22:37:27 2002 alter tablaspace RBS3 begin backup Completad: alter tab/espace RBS3 begin backup Thu Apr 18 22:37:29 2002 alter tablespace RBS4 begin backup Completed: alter tablespace RBS4 begin backup ier tablespace<br>|<br>|

**APENDICE 11** •

Thu Apr 18 22:37:32 2002 **alter tablespace RBSS begin backup**  Thu Apr 18 22:37:44 2002 **Completed: alter tablespace RBS5 begin backup**  Thu Apr 18 22:37:44 2002 **alter tablespace STATSPACK begin backup Completed: alter tablespace STATSPACK begln backup**  Thu Apr 18 22:37:45 2002 **alter tablespace SYSTEM begin backup Completad: alter tablespace SYSTEM begin backup**  Thu Apr 18 22:37:46 2002 **alter tablespace TEMP \_PPAY begin backup Completad: alter tablespace TEMP \_PPAY begin backup**  ·ohu Apr 18 22:50:13 2002 Beginning log switch checkpoint up to RBA [Ox204a.2.10], SCN: Ox0001.398925f0 **Thread 1 advanced to log sequence 8266 Current log# 1 seq# 8266 mem# O: /u35/oradata/ppay/log1ppay.dbf Current log# 1 seq# 8266 mem# 1: /u38/oradata/ppay/log1 ppay.dbf**  Thu Apr 18 22:50: 13 2002 **ARCO: Beginning to archive log# 6 seq# 8265**  Thu Apr 18 22:51 :22 2002 **ARCO: Completad archiving log# 6 seq# 8265**  Thu Apr 18 22:58:48 2002 Completad checkpoint up to RBA [Ox204a.2.1 O], SCN: Ox0001.398925f0 Thu Apr 18 23:22:09 2002 Beginning log switch checkpoint up to RBA [Ox204b.2.10], SCN: Ox0001.398b8fae **Thread 1 advanced to log sequence 8267 Current log# 2 seq# 8267 mem# O: /u35/oradata/ppay/log2ppay.dbf Current log# 2 seq# 8267 mem# 1: /u38/oradata/ppay/log2ppay.dbf**  Thu Apr 18 23:22:09 2002 **ARCO: Beginning to archive lag# 1 seq# 8266**  Thu Apr 18 23:22:37 2002 **ARCO: Completad archiving lag# 1 seq# 8266**  and office and any Thu Apr 18 23:32:42 2002 Completed checkpoint up to RBA [Ox204b.2.10], SCN: Ox0001.398b8fae Fri Apr 19 00:01 :45 2002 **alter tablespace OBTEST01 end backup**  Fri Apr 19 00:01 :45 2002 **Completad: alter tablespace DBTEST01 end backup**  Fri Apr 19 00:01 :45 2002 **alter tablespace ICONV01 end backup Completad: alter tablespace ICONV01 end backup**  Fri Apr 19 00:01:46 2002 **alter tablespace IDATA01 end backup Completad: alter tablespace IDATA01 end backup**  Fri Apr 19 00:01:46 2002 **alter tablespace IDATA02 end backup Completad: alter tablespace IDATA02 end backup**  aller tablespace for the state burnting<br>Completed: alter tablespace IDATA02 and backup **alter tablespace IDATA03 end backup Completad: alter tablespace IDATA03 end backup**  Frl Apr 19 00:01:47 2002 **alter tablespace IDATA04 end backup Completad: alter tablespace IDATA04 end backup**  Frl Apr 19 00:01:48 2002

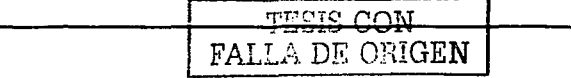

 $APENDICE II$ 

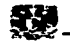

alter tabfespace IDATAOS end backup Completad: alter tablespace IDATAOS end backup Fri Apr 19 00:01:48 2002 alter tablespace IDATA06 end backup Completad: alter tablespace IDATA06 end backup Fri Apr 19 00:01:49 2002 alter tablespace IDATA07 end backup Completed: alter tab/espace IDATA07 end backup Fri Apr 19 00:01 :50 2002 alter tablespace IDATAOB end backup Completad: alter tablespace IDATAOB end backup Fri Apr 19 00:01:51 2002 alter tablespace IDATA09 end backup Completed: alter tablespace IDATA09 end backup Fri Apr 19 00:01:52 2002 alter tablespace IDATA10 end backup Completad: alter tablespace IDATA10 end backup Fri Apr 19 00:01:52 2002 alter tablespace IDATA11 end backup Completad: alter tablespace IDATA11 end backup Fri Apr 19 00:01 :52 2002 alter tablespace JDATA12 end backup Completad: alter tablespace IDATA12 end backup Fri Apr 19 00:01:52 2002 alter tablespace IDATA13 end backup Completed: alter tablespace IDATA13 end backup Fri Apr 19 00:01:52 2002 alter tablespace IDATA14 end backup Completad: alter tablespace IDATA14 end backup Fri Apr 19 00:01 :52 2002 alter tablespace IDATA15 end backup Completad: alter tablespace IDATA15 end backup Fri Apr 19 00:01 :53 2002 alter tablespace IDATA16 end backup Completed: alter tablespace IDATA16 end backup Fri Apr 19 00:01 :55 2002 alter tablespace IDATA18 end backup Completad: alter tablespace 1DATA18 end backup Fri Apr 19 00:01 :55 2002 alter tablespace IDATA19 end backup Completed: alter tablespace IDATA19 end backup Fri Apr 19 00:01 :56 2002 alter tablespace IDATA20 end backup Completad: alter tablespace IDATA20 end backup Fri Apr 19 00:01 :57 2002 alter tablespace llNDEX01 end backup Completed: alter tablespace IINDEX01 end backup Fri Apr 19 00:01:58 2002 alter tablespace IINDEX02 end backup Completad: alter tablespace llNDEX02 end backup Fri Apr 19 00:01 :58 2002 alter tablespace IINDEX03 end backup Completad: alter tablespace llNDEX03 end backup Fri Apr 19 00:02:01 2002 alter tablespace llNDEX04 end backup

**APENDICE** 

Completed: alter tablespace llNDEX04 end backup Fri Apr 19 00:02:02 2002 alter tablespace llNDEXOS end backup Completad: alter tablespace llNDEXOS end backup Fri Apr 19 00:02:02 2002 alter tablespace llNDEX06 end backup Completed: alter tablespace IINDEX06 end backup Fri Apr 19 00:02:03 2002 alter tablespace llNDEX07 end backup Completad: alter tablespace llNDEX07 end backup Fri Apr 19 00:02:03 2002 ...,:ter tablespace IRPT01 end backup Completed: alter tablespace IRPT01 end backup Fri Apr 19 00:02:04 2002 alter tables pace PLAN\_MIXTO end backup Completed: alter tablespace PLAN\_MIXTO end backup Fri Apr 19 00:02:04 2002 alter tablespace RBS1 end backup Completad: alter tablespace RBS1 end backup Fri Apr 19 00:02:04 2002 alter tablespace RBS2 end backup Completad: alter tablespace RBS2 end backup Fri Apr 19 00:02:04 2002 alter tablespace RBS3 end backup Completed: alter tablespace RBS3 end backup Fri Apr 19 00:02:05 2002 alter tablespace RBS4 end backup Completed: alter tablespace RBS4 end backup Fri Apr 19 00:02:05 2002 alter tablespace RBSS end backup t:ompleted: alter tablespace RBSS end backup Fri Apr 19 00:02:05 2002 alter tablespace STATSPACK end backup Completad: alter tablespace STATSPACK end backup Fri Apr 19 00:02:05 2002 alter tablespace SYSTEM end backup Completed: alter tablespace SYSTEM end backup Fri Apr 19 00:02:06 2002 alter tablespace TEMP\_PPAY end backup Completed: alter tablespace TEMP\_PPAY end backup Fri Apr 19 00:02:07 2002 alter database backup controlfile to '/hotbck1/ora\_backup/ctrl1ppay.ctl' Fri Apr 19 00:02:09 2002 Completad: alter database backup controlfile to '/hotbck1/ora Fri Apr 19 00:02:09 2002 alter database backup controlfile to '/hotbck2/ora\_backup/ctrl1 ppay.ctl' Completed: alter database backup controlfile to '/hotbck2/ora **· · · · · · · · · · · · · · · · · ·** · · · · · · · · Fri Apr 19 00:02: 11 2002 ... lter data base backup controlfile to '/hotbck3/ora\_backup/ctrl1 ppay.ctl' Completad: alter database backup controlfile to '/hotbck3/ora Fri Apr 19 00:02:13 2002 alter database backup controlfile to trace Completed: alter database backup controlfile to trace

Fri Apr 19 00:02:14 2002

Beginning 109 switch checkpoint up to RBA [Ox204c.2.1 O], SCN: Ox0001.39Bda5f5

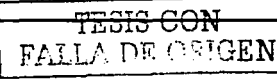

**Thread 1 advanced to rog sequence 8268 Current log# 3 seq# 8268 mem# O: /u35/oradata/ppay/log3ppay.dbf Current log# 3 seq# 8268 mem# 1: /u38/oradata/ppay/log3ppay.dbf**  Fri Apr 19 00:02:14 2002 **ARCO: Beginning to archive log# 2 seq# 8267**  r=r; Apr 19 00:02:31 2002 **ARCO: Completed archiving log# 2 seq# 8267**  Fri Apr 19 00:09:41 2002 **alter tablespace idata16 coalesce**  Fri Apr 19 00:09:47 2002 **Completad: alter tablespace idata16 coalesce**  Fri Apr 19 00:10:03 2002 **alter tablespace iindex03 coalesce**  Fri Apr 19 00: 10:06 2002 **Completad: alter tablespace iindex03 coalesce**  Fri Apr 19 00:12:42 2002 Completed checkpoint up to RBA (Ox204c.2.1 O], SCN: Ox0001.39Bda5f5 Fri Apr 19 00:13:32 2002 **alter tablespace ida ta 16 coalesce**  Fri Apr 19 00:13:32 2002 **Completad: alter tablespace idata16 coalesce**  Fri Apr 19 00:13:53 2002 **alter tablespace iindex03 coalesce**  Fri Apr 19 00:13:53 2002 **::ompleted: alter tablespace iindex03 coalesce**  Fri Apr 19 00:29:08 2002 **Beginning log switch checkpoint up to RBA [Ox204d.2.1 O], SCN: Ox0001.398ed5ab Thread 1 advanced to log sequence 8269 Current log# 4 seq# 8269 mem# O: /u35/oradata/ppay/log4ppay.dbf Current log# 4 seq# 8269 mem# 1: /u38/oradata/ppay/log4ppay.dbf**  '! Tue Apr 23 11 :24:40 2002 **ARCO: Beginning to archive log# 6 seq# 8493**  Tue Apr 23 11 :25:06 2002 **ARCO: Completad archiving log# 6 seq# 8493**  Tue Apr 23 11 :34:00 2002 Completed checkpoint up to RBA [Ox212e.2.10], SCN: Ox0001.3c25dc9d Tue Apr 23 11 :53:31 2002 **Beginning log switch checkpoint up to RBA [Ox212f.2.1 O], SCN: Ox0001.3c2a8aaf Thread 1 advanced to log sequence 8495 Current log# 2 seq# 8495 mem# O: /u35/oradata/ppay/log2ppay.dbf Current log# 2 seq# 8495 mem# 1: /u38/oradata/ppay/log2ppay.dbf**  Tue Apr 23 11 :53:31 2002 **ARCO: Beginning to archive lag# 1 seq# 8494**  Tue Apr 23 11 :53:57 2002

**ARCO: Completad archiving log# 1 seq# 8494** 

Tue Apr 23 12:02:39 2002

Completed checkpoint up to RBA [Ox212f.2.1 O], SCN: Ox0001.3c2aBaaf

**APENDICE II** 

## V.3.2.1 Archivo init.ora

# SHeader: initx.orc 1.1 95/02/27 12:14:56 wyim Osd<unix> S Copyr (e) 1992 Oracle # include database configuration parameters  $=$ /oracle/ora8/dbs/configppay.ora rollback\_segments = (R01, R02, R04, ROS, R06, RO?, ROB, R09, R10, 1 R11, R12, R13, R14, R15, R16, R17, R18, R19, R20, 1 R21,R22. R23,R24,R25.R26,R27, R28,R29,R30,\ R31.R32. R33,R34,R35.R36,R37, R38,R39,R40,\ ~41, R42, R43, R44,R45) db domain = world hash\_multiblock\_io\_count = 1 db  $files = 512$  $db$  block size = 8192  $\#\overline{\text{db}}$  writers = 1 # Tunning 21/08/2000  $#$  db $"$  writers = 10 # Tunning 27/08/2000 db writer processes  $= 10$ # Tunnin9 27/08/2000  $#$  async\_write = false  $o$ optimizer  $mode = choose$  $\frac{d}{dt}$  db\_file\_multiblock\_read\_count = 64  $\frac{4}{\pi}$  Tunning 21/08/2000<br>db\_block\_buffers = 215000  $\frac{4}{\pi}$  Tuning 20/05/2001 db\_block\_buffers = 215000 # Tuning 20/05/2001<br>db\_block\_fru\_latches = 88 # Tuning 21/08/2000 db\_block\_lru\_latches = 88  $\#$  Tuning 21/08/2000<br>shared pool size = 250000000  $\#$  Tunning 20/05/2001  $shared\_pool\_size = 250000000$ shared\_pool\_reserved\_size =  $30965760$  # Tunning 20/05/2001 #  $log_c$ checkpoint\_interval = 10000 # log\_checkpoint\_interval = 100000000 log\_checkpoint\_interval = 327689 # checkpoint\_process = true .og\_checkpoint\_timeout = 600 # Cambio a 600 6/nov/2001 para agilizar # recuperaciones en caso de failover log\_checkpoints\_to\_alert = true # Tunnlng 21/08/2000 والمناور فلقور  $#$  spin\_count = 8000 #PPAS #PPAS  $processes = 1000$ 7 P.N dml  $locks = 1000$  $#$  log\_buffer = 8192 #SMALL  $#$  log buffer = 32768 #MEDIUM> #LARGE #log\_buffer= 163840 # lo9\_buffer = 2097152 log\_buffer = 10240000 # Tunning 21/08/2000 # log\_simultaneous\_copies = 4 # log\_simultaneous\_copies = 88 # Tunning 21/08/2000 enqueue\_resources = 2500  $#$  enqueue\_resources = 800 # Tunnlng 21/08/2000 # sort area size = 3297152 sort area\_size =  $5120000$  # Tunning 21/08/2000  $u$ udit\_trail = db  $u$  # if you want auditing timed statistics = true  $\qquad$  # if you want timed statistics max dump\_file\_size =  $10240$  # limit trace file size to 5 Meg each user\_dump\_dest = /u08/oradata/dump<br>log\_archive\_start = true # if you wa  $log_{10}$ archive\_start = true # if you want automatic archiving #  $log_{10}$  archive\_buffers = 1 # minimize impact on performance  $#$  log\_archive\_buffer\_size = 35  $#$  max buffer size log\_archive\_dest = /archive/oradata/archive  $#$  compatible = 7.3.0.0.0

**APENDICE II** 

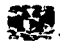

# compatible =  $7.3,4.0.0$ # Tunning 21/08/2000 compatible =  $8.1.0.0.0$ # Tunning 21/08/2000 # global names = TRUE NLS LANGUAGE = "MEXICAN SPANISH" NLS\_TERRITORY = MEXICO  $max$  enabled roles = 50 utl\_file\_dir = /prepay/pptools utl\_file\_dir = /prepay/pptools/call\_totals\_npa utl  $file$  dir = /prepay/pptools/tmp npa #remote login passwordfile=exclusive

disk\_asynch\_io = FALSE  $tape$  asynch io = FALSE parallel\_max\_servers=50 parallel min servers=8

 $V.3.3.1$ QUERYS

Los valores están dados en centésimas de segundo: SQL> SELECT event, total\_waits, total\_timeouts, time\_waited, average\_wait FROM v\$system\_event;

A nivel sesión: SQL> SELECT \* FROM v\$session\_event WHERE sid=10;

Eventos en espera:

SQL> SELECT sid, seg#, event, wait time, state FROM v\$session wait;

# **QUERYS**

Los siguientes querys muestran información de monitoreo importantes para cualquier base de datos los cuales se han logrado en base a la experiencia y no se encuentran disponibles ni en libros ni manuales.

 $\mathcal{G}_{\mathcal{G}}$  ,  $\mathcal{G}$ 

# Session.sal

alter session set nis\_date\_format = 'dd/mm/yyyy hh24:mi:ss'; set echo off 计编辑 草莓 经银行 set heading on. set feedback on off set verify set termout on 50000 set pagesize 300 set linesize set wrap off set trimout on. set trimspool on set serveroutput off col sid for 99999 col serial# for 99999 col username for a8 colosuser for a8 for 99999 rol spid col machine for a12 col logon\_time for a16

for  $aB$ col status --SPOOL SHOME/reports/session SELECT vs.sid SID, vs.serial# SERIAL#, vs.username USERNAME. vs.osuser OSUSER, vp.spid SPID, vs.machine MACHINE, logon\_time LOGON\_TIME, vs. status STATUS FROM vSsession vs. vSprocess vp WHERE vs.osuser <> 'pp'  $AND$  vs.type = 'USER'  $AND$  vs.paddr = vp.addr ORDER BY STATUS, LOGON\_TIME -- SPOOL OFF 1980년 전 10일 대 sal activos.sal ALTER SESSION SET NLS\_DATE\_FORMAT = 'DD/MM/YYYY HH24:MI:SS'; SET ECHO OFF in a Thomas Card and a marked and company of the<br>Thomas Card and a marked and a marked and a marked and **SET HEADING** ON **SET FEEDBACK** ON **SET VERIFY** OFF **SET TERMOUT** ON. 50000 **SET PAGESIZE** SET LINESIZE 300 **SET WRAP** OFF SET TRIMOUT **ON** SET TRIMSPOOL ON SET SERVEROUTPUT OFF COLSID FOR 99999 COL SERIAL# FOR 99999 COL USERNAME FOR A8 COL OSUSER FOR A8 COL SPID FOR 99999 COL MACHINE FOR A12 COL LOGON\_TIME FOR A16 COL STATUS FOR A8 --SPOOL SHOME/reports/sql\_activos.unl  $\label{eq:2} \begin{split} \mathcal{L}_{\text{max}} & = \mathcal{L}_{\text{max}} \left[ \mathcal{L}_{\text{max}} \left( \mathcal{L}_{\text{max}} \right) \right] \mathcal{L}_{\text{max}} \left[ \mathcal{L}_{\text{max}} \left( \mathcal{L}_{\text{max}} \right) \right] \mathcal{L}_{\text{max}} \left[ \mathcal{L}_{\text{max}} \right] \mathcal{L}_{\text{max}} \left[ \mathcal{L}_{\text{max}} \right] \mathcal{L}_{\text{max}} \left[ \mathcal{L}_{\text{max}} \right] \mathcal{L}_{\text{max}} \left[ \mathcal{L}_{\$ select a.sid. a.serial#. d.spid. a.username.a.osuser. a.machine.a.terminal.a.logon time. b.sql text from v\$session a, v\$sqltext b, v\$process d where  $a.sqL.address = b.address$ <br>AND  $a.paddr = d.addr$ a.sql\_hash\_value = b.hash\_value **AND AND** a.osuser <> 'pp'  $AND$  a.type = 'USER' **AND**  $a.s$  at  $ACTIVE'$ AND a.username <> 'SYSTEM' order by a.sid, a.serial#, b.piece  $\prime$  $-$ SPOOL OFF TESIS CON IJΕ ONIGEN

sal user.sal

DEEINE userside&11 DEFINE userserial=82:

SELECT a.sid SID, a.serial# SERIAL#, a.username USERNAME. b.sql text FROM vSsession a, v\$sqltext b WHERE  $a$ sid  $=$  '&usersid'  $AND$  a.serial# = '&userserial'  $AD = 80$  and  $A$  and  $B = 5$  and  $B = 60$ AND a.sql hash value = b.hash value ORDER BY a.sid, a.username, b.piece;

## V.5.1 COMANDOS DE UNIX PARA EL MONITOREO.

En esta parte se muestran algunos comandos de Unix para el monitoreo de las partes más importantes de sistema operativo.

lija tekan

Sun R 구도의

 $\mathcal{L}_{\mathcal{A}}$  , and  $\mathcal{L}_{\mathcal{A}}$  , and  $\mathcal{L}_{\mathcal{A}}$ 

المعروف المستقلة في التحقيق المتوقع المستوسط التي توجه المتحدة المراري التي يعرف التي يوجه التي يو

#### \$ sar 1 20

SunOS domain5 5.8 Generic\_111850-02 sun4u 06/26/02

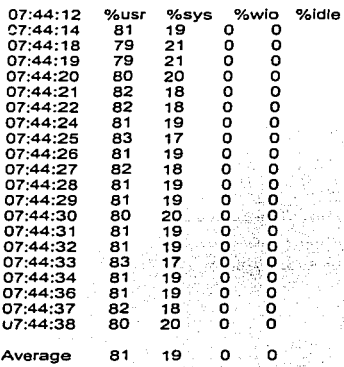

## \$ ps -ef | grep if | grep of | grep -v grep | more

oracle 19890 1 0 07:38:17 7 of=/hotbck3/ora\_backup/346.pipe bs=10 0:04 dd if=/u43/oradata/ppay/idata1616ppay.dbf

والمحمد والمستعمل والمستقيم والمستقيم والمستقل والمستقل
**g APENDICE** *JI* \_.\_

oracle 19807 1 O 07:38:17 ? 0:04 dd lf=/u30/oradata/ppay/trbs026ppay.dbf **of=/hotbck 1 /ora\_backup/289.pipe bs=1024 of=/hotbck3/ora\_backup/1 OBbf.pipe b of=/hotbck2/ora\_backup/333.pipe bs=1 O of=/hotbck1 /ora\_backup/378.pipe bs= of=/hotbck4/ora\_backup/385.pipe bs= of=/hotbck4/ora\_backup/347.pipe bs=10**<br>**oracle 19995 1 0 07:38:18 ? of=/hotbck3/ora\_backup/1 OAbf.pipe b of=/hotbck4/ora\_backup/341.pipe bs=1 O of=/hotbck3/ora\_backup/265.pipe bs=1 O of=/hotbck3/ora\_backup/310.pipe bs=102**  of=/hotbck4/ora\_backup/282.pipe bs=1024 **of=/hotbck3/ora\_backup/334.pipe bs=1 O of=/hotbck4/ora\_backup/335.pipe bs=1 O of=/hotbck4/ora\_backup/321.pipe bs=1 O of=/hotbck4/ora\_backup/266.pipe bs= 102 of=/hotbck2/ora backup/264.pipe bs=102 of=/hotbck3/ora\_backup/396.pipe bs of=/hotbck4/ora\_backup/288.pipe bs=1024 ... f=/hotbck2/ora\_backup/280.pipe bs= 102 of=/hotbck1 /ora\_backup/12Bbf.pipe b of=/hotbck3/ora\_backup/294.pipe bs=1 of=/hotbck1/ora\_backup/8Bbf.pipe bs=** 

0:03 dd if=/logsppayB/oradata/ppay/log10ppay.dbf **oracle 19862 1 O 07:38:17 ? 0:04 dd if=/u43/oradata/ppay/idata1613ppay.dbf**  0:04 dd if=/pagos1/oradata/ppay/idata201ppay.dbf **oracle 19941 1 O 07:38:18 ? O:OS dd if=/pagos2/oradata/ppay/idata208ppay.dbf**  0:04 dd if=/u50/oradata/ppay/iindex079ppay.dbf 0:04 dd if=/logsppayA/oradata/ppay/log10ppay.dbf 0:04 dd if=/u43/oradata/ppay/idata1615ppay.dbf 0:06 dd if=/u29/oradata/ppay/idata1742ppay.dbf 0:04 dd if=/u37/oradata/ppay/idata166ppay.dbf 0:04 dd if=/u03/oradata/ppay/trbs045ppay.dbf 0:04 dd if=/u50/oradata/ppay/iindex076ppay.dbf 0:04 dd if=/u45/oradata/ppay/idata1617ppay.dbf 0:04 dd if=/u38/oradata/ppay/idata1611ppay.dbf 0:05 dd if=/u35/oradata/ppay/idata163ppay.dbf 0:05 dd if=/u35/oradata/ppay/idata162ppay.dbf 0:04 dd if=/pagos4/oradata/ppay/iindex067ppay.dbf 0:04 dd if=/u30/oradata/ppay/trbs025ppay.dbf 0:04 dd if=/u35/oradata/ppay/idata164ppay.dbf oracle 20019 1 O 07:38:18 ? 0:03 dd if=/logsppayB/oradata/ppay/log12ppay.dbf 0:04 dd if=/u31/oradata/ppay/iindex0336ppay.dbf 0:03 dd if=/logsppayB/oradata/ppay/log8ppay.dbf

### \$ **/usr/ucb/ps -aguxww 1 head -30**

USER PID %CPU %MEM SZ RSS TT S START TIME COMMAND root 26601 3.1 O.O 1264 952 pts/7 O 07:37:38 19:23 /usr/bin/gzlp **/ufsdump/actual/opt.dump /ufsdump/actual/var.dump /ufsdump/actual/root.dump /ufsdump/actual/usr.dump**  oracle 27966 2.2 7.220702722057376 ? O 06:30:19 53:36 oracleppay (DESCRIPTION=(LOCAL=YES)(ADDRESS=(PRDTOCOL=beq)))

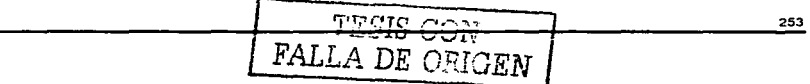

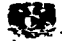

oracle 18485 1.9 7.120556562040648 ? 0 1:00:03 83:21 oracleppay<br>(DESCRIPTION=(LOCAL=YES)(ADDRESS=(PROTOCOL=beq))) 0 02:05:00 143:46 oracleppay<br>oracle \_\_\_\_\_8760 \_\_1.6 7.120554082042040 ? (DESCRIPTION=(LOCAL=YES)(ADDRESS=(PROTOCOL=beq))) pp 18330 1.0 0.15436021520 ? S 01:00:03 230:53 PPBR7200 ppbr7200<br>readw 22011 0.9 0.0 928 704 ? O 07:57:19 0:06 grep ORA-22011 0.9 0.0 928 704 ? **/rpVDWH/dw\_inventario\_20020625.unl**  root 22021 0.7 O.O 2984 2880 pts/8 O 07:57:25 0:05 /usr/ucb/ps -aguxww pp 8036 0.6 2.4675968673904? S Jun 25 505:44 preRater ppsr7100 pp 9641 0.6 2.4676328674264 ? S Jun 25 504:42 preRater ppsr7100<br>root 3 0.3 0.0 0 0 ? S Apr 06 11956:33 fsflush root 3 0.3 0.0 0 0 ? S Apr 06 11956:33 fsflush<br>oracle 29955 0.3 7.120629682048416 ? oracle 29955 0.3 7.120629682048416 ? S 03:15:45 52:55 oracleppay (OESCRIPTION=(LOCAL=YES)(ADDRESS=(PROTOCOL=beq))) 29469 0.3 7.120713282057152 ? (DESCRIPTION=(LOCAL=YES)(ADDRESS=(PROTOCOL=beq))) pp = 7780 0.3 3.1890936884904 ? S Jun 25 349:36 sharedDataServer<br>root = 29583 0.2 0.1 7384 6720 ? S 07:16:05 2:06 bpbkar -r 2147483647 -ru root -dt 0 -to **O -clnt domaln4 -class P4\_exp -sched P4\_exp\_schf -st FULL -bpstart\_to 300 -bpend\_to 300 read to 300 -use otm -b domain4 1025093760 -kl 200 -fso**  pp 13242 0.2 0.1 6696 6008? - S Jun 25 232:10 lnterfaceServer pp 12894 0.2 0.152244536? S Jun 25 152:12 ss7TcapParser pp 13200 0.2 0.1 6696 6008? S Jun 25 231:15 lnterfaceServer

#### **S swap-s**

total: 15137768k bytes allocated + 478176k reservad= 15615944k usad, 15040680k available

### **S vmstat**

**procs memory page disk faults cpu r b w swap free re mf pipo fr de sr mO m1 m3 m4 in sy** ~cS **us sy Id**  5 4 o 13956648 12100312 o o o o o o o 1 o 3 o 4294967196 o o -49 -10 -67

**S iostat**  *tt*y **md3** md4 . cpu md4 . cpu **•in tout kps tps serv kps tps serv kps tps serv kps tps serV** *;:-us* **sy wt id**  1 155 4 1 23 O O 23 38·3··18, o .. Oi·39•3.9.8.10.43-,

# ي با الأفراد الأولاد الأولاد المواطن المواطن المواطن المواطن المواطن المواطن المواطن المواطن المواطن الذي يوم<br>" المواطنة المواطنة المواطنة المواطنة المواطنة المواطنة المواطنة المواطنية المواطنية المواطنة المواطنة المواطن

8:06am up 80 day(s), 12:12, 7 users, load average: 4.96, 5.97, 7.11

**S ps -ef | grep sqlplus | grep -v sqlplus**<br>reportes 8555 11311 8555 11311 0 07:28:24 ? 0:00 **@/users/reportes/scripts/PL\_SQUreport\_escalera.sql**  repdw 11656 10447 O 07:30:27 ?<br>@/users/repdw/scripts/DW/report dw.sql **@/users/repdw/scripts/DW/report\_dw.sql**  salplus /NOLOG 0:00 sqlplus /NOLOG

58.622

V.7.1

## **QUERYS**

#### **Tablespace.sql**

 $\overline{L}$  LTER SESSION SET NLS\_NUMERIC\_CHARACTERS='.,';

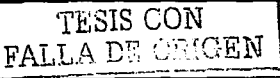

254

**APENDICE II** 

set term on set echo off set pagesize 80 set linesize 80 col name head "TSPACE" for a20 col Kbytes for 99,999.999 col USED for 99,999,999 rol free far 99,999,999 col Pct used for 99.99 !tille center 'TABLESPACE STATISTICS' select nvl(FULL.tablespace\_name,nvl(FREE.tablespace\_name,'UNKNOWN')) name kbytes\_used ,kbytes\_used - nvl(kbytes\_free,O) Used ,nvl(kbytes\_free,0) free ,((kbytes\_used - nvl(kbytes\_free,O))/ kbytes\_used)\*100 Pct\_used<br>nvl(max\_free.0) Max\_free  $\n *nvi*(max free.0)$ FROM (select sum(bytes)/1024 Kbytes\_free ,max(bytes)/1024 max\_free .tablespace\_name from sys.DBA\_FREE\_SPACE group by tablespace\_name) FREE, ( select sum(bytes)/1024 Kbytes\_used ,tablespace\_name from sys.DBA\_DATA\_FILES group by tablespace\_name) FULL where FREE.tablespace\_name(+) = FULL.tablespace\_name I

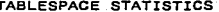

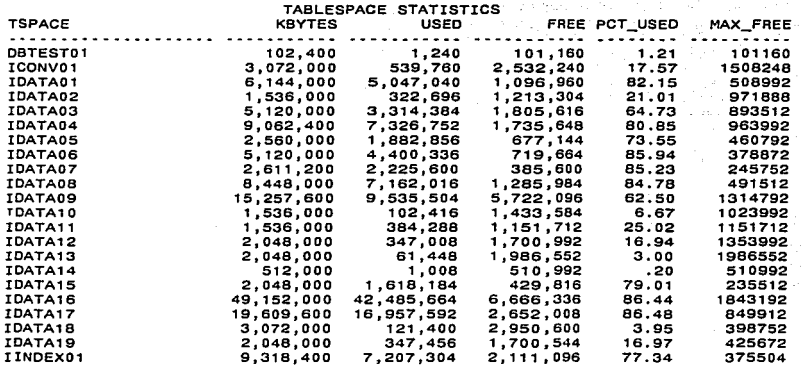

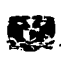

**APENDICE II** 

a sa Tanzania.<br>Tanzania De Alexandr

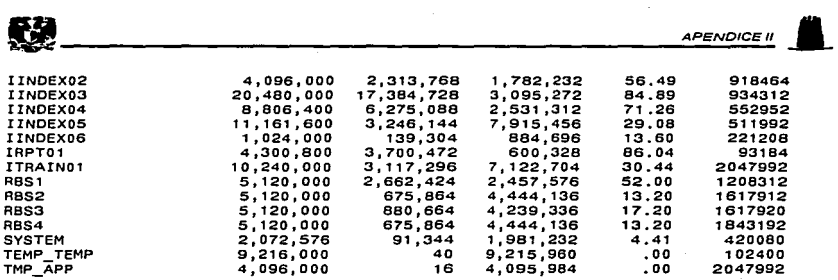

and a series and a series of

المتحاف المتأمل والمستحدث والانتقاد

 $\mathbf{r}$ 

V.7.2 QUERYS

Log\_status.sql

SPOOL \$HOME/reports/log\_status<br>SELECT group#, sequence#, bytes. archived, status, first\_time FROM vSlog

I

Spool off

Select • from VSLOGFILE;

# GROUP# STATUS MEMBER

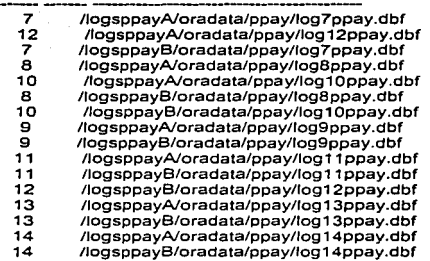

#### V.7.3

Definición de los parámetros en el archivo de init.ora para habilitar el modo ARCHIVE de la Base de Datos.

log\_checkpoint\_timeout = 600 log\_archive\_start = true log\_archive\_dest = /archive/oradata/archive again control

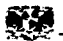

#### $V.8.1$ QUERYS

Información acerca de los rollback segments que contiene la Base de Datos Rollback.sol

col segment name for a8 col tablespace\_name for a10 select segment\_name, tablespace\_name, initial\_extent,next\_extent, status from dba\_rollback\_segs  $\prime$ 

Para saber si no existe contención en los segmentos de rollback se debe de ejecutar el siguiente query y si la columna RATIO es mayor a 5%, esto significa que se tiene contención por lo tanto es necesario crear mas segmentos de rollback.

roll contention.sql

Select sum(waits) \* 100/sum(gets) "Ratio". Sum(waits) "Waits", sum(gets) "Gets" From VSrollstat:

Al ejecutar este query se puede encontrar información que contiene el nombre del usuario y el ... nombre del segmento de rollback que esta utilizando. In alternativa en la construcción de la construcción de l  $\mathbb{P}_{\mathcal{O}_{\mathcal{A}}(\mathcal{C}_{\mathcal{A}})}$ 

Ses roll.sal

ORDER BY 3

Select s.username, rn.name From vSsession s, vStransaction t, vSrollstat, vSrollname rn Where s.saddr = t.ses addr And t, xidusn = r.usn And  $r$ usn  $\equiv r$ n usn: COL OB ID FOR 99999 COL TYPE FOR A5 COL NAME FOR A25 COL SESID FOR 99999 COL USER FOR A8 COL OSUSER FOR A8 COL PROCESS FOR 99999 COL MODE FOR 99 SELECT LO.object\_id "OB\_ID", AO.object\_type "TYPE", AO.object\_name "NAME", LO.session\_id "SESID", LO.oracle\_username "USER", LO.os\_user\_name "OSUSER", LO.process "PROCESS", LO.locked\_mode "MODE". FROM vSlocked object LO, all objects AO WHERE LO.object id = AO. object id

 $\mathcal{L}^{\text{max}}$  and  $\mathcal{L}^{\text{max}}$ الرازيان الرومية ويهرما والتوجون مارا الرومة مقفاة سيقسطهم وأمانية والمستقصص والمنقاص والمتمام والمقارنة والمنافر

a de la contrada de la construcción de la construcción de la construcción de la construcción de la construcció<br>La construcción de la construcción de la construcción de la construcción de la construcción de la construcción

 $\sim 10$ шy.

 $\sim 20\%$ 

**Contractor** 

 $\sim$   $\sim$ 

# **GLOSARIO**

- $1FN -$ Primera Forma Normal
- $2FN -$ Segunda Forma Normal
- $3FN -$ Tercera Forma Normal
- ANSI.-Instituto Nacional de Estándares Americanos
- ARCH. Archivador
- $BD -$ Base de Datos
- CASE-Ingeniería de Software para Desarrollo
- **CPU.** Unidad Central de Procesamiento
- CHKPT-Punto de Inspección
- DBA -Administrador de Bases de Datos
- DBMS-Sistema Manelador de Bases de Datos
- DBWR-Escritor de Base de Datos
- DCL-Lenguaie de Control de Datos
- : יחח Lenguaie de Definición de Datos
- DML-Lenguaie de Manipulación de Datos.
- $E/S -$ Entrada/Salida
- ERD. Diagrama Entidad - Relación
- $HLR -$ Registro de Localización
- ITU Unión Internacional de Telecomunicaciones
- $INR -$ Unidad de Voz Interactiva
- $LAN-$ Red de Area Local
- $LGWR -$ Escritor de Archivos Log
- LRU. Algoritmo del Menos Recientemente Usado
- $MSC -$ Centro de Switcheo Movil
- $OCI -$ Interface de Llamadas de Oracle
- **OLTP.-**Procesamiento de Transacciones en Linea
- PC-Computadora Personal
- PGA-Area Global de Programa

259

*GLOSARIO.* 

وتعارض المسارية والمحارب والمتحدث والمتحدث

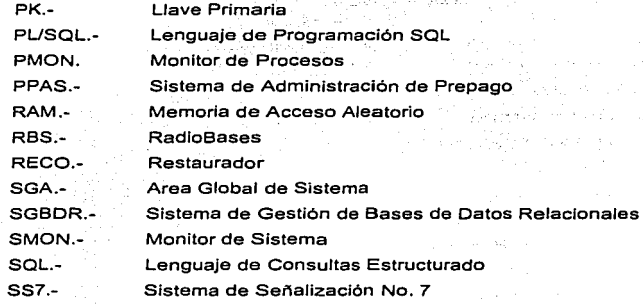

 $\mathcal{L}^{\text{max}}_{\text{max}}$  , where  $\mathcal{L}^{\text{max}}_{\text{max}}$ 

 $\mathcal{A}^{(1)}$  :  $\mathcal{A}^{\mathcal{A}}$  and  $\mathcal{A}^{\mathcal{A}}$ 

RALLA DE ORIGEN

# **BIBLIOGRAFIA**

Oracle Design ( Database & Code Design )  $\bullet$ **Dave Enser & lan Stevenson**  O'Reilly<br>Marzo 1997 Marzo 1997 1a. Edición 3년 대학

Oracle Performance Tunnlng Mark Gurry & Peter Corrigan<br>O'Reilly<br>Noviembre 1996 O'Reilly Noviembre 1996 2a. Edición it e se

● Fundamentos de Bases de Datos<br>Henry F. Korth Henry F. Korth Abraham Silberschátz Me Graw Hill 2a. Edición 1993

.<br>Diseño de Bases de Datos Gio Wiederhold Me Graw Hill 2a. Edición Septiembre 1990 - 120 - 140<br>- 140 - 140 - 140 - 140<br>- 140 - 140 - 140 - 140 - 140 - 140 - 140 - 140 - 140 - 140 - 140 - 140 - 140 - 140 -

 $\sim$ Oracle Manual del Administrador Kevin Lonely Me Graw Hill 1a. Edición Marzo 1996

Diseño de Bases de Datos Relacionales  $\sim$ Miguel Castaño Mario Piattini Alfaomega 1a. Edición

Fundamentos *y* Modelos de Bases Datos Miguel Castaño **Mario Piattini**  Alfaomega 1a. Edición

**BIBLIOGRAFIA** •

Oracle 8i Concepts Release 2 ( 8.1.6 ) Lance Ashdown, Steve Bobrowskl **Oracle Corporation**  Diciembre 1999

Oracle 81 Administrator's Guide Release 2 ( 8.1.6) Alex Tsukerman, Andre Kruglikov Oracle Corporatlon Diciembre 1999

Oracle 8i lnstallalion Gulde Release 2 (8.1.6) for Sparc Solaris **Jags Srinivasan. Lois Price Oracle Corporation**  Diciembre 1999

Oracle 81 Migratlon Release  $3(8.1.7)$ Nipun Agarwal, Karleen Aghevll **Oracle Corporation**  Septiembre 2000

• Oracle 8i Designing Tuning for Performance Release 2 ( 8.1.6 ) T. Akiba, Ahmed Alomari **Oracle Corporation**  Diciembre 1999

**http://metalink.oracle.com** 

http://download-east.oracle.com/otndoc/oracle9i/901 doc/server. 901 /a90125/toc. htm

http://downloadeast.oracle.com/otndoc/oracle9i/901\_doc/server.901/a87503/instance.htm#13547

**http://docs.oracle.com**